# 24

**GP-Pro EX** 

 $\overline{3}$ 

24.1  $24-2$ 24.2  $24 24.1$ . . . . . . . . . . . . .  $24.2$  $24.3$  $24.4$ 24.5  $CF$ 24.6 /USB 24.7 /CSV ................................24-29 24.8 24.9 24.10 

 $24-1$ 

<span id="page-1-0"></span> $24.1.1$ 

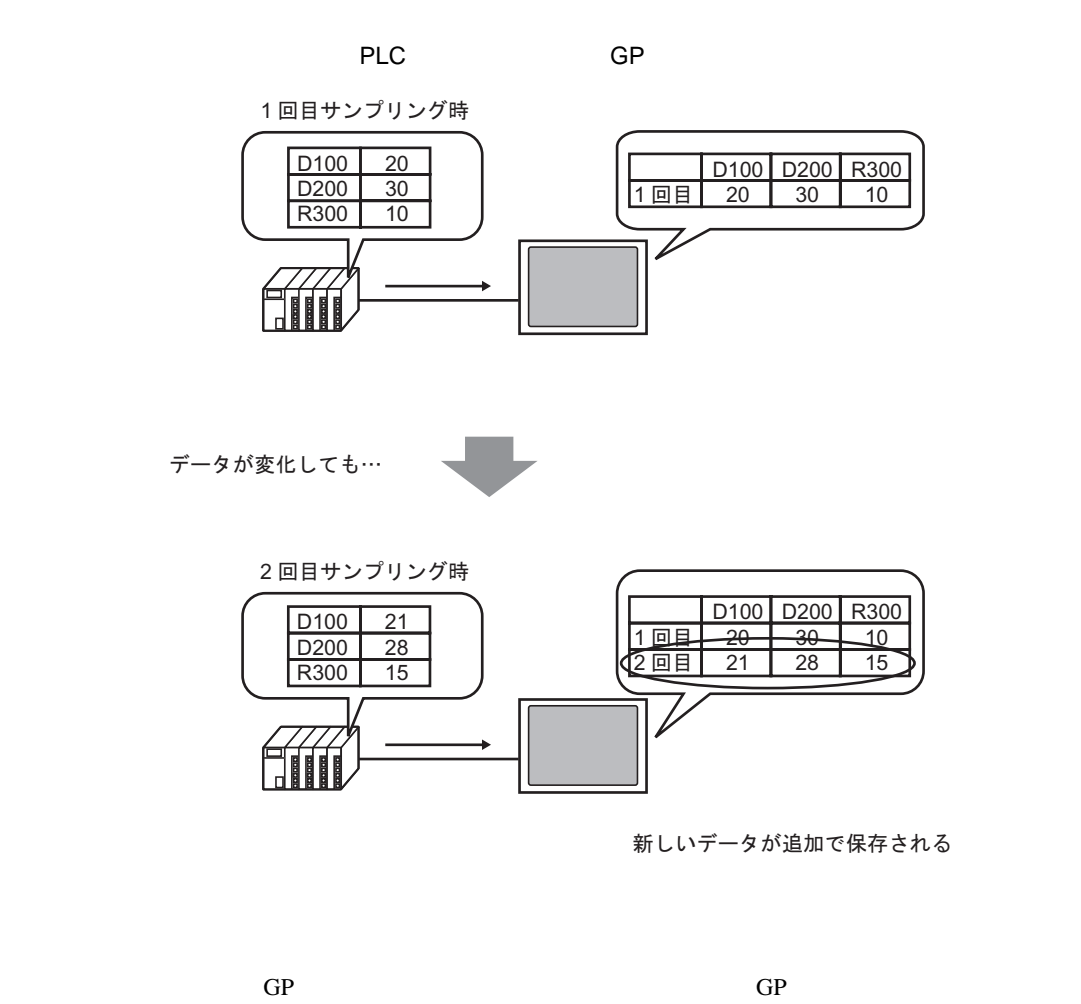

指定したタイミングで接続機器(PLC など)の任意のアドレス値を GP 内に取り込み、タンキングす

くちにはない。また、この中には、この中には、この中には、この中には、この中には、この中には、この中には、この中には、この中には、この中には、この中には、この中には、この中には、この中には、この中には、この中には、この中に

Microsoft Excel

<span id="page-2-0"></span>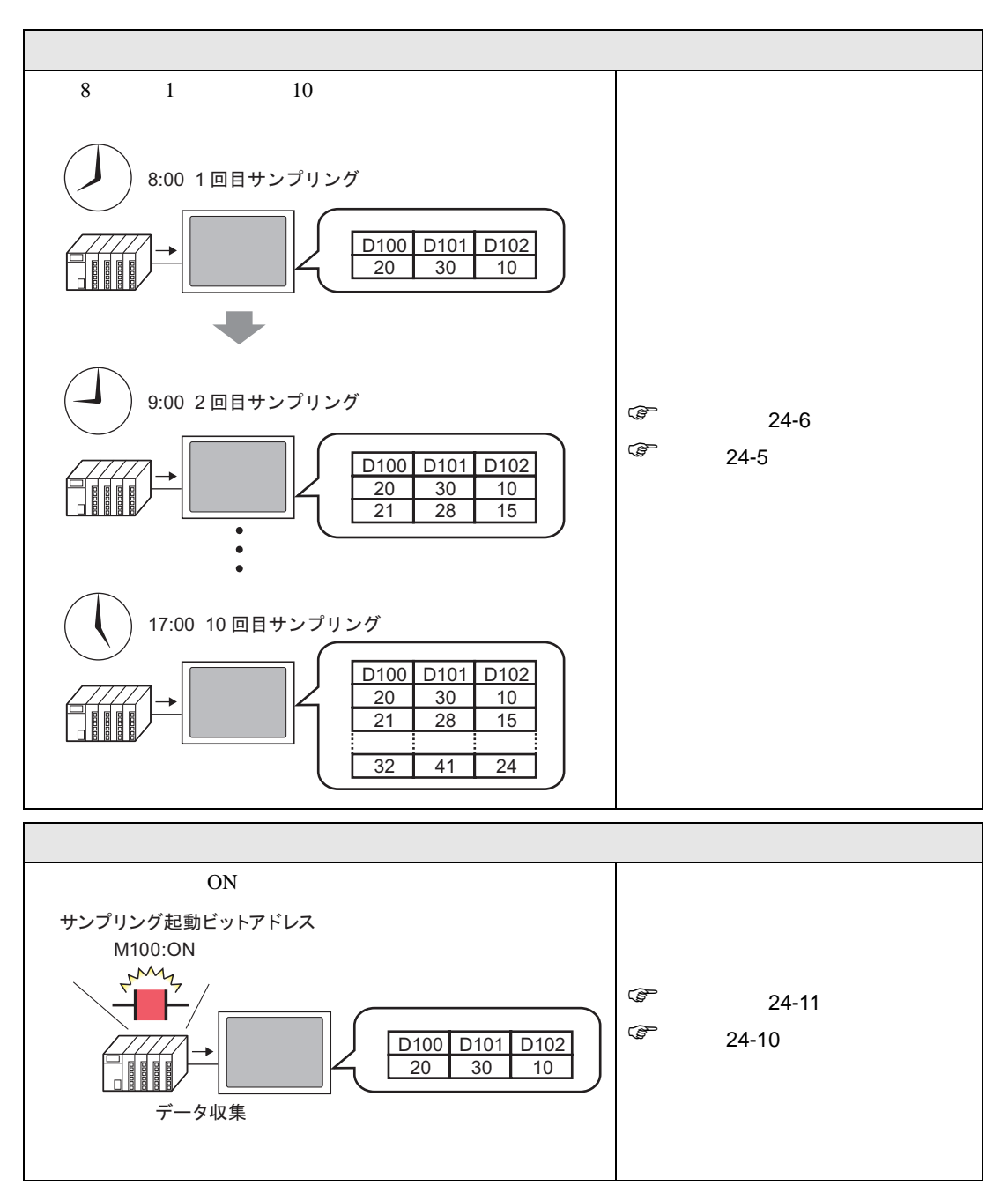

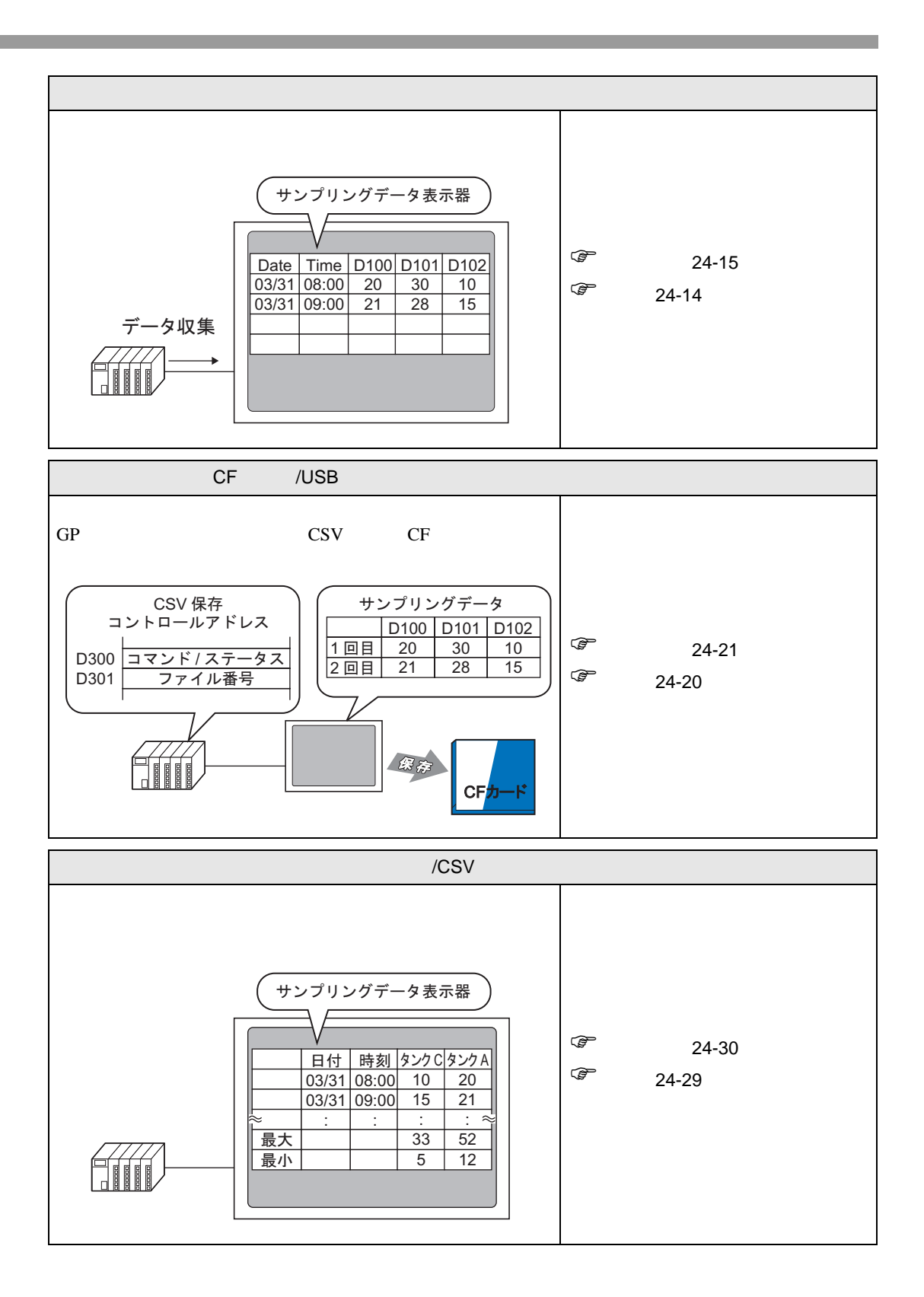

<span id="page-4-1"></span><span id="page-4-0"></span>24.3.1

enterpretate the contract of the contract of the contract of the contract of the contract of the contract of the contract of the contract of the contract of the contract of the contract of the contract of the contract of t

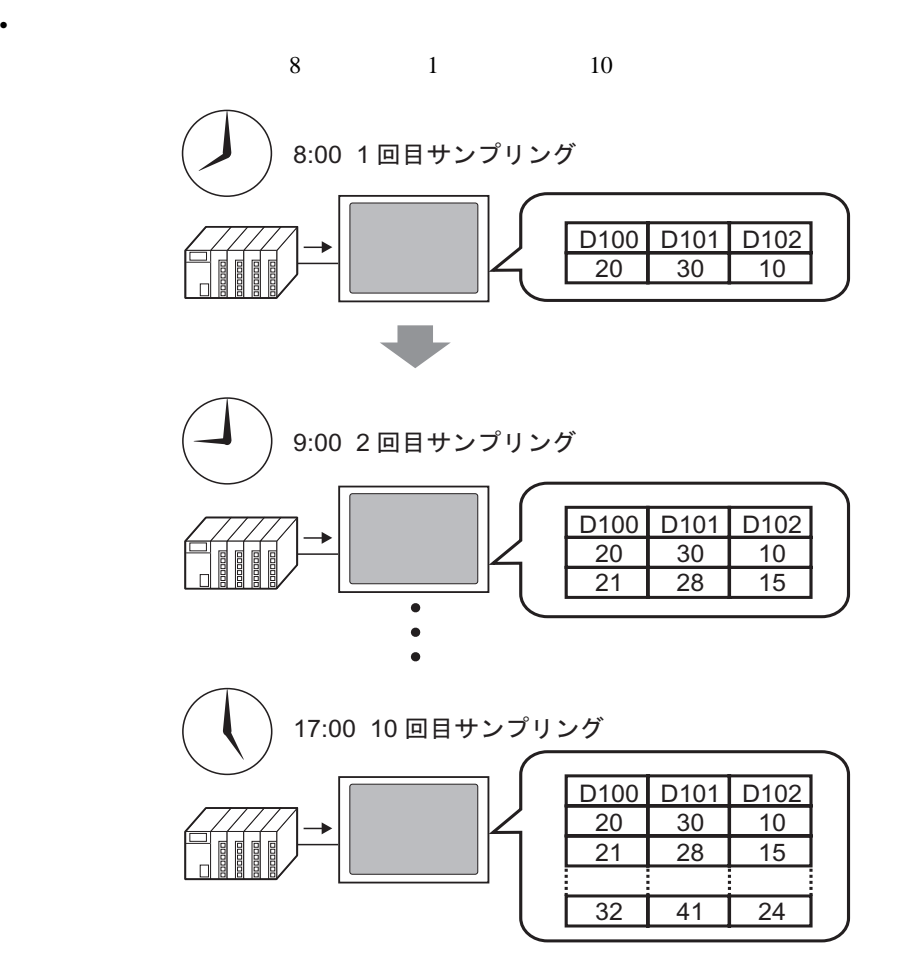

### <span id="page-5-0"></span> $24.3.2$

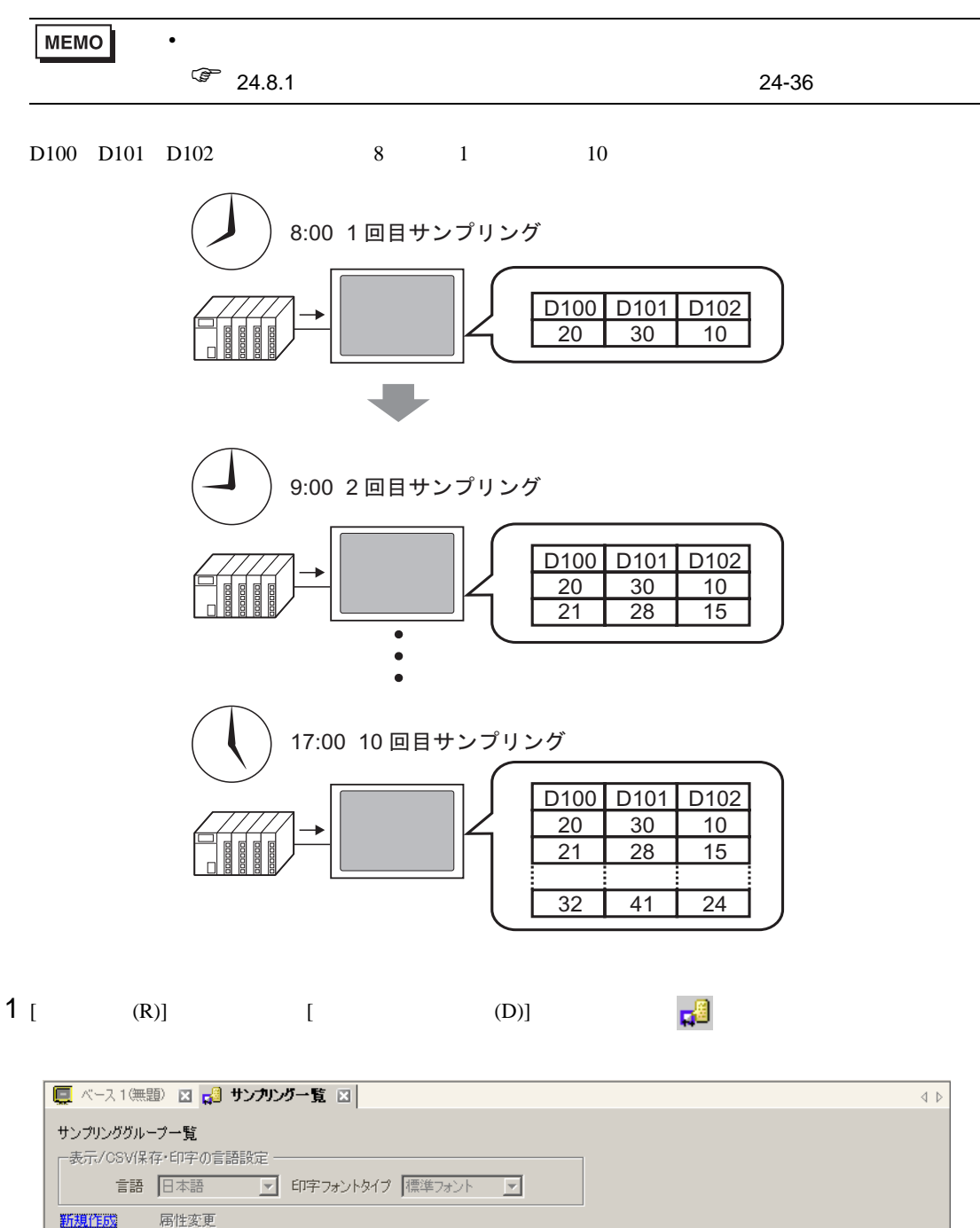

No

 $7x + 7$ 

|ワード数 実行条件 回数

ブロック数

ブックアップ

 $2$  [  $\qquad$  ]

 $[OK]$ 

 $\sf{Back}$ 

 $A \overline{B}$ 

 $D E$  $\overline{F}$ 

 $\circ$ 

☑ 既定値として使用する

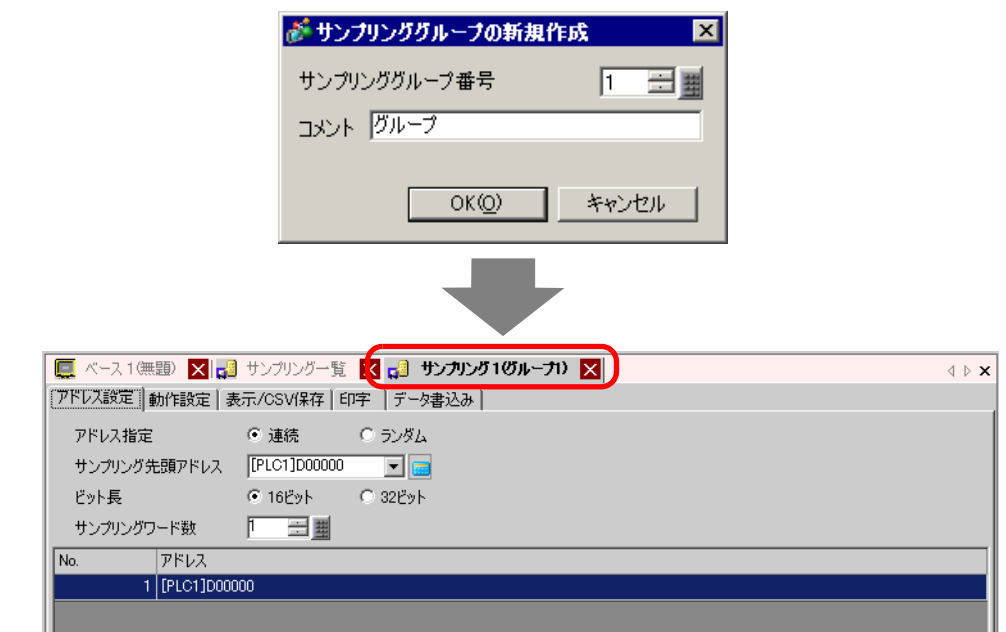

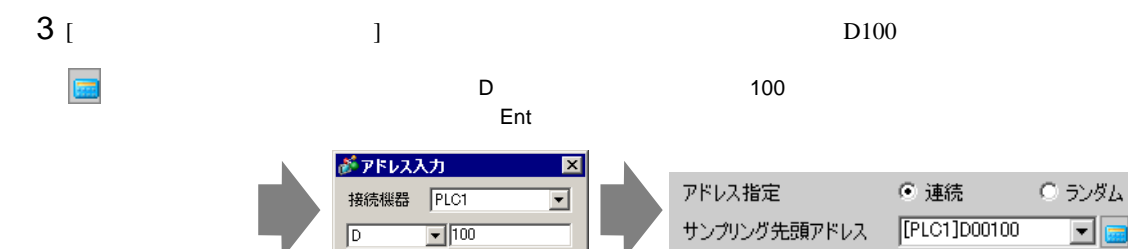

 $\mathsf{Clr}$ 

 $789$ 

 $\boxed{4}$  $56$  $\overline{2}$   $\overline{3}$  $\overline{1}$  $\mathbf{0}$  $\ensuremath{\mathsf{Ent}}$ 

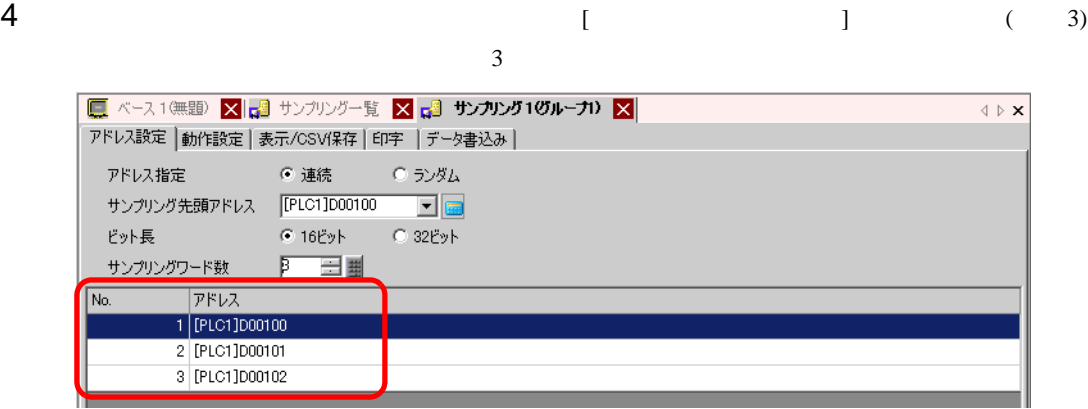

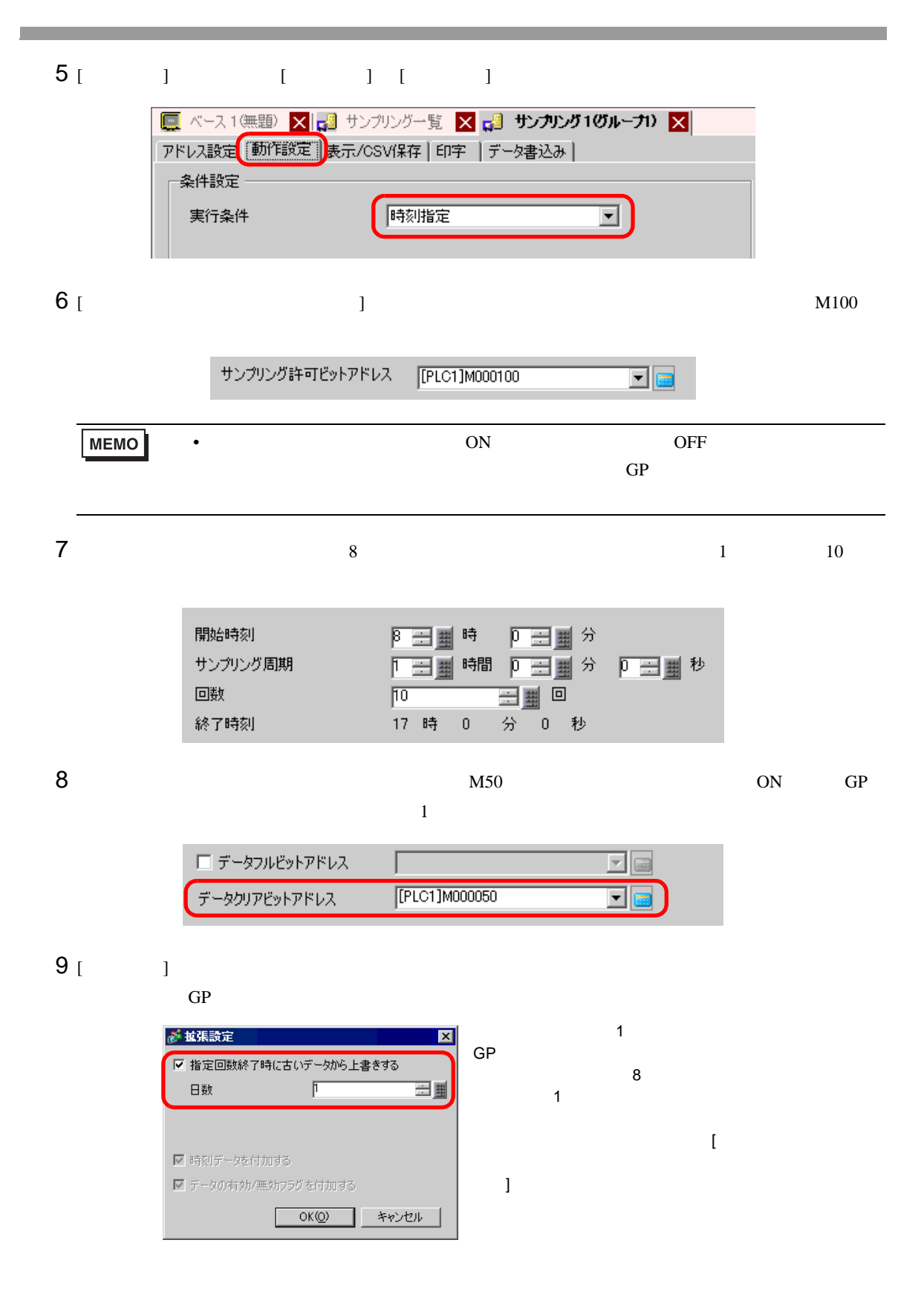

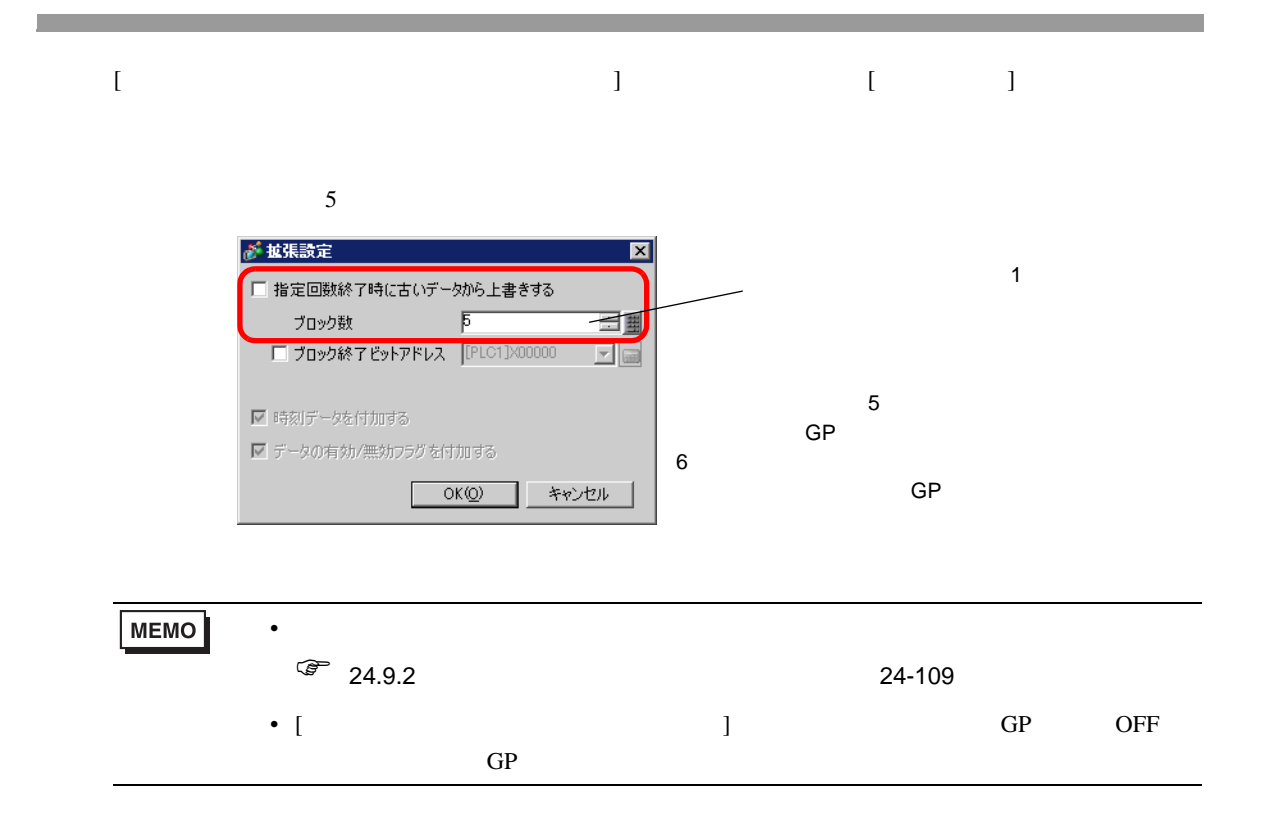

<span id="page-9-0"></span>**The Co** 

<span id="page-9-1"></span>24.4.1

on the Contract of the Contract of the Contract of the PLC and the Second Second Second Second Second Second Second Second Second Second Second Second Second Second Second Second Second Second Second Second Second Second S

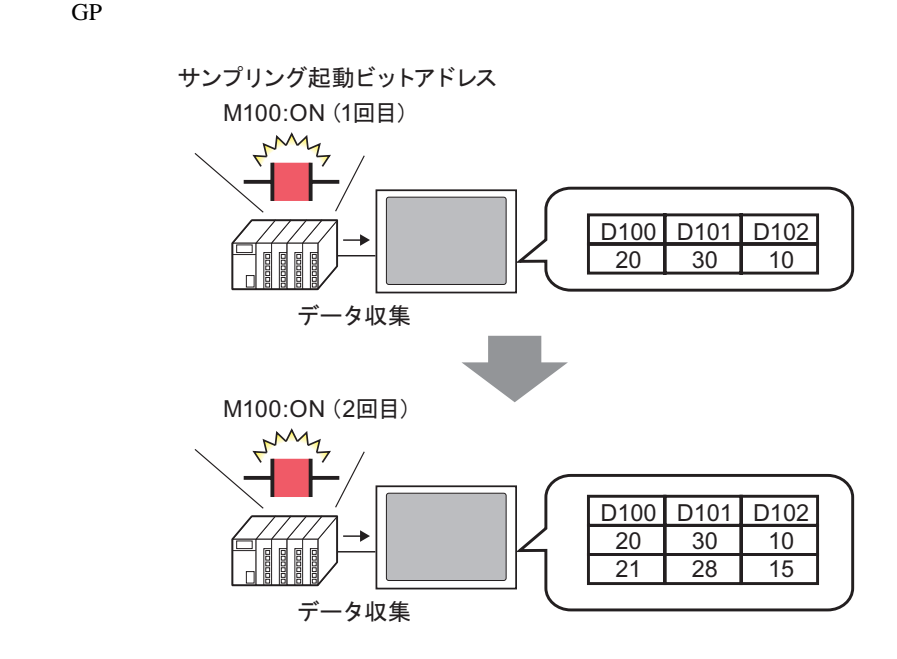

 $ON$ 

## <span id="page-10-0"></span> $24.4.2$

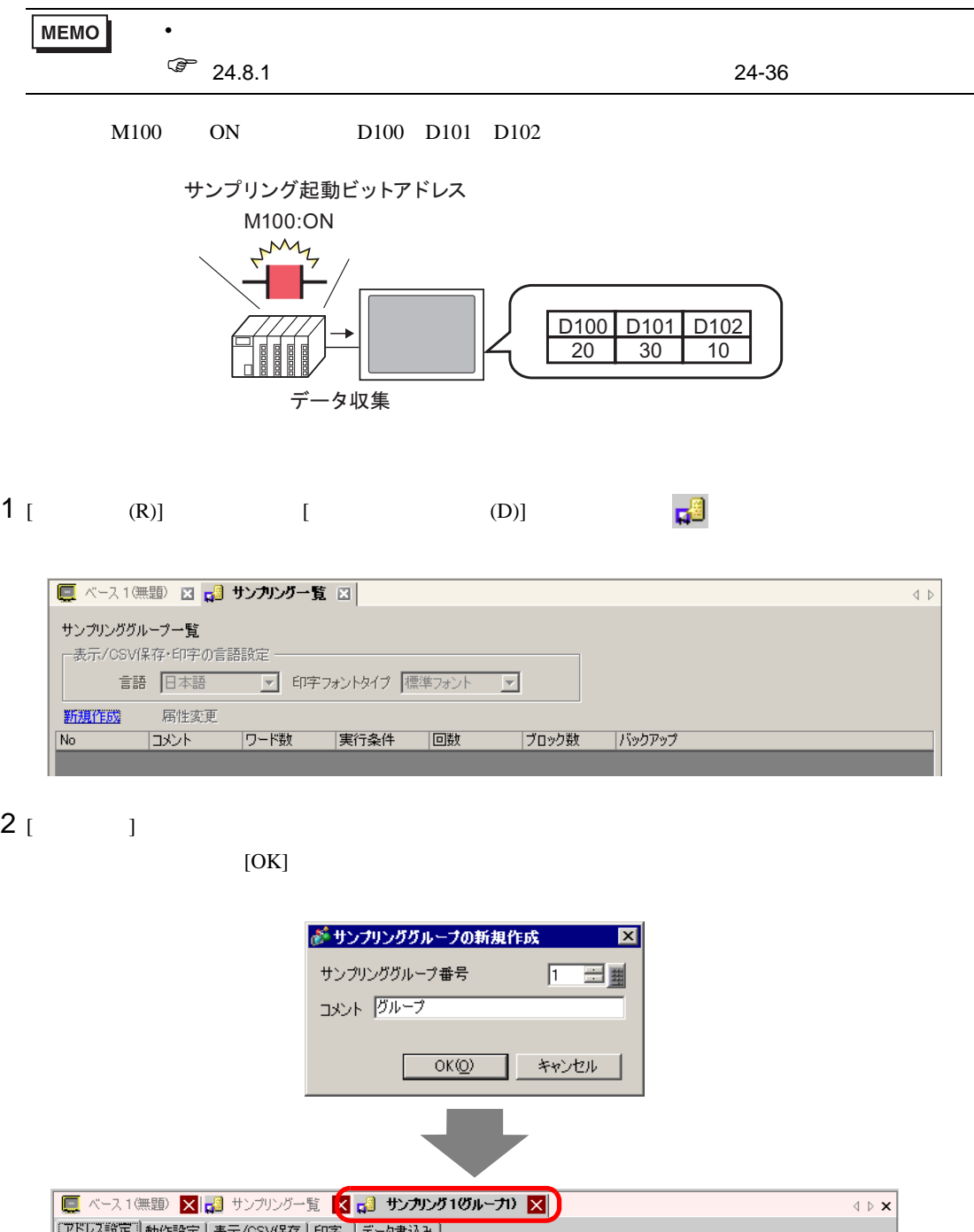

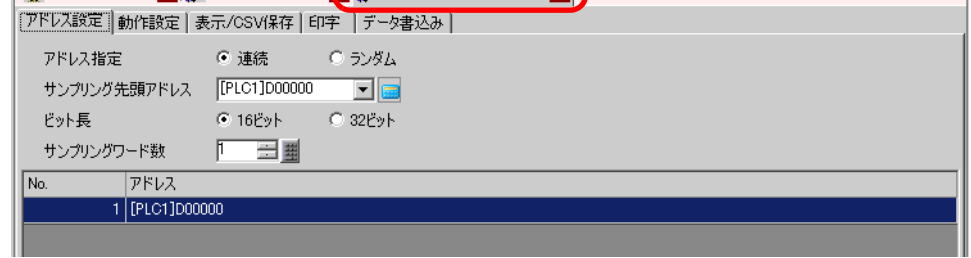

 $3$  [ D100)

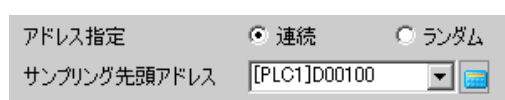

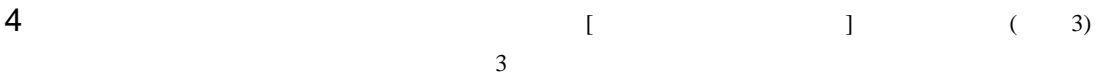

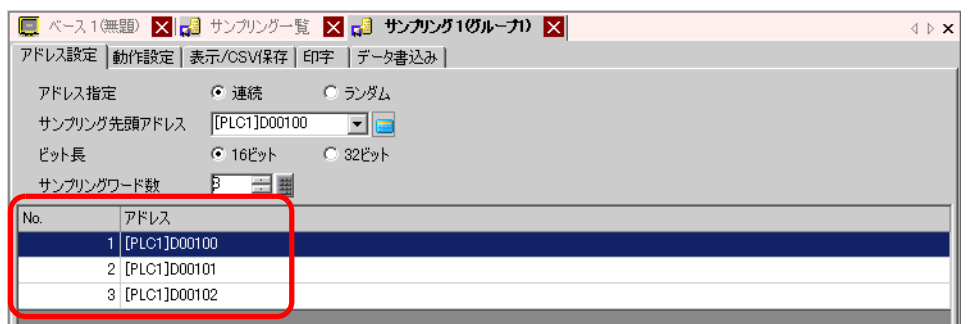

5 [ ] [ ] [ ON]

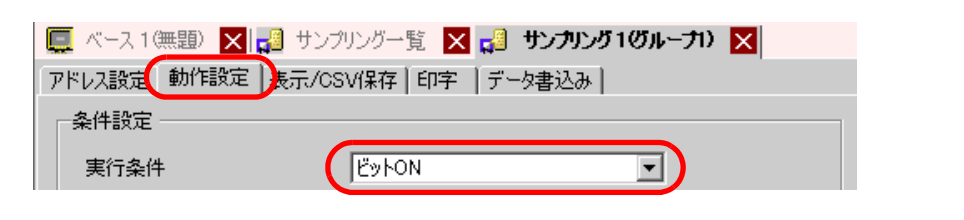

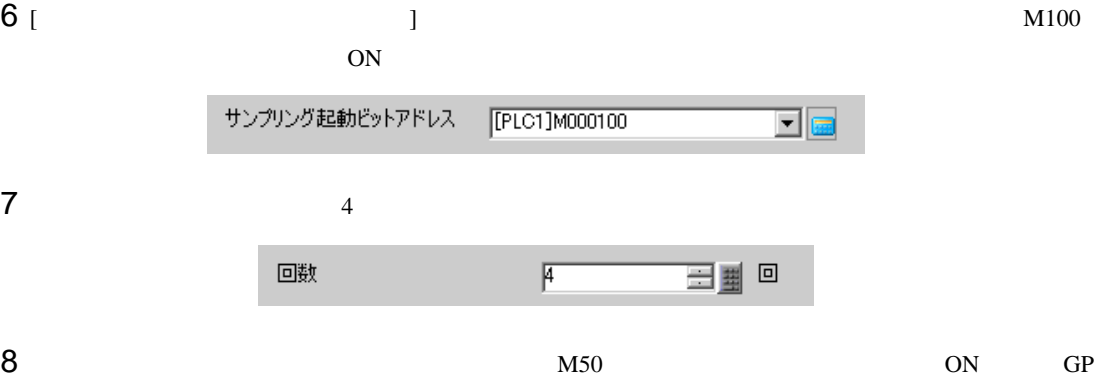

スペック サンプリング オンプレング 1 のデータがすべて しゅうしょう □ データフルビットアドレス  $\frac{1}{2}$ [PLC1]M000050 データクリアビットアドレス [PLC1]X00000 ACKビットアドレス 拡張設定

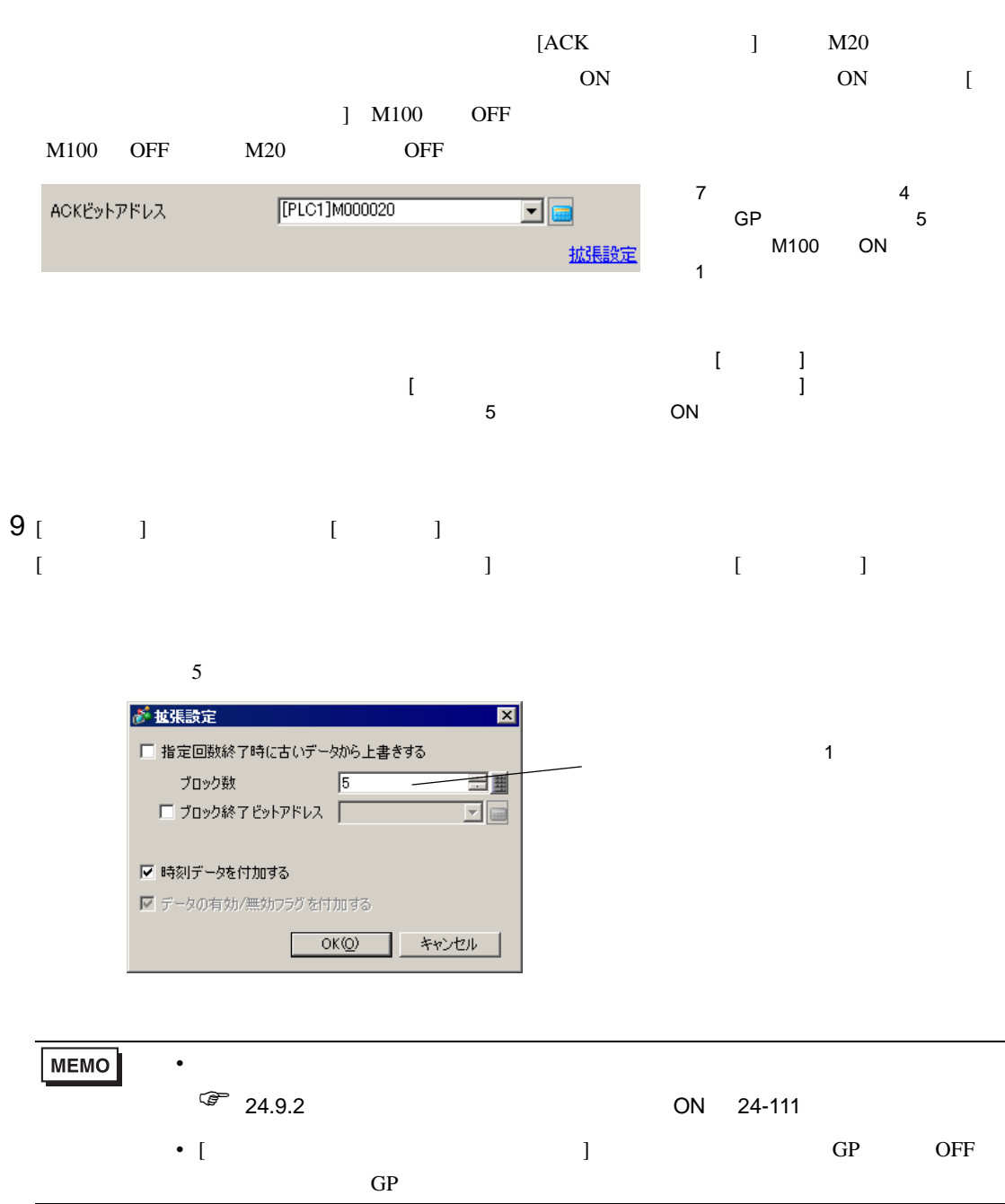

<span id="page-13-1"></span><span id="page-13-0"></span> $24.5.1$ 

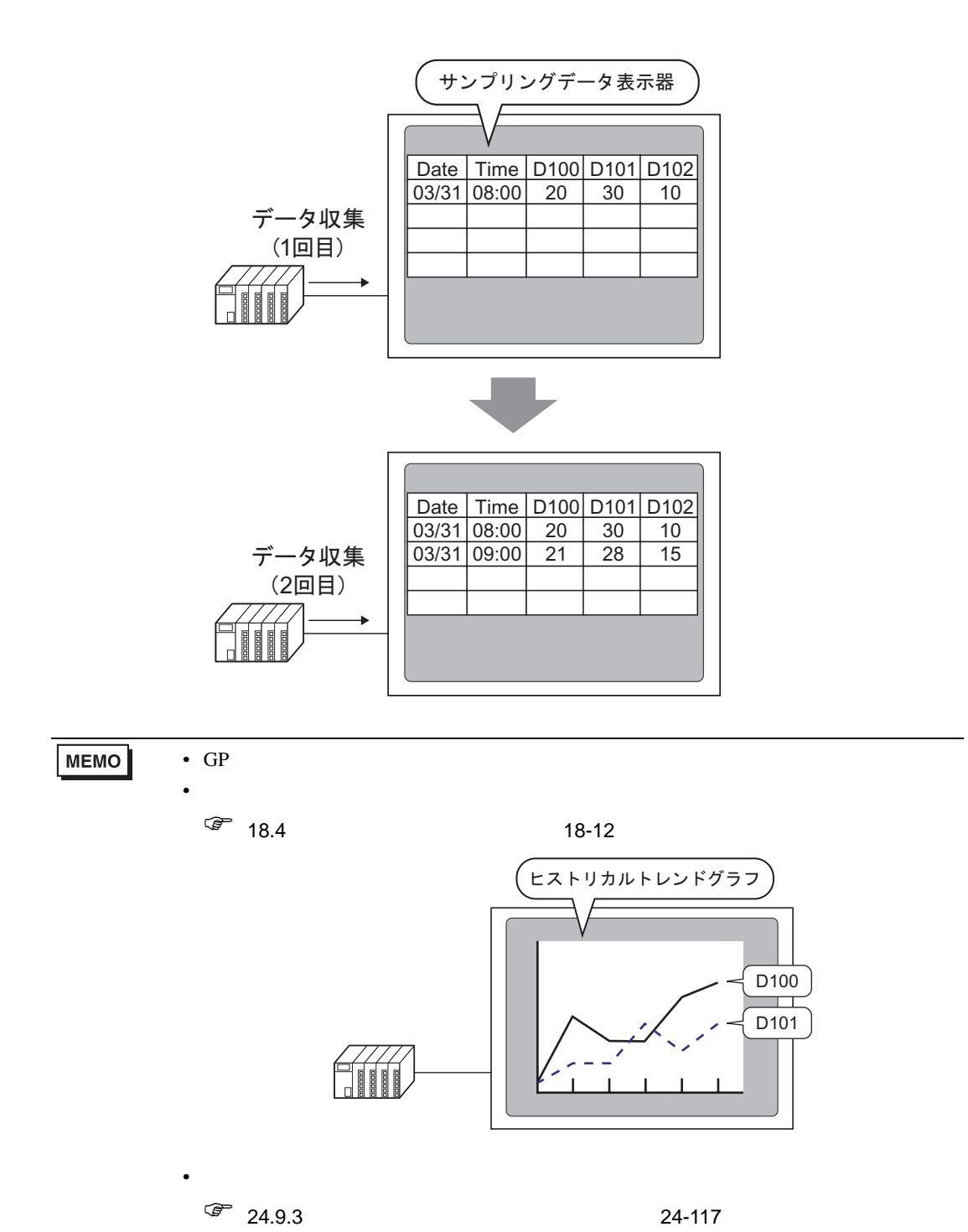

 $\mathbf{G}$ P  $\mathbf{G}$ 

### <span id="page-14-0"></span> $24.5.2$

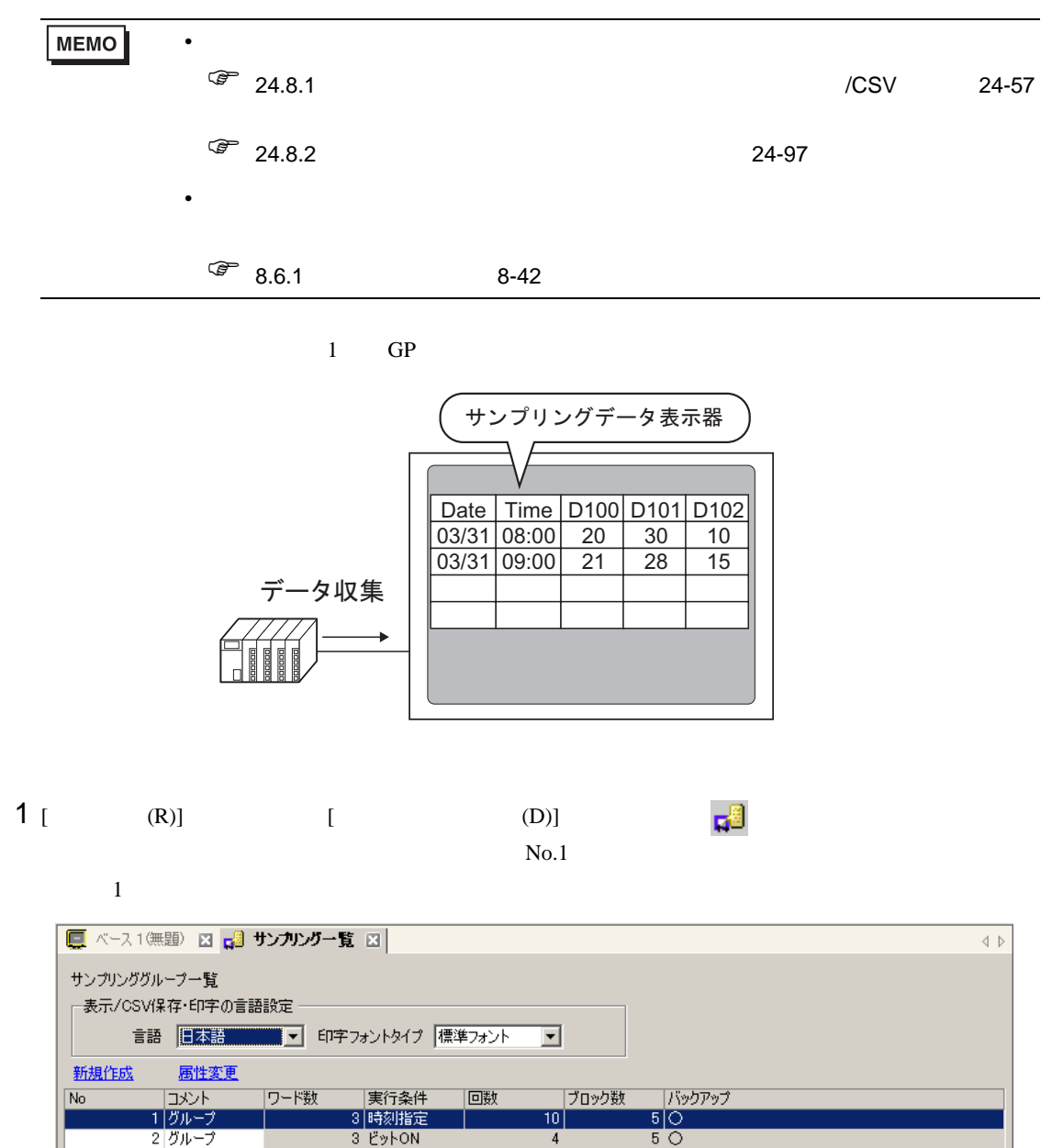

 $24.3.2$   $24-6$ 

2 [  $\sqrt{csv}$  ] [  $\sqrt{csv}$  ] |■ ベース1(無題) 図 |□ サンプリング一覧 図 □ サンプリング100ループ 図 |

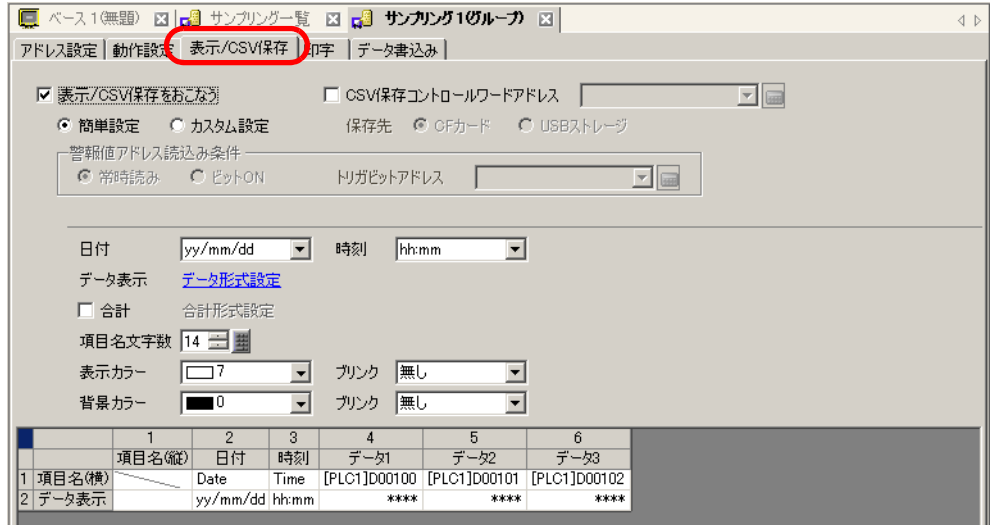

 $3$ 

4 [ ] [ ]

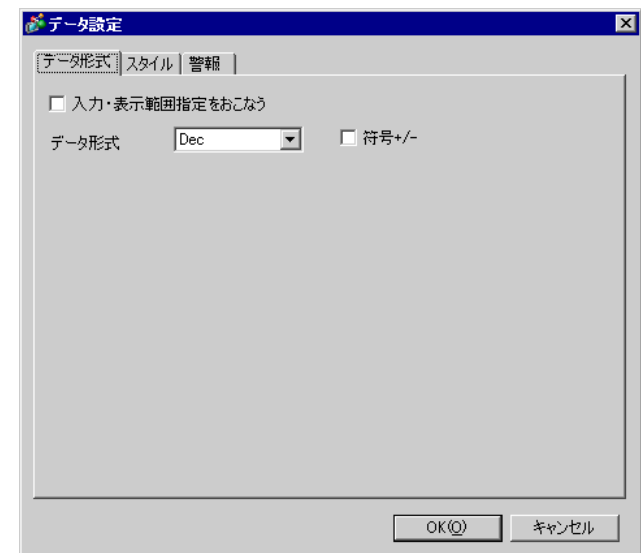

 $[OK]$ 

 $5$ 

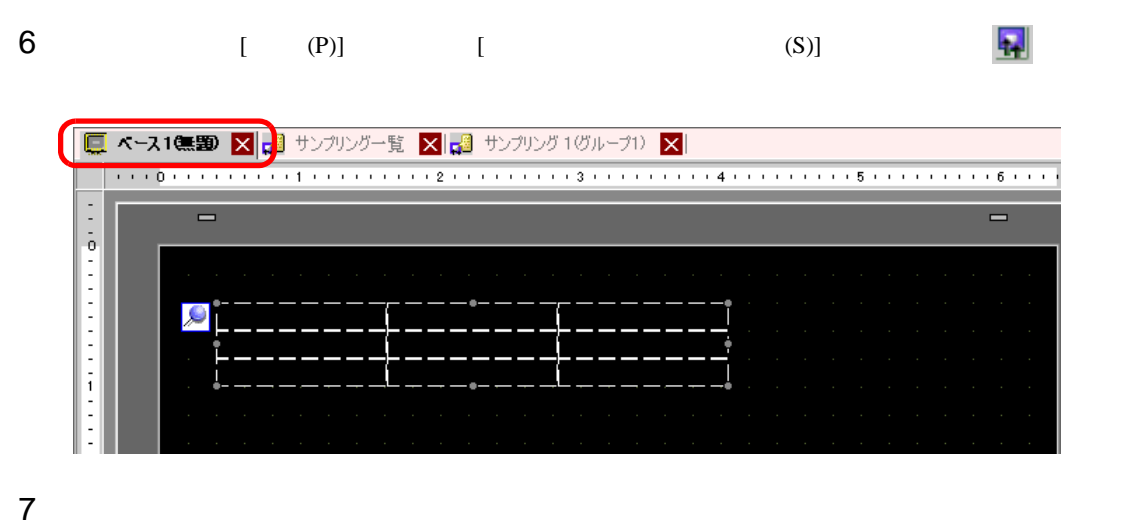

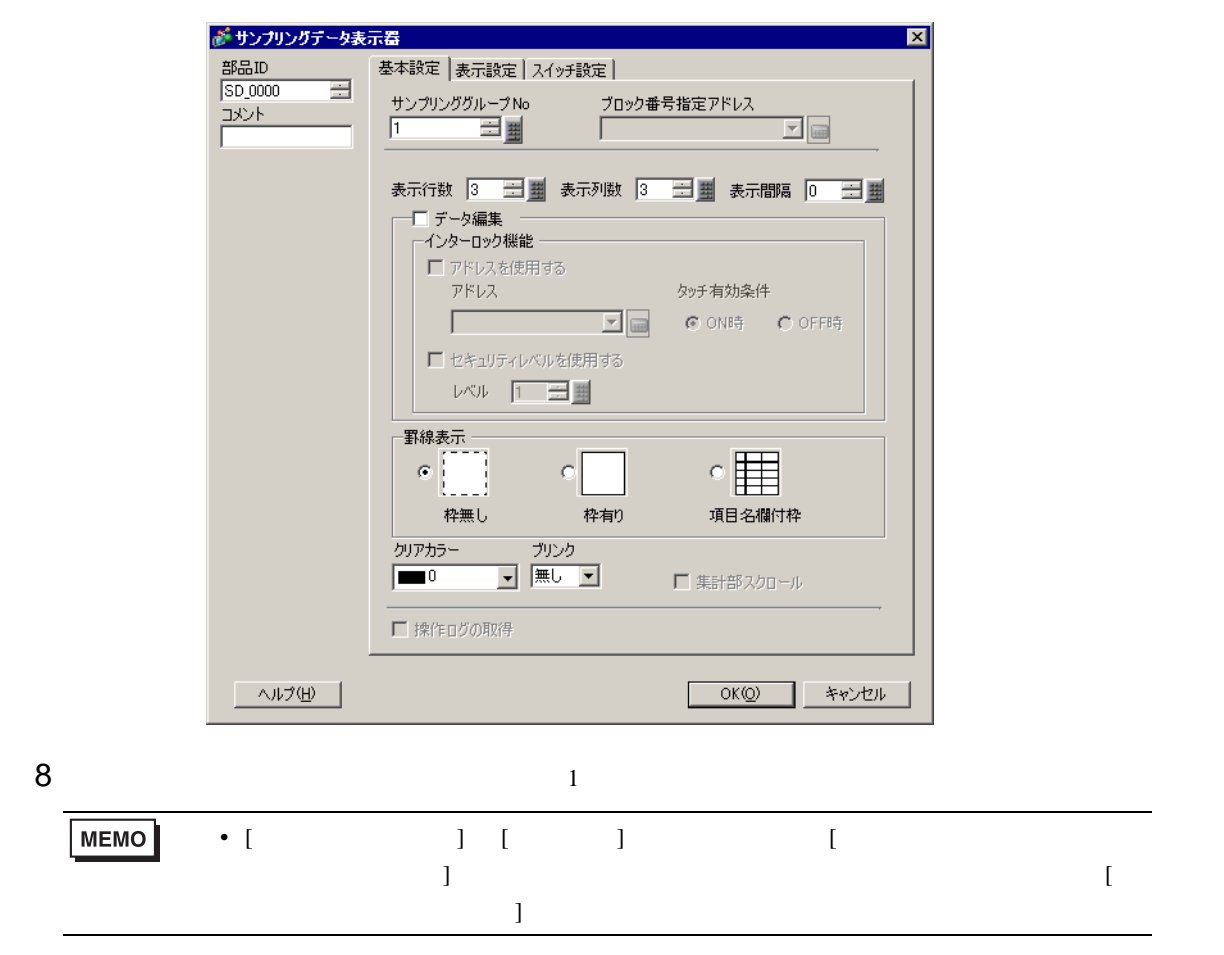

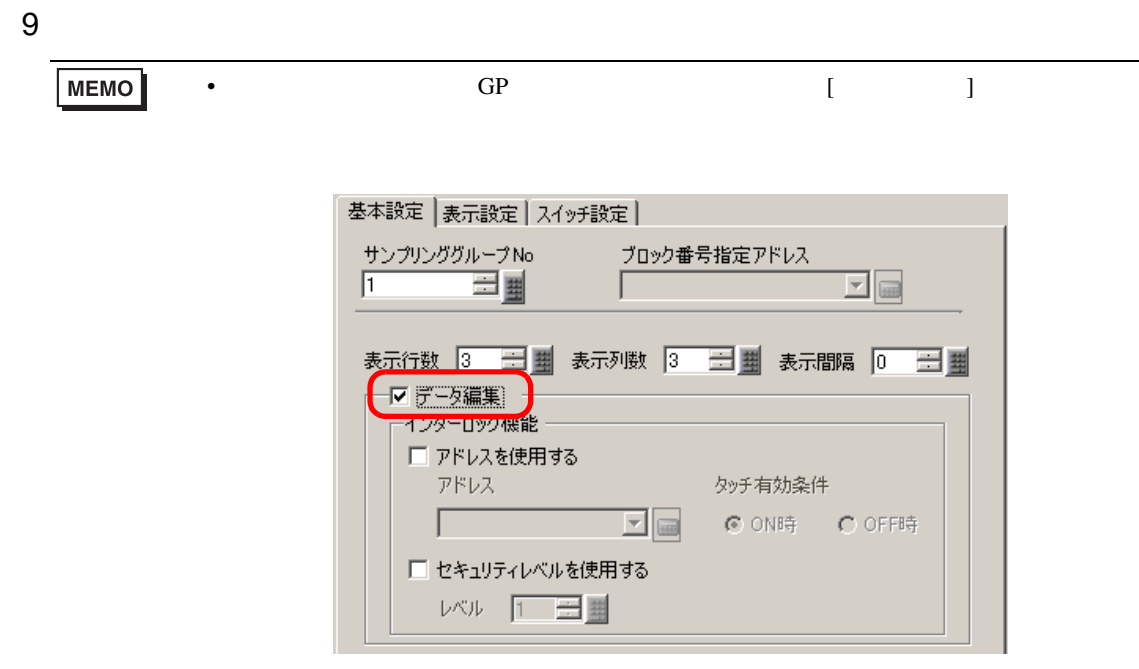

 $10$  [  $\Box$ 

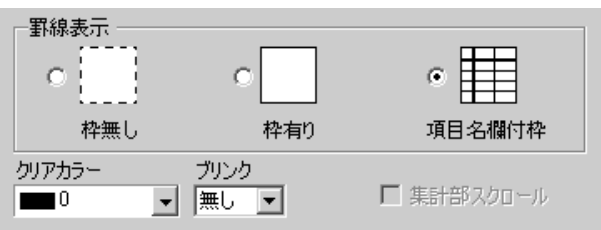

 $11$  [  $\Box$  ]

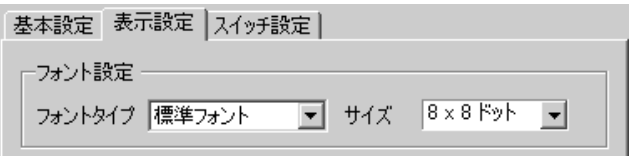

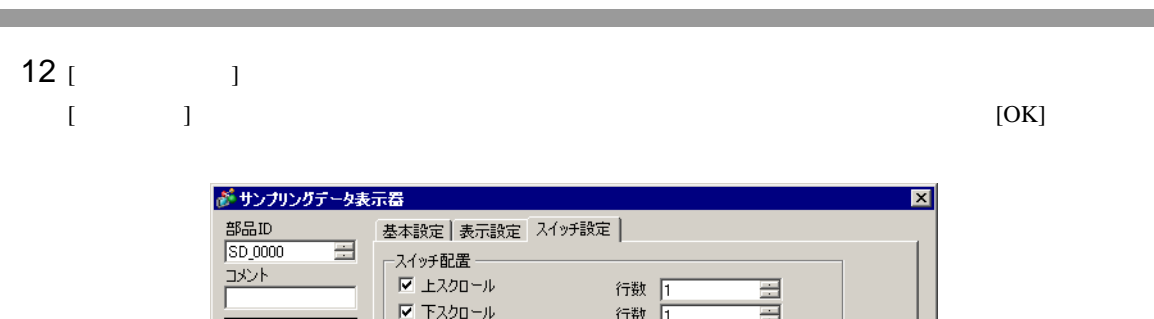

□ 左スクロール

□ 右スクロール

フォントタイプ |標準フォント

- ブリンク<br>- <mark>マ</mark> |無し

ー <br>- 別2<u>5</u><br>- |無し

表示言語 日本語

文字カラー | | | | | | スイッチカラー 枠カラー<br>□7

スイッチ銘板

-<br>|<br>|□2<br>|□2

形状選択

ヘルプ(H)

THE R

 $\overline{\phantom{a}}$ 

OK(Q) キャンセル

| ■ スイッチ選択 エスクロール | ■

行数 0

行数 回

<mark>▼</mark> パターン<br>■ パターン無

 $\overline{\mathbf{E}}$  or

희

 $\overline{\mathbf{r}}$ 

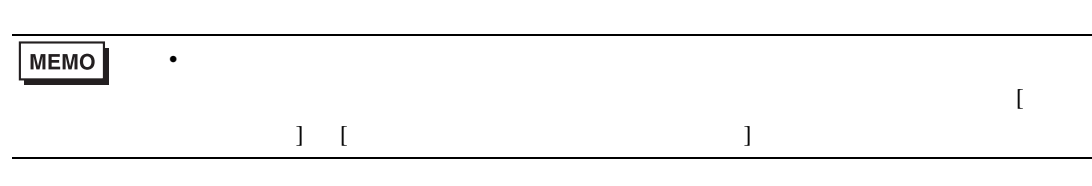

<span id="page-19-1"></span><span id="page-19-0"></span>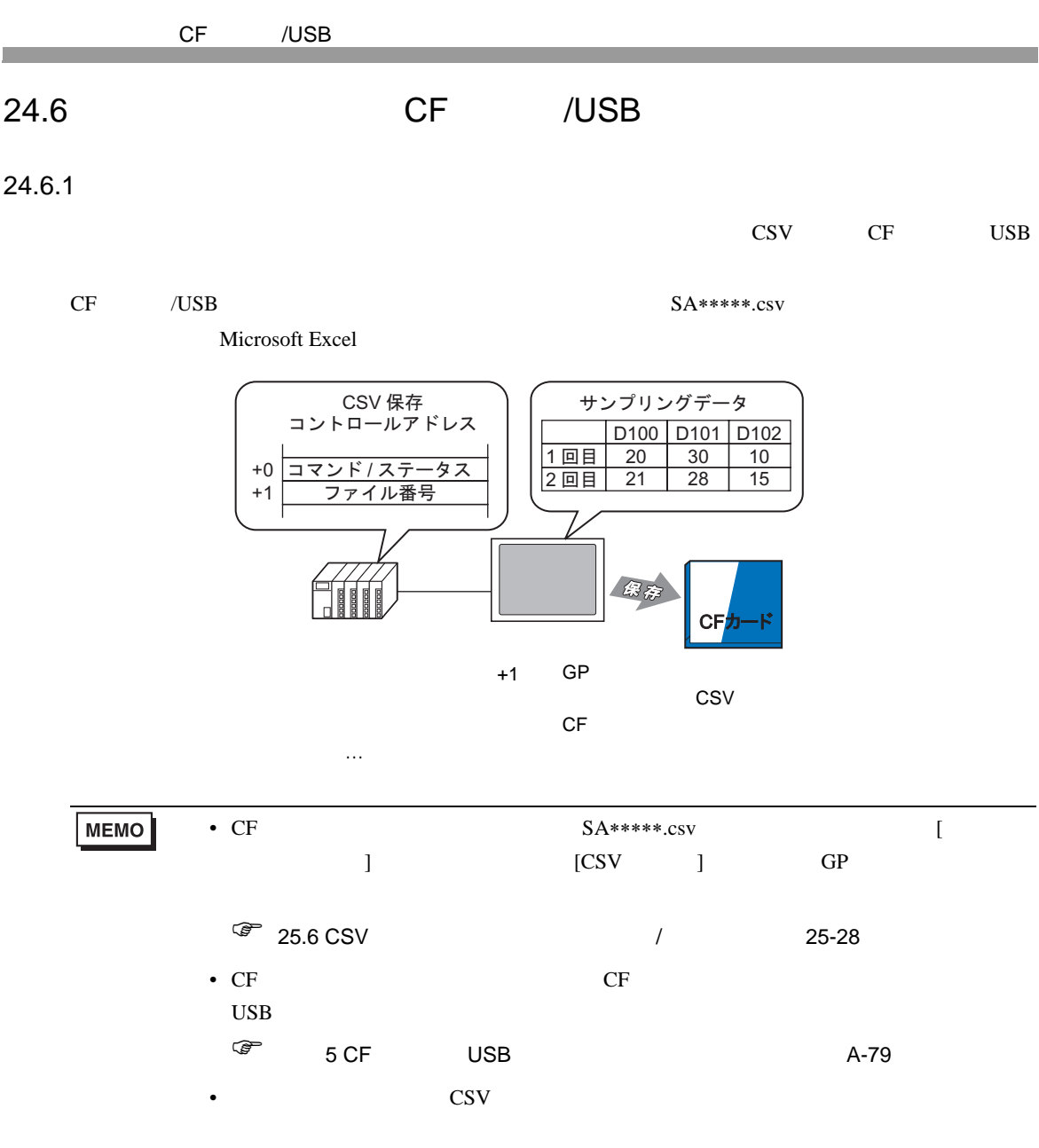

 $\sqrt{a^2}$  24.9.4 CF /USB 24-122

<span id="page-20-0"></span>24.6.2

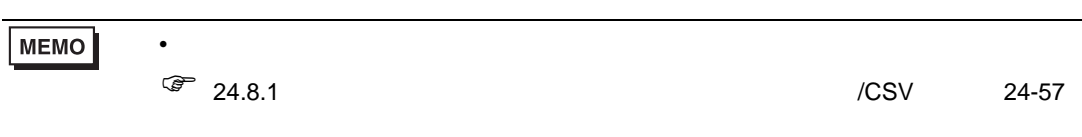

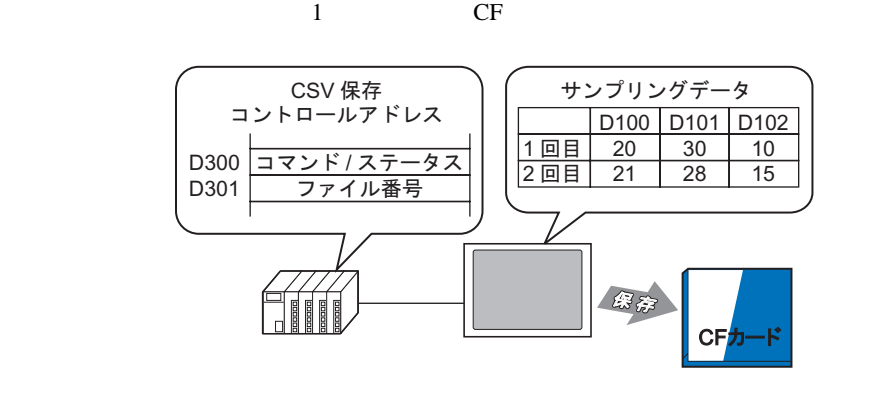

1 [  $(R)$ ] [  $(D)$ ]  $\mathbb{R}^3$  $N_{0.1}$ 

 $1$ 

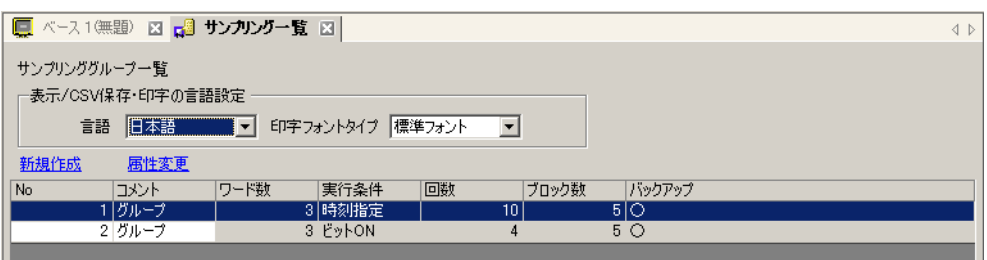

 $24.3.2$   $24-6$ 

2 [  $\sqrt{csv}$  ] [  $\sqrt{csv}$  ]

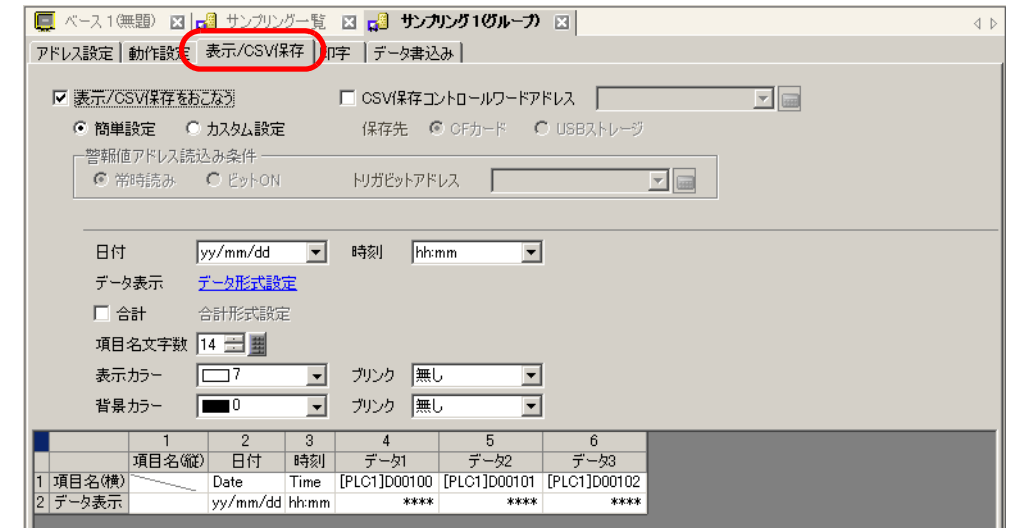

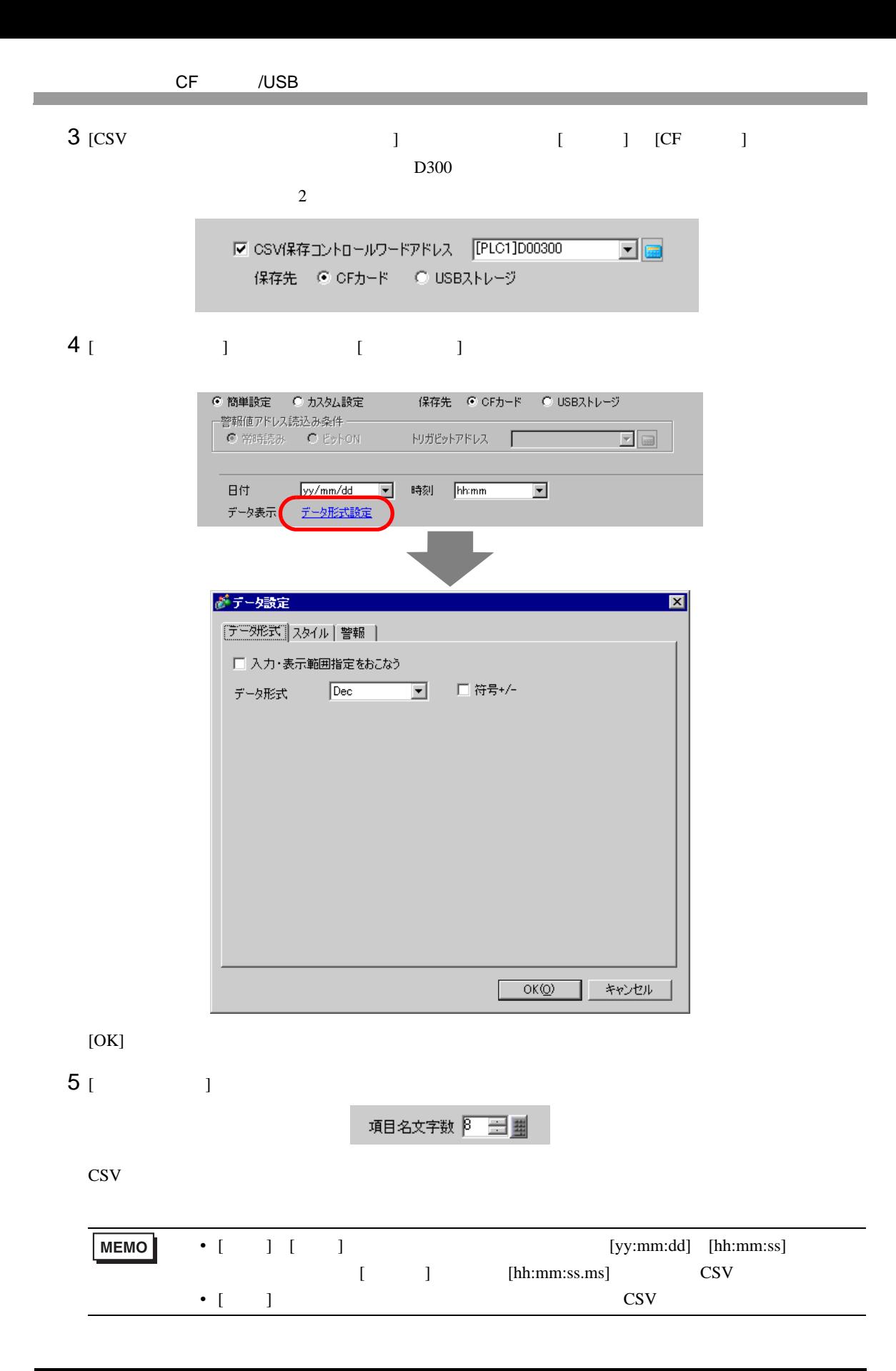

# 24.6.3 CF /USB

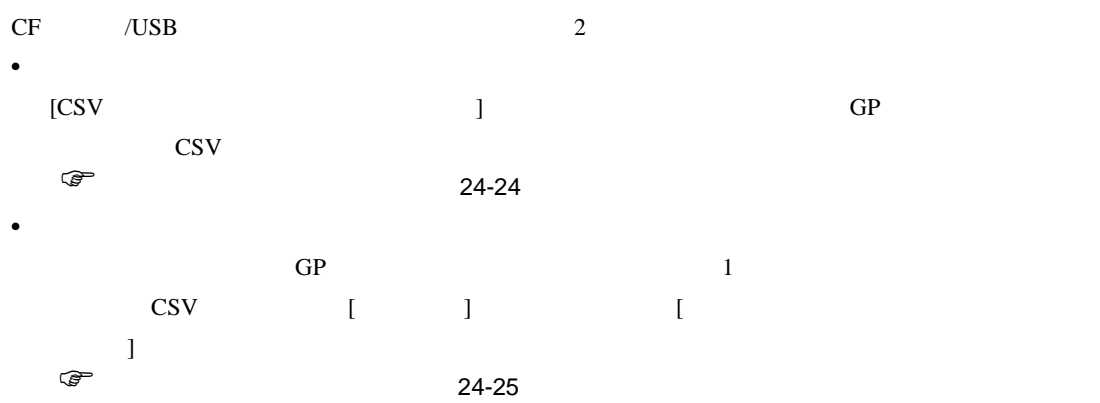

### **CSV**

 $CF$   $/$   $\cup$   $S$ B

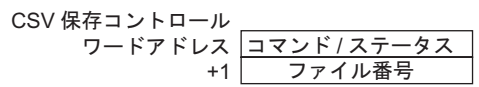

 $\bullet$   $\qquad$  /

CF /USB

モード ワードデータ 内容  $0001h$ 0020h  $\qquad$  1  $1 \t24.9.2$  $0021h$  $0021h$  $0021h$  1  $0000h$ 0100h 0200h CF /CF /CF (The Corporation of the Corporation of the Corporation of the Corporation of the Corporation of the Corporation of the Corporation of the Corporation of the Corporation of the Corporation of the Corporation of the Corporat 0400h 2000h  $GP$ CSV Reserves

<span id="page-22-0"></span>24-114

MEMO •  $2000h$ cf /USB  $\bullet$  $CF$  /USB  $S_{A*****}.csv$  \*\*\*\*\*  $0\qquad 65535$ 

CSV CF /USB  $\sim$ 

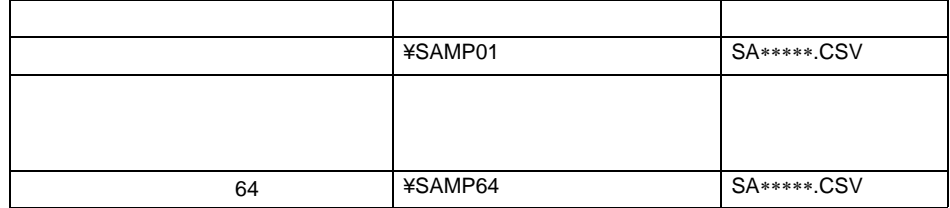

<span id="page-23-0"></span>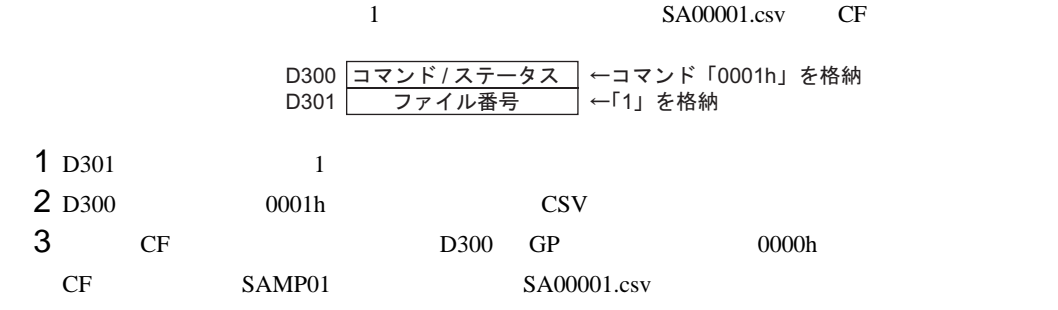

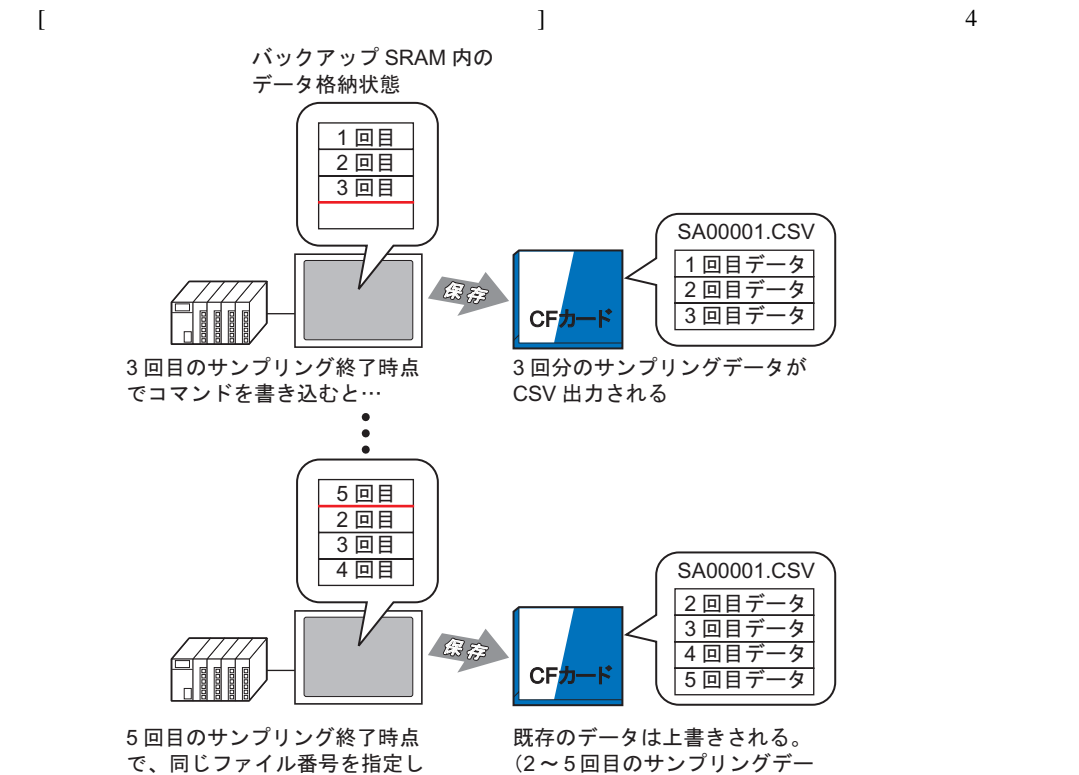

てコマンドを書き込むと…

(2~5回目のサンプリングデー タが CSV 出力される)

<span id="page-24-0"></span>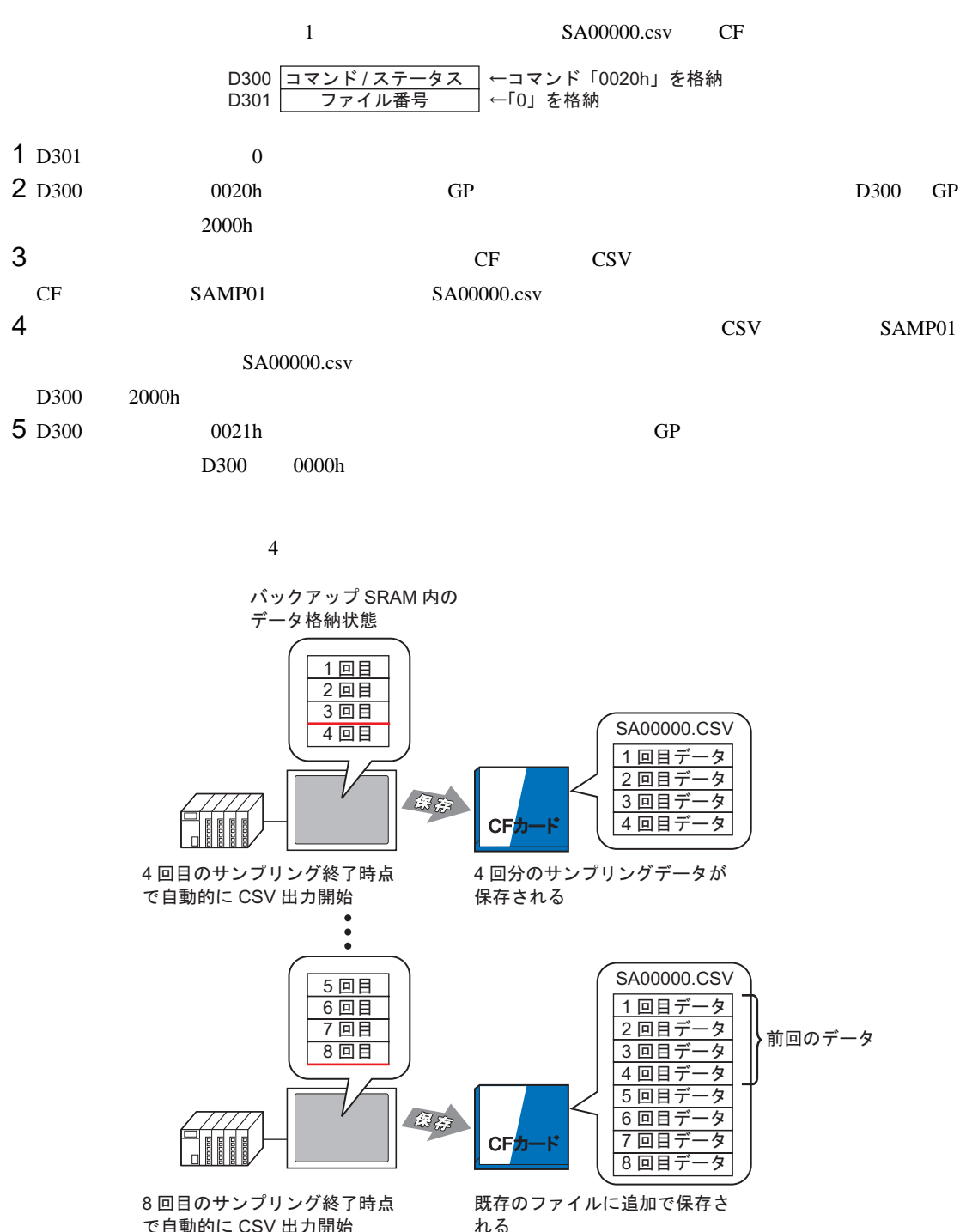

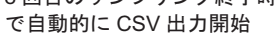

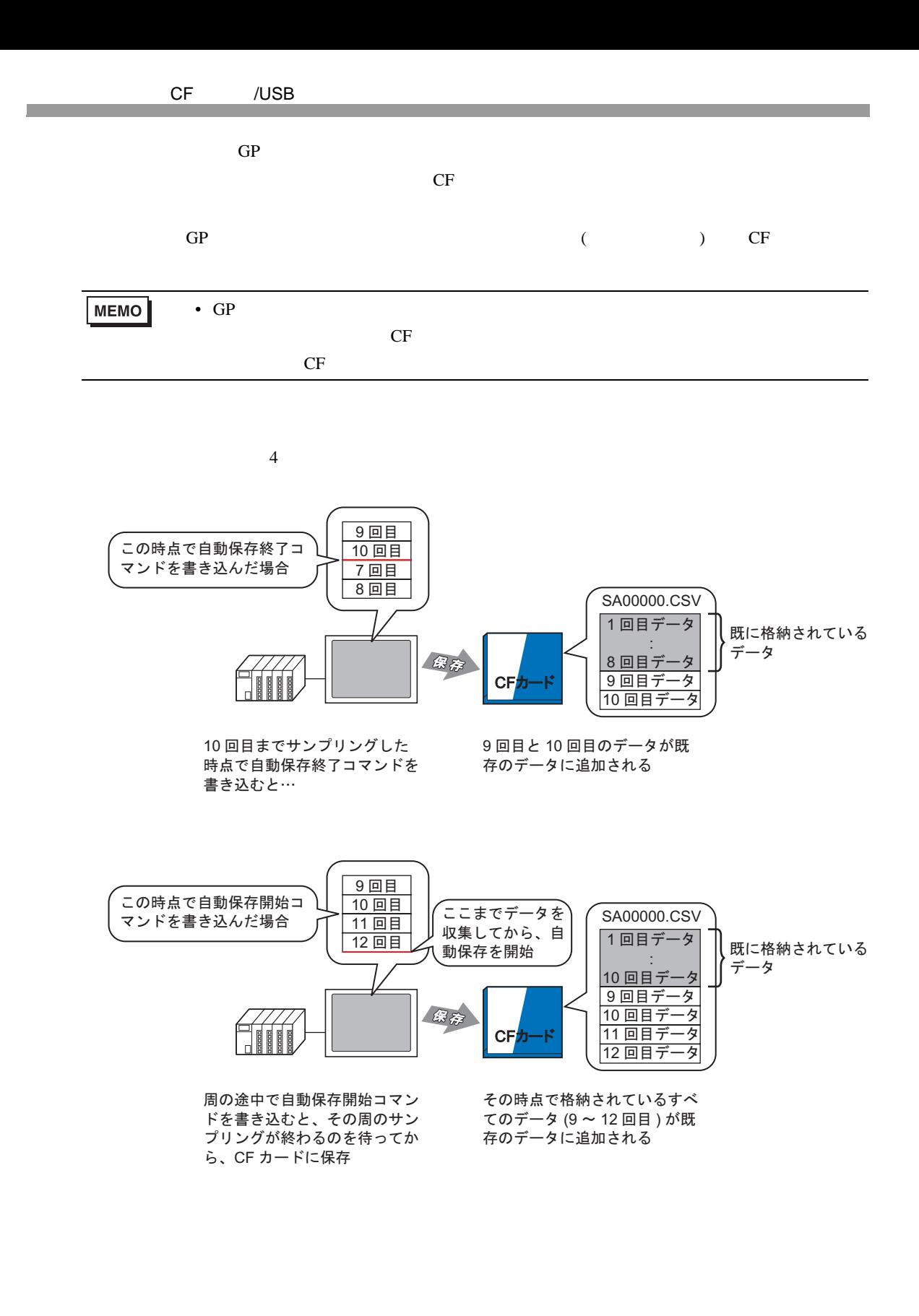

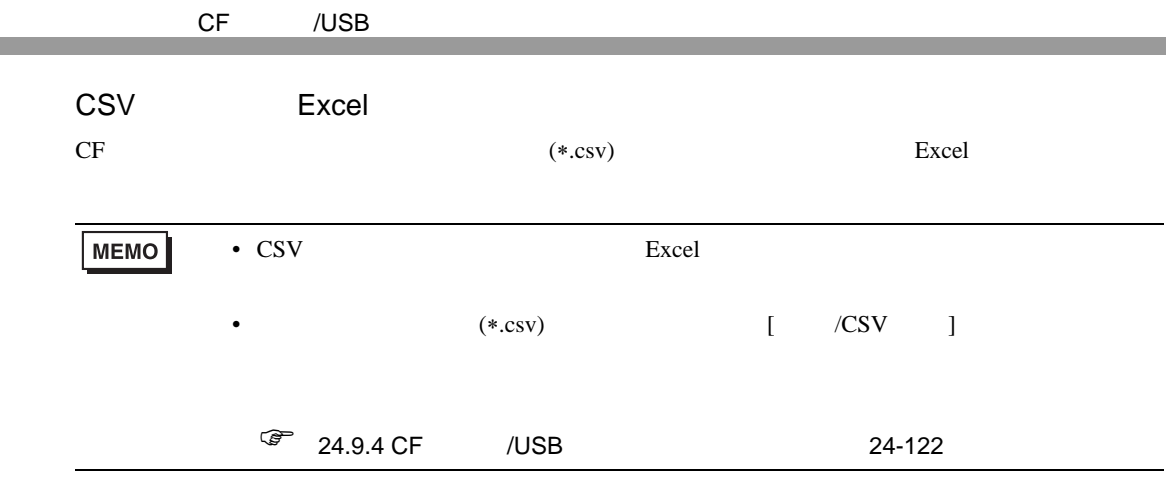

 $4 \t2$ 

**CSV** 

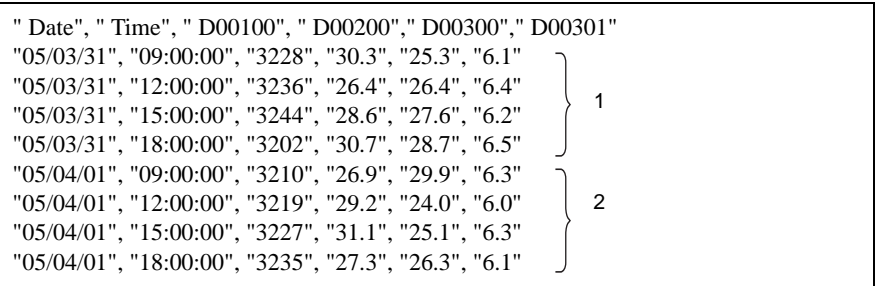

Excel で開くと

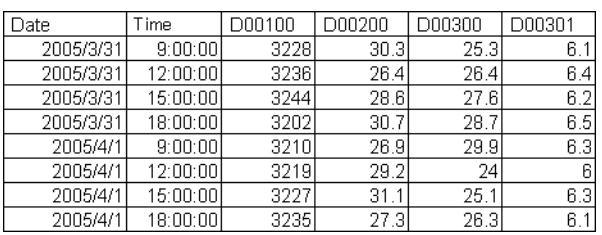

2005/3/31  $18:00:00$  $-123.4$  $-123$  $-12.345$ 2005/4/1  $9:00:00$  $345.6$  $345$ 3.456 j ŧ j

 $\overline{x \cdot \overline{x}}$ 

D00002 D00003 D00004

 $\frac{1}{1 + x + \dots}$ 

 $-12.345$ 

23.456

 $\overline{x \pi \pi \pi}$ 

1234

2345

 $-1234$ 

3456

 $123$ 

234

"", ", ", ", ", " " No.1","05/04/01","09:00:00","345.6","345","3.456","3456" •••

""," Date"," Time"," D00001", " D00002"," D00003"," D00004" " No.1","05/03/31","09:00:00","123.4","123","12.345","1234"

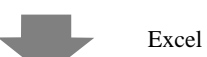

 $123.4$ 

234.5

D00001

 $" \, No.2", "05/03/31", "12:00:00", "***", "***", "***", "***", "***", "***"$ " No.3","05/03/31","15:00:00","234.5","234","23.456","2345" " No.4","05/03/31","18:00:00","-123.4","-123","-12.345","-1234"

**CSV** 

Date

2005/3/31

2005/3/31

2005/3/31

 $No.1$ 

No.2

 $No.3$ 

No.4

No.1

Time

 $9:00:00$ 

15:00:00

12:00:00 \*\*\* .\*

 $\{$  in the lattice  $[$  and  $]$  and  $[$  and  $]$  and  $[$   $]$  and  $[$   $]$  and  $[$   $]$   $[$   $]$   $[$   $]$   $[$   $]$   $[$   $]$   $[$   $]$   $[$   $]$   $[$   $]$   $[$   $]$   $[$   $]$   $[$   $]$   $[$   $]$   $[$   $]$   $[$   $]$   $[$   $]$   $[$   $]$   $[$   $]$   $[$   $]$ 

# <span id="page-28-0"></span> $24.7$  /CSV

### <span id="page-28-1"></span> $24.7.1$

 $\alpha$ /CSV  $\alpha$ 

 $\alpha$ 

 $GP$ 

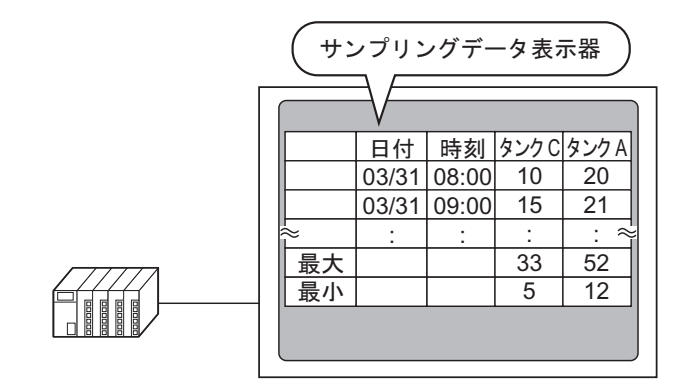

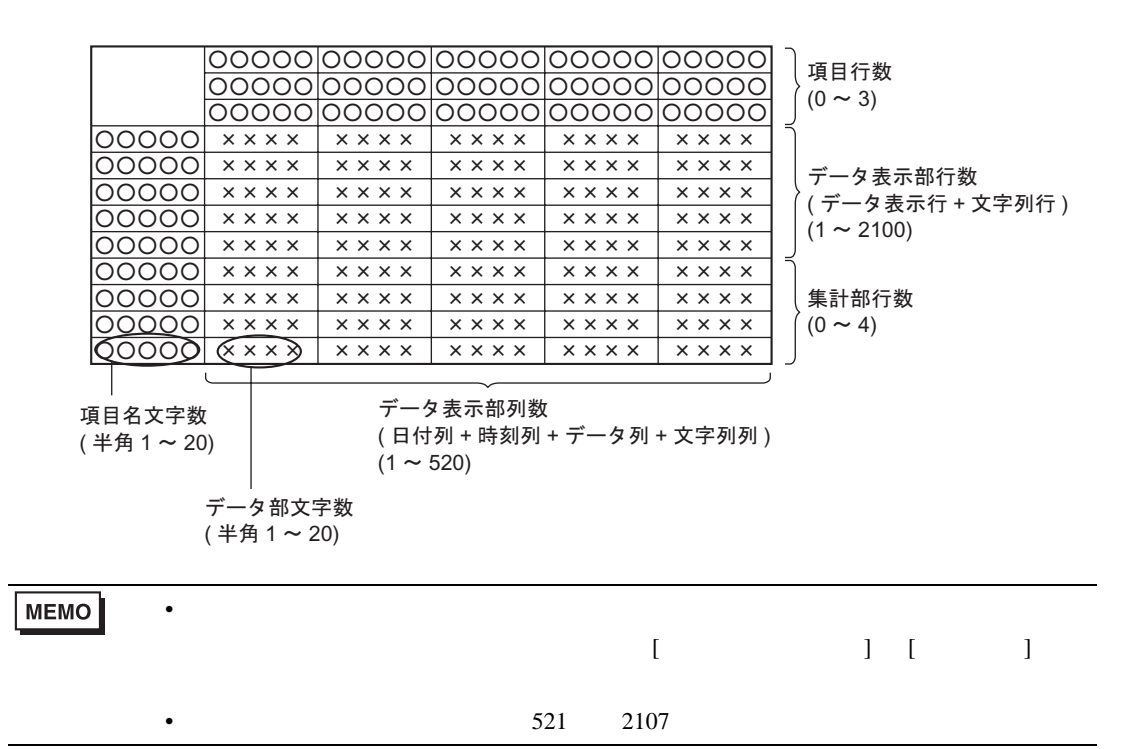

<span id="page-29-0"></span>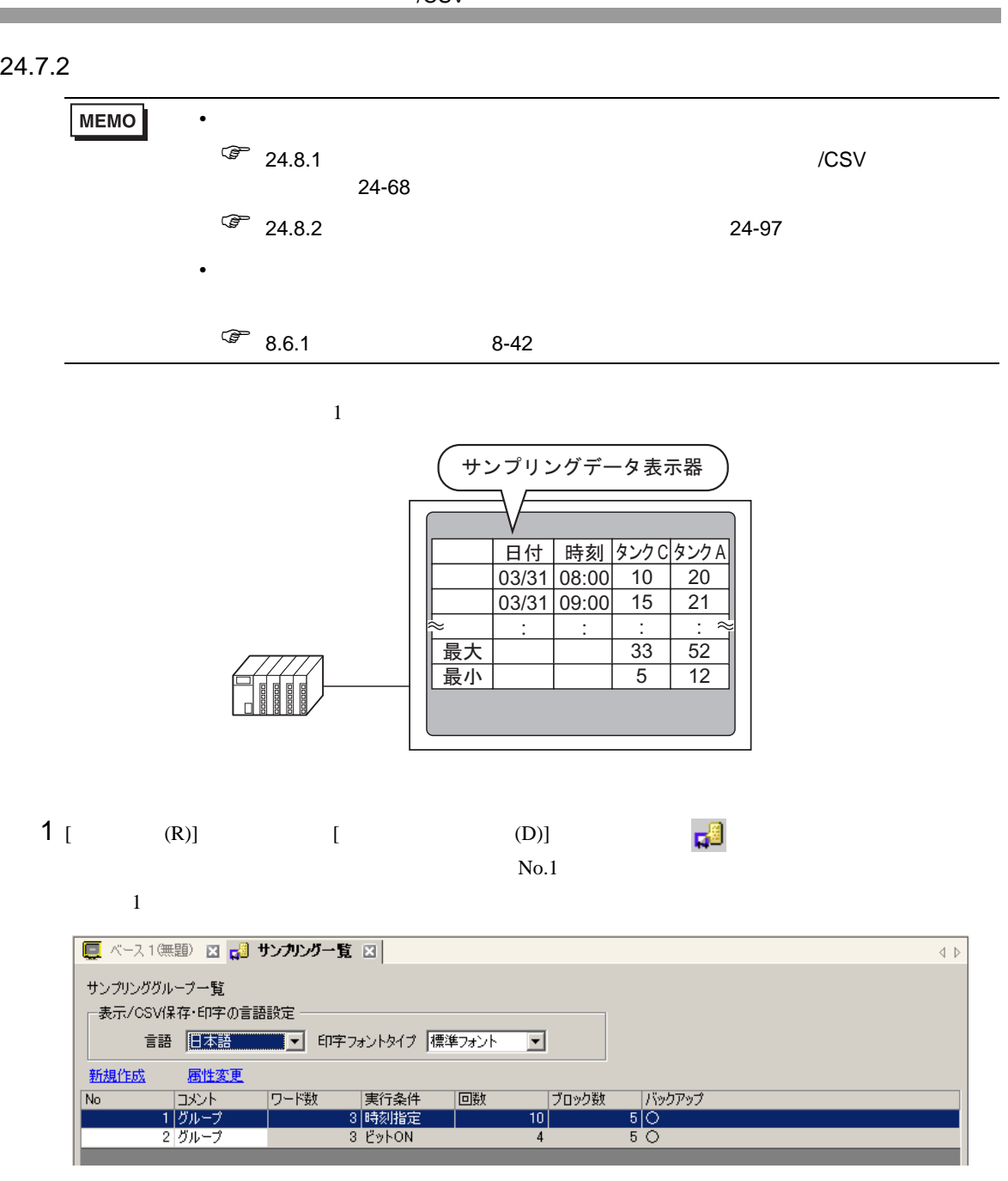

 $\sqrt{CSV}$ 

24.3.2 24-6

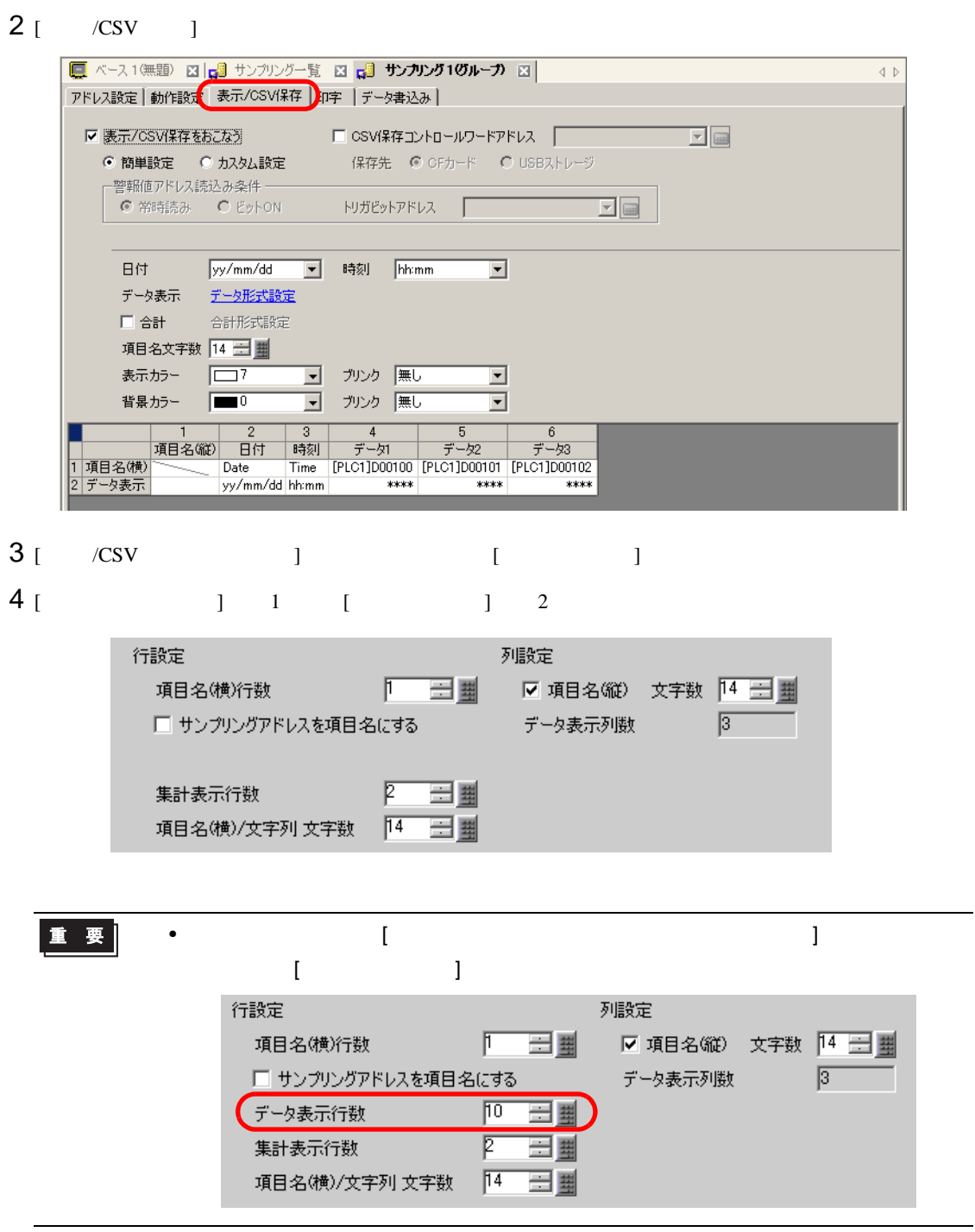

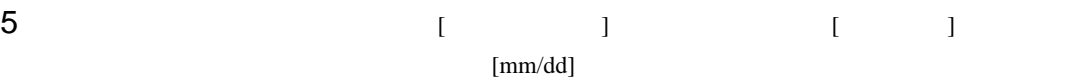

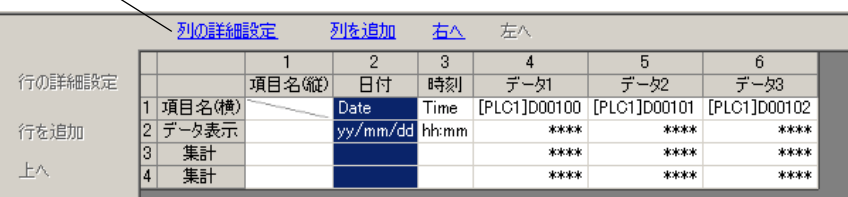

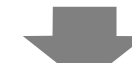

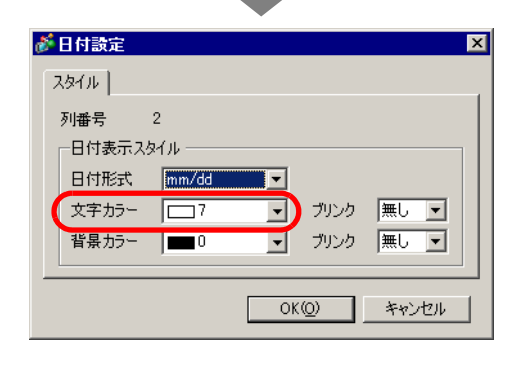

 $[OK]$ 

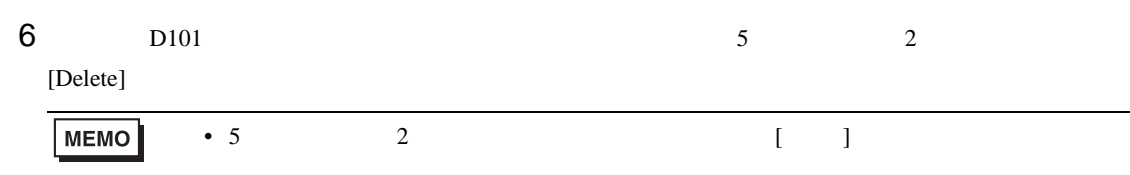

サンプリング一覧の[言語  $\blacksquare$ 

 $7$ 

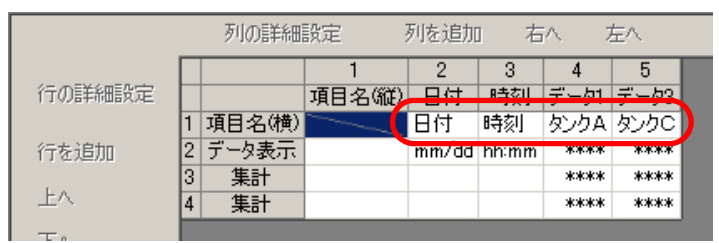

8 4 ( 1) [ ]

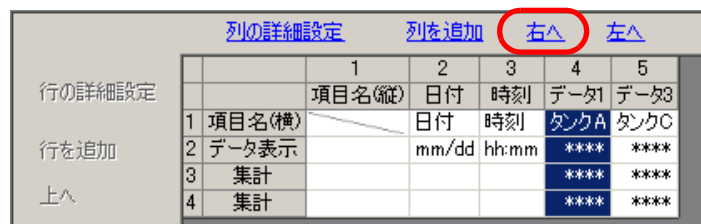

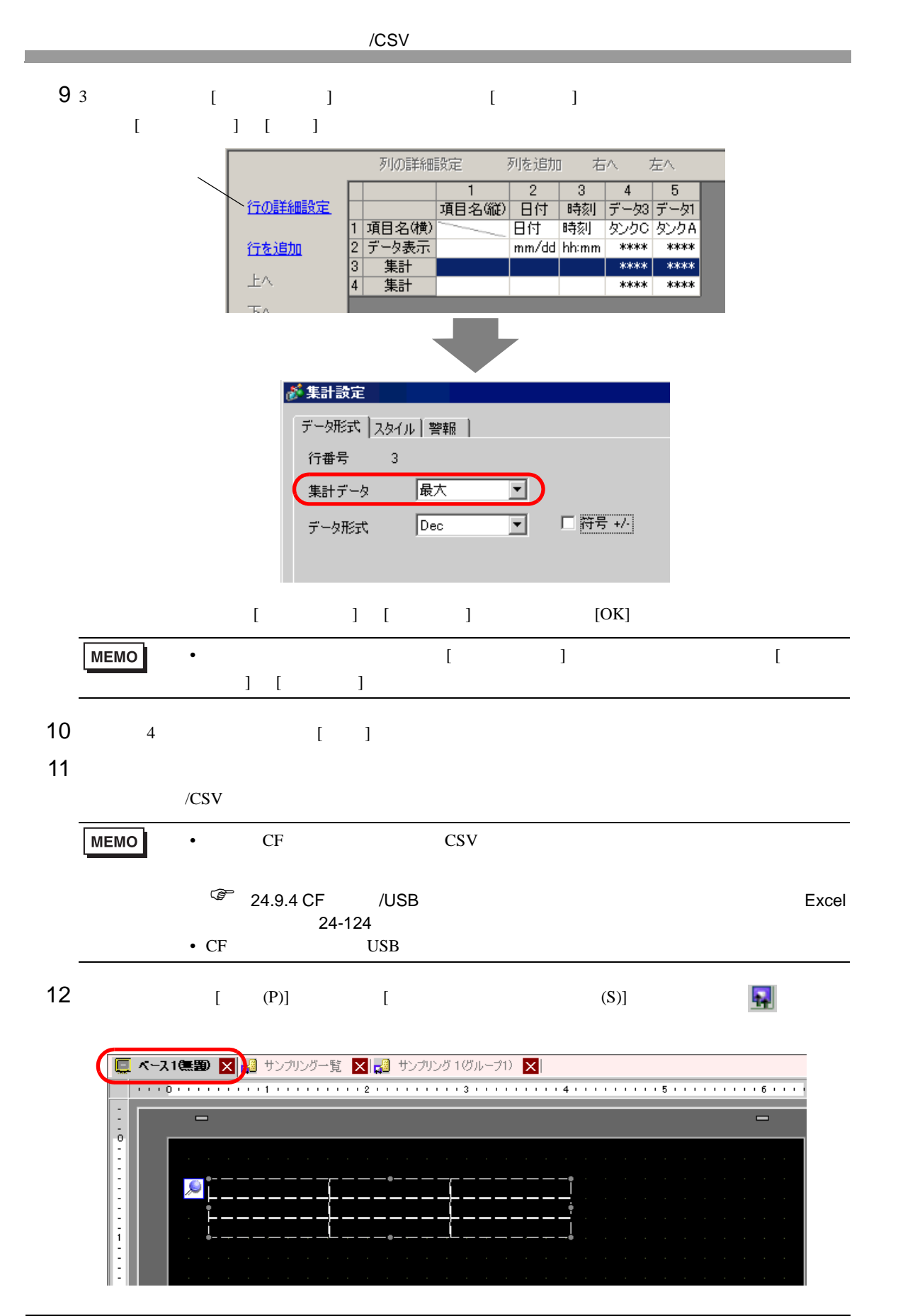

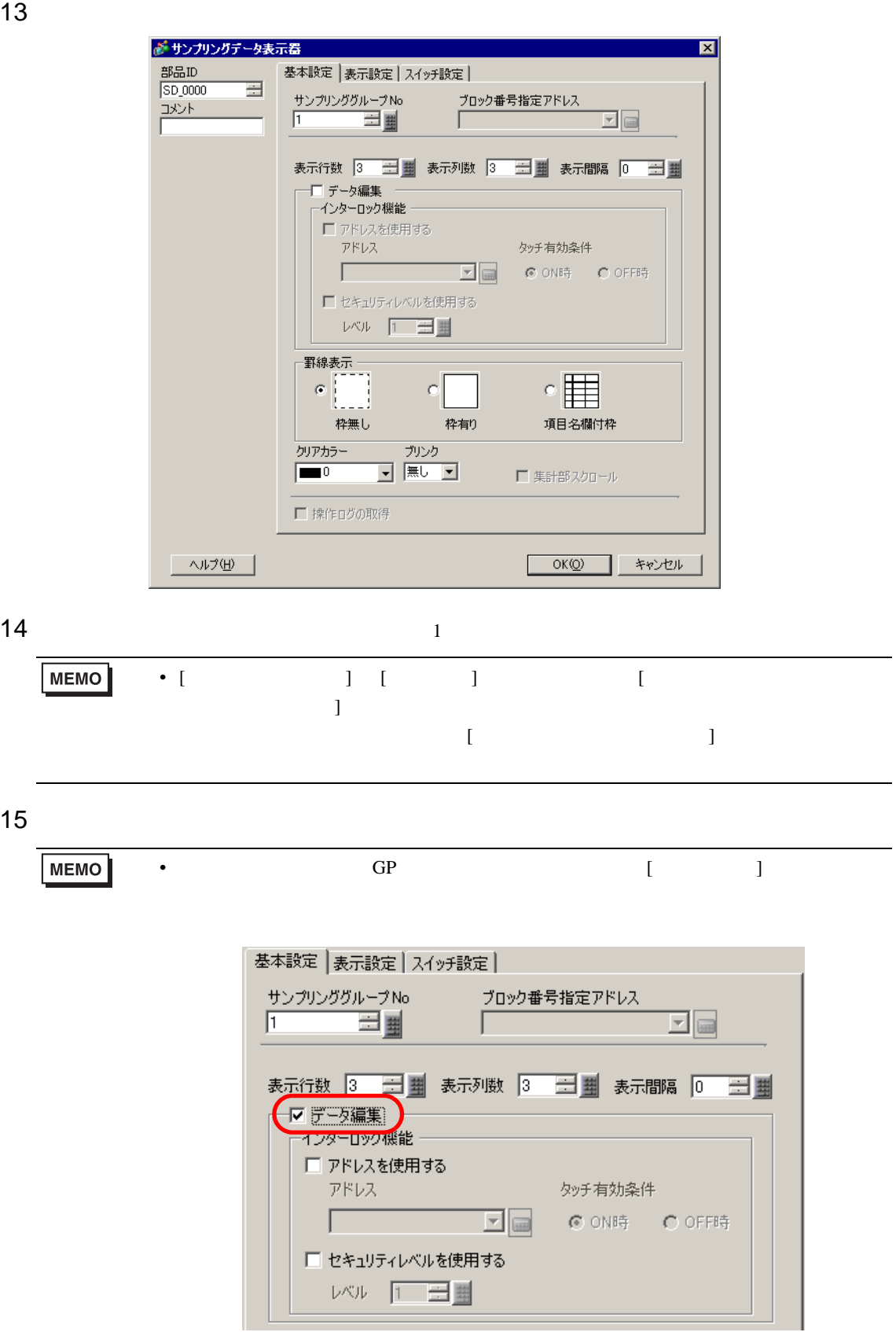

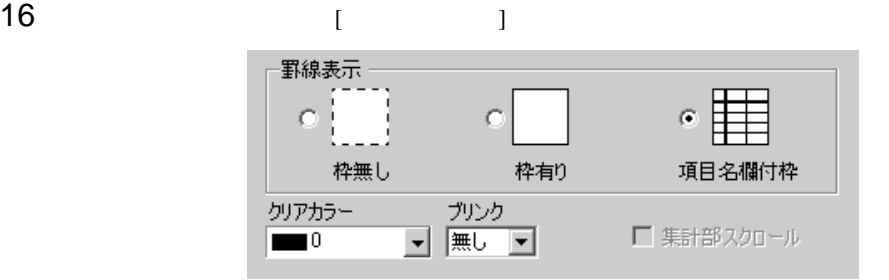

# 17 [  $\qquad$  ] [  $\qquad$  ]  $[OK]$

<span id="page-35-1"></span><span id="page-35-0"></span> $24.8.1$ 

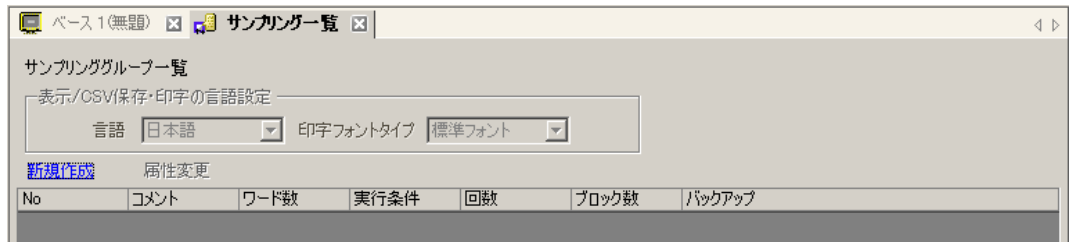

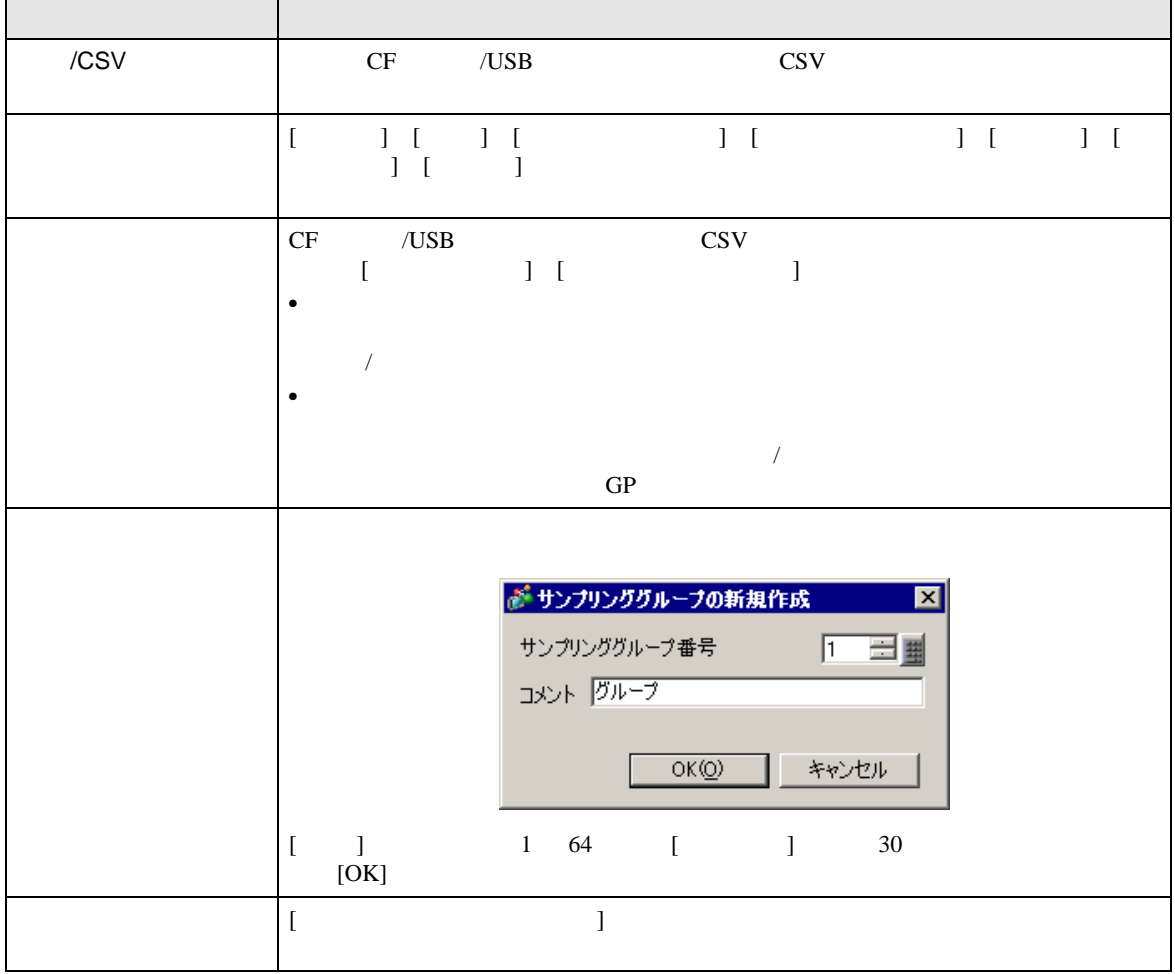
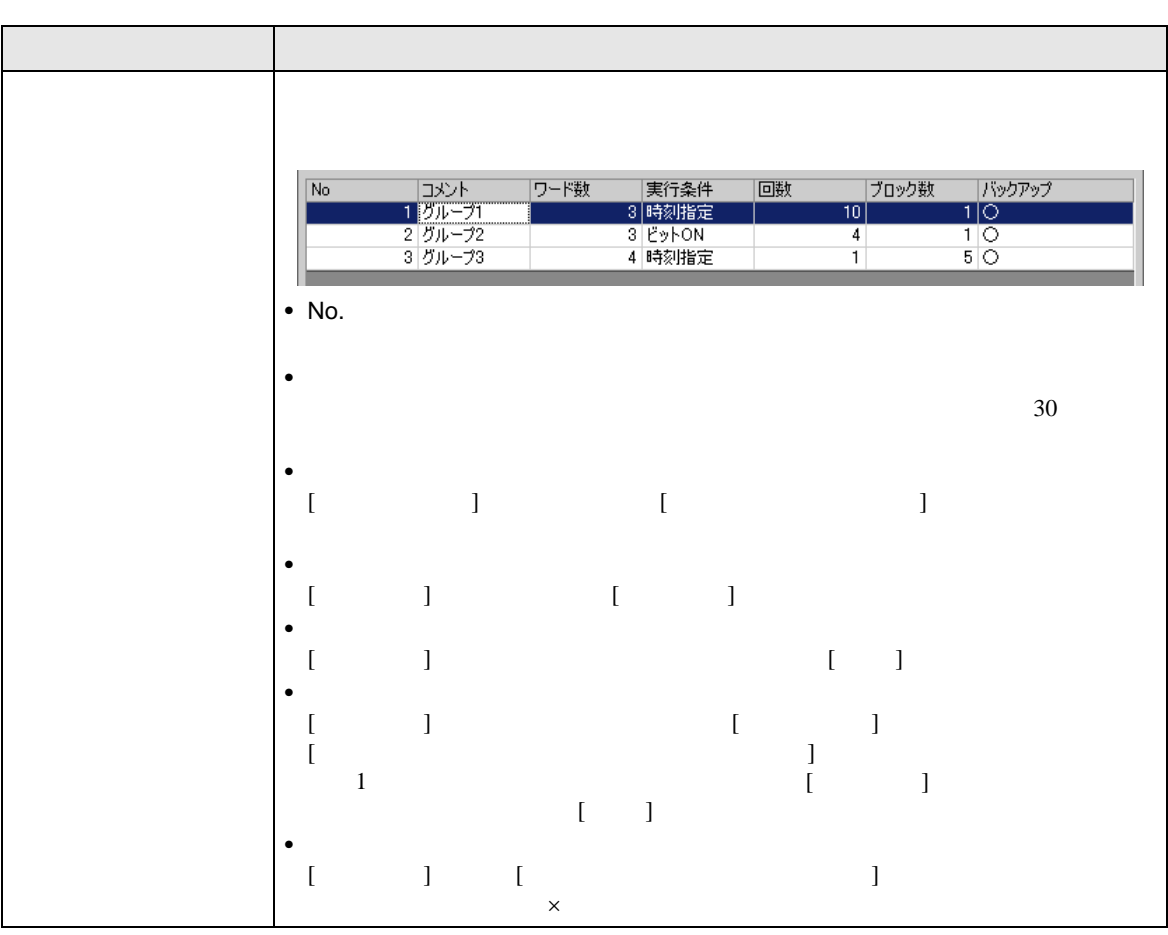

## $[ \begin{array}{ccc} \begin{array}{ccc} \text{I} & \text{I} & \text{I} & \text{I} & \text{I} \end{array} & \begin{array}{ccc} \text{I} & \text{I} & \text{I} & \text{I} \end{array} & \begin{array}{ccc} \text{I} & \text{I} & \text{I} & \text{I} \end{array} & \begin{array}{ccc} \text{I} & \text{I} & \text{I} & \text{I} \end{array} & \begin{array}{ccc} \text{I} & \text{I} & \text{I} & \text{I} \end{array} & \begin{array}{ccc} \text{I} & \text{I} & \text{I} & \$

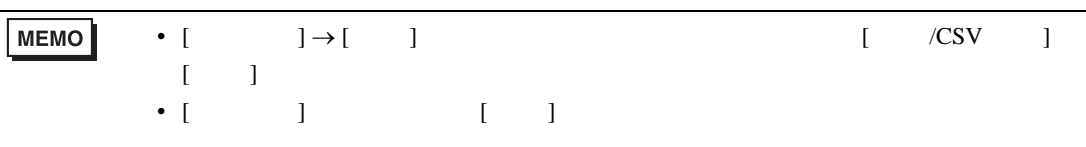

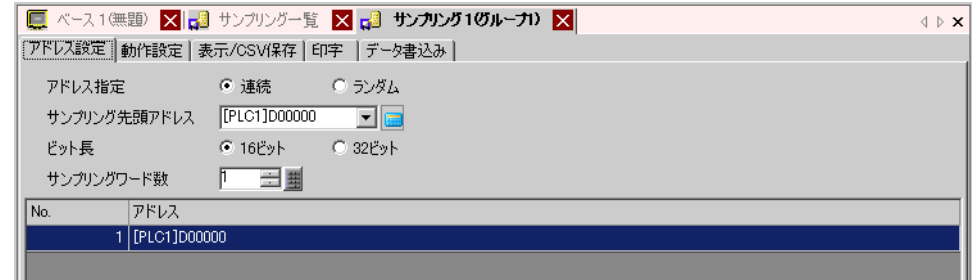

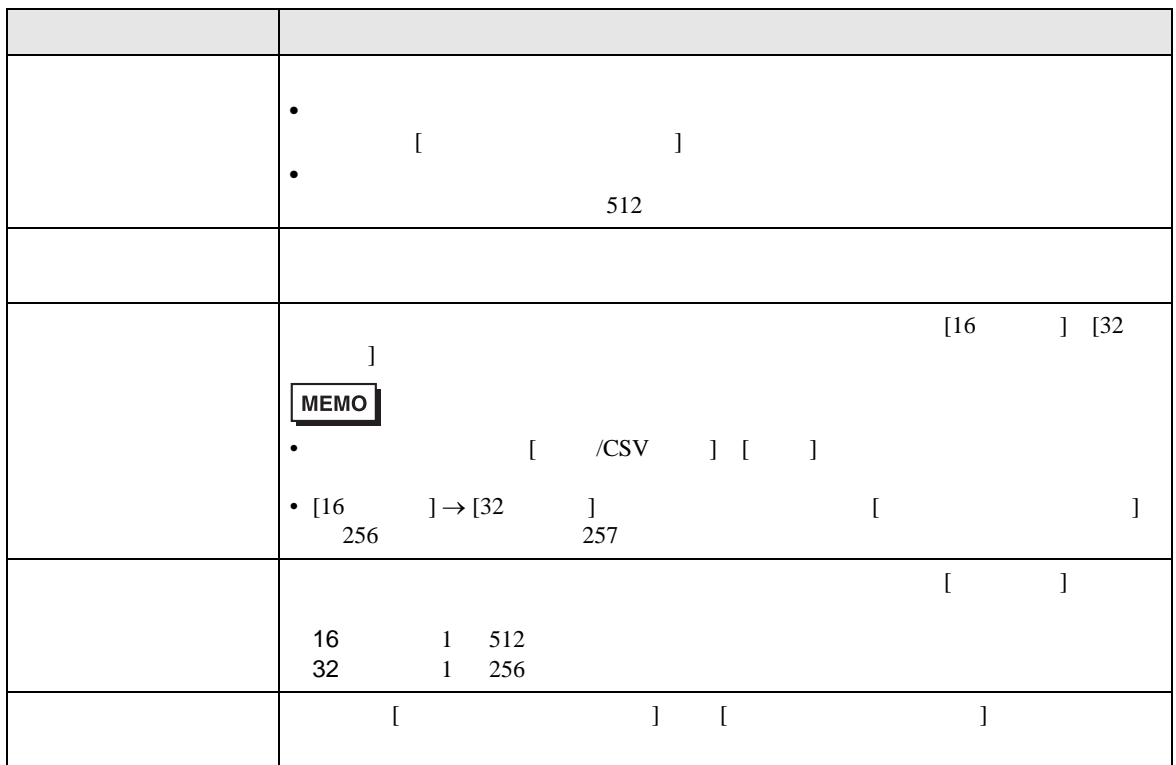

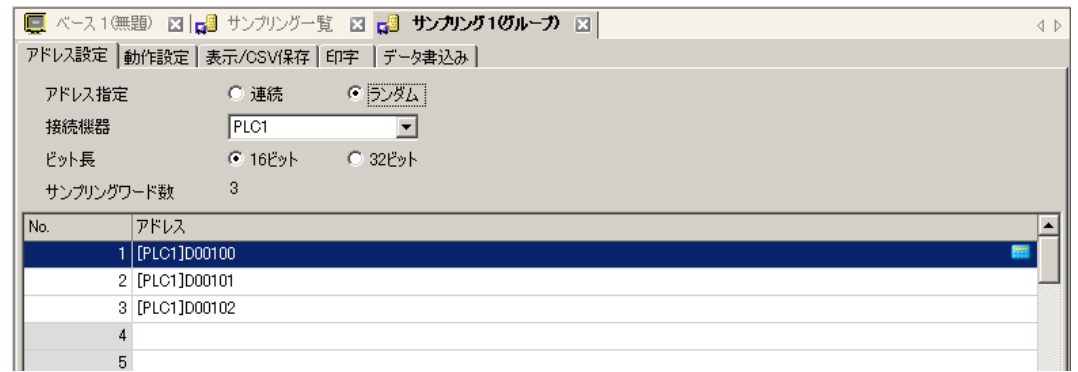

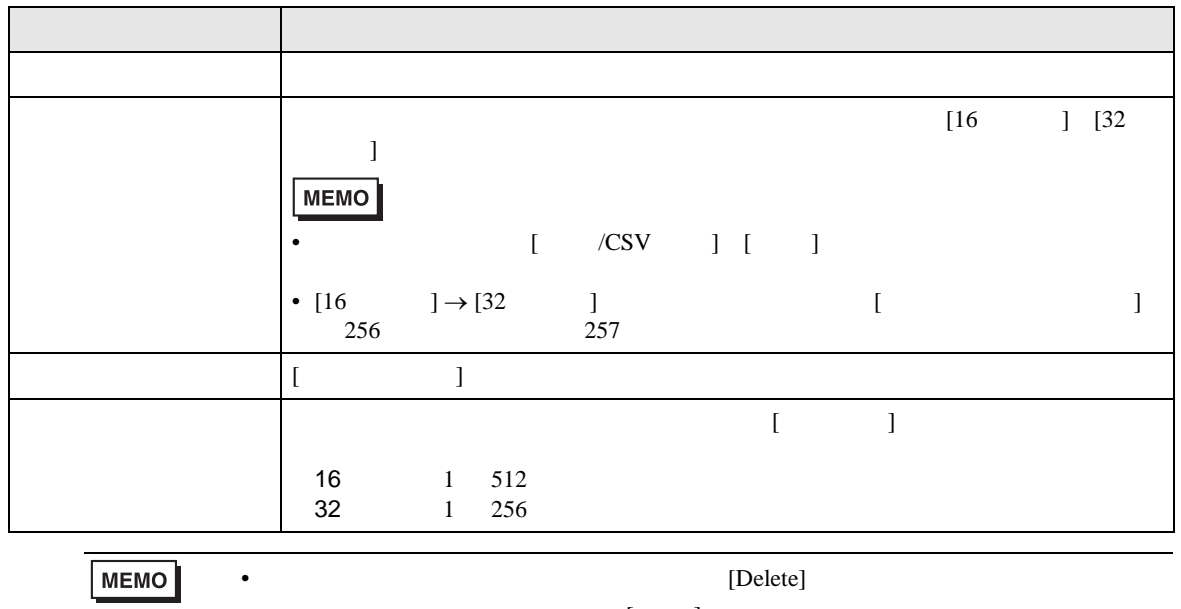

アログボックスが表示されます。[ はい ] をクリックすると削除できます。

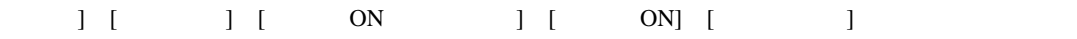

 $\mathbb{R}$ 

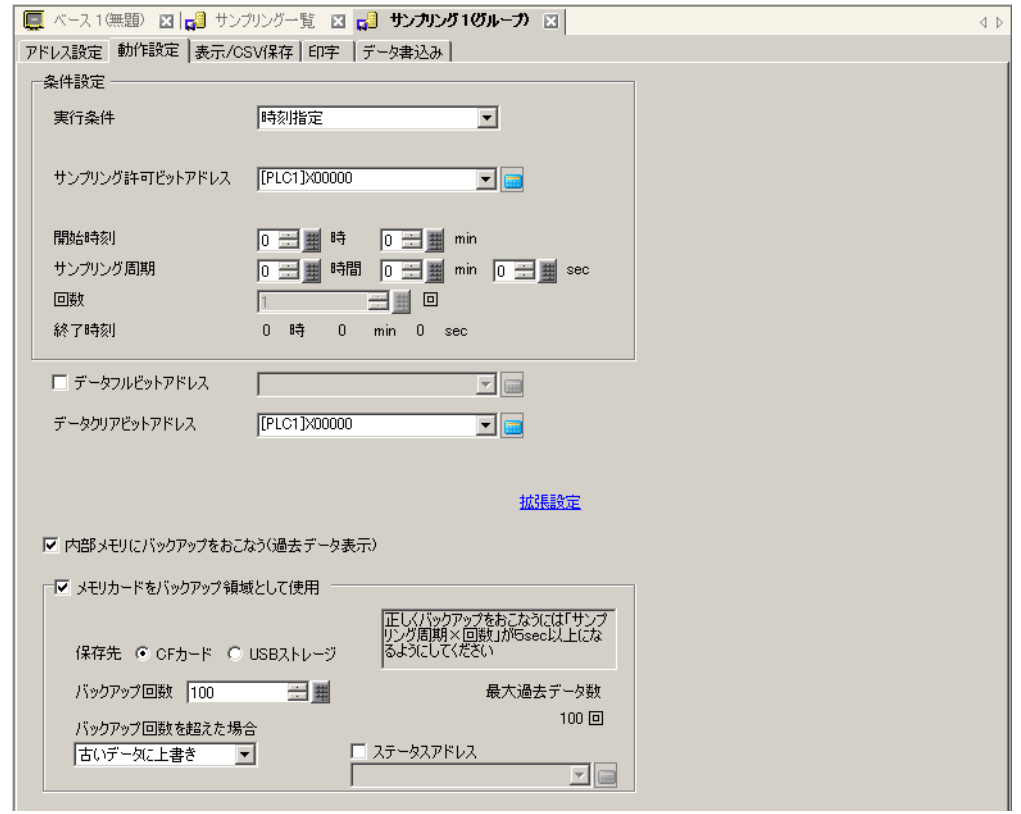

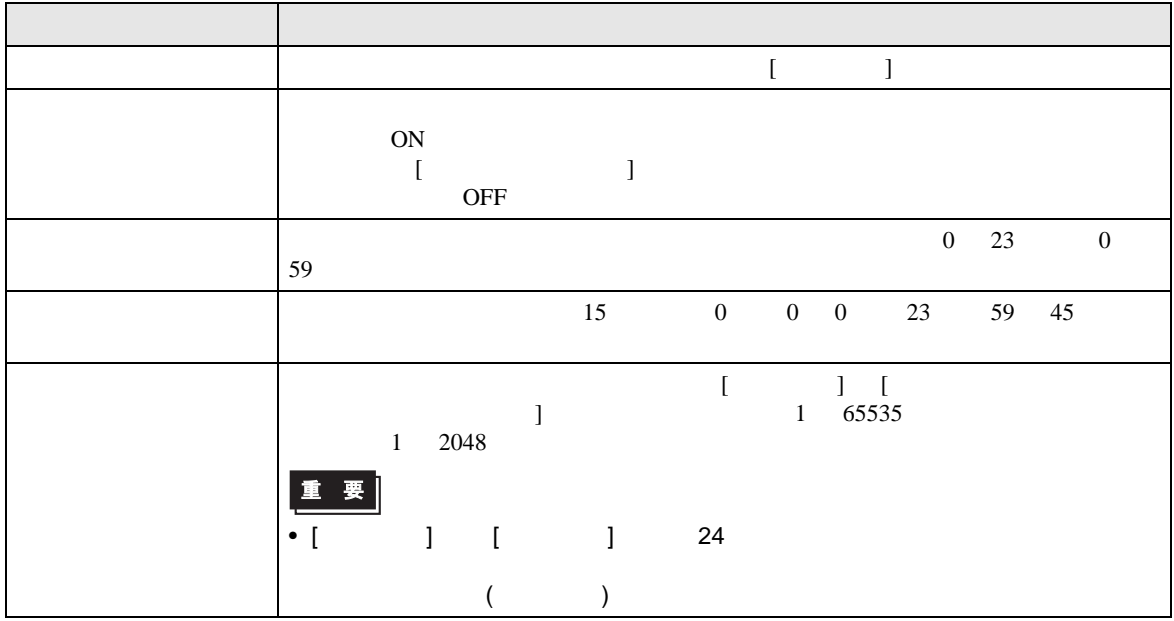

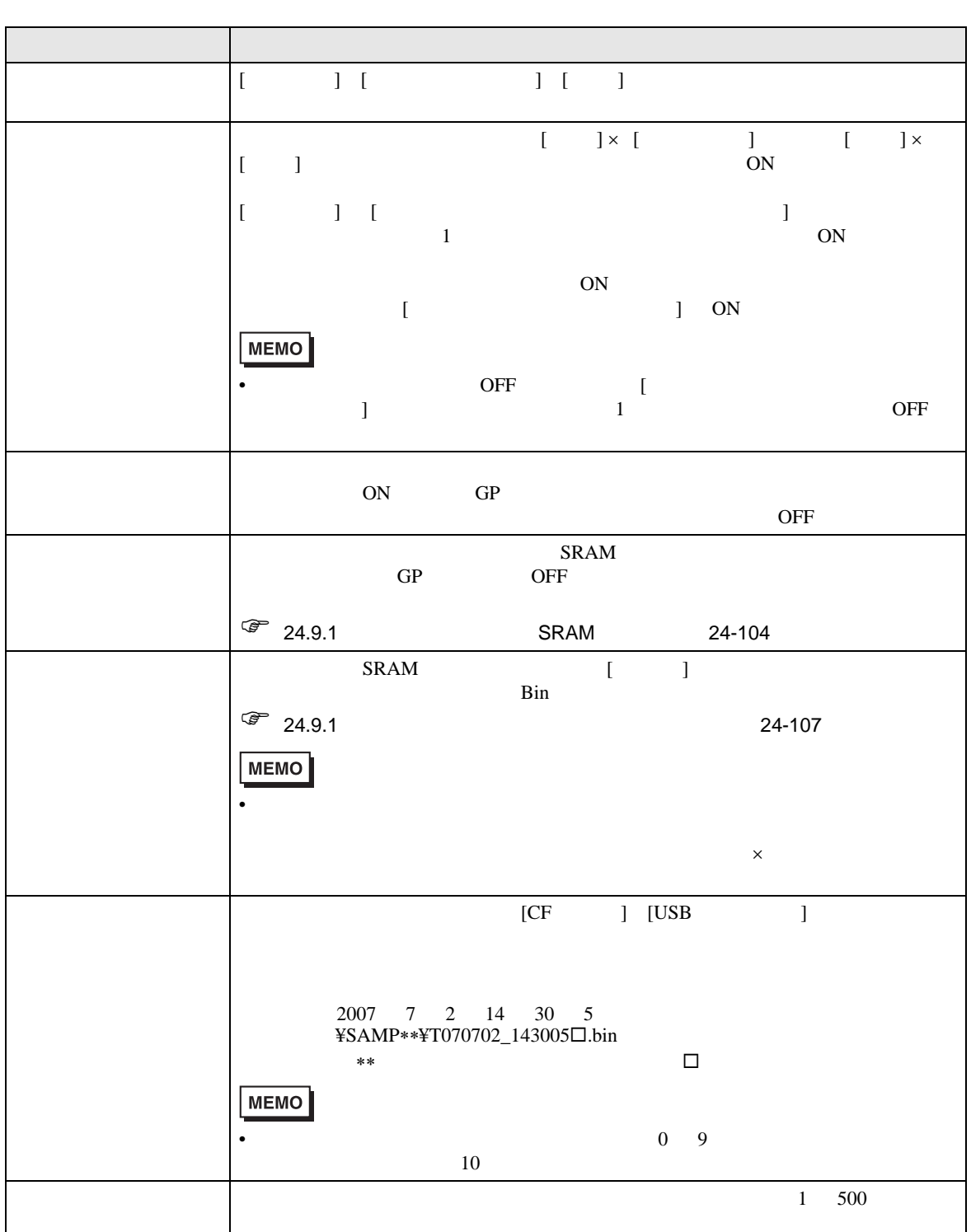

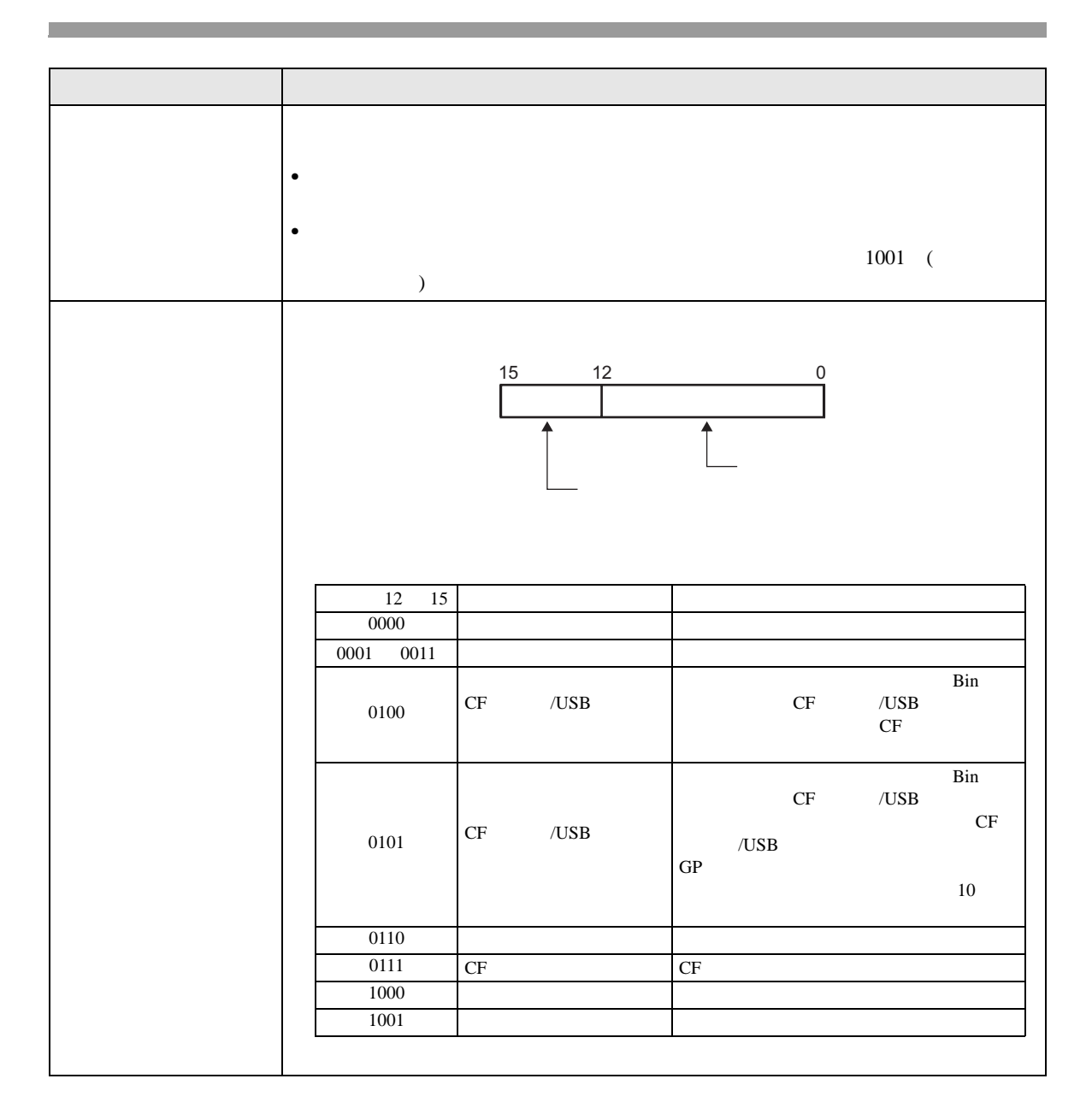

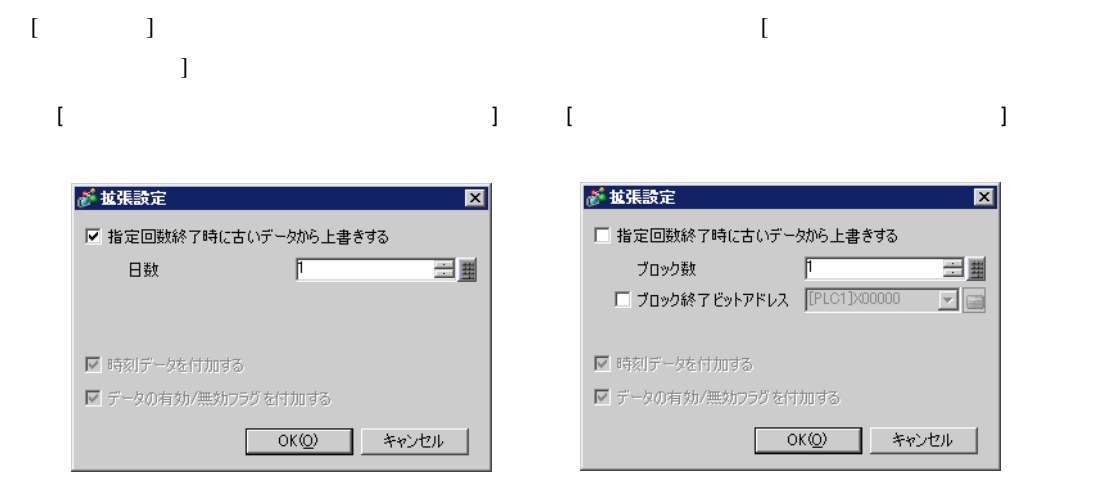

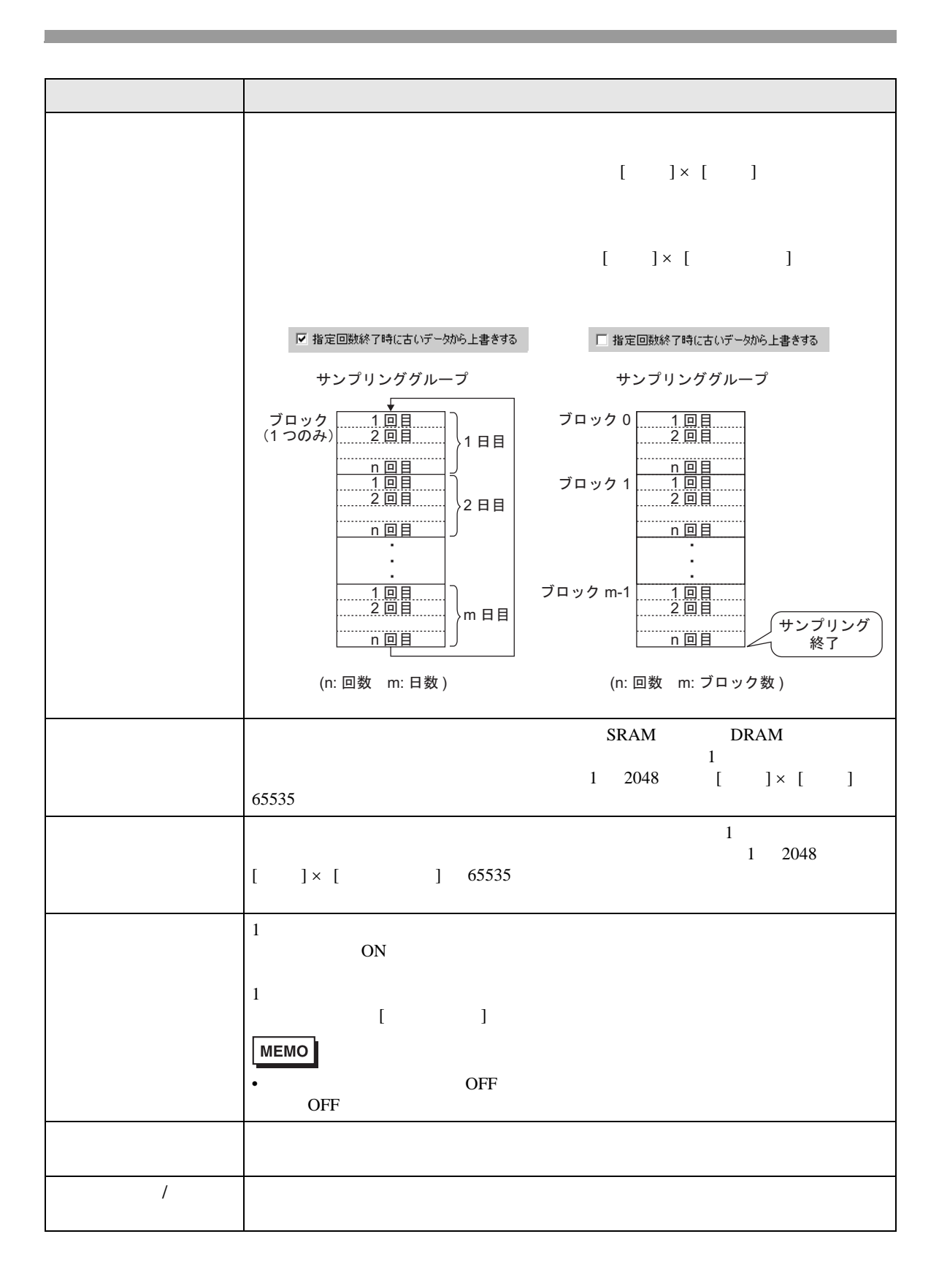

 $GP$ 

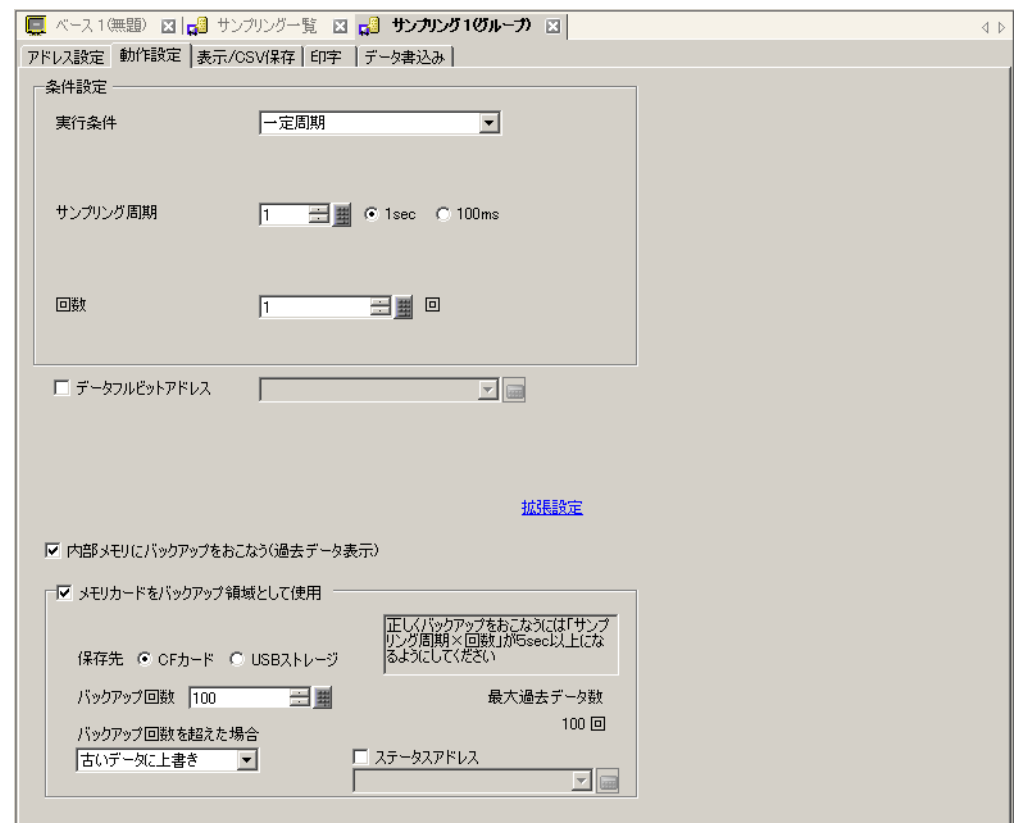

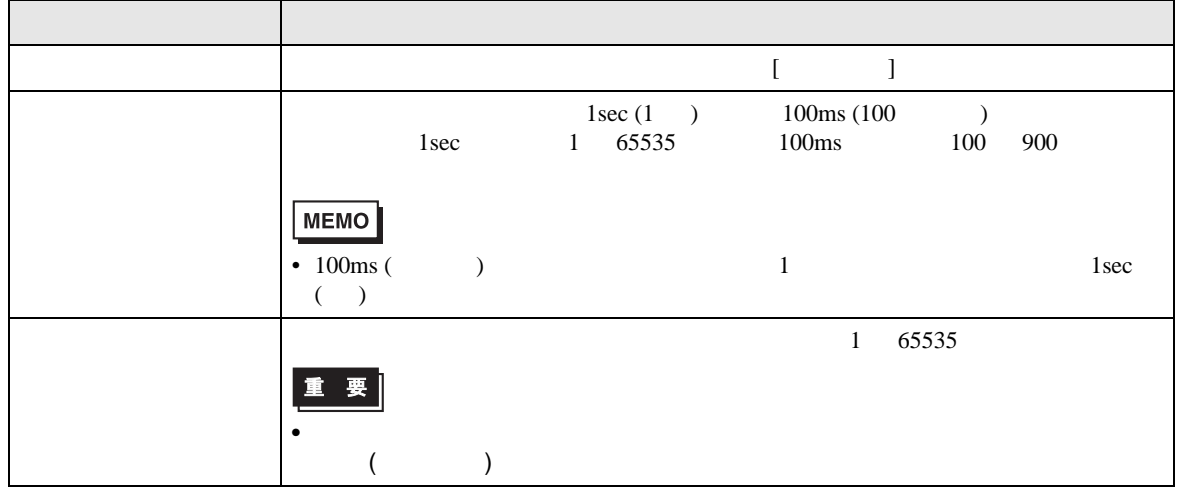

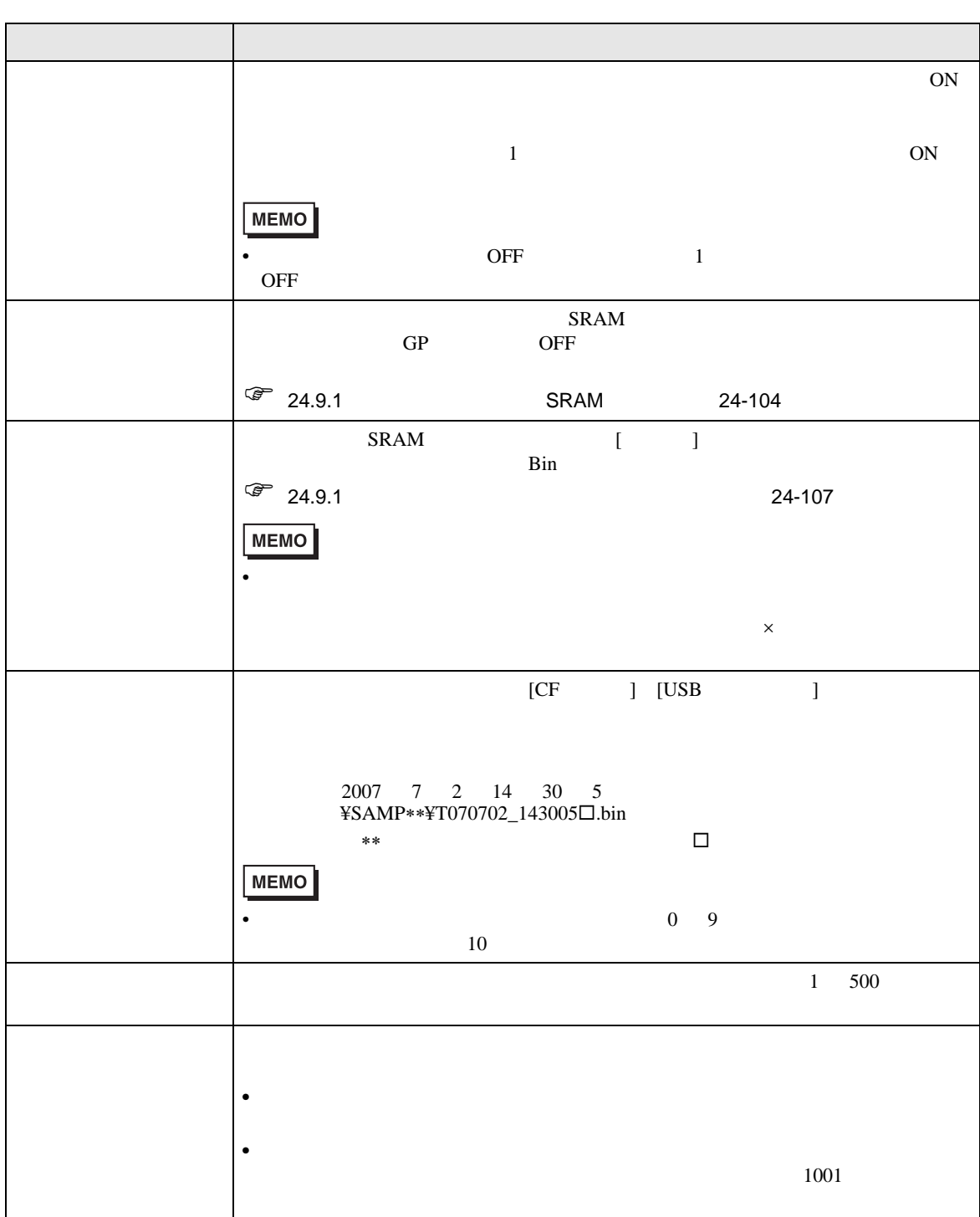

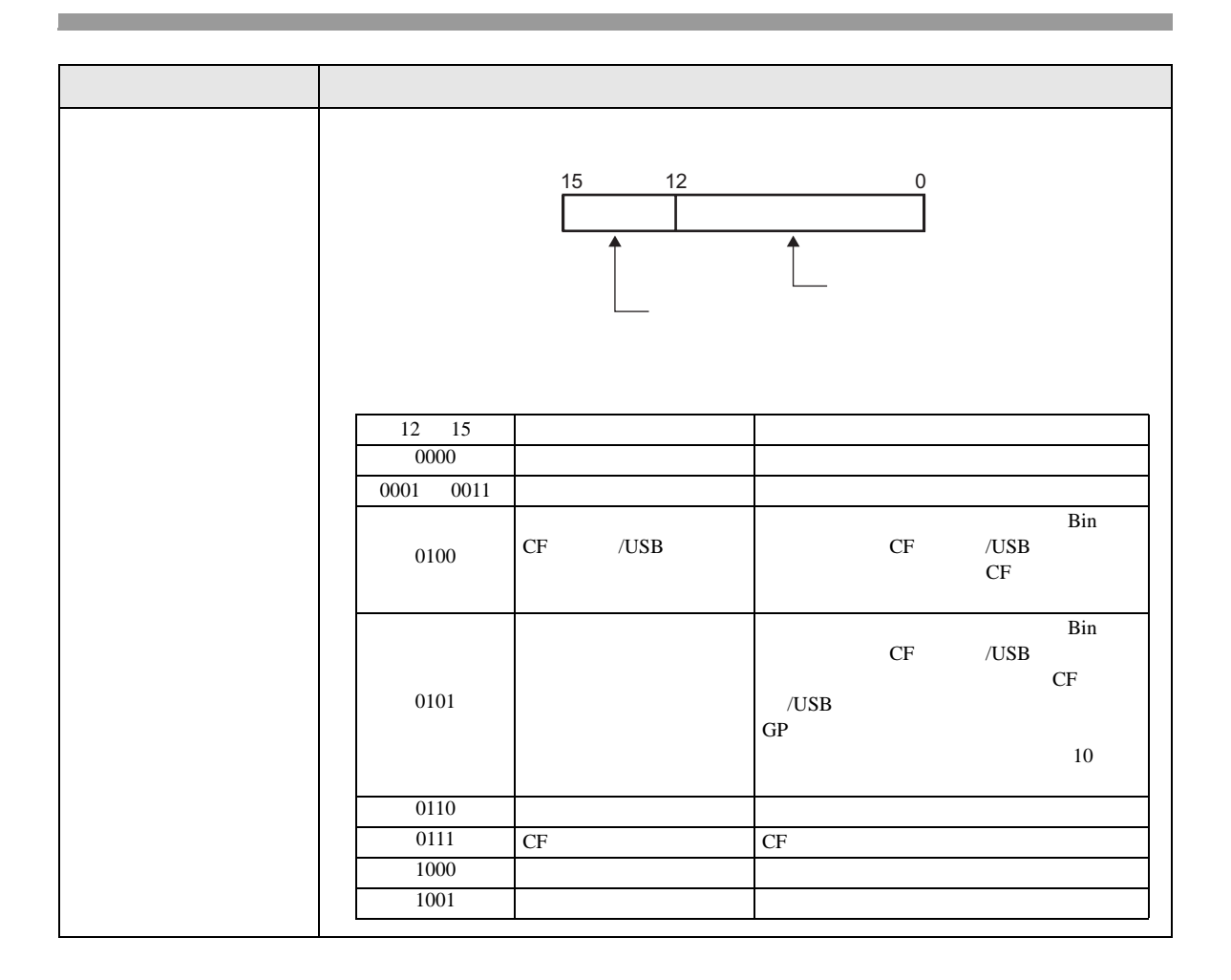

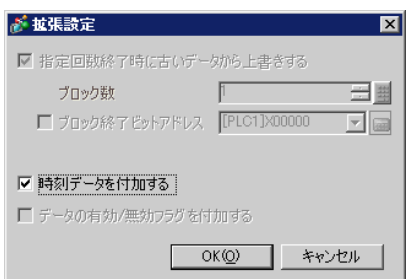

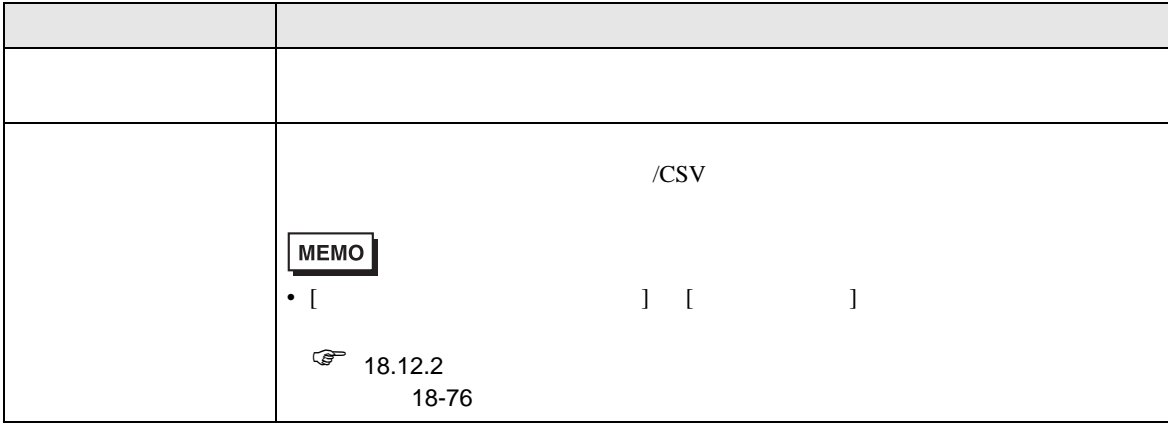

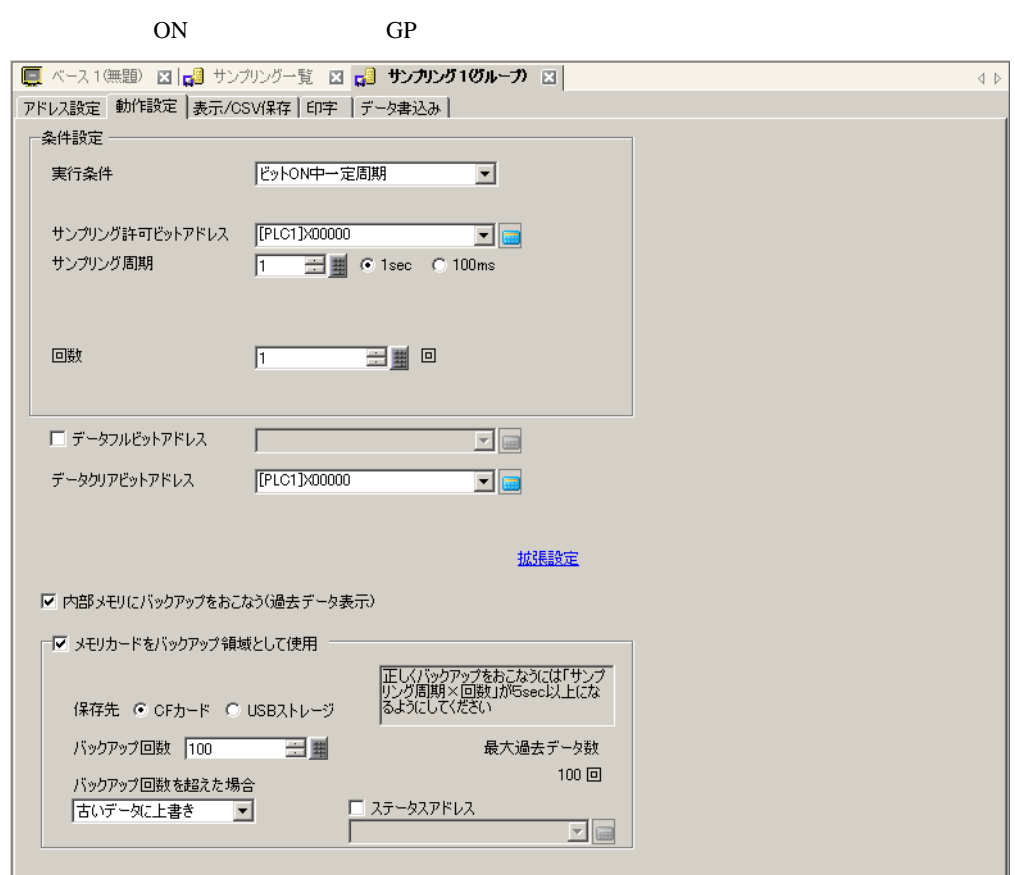

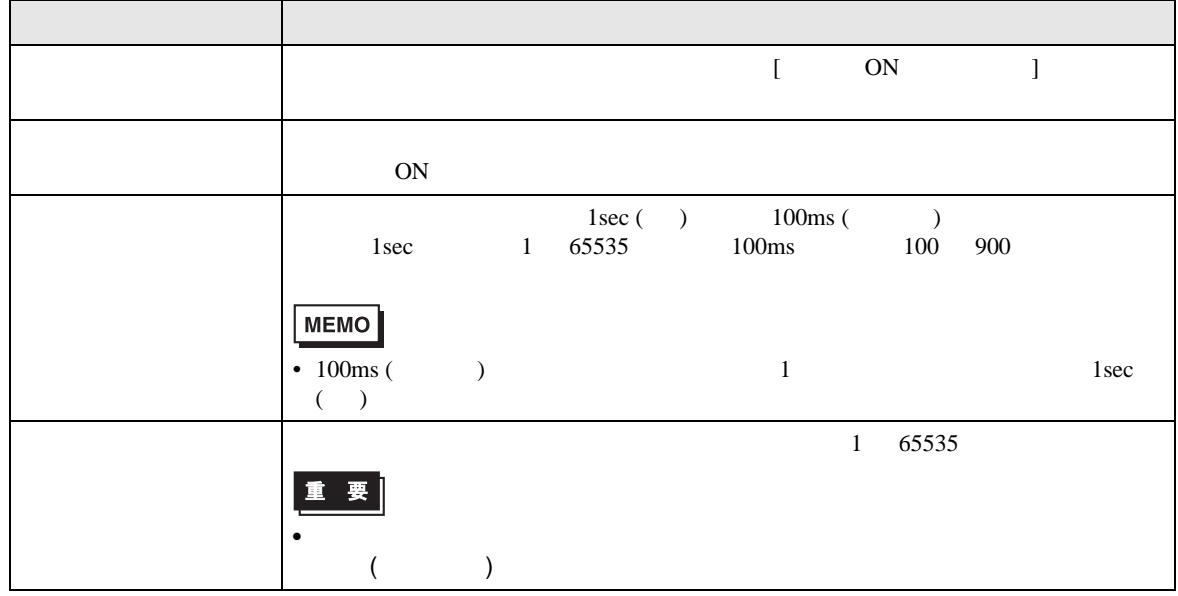

ON

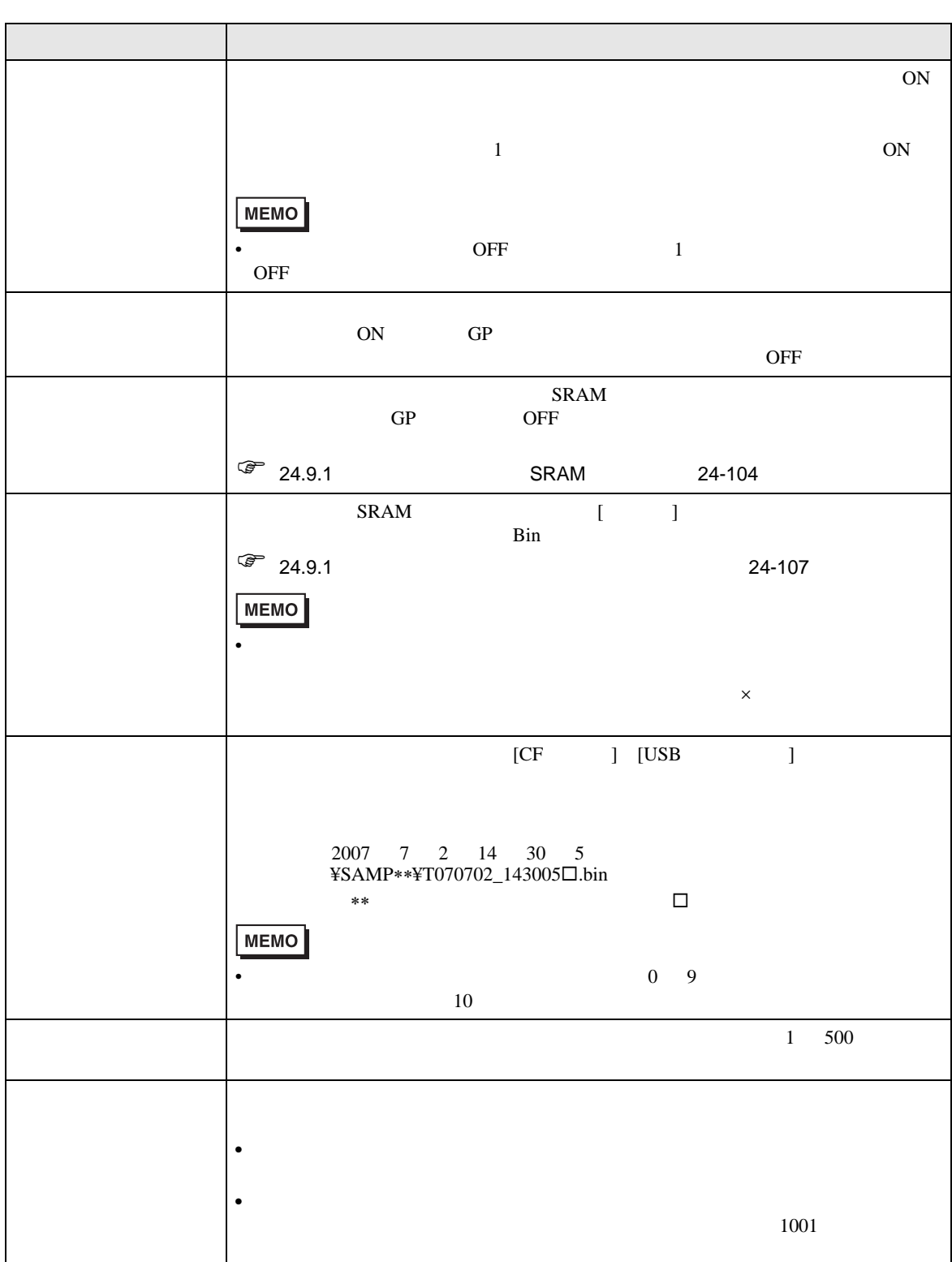

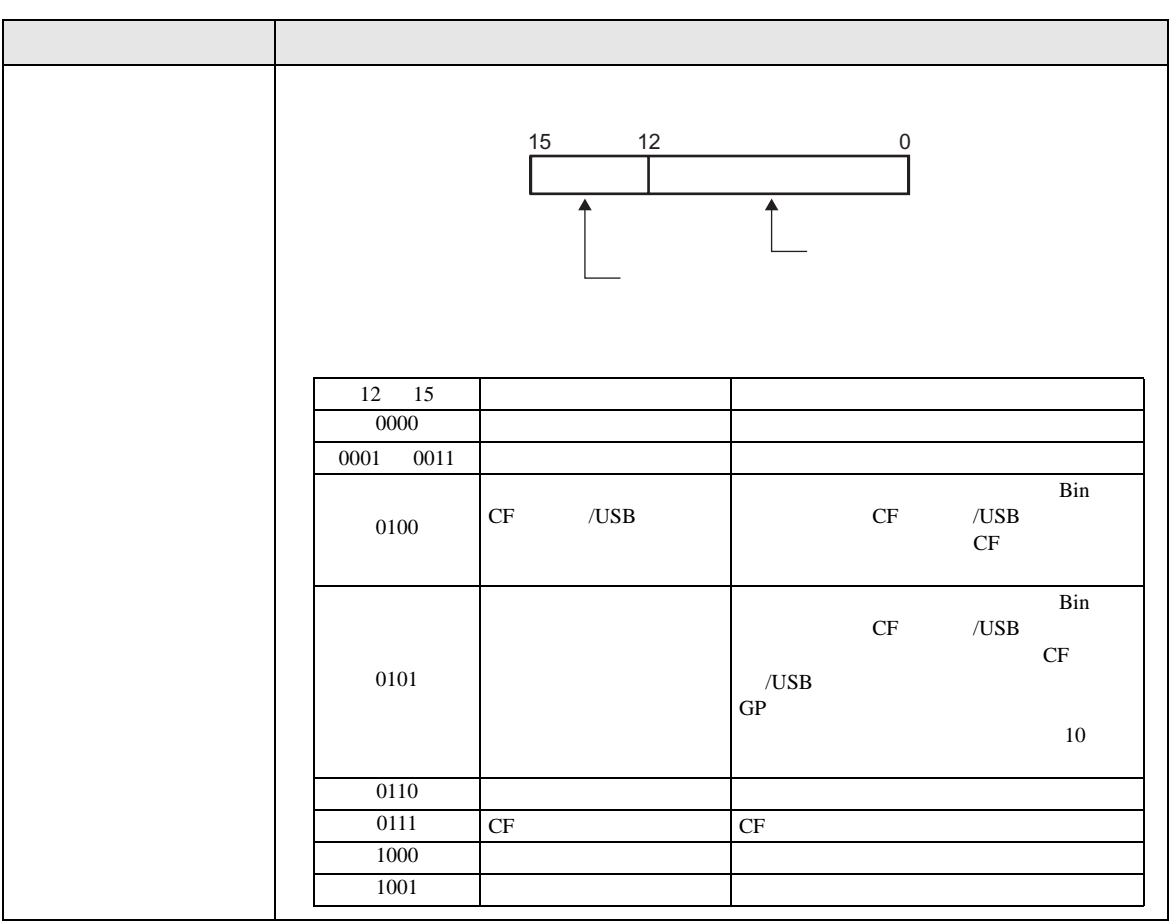

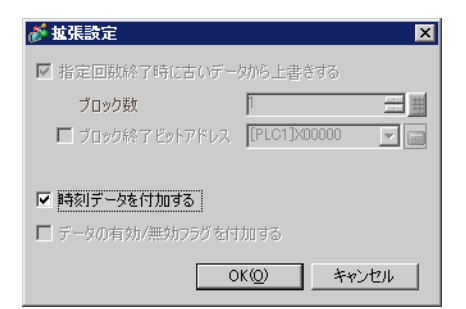

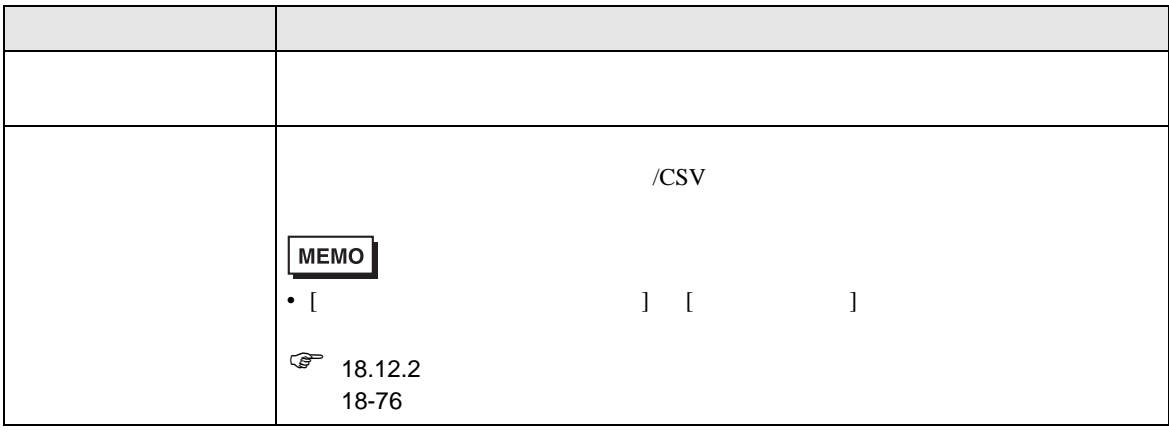

◆ビット ON

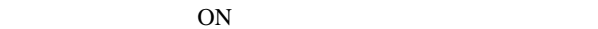

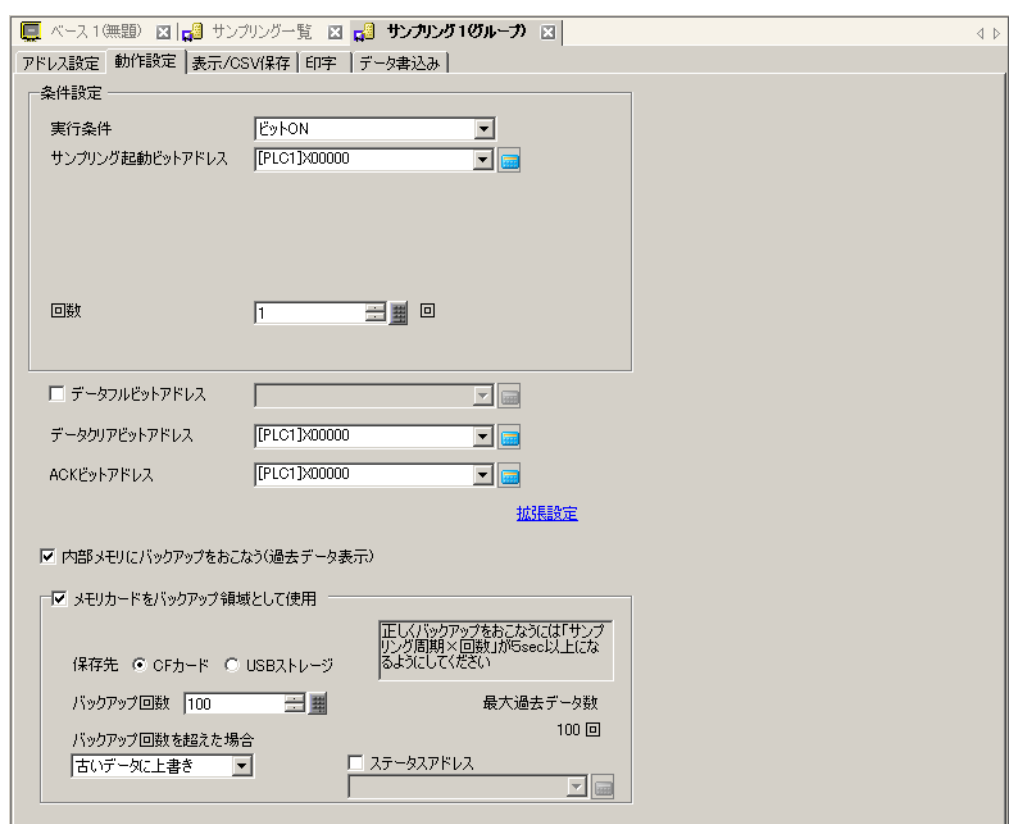

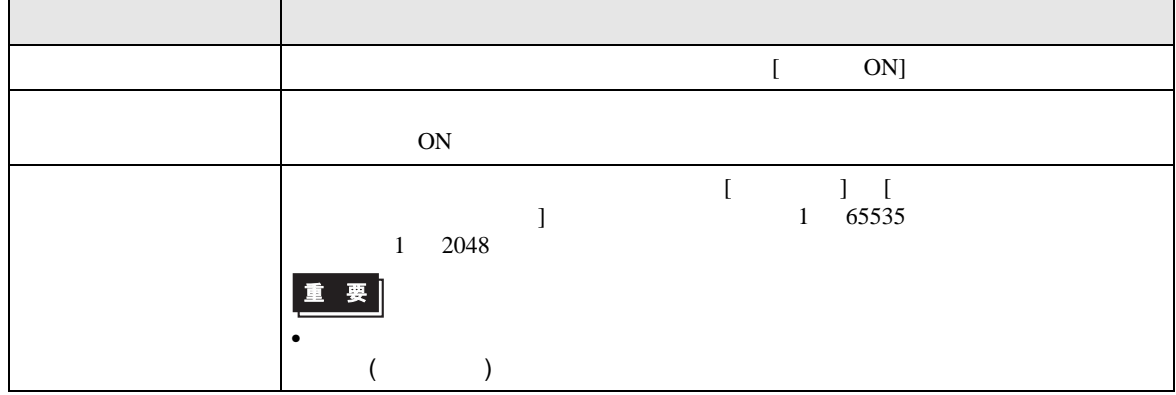

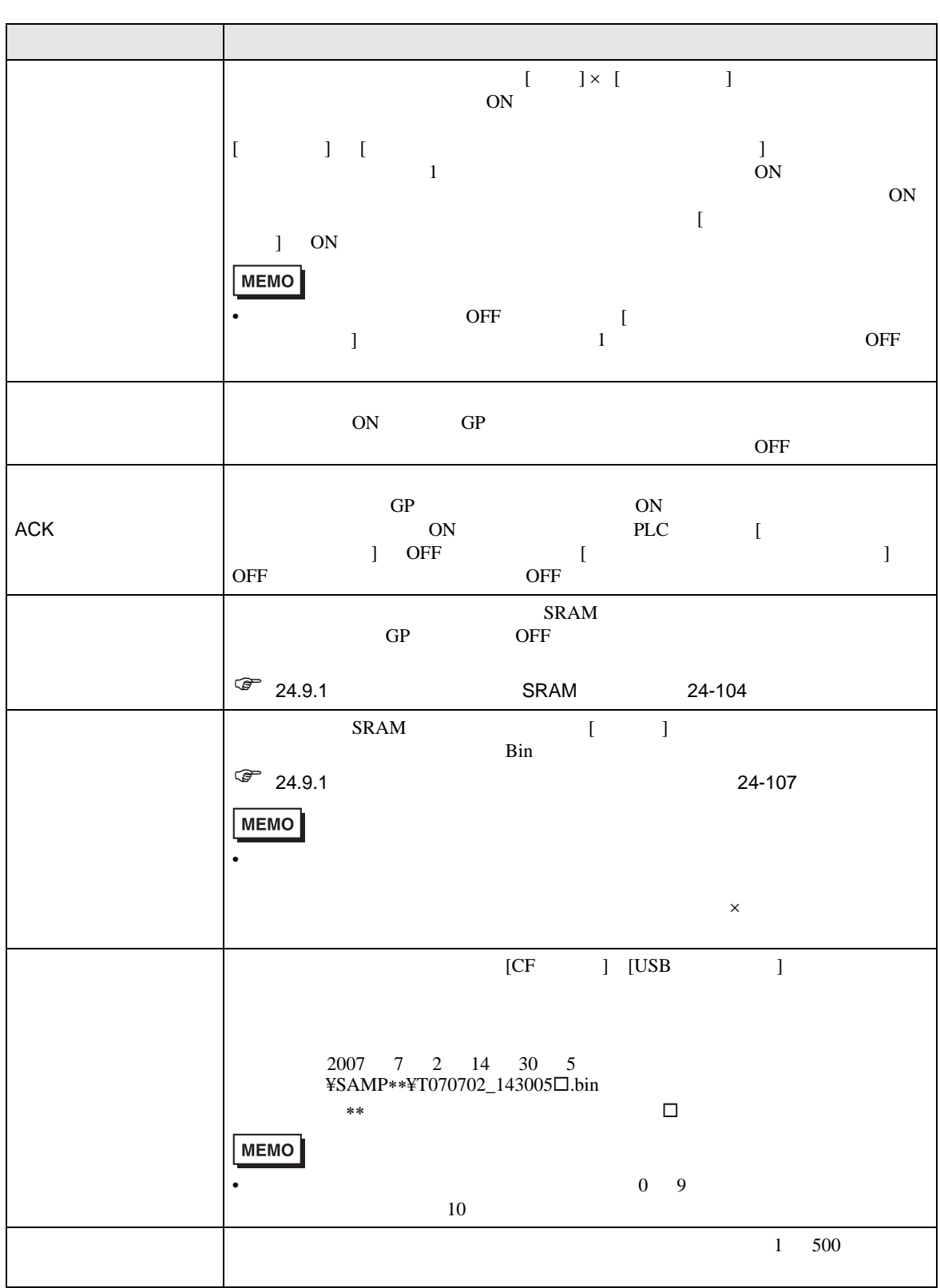

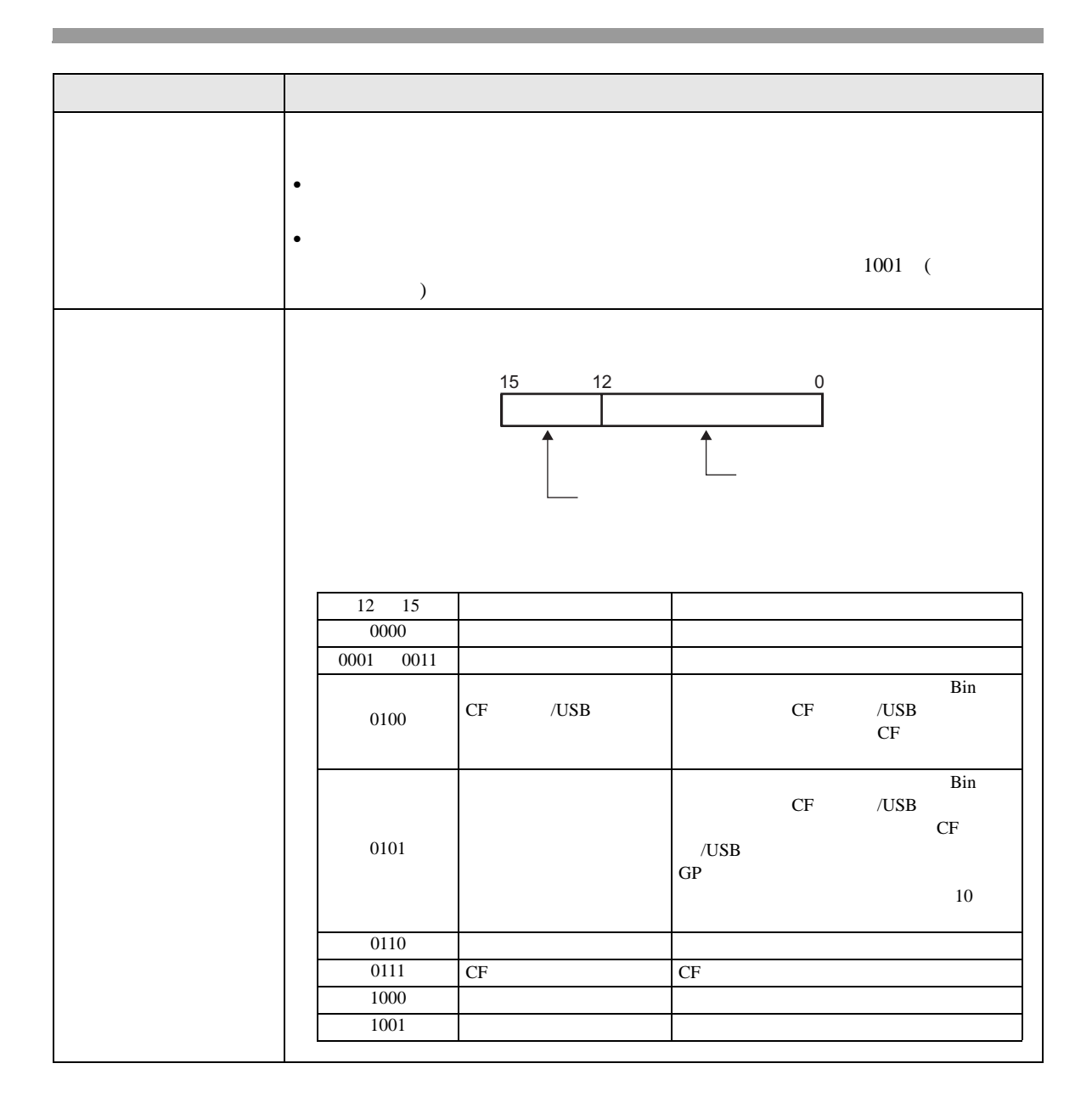

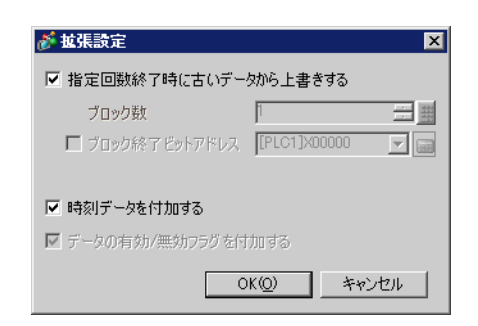

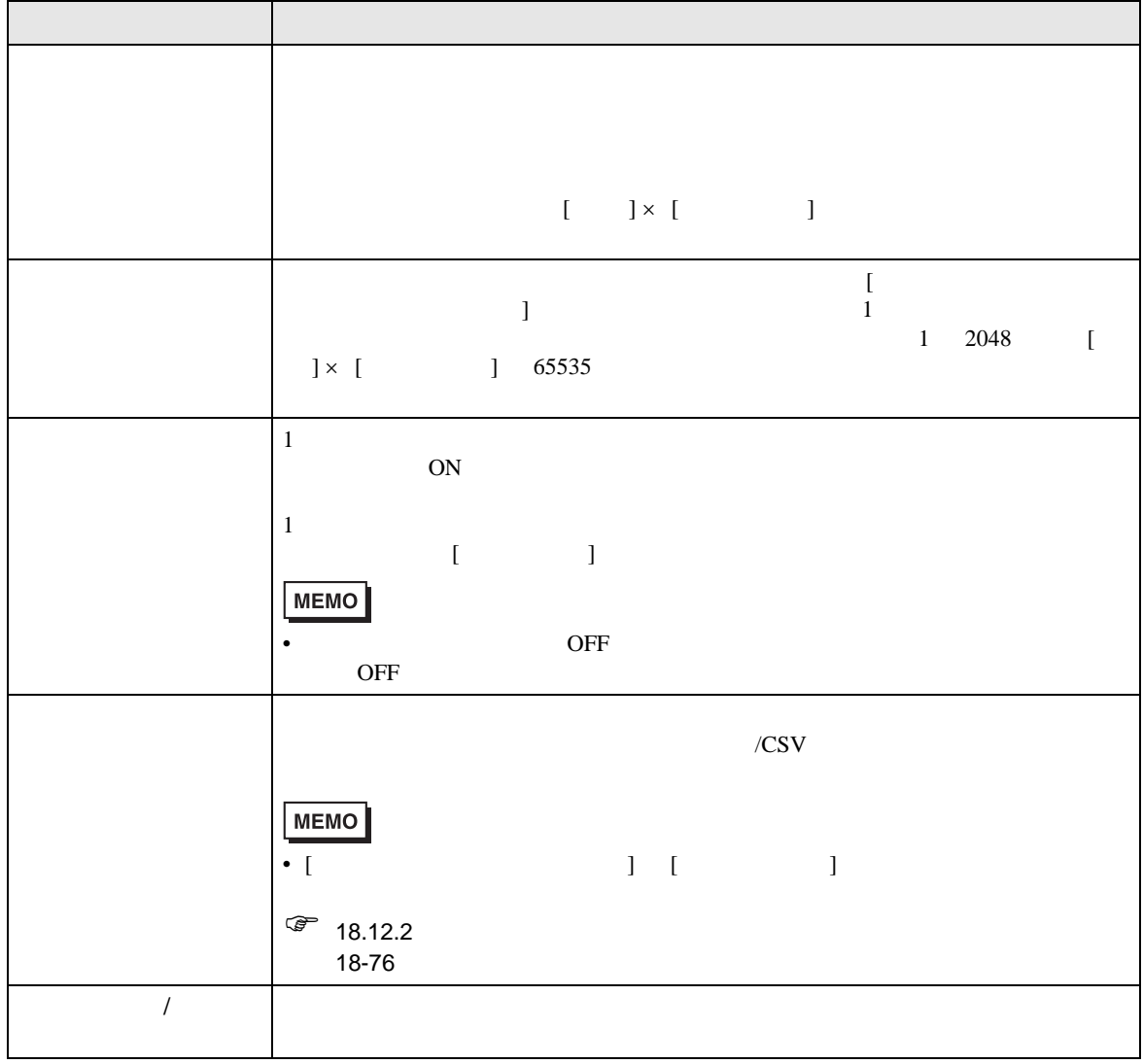

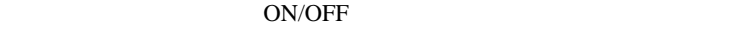

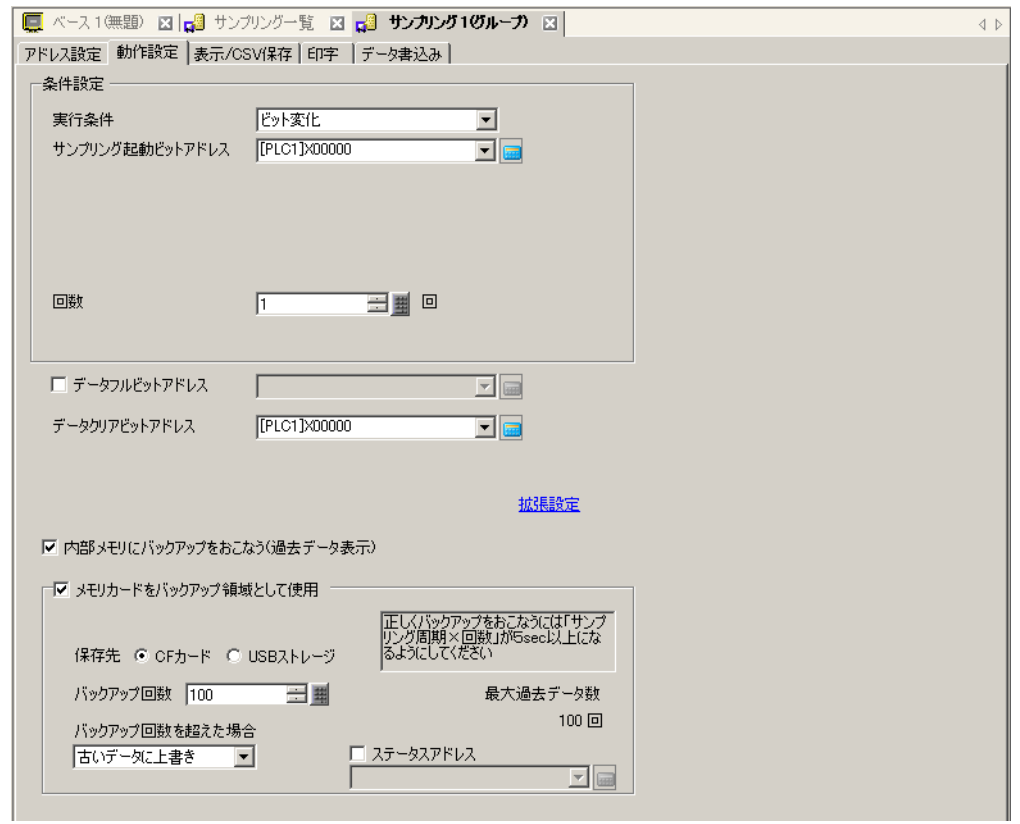

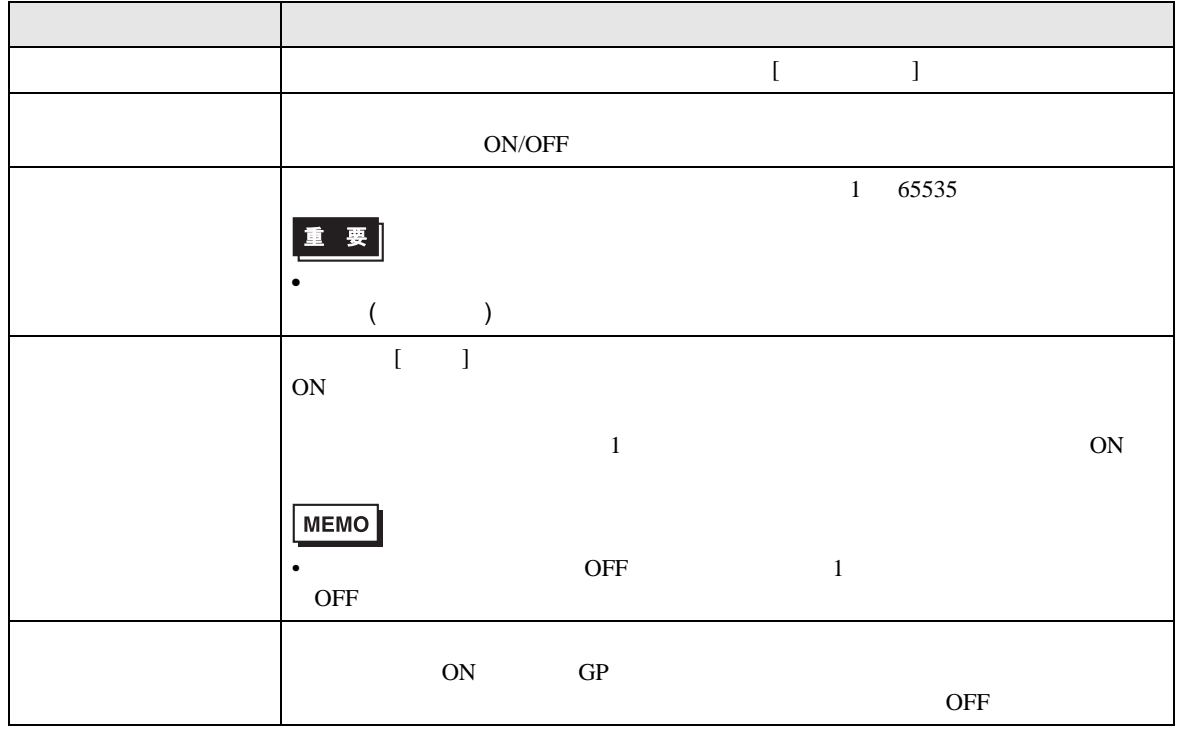

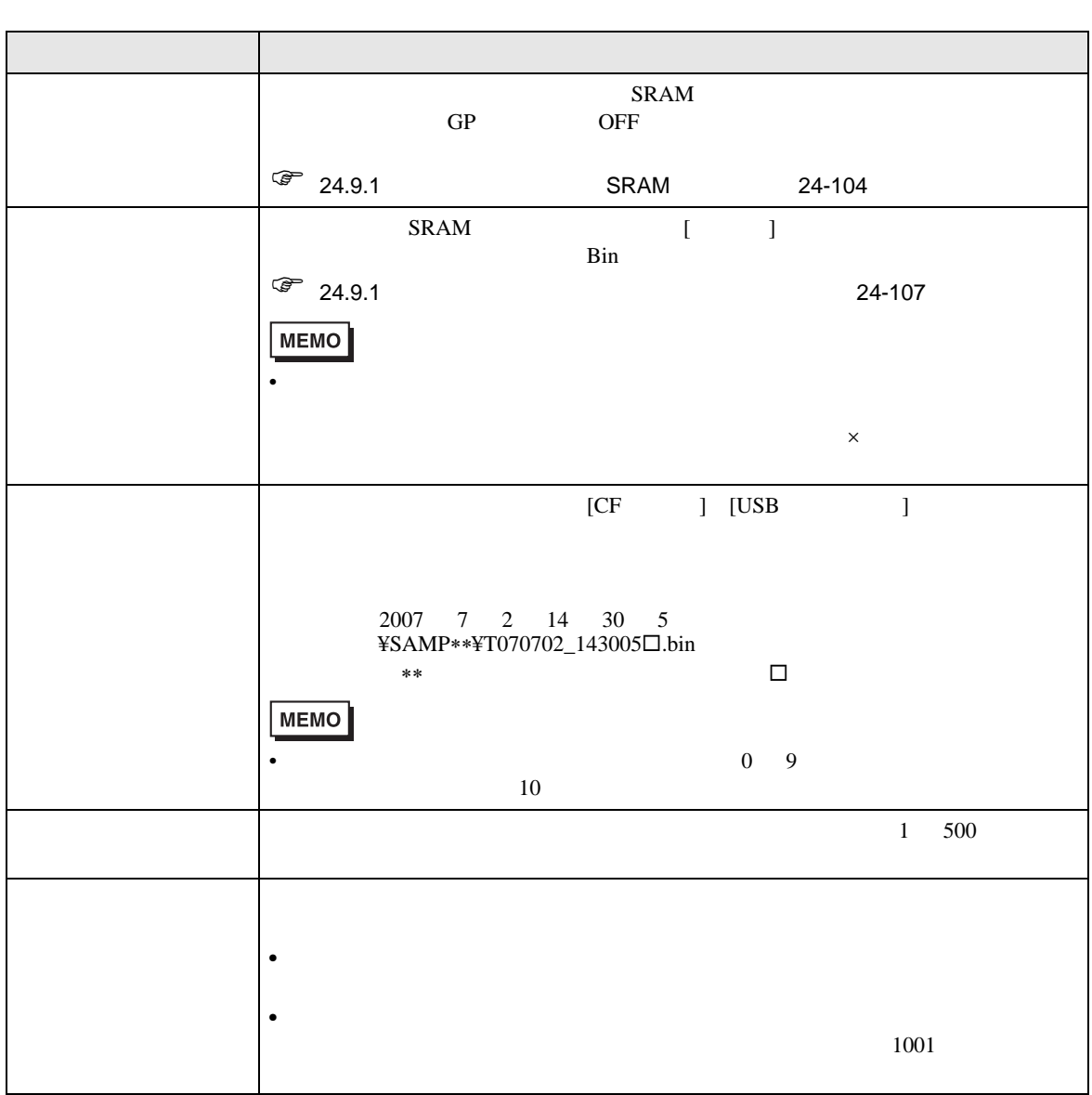

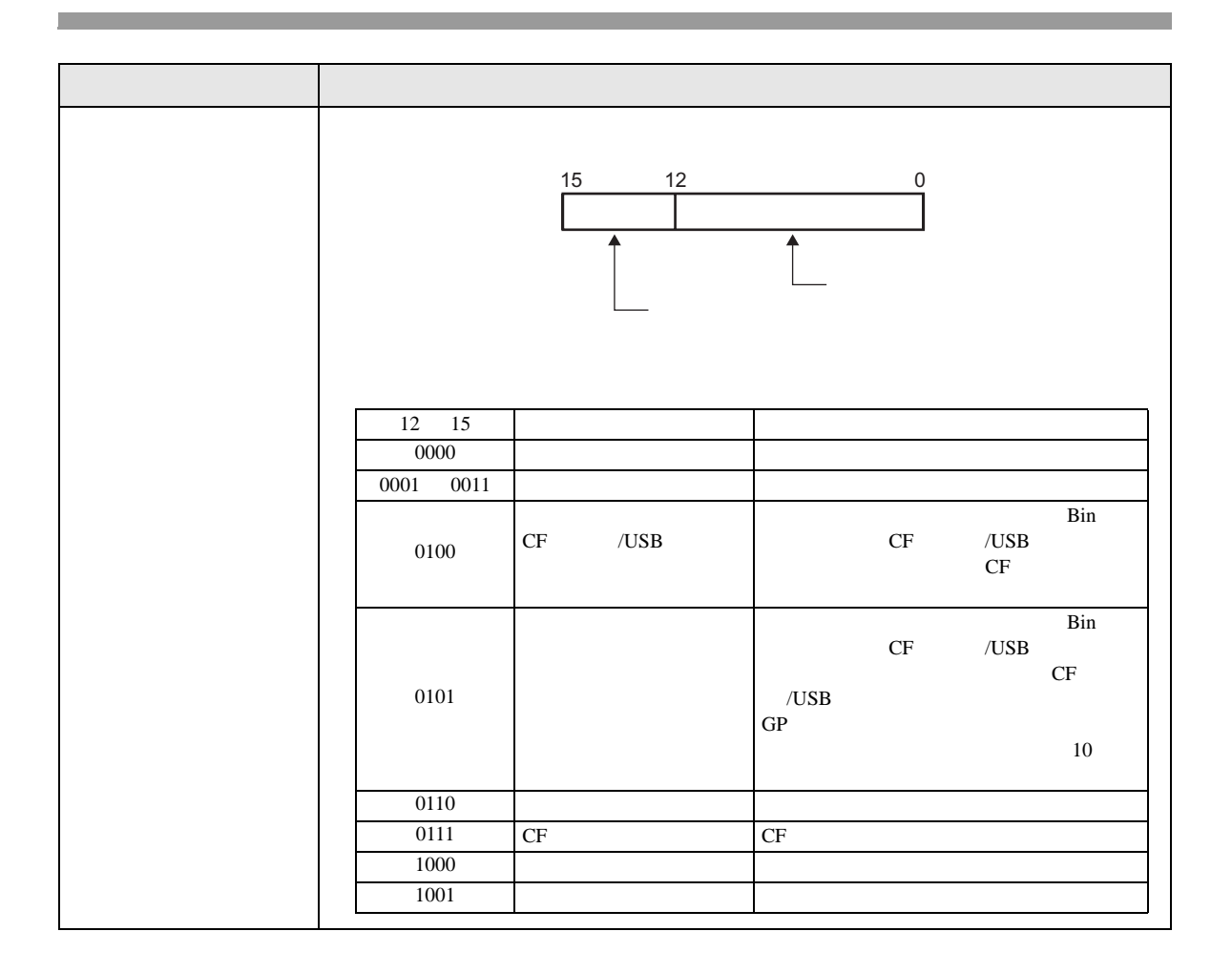

## $\llbracket$

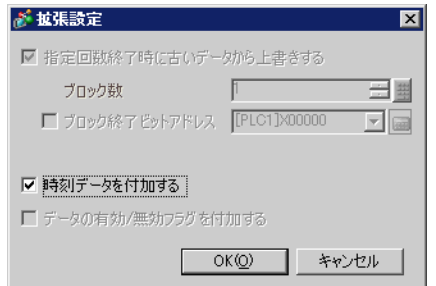

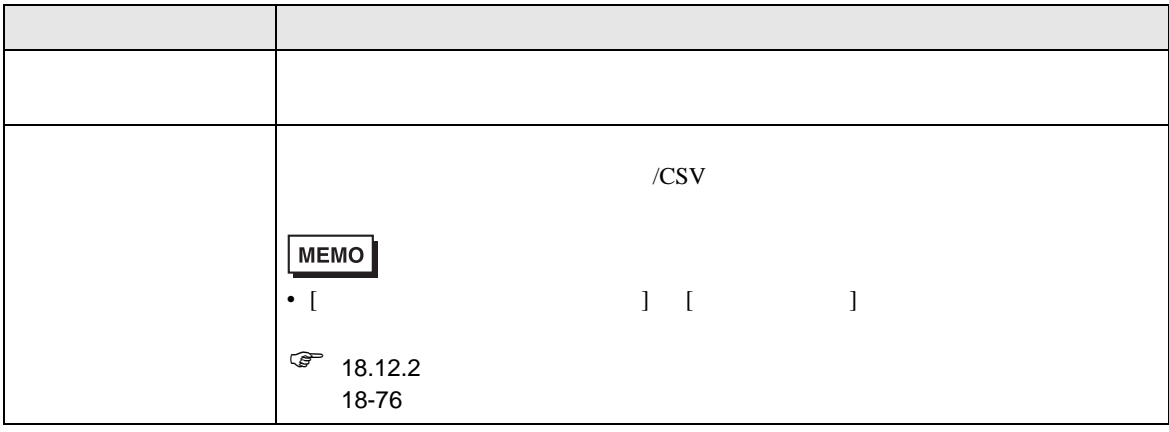

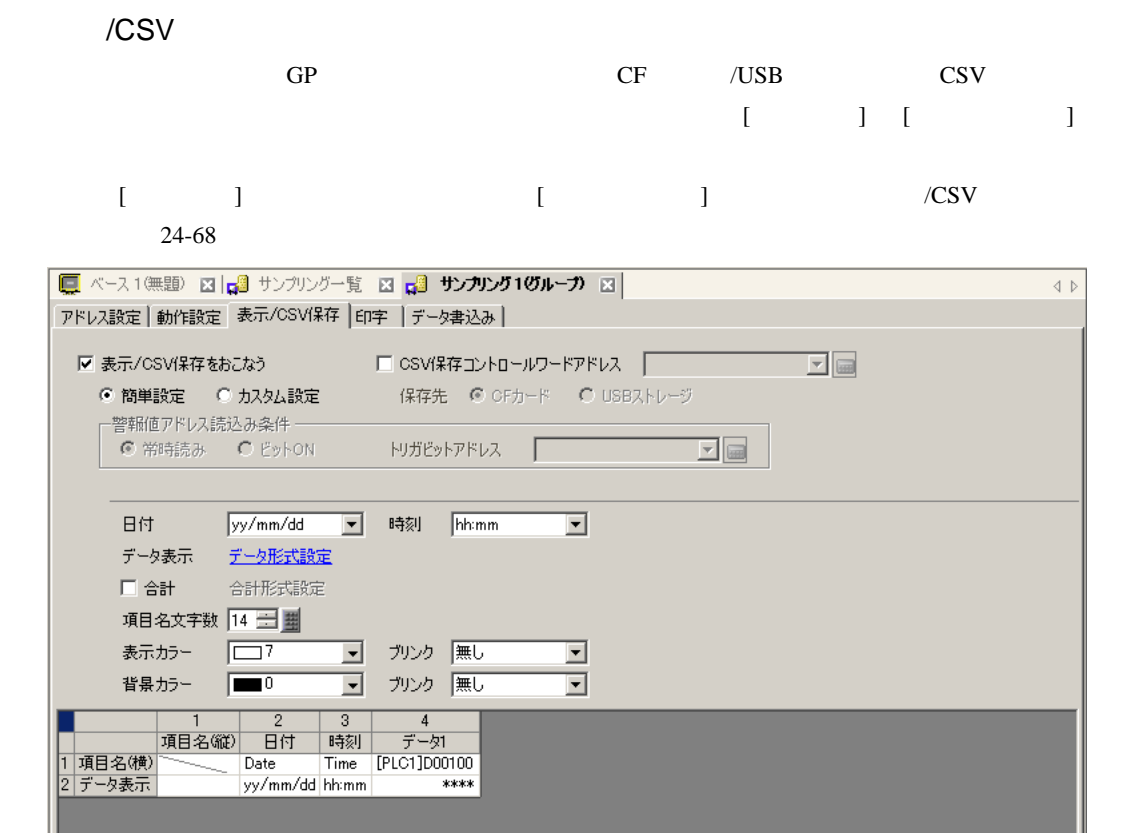

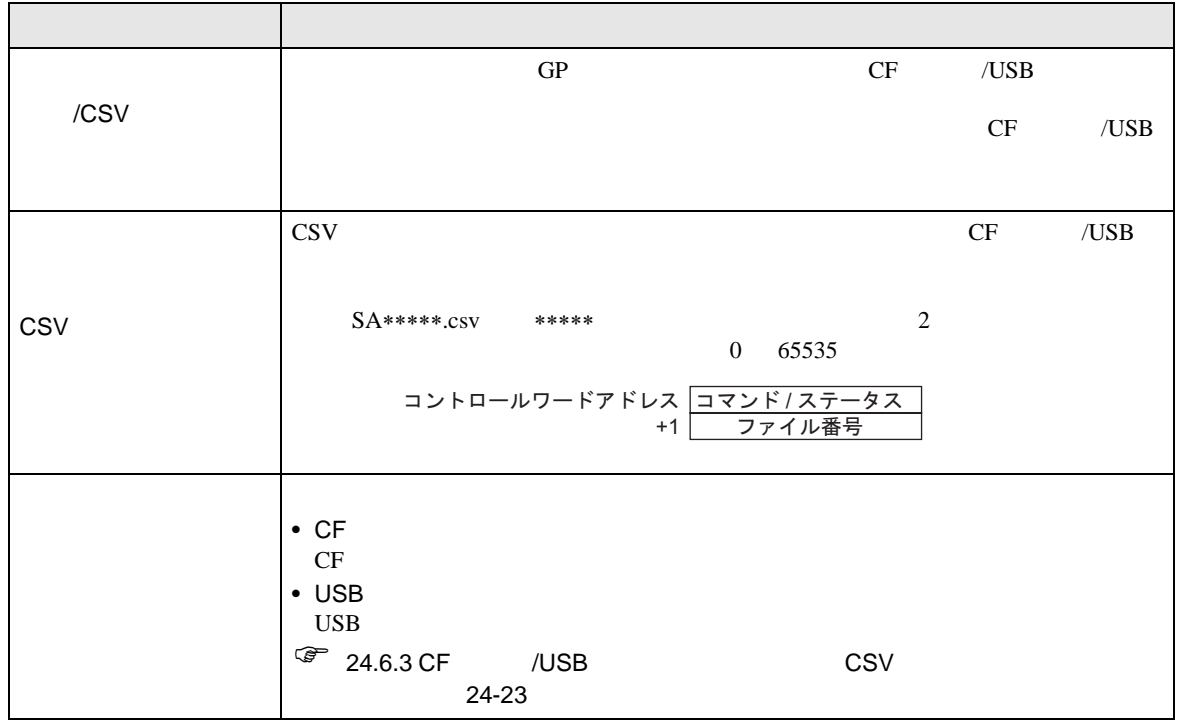

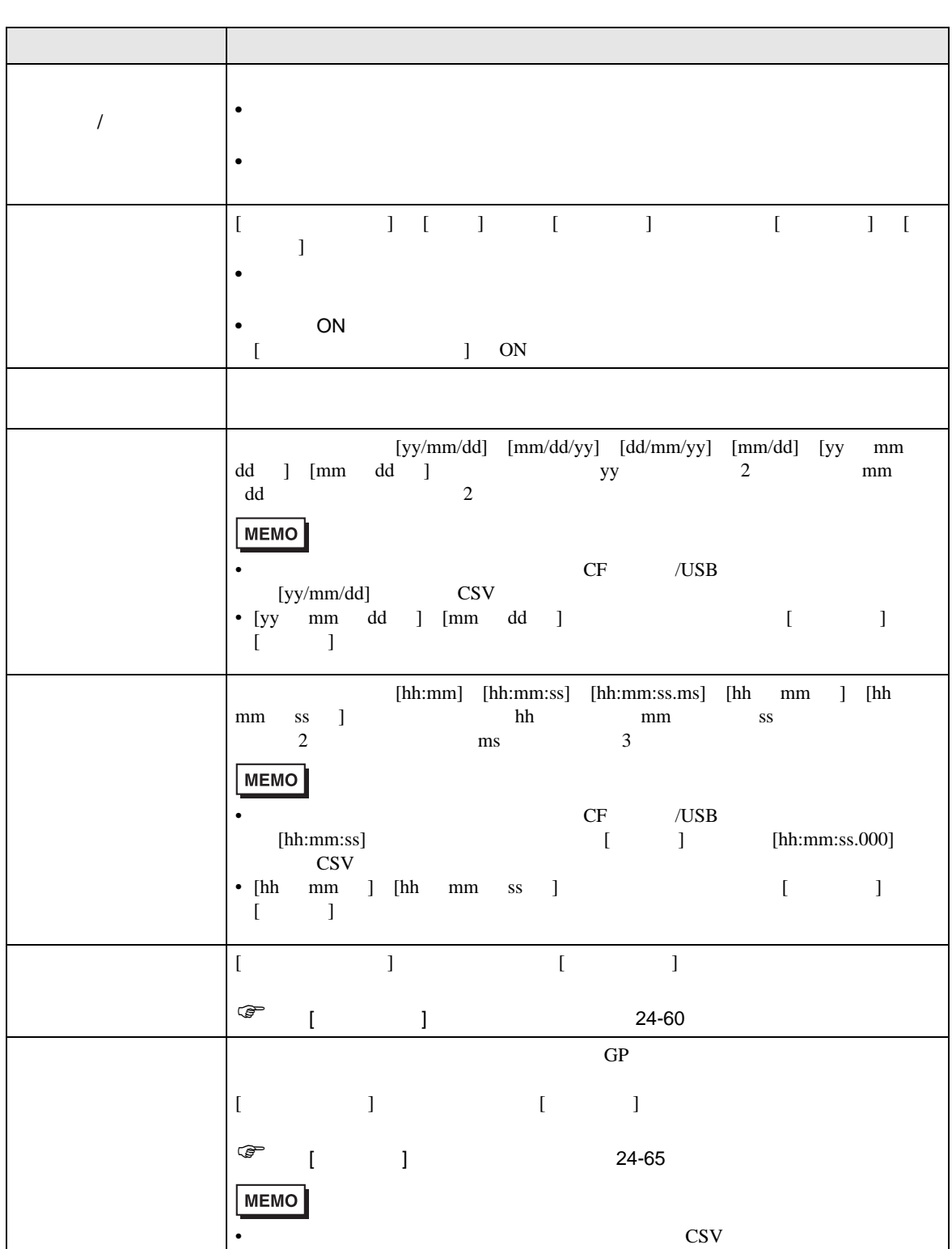

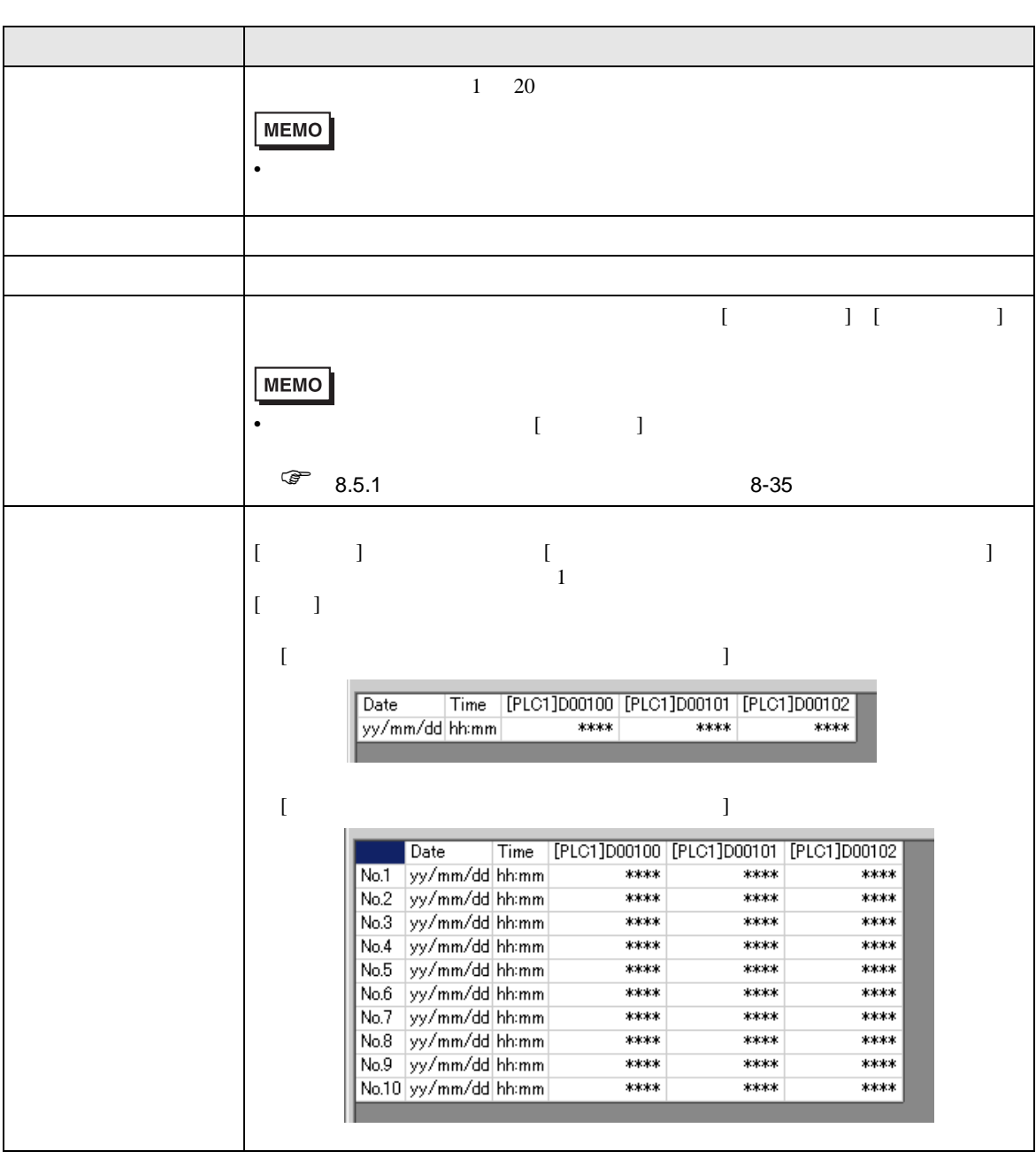

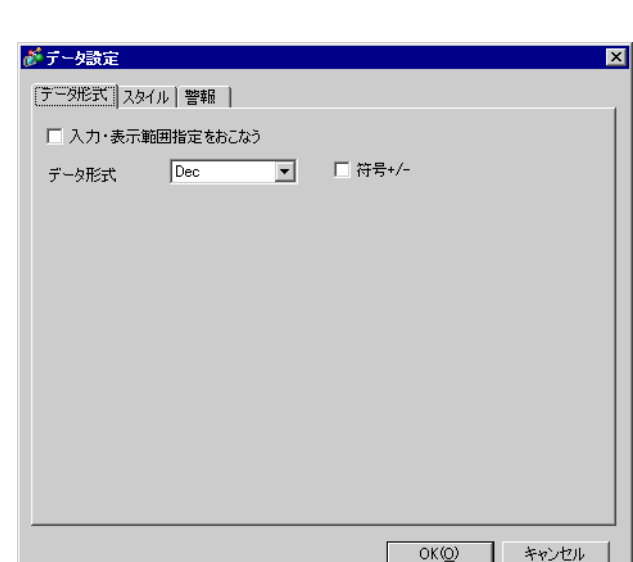

<span id="page-59-0"></span> $[$   $]$   $]$   $]$   $\qquad$   $]$   $\qquad$   $\qquad$   $]$   $\qquad$   $\qquad$   $\qquad$   $\qquad$   $]$   $\qquad$   $\qquad$   $\qquad$   $\qquad$   $\qquad$   $\qquad$   $\qquad$   $\qquad$   $\qquad$   $\qquad$   $\qquad$   $\qquad$   $\qquad$   $\qquad$   $\qquad$   $\qquad$   $\qquad$   $\qquad$   $\qquad$   $\qquad$   $\qquad$   $\qquad$   $\qquad$   $\qquad$   $\qquad$ 

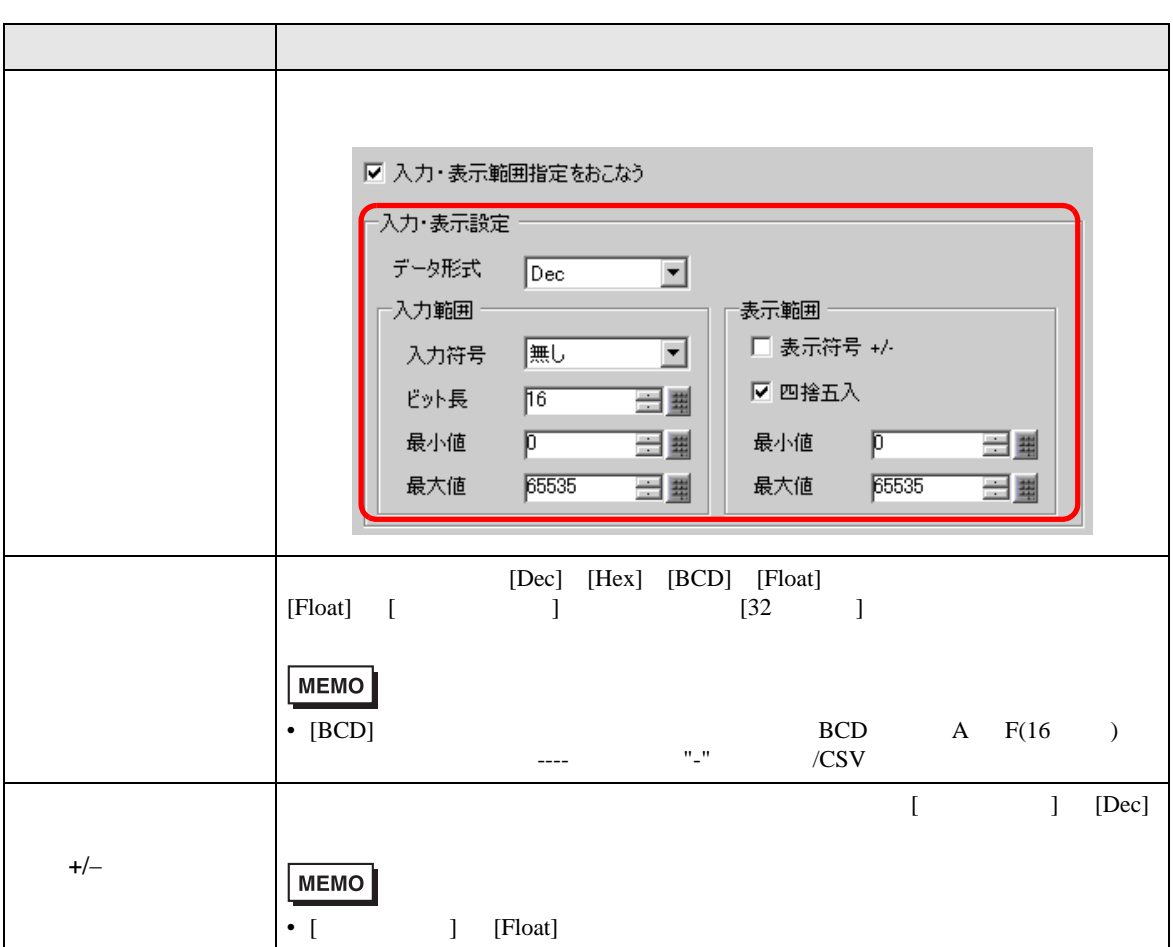

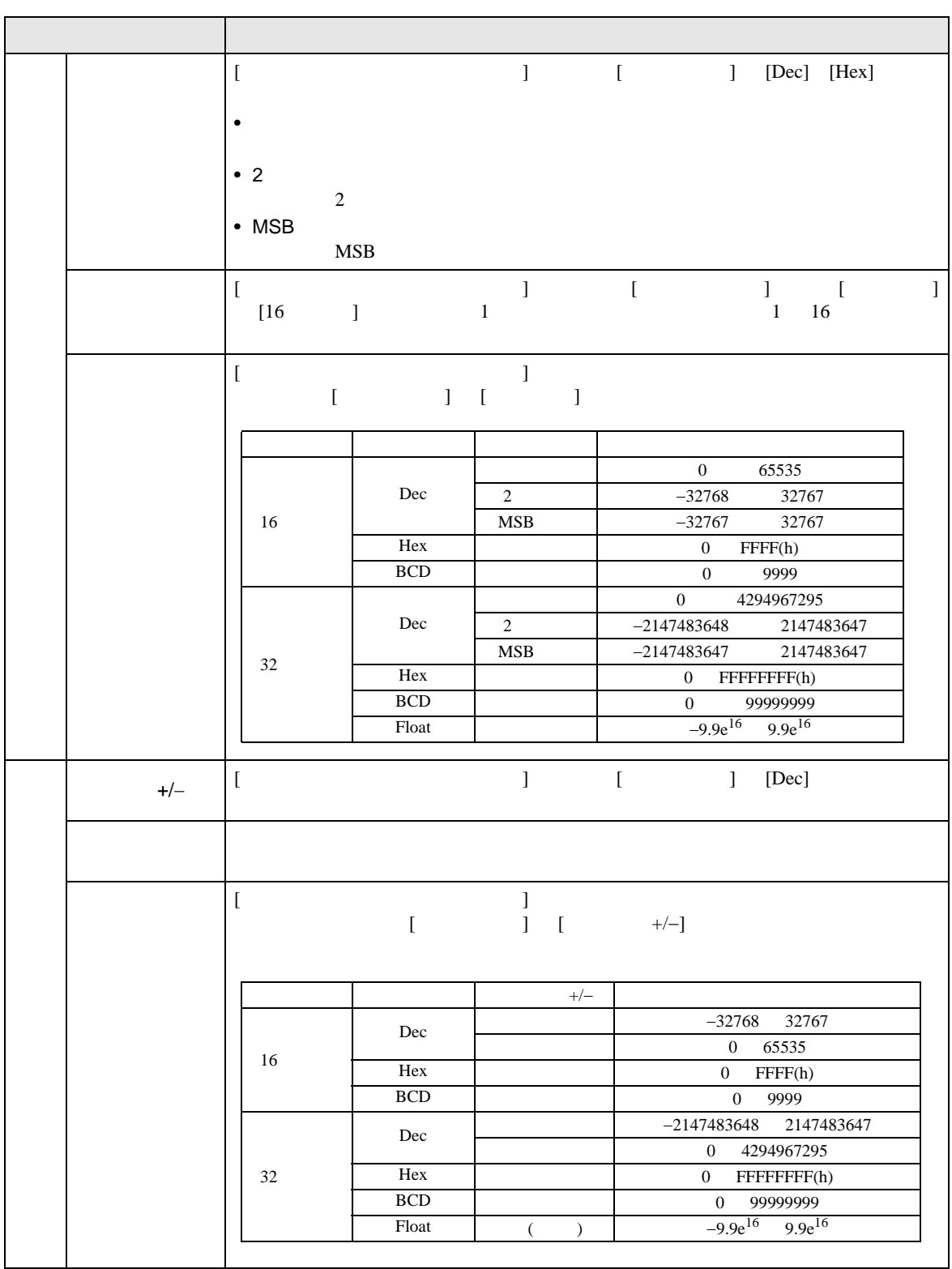

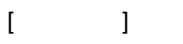

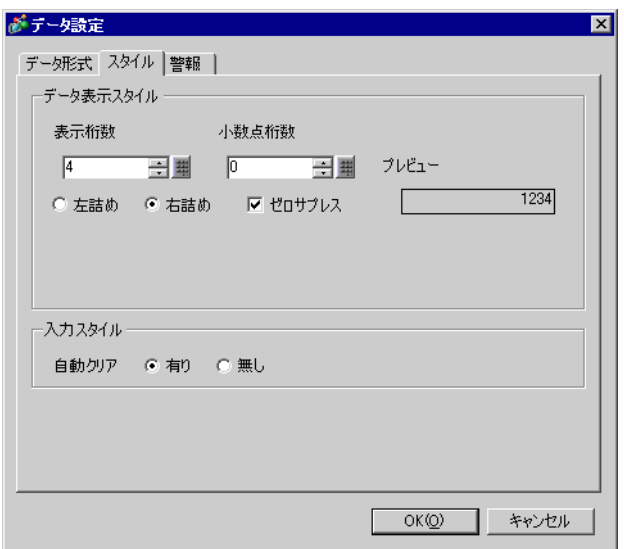

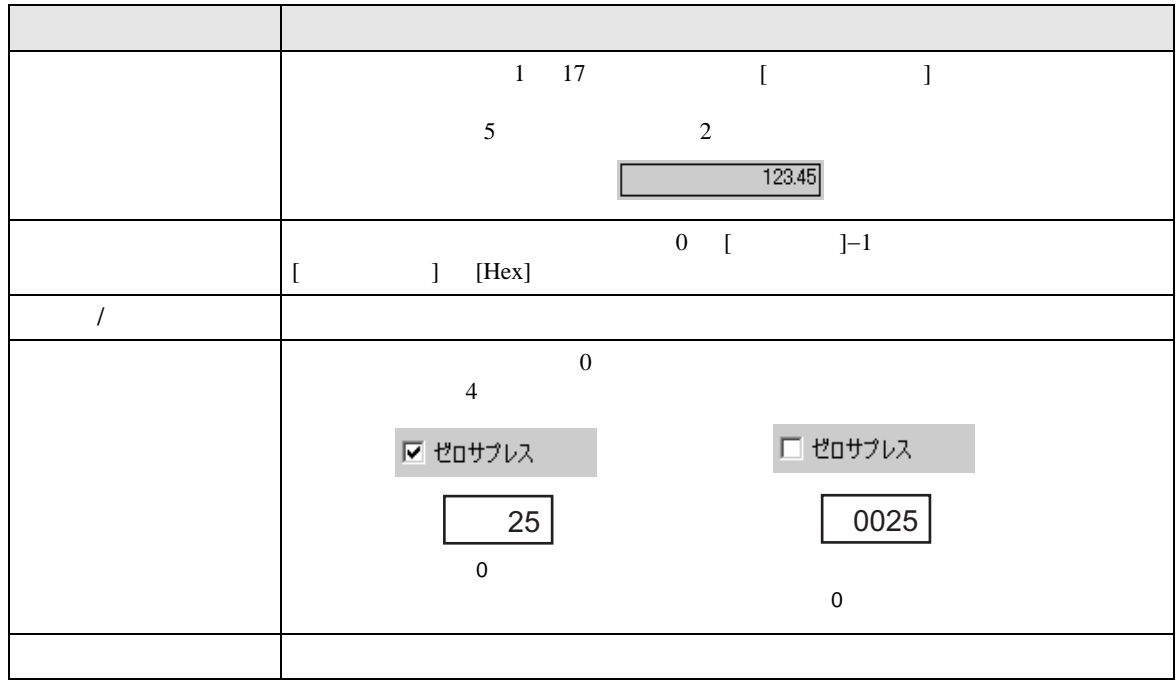

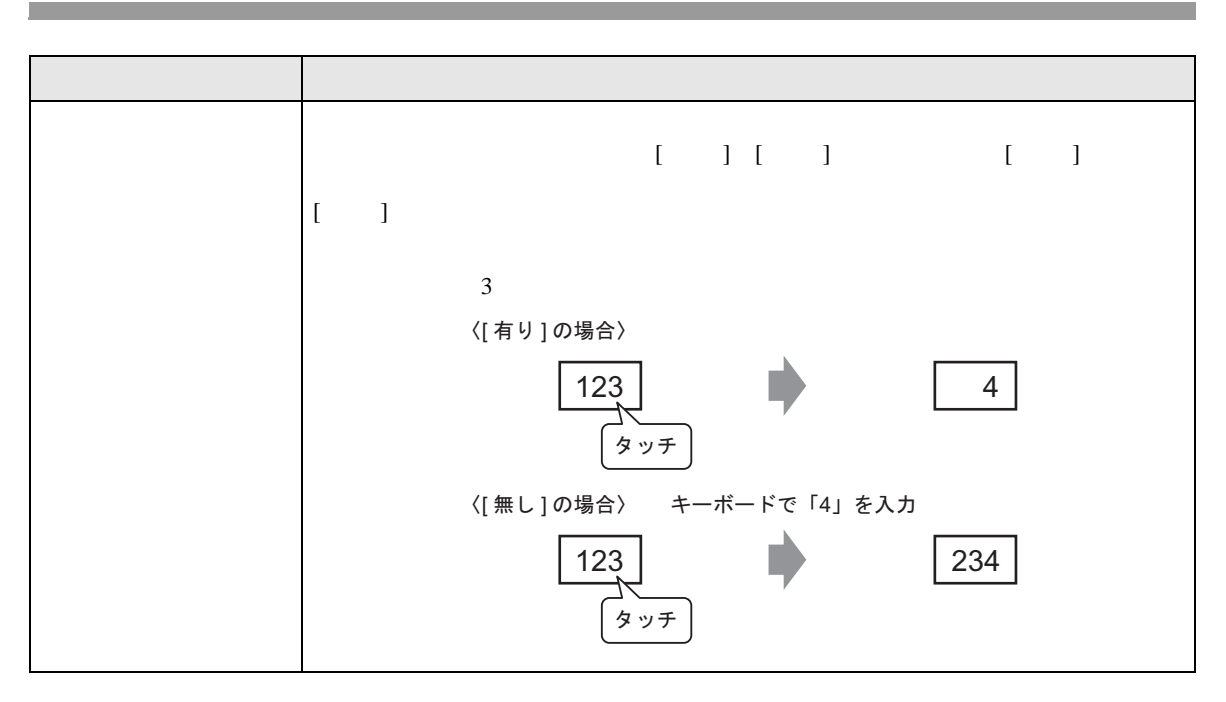

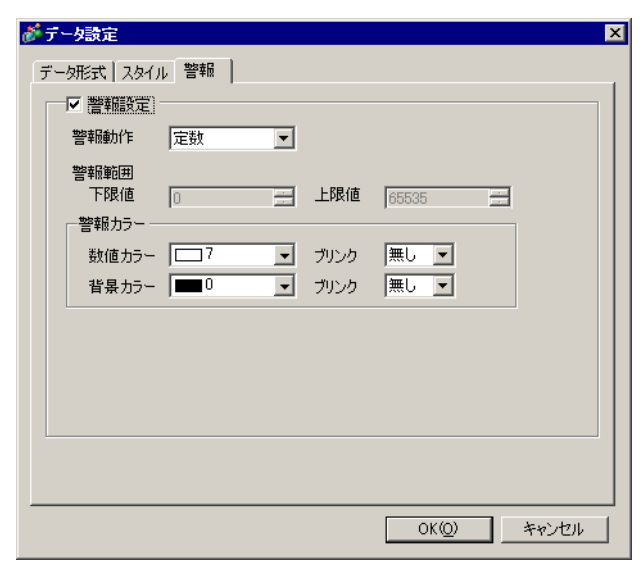

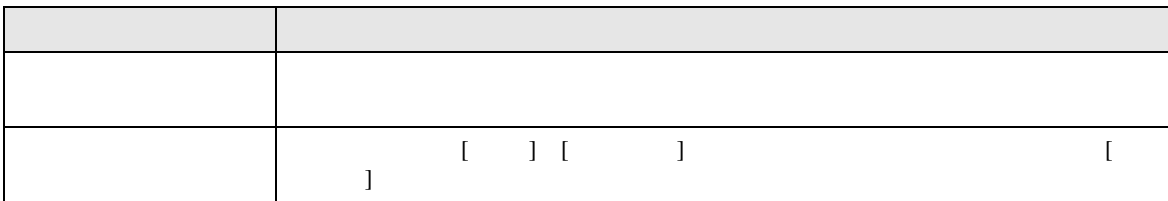

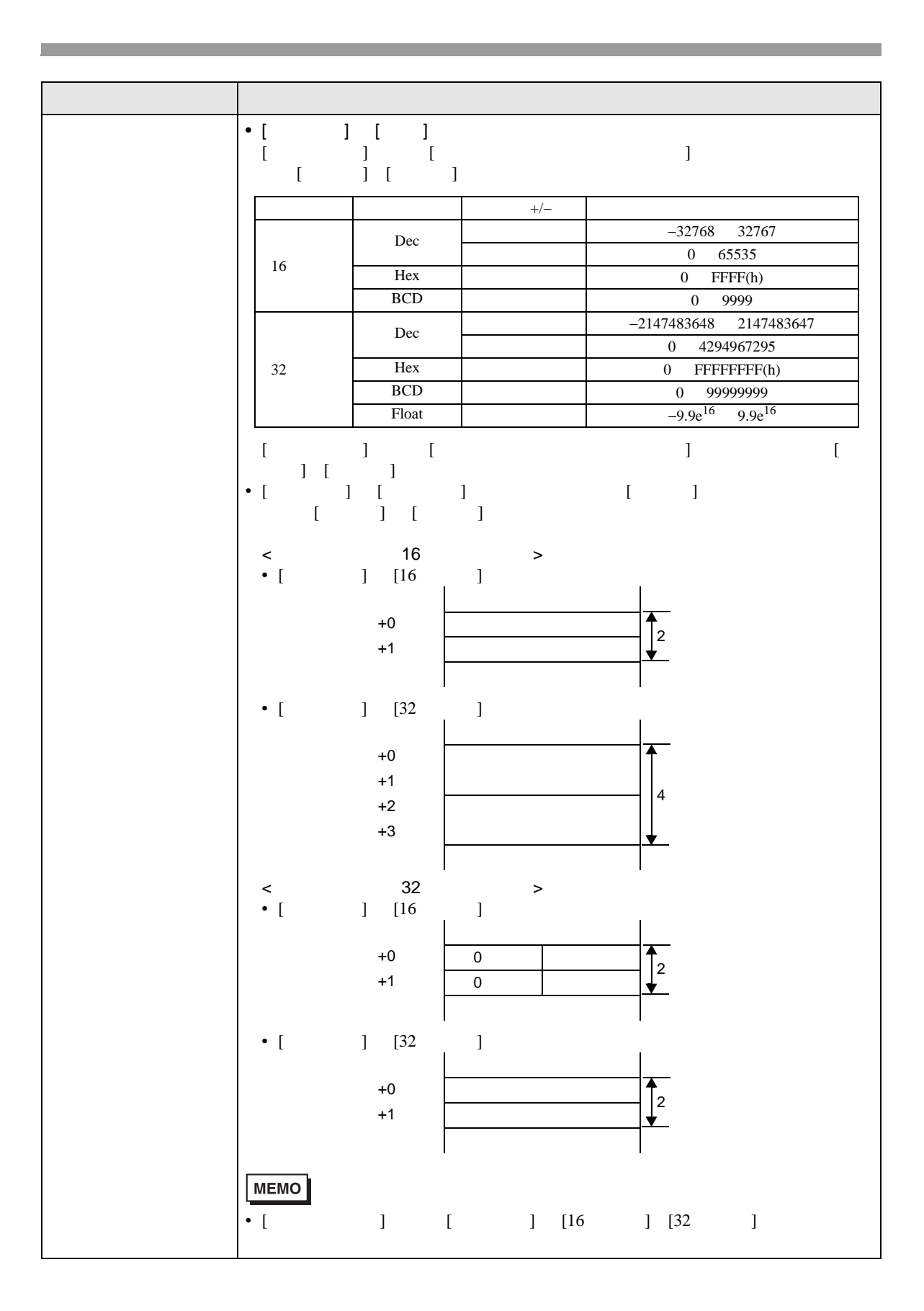

<span id="page-64-0"></span>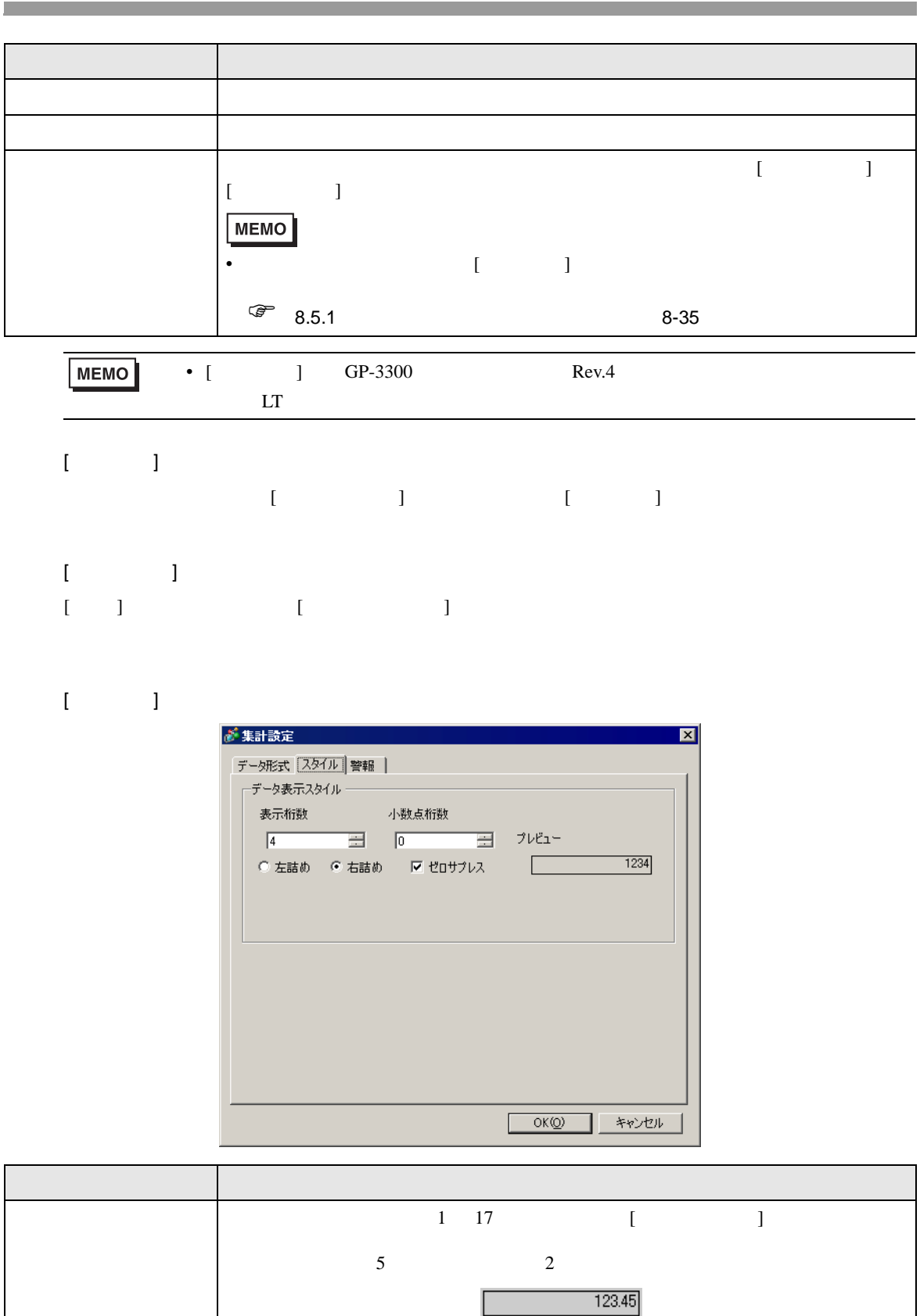

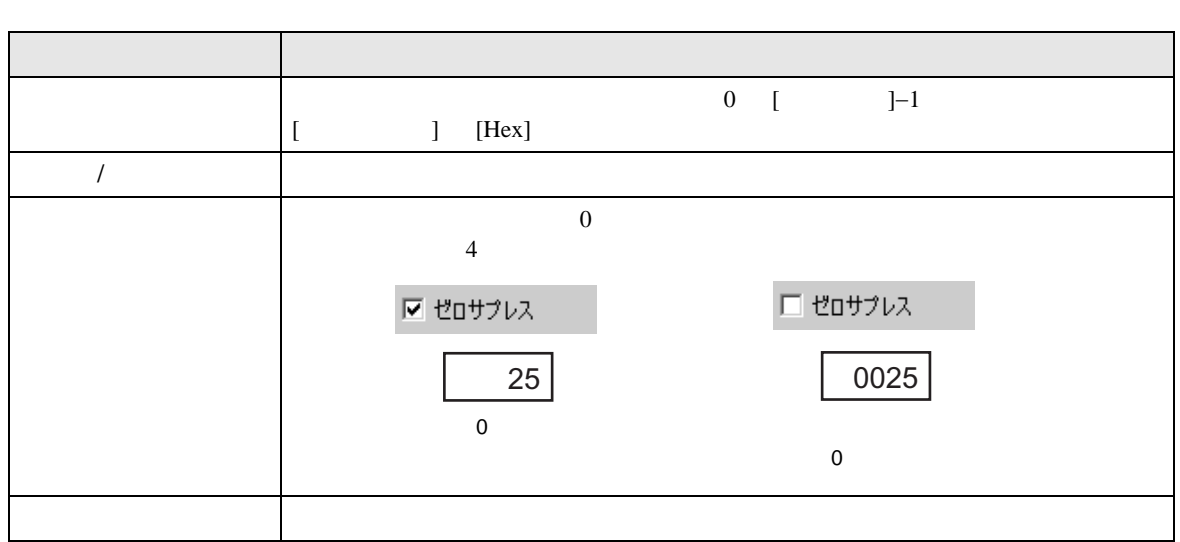

 $\llbracket \cdot \cdot \cdot \cdot \rrbracket$ 

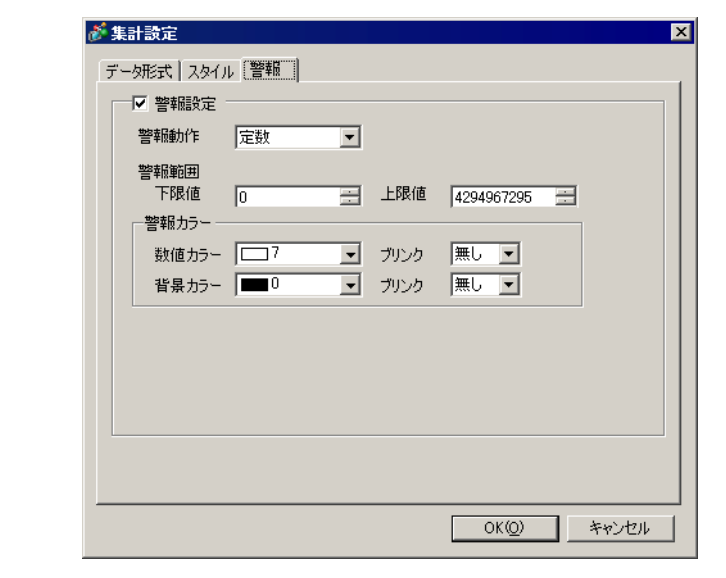

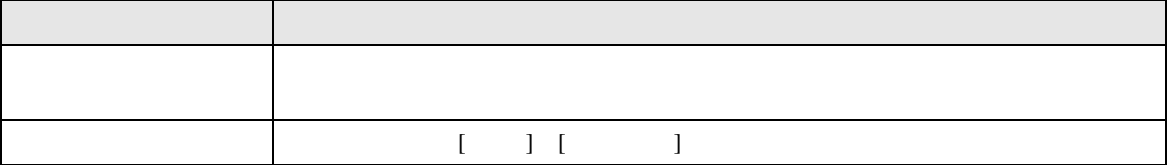

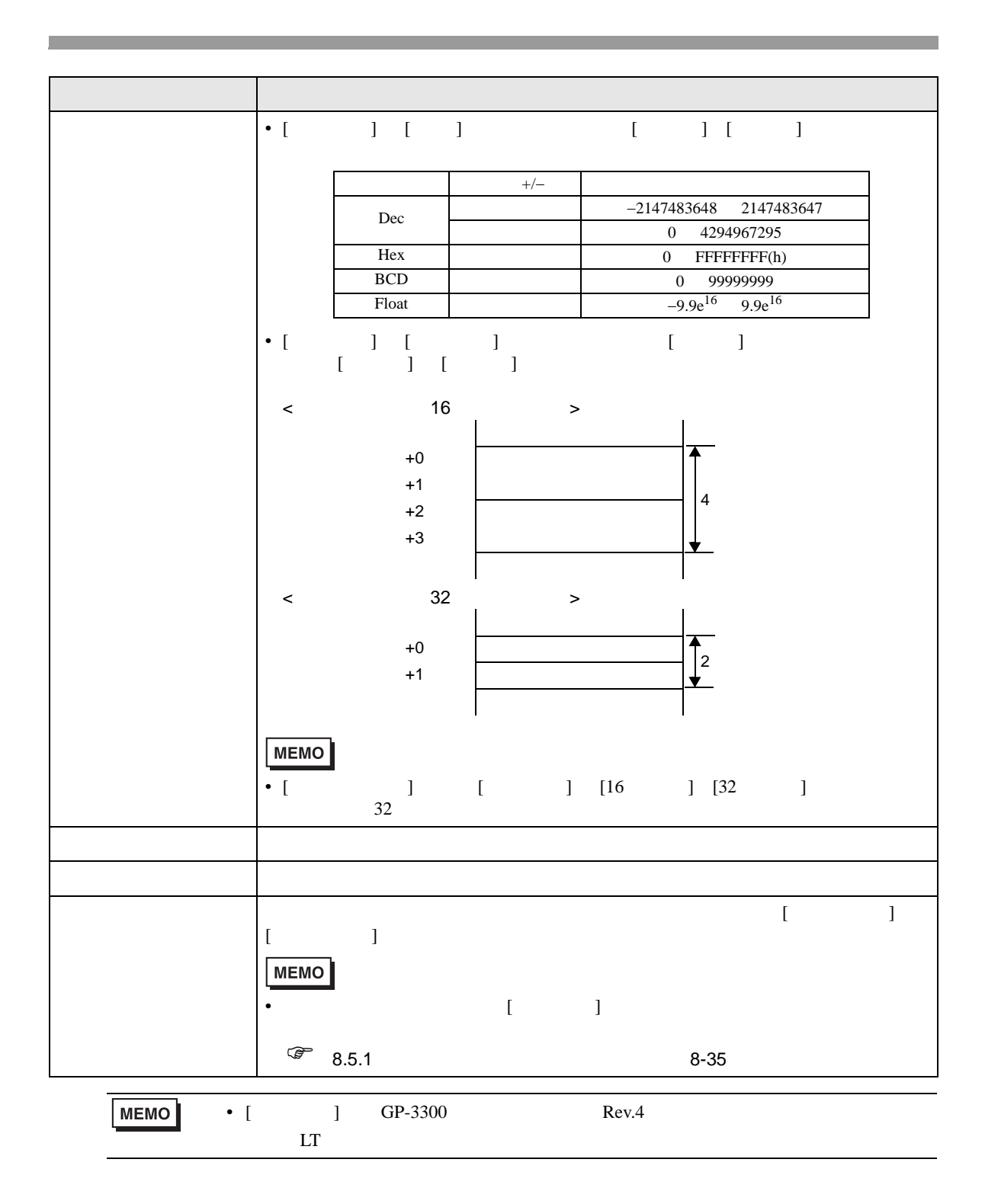

## $/$ CSV

<span id="page-67-0"></span>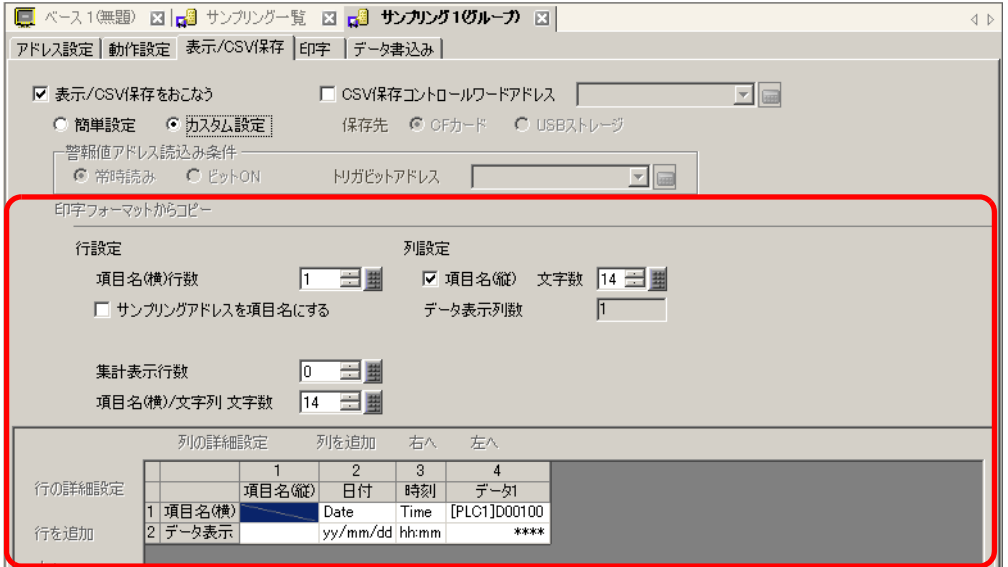

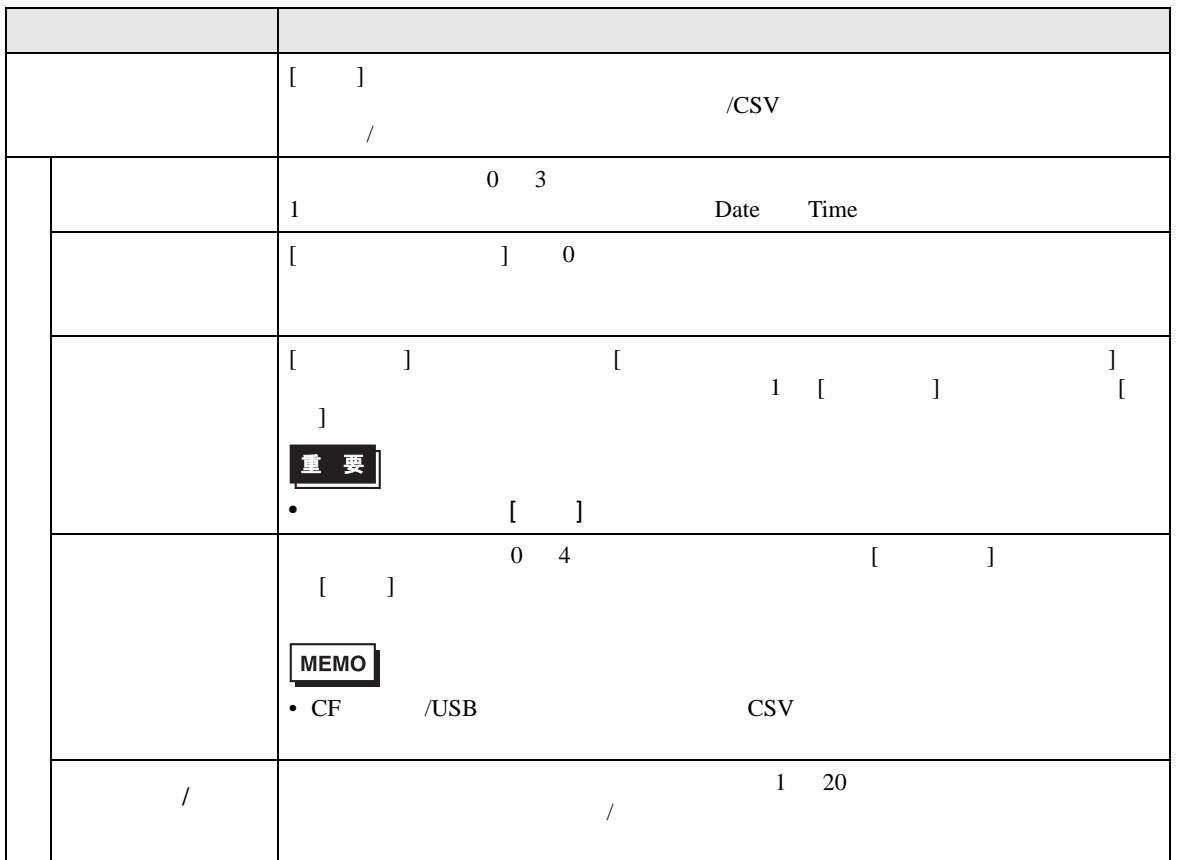

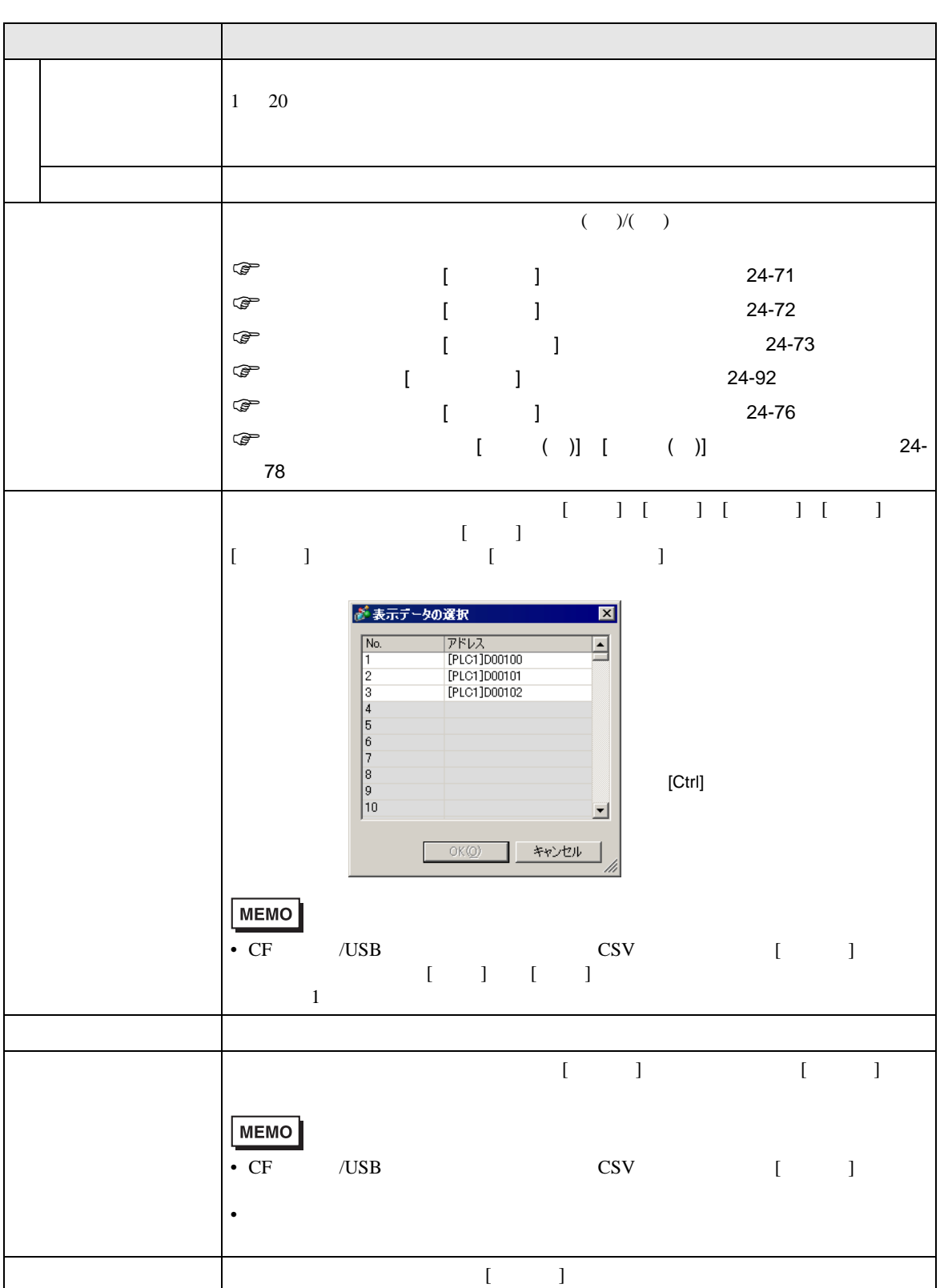

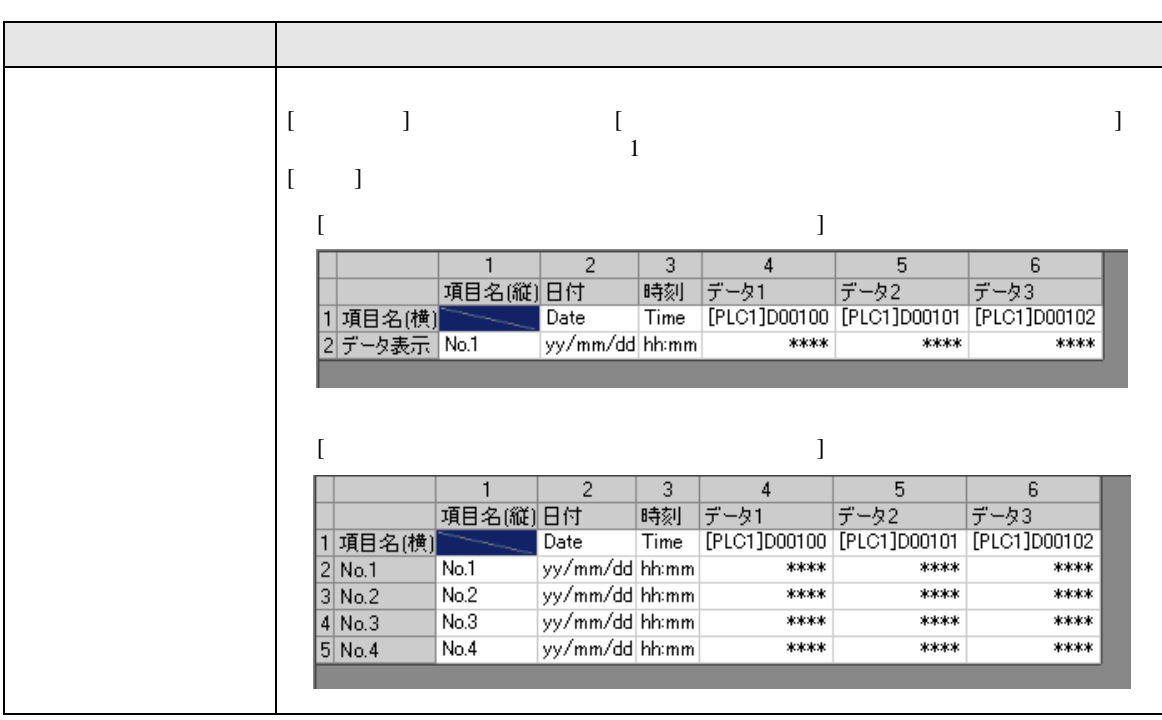

<span id="page-70-0"></span> $\bar{\rm I}$  - [  $\bar{\rm I}$  ]  $\bar{\rm I}$  $\begin{array}{ccc} & & & \\ \text{I} & & & \end{array}$ 

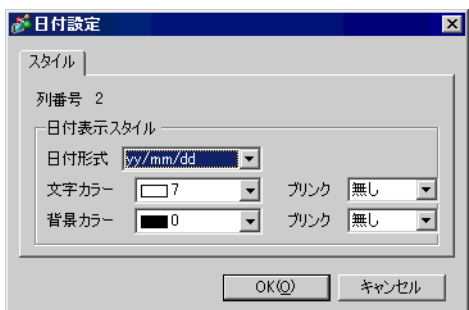

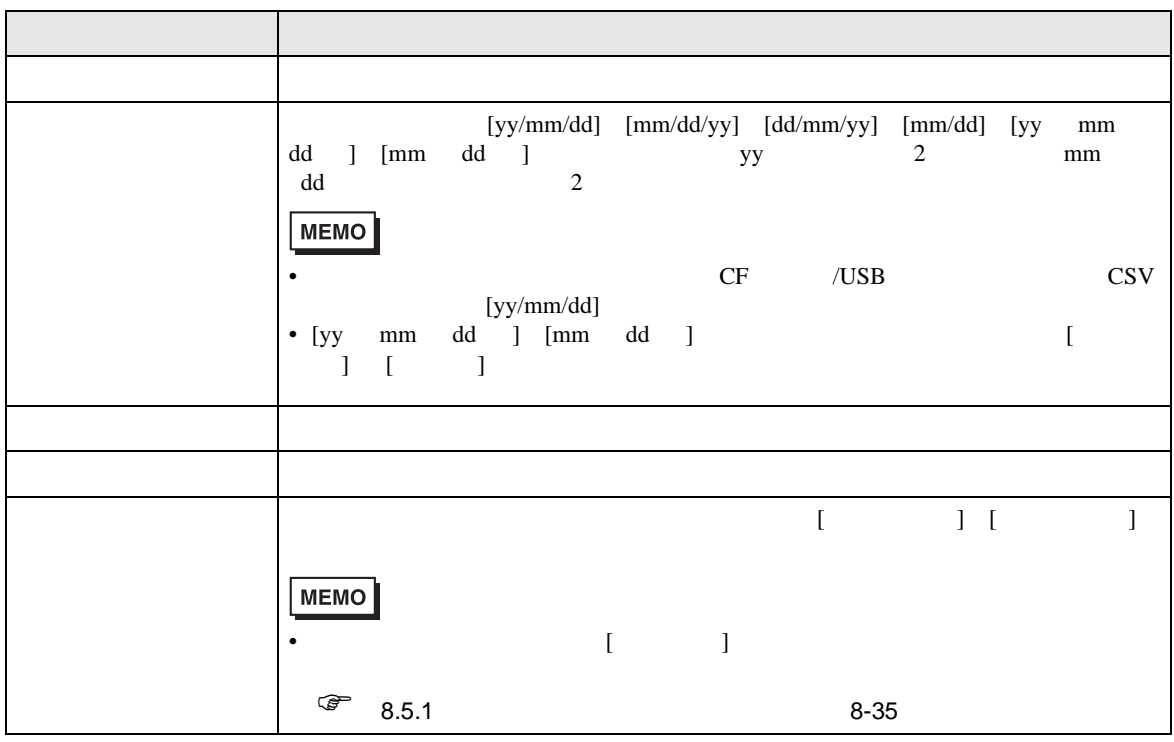

<span id="page-71-0"></span> $\bar{\rm I}$   $\bar{\rm I}$   $\bar{\rm I}$   $\bar{\rm I}$  $\begin{array}{ccc} & 1 & 3 & 3 \\ \hline \end{array}$ 

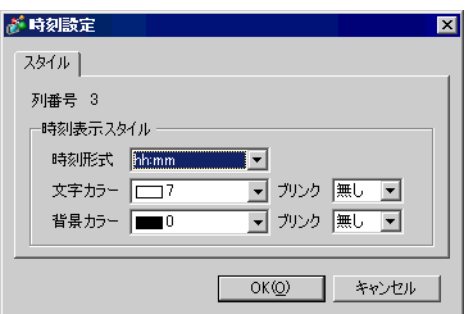

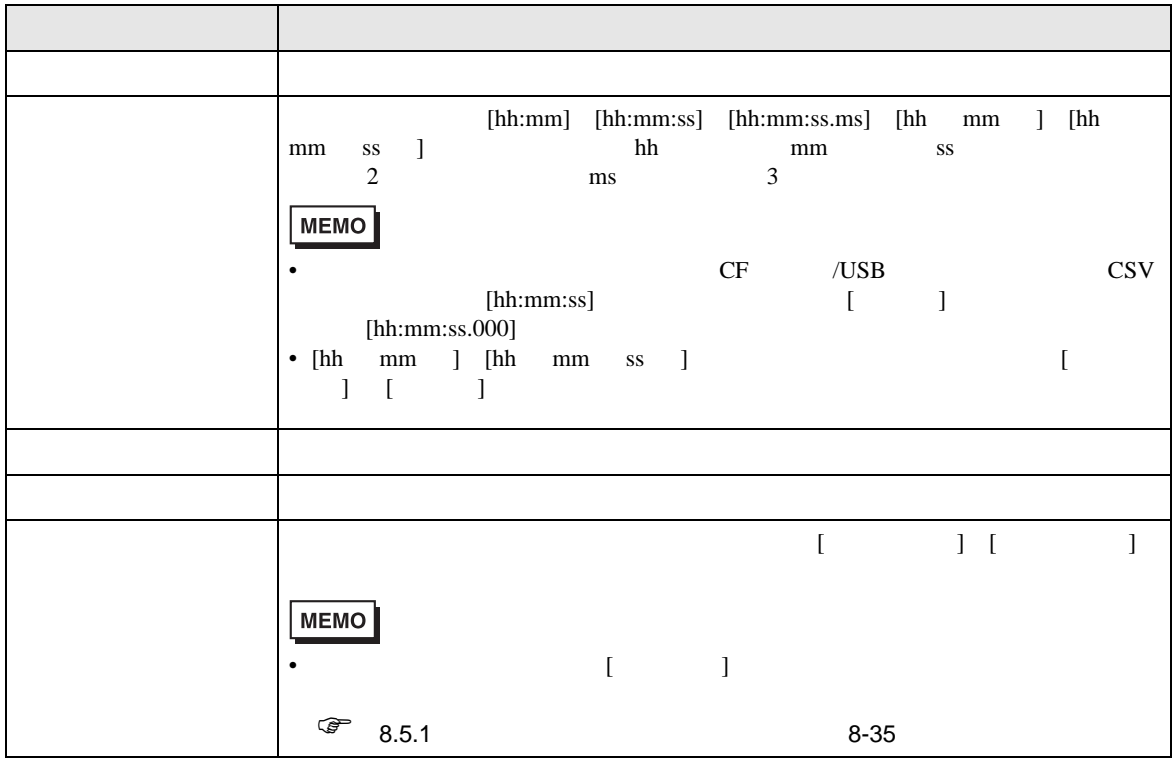
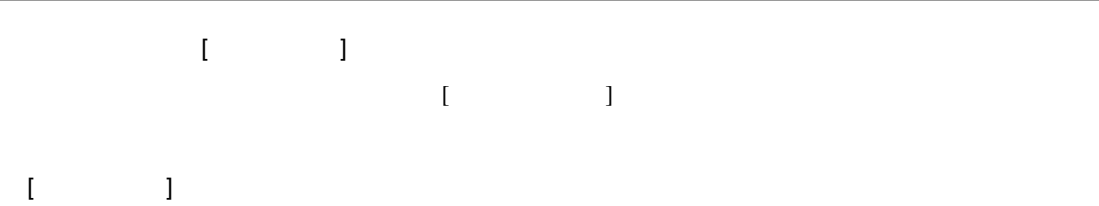

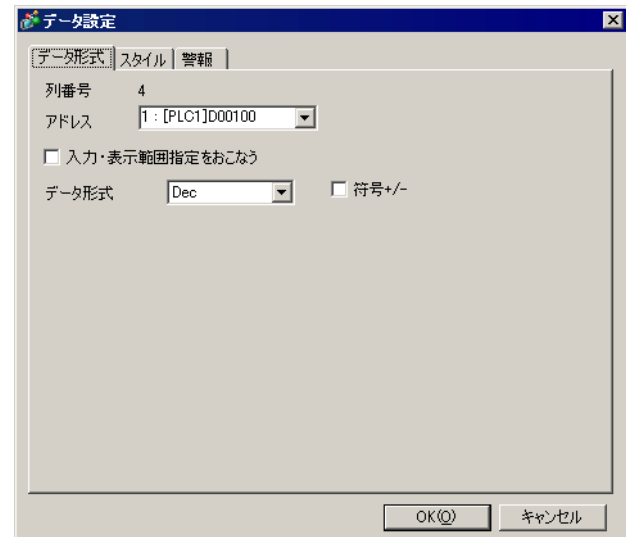

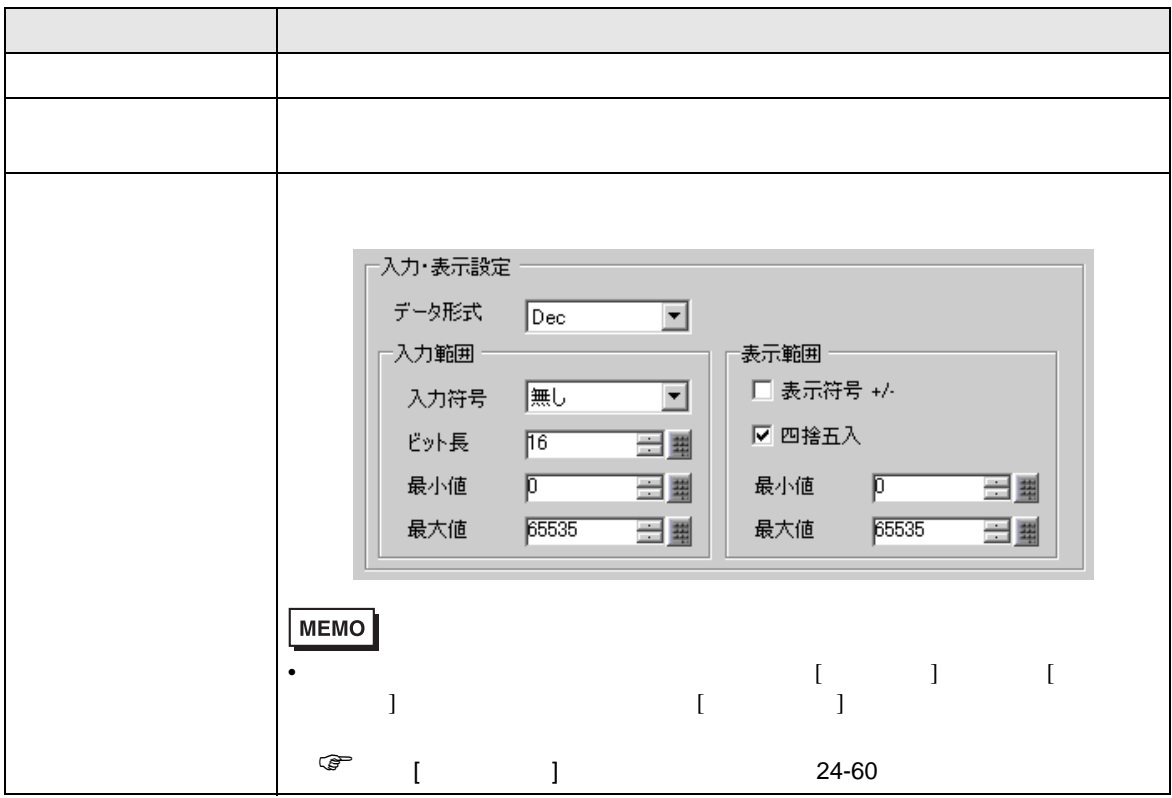

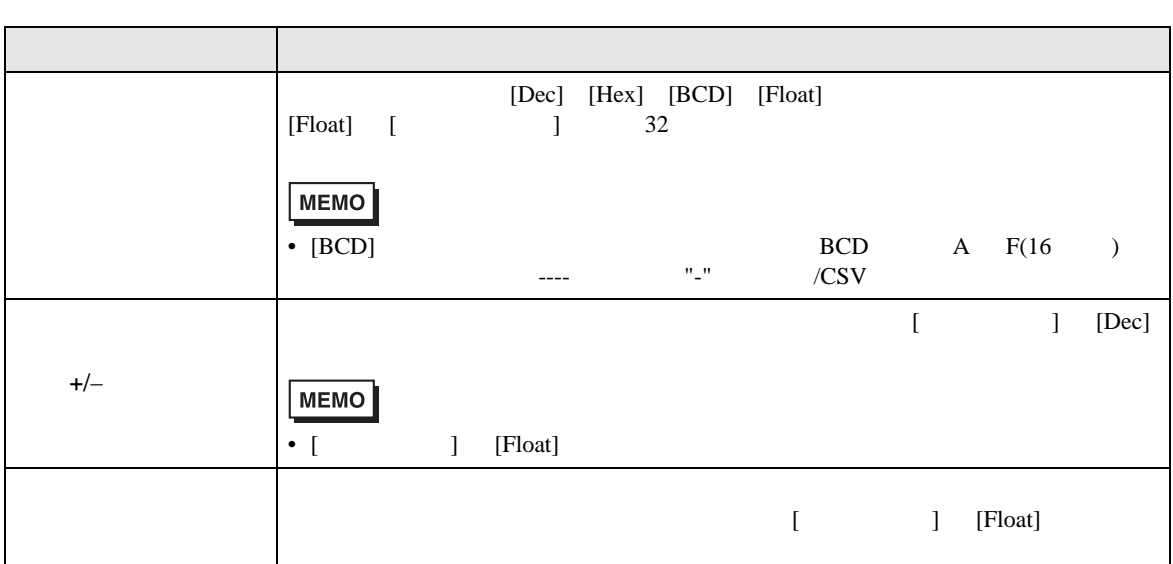

 $\begin{bmatrix} 1 & 1 \\ 1 & 2 \end{bmatrix}$ 

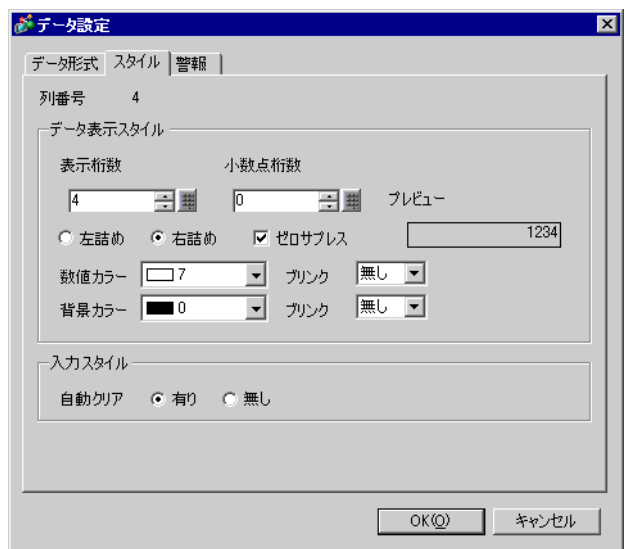

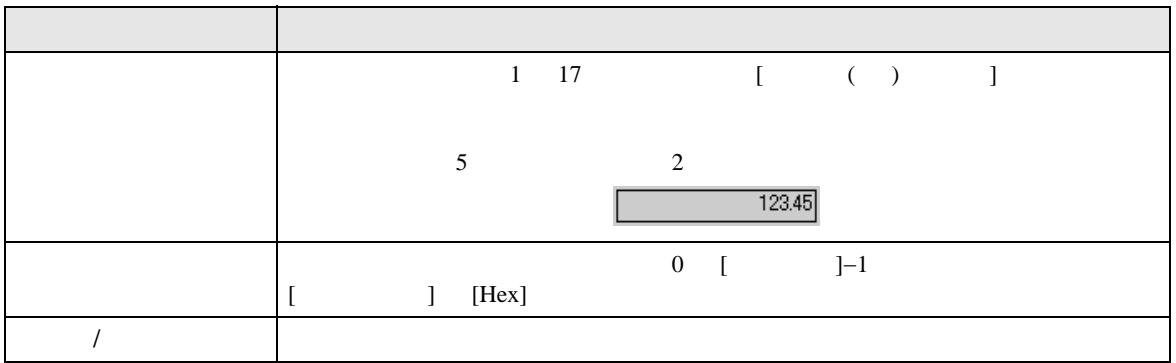

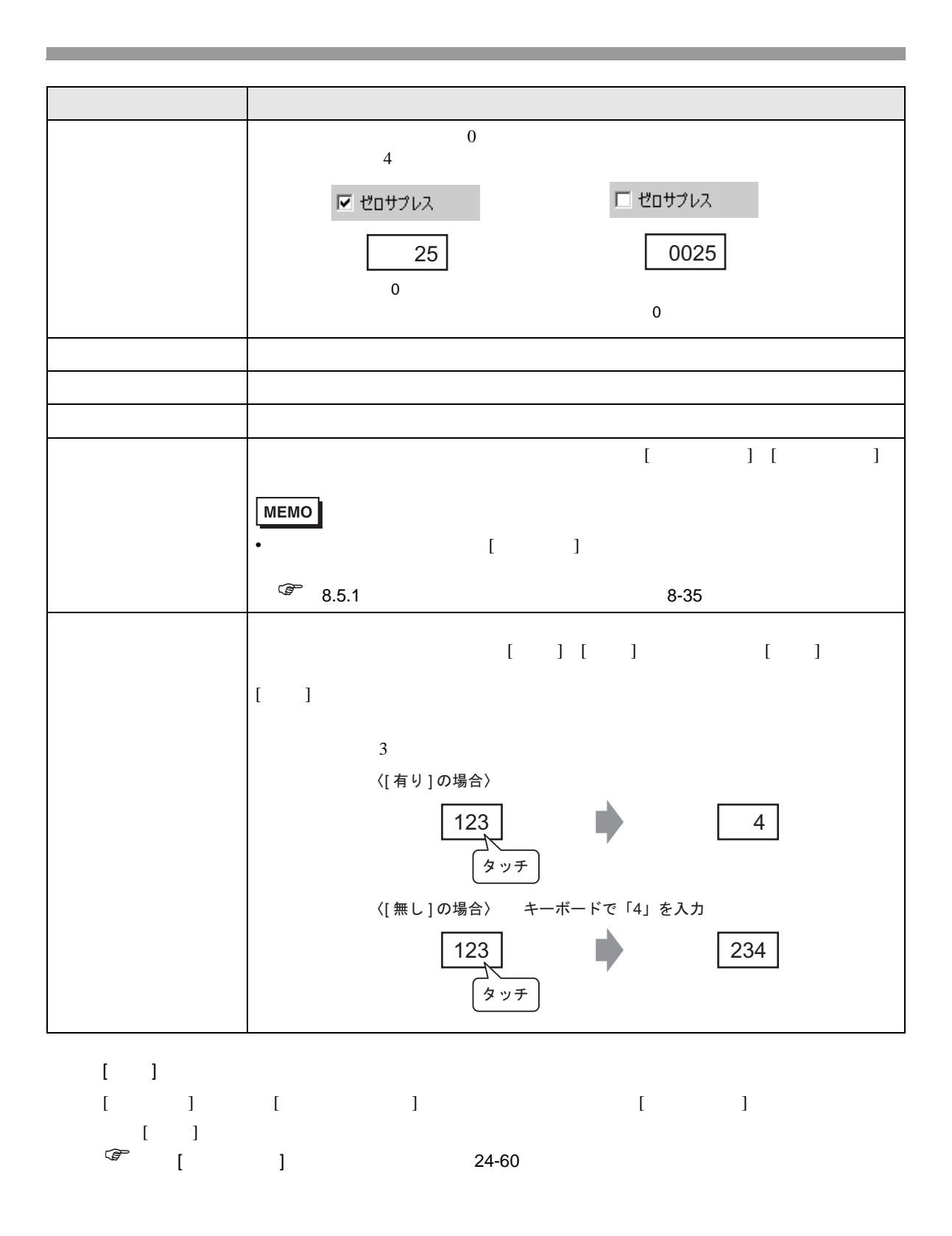

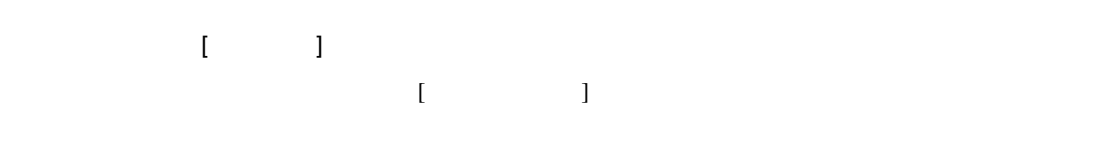

[ データ形式 ] タブ

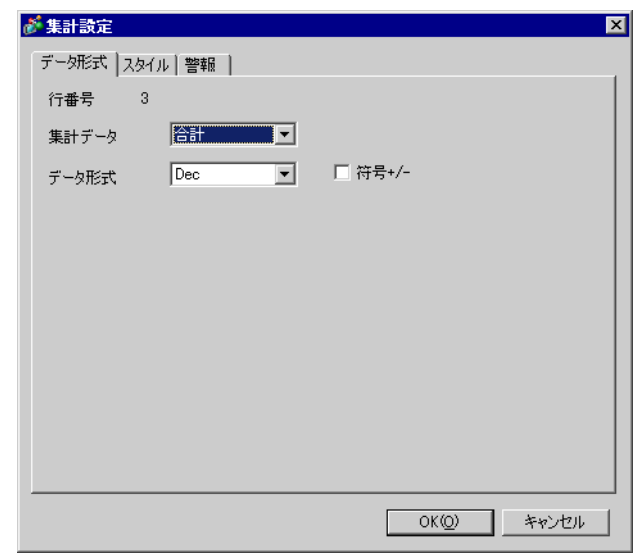

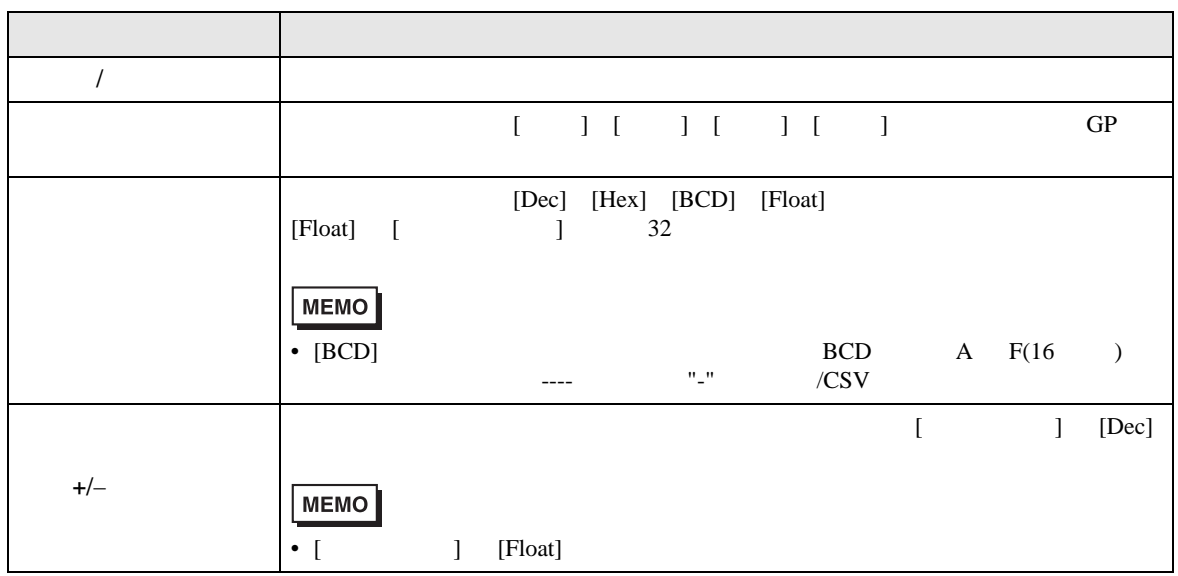

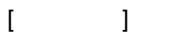

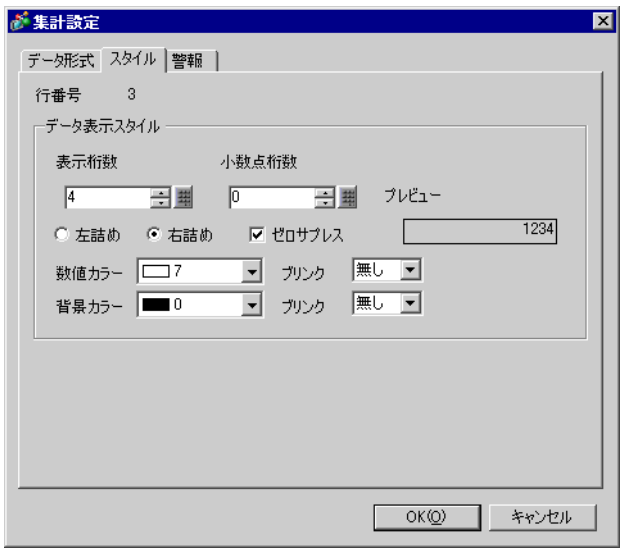

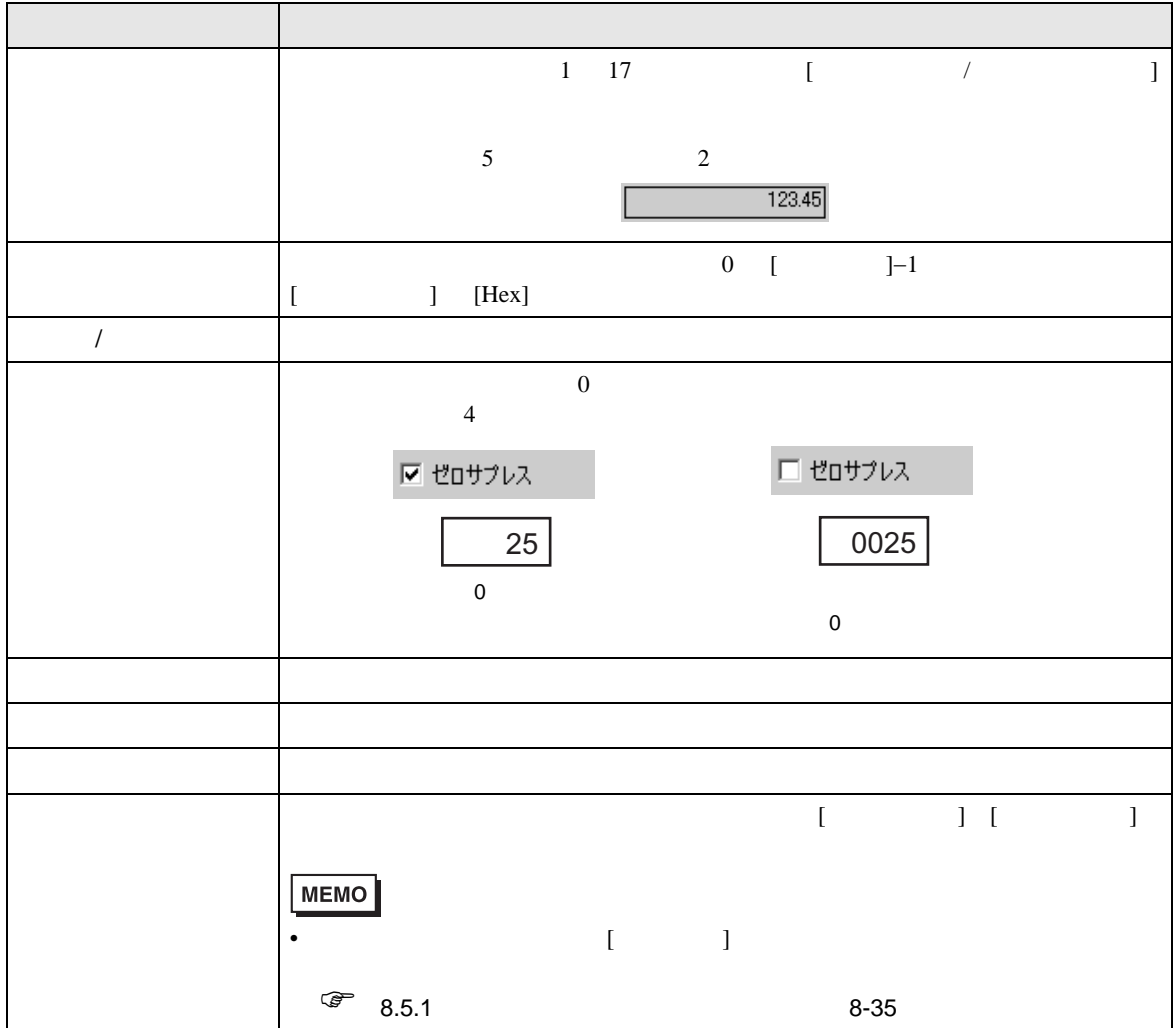

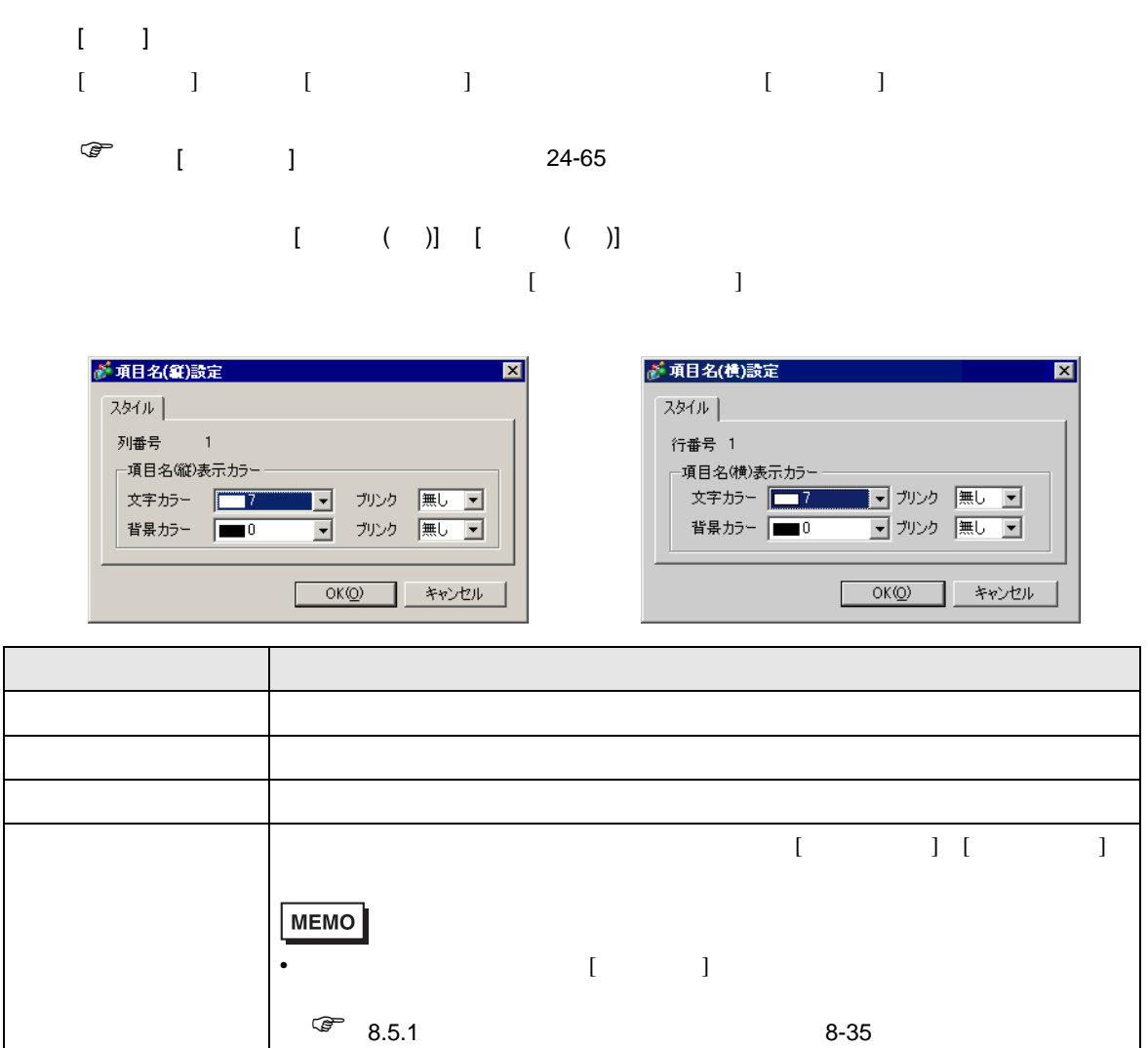

 $\rm GP$  $[$   $]$   $[$   $]$   $[$   $]$   $[$   $]$   $[$   $]$   $[$   $]$   $[$   $]$   $[$   $]$   $[$   $]$   $[$   $]$   $[$   $]$   $[$   $]$   $[$   $]$   $[$   $]$   $[$   $]$   $[$   $]$   $[$   $]$   $[$   $]$   $[$   $]$   $[$   $]$   $[$   $]$   $[$   $]$   $[$   $]$   $[$   $]$   $[$   $]$   $[$   $]$   $[$   $]$   $[$  ■ ベース1(無題) 図 日 サンプリング一覧 図 日 サンプリング1のループ 図  $\left\langle \downarrow \right\rangle$ アドレス設定 動作設定 表示/CSV保存 印字 データ書込み ■ 印字をおこなう ◎ 簡単設定 ◎ カスタム設定 印字条件 © リアルタイム印字 ○ ブロック単位印字  $\boxed{14 \equiv \boxed{24}}$ 区日付 yy/mm/dd 회 文字数 ☑時刻  $\overline{\mathbf{r}}$ hhmm ☑ 項目名(縦) データ表示 データ形式設定 罫線 ○ あり ● なし  $2\nu$ ei-| 1 2 3 4<br>|項目名(従) 日付 時刻 データ1 夜表示 yy/mm/dd hh:mm \*\*\*\*

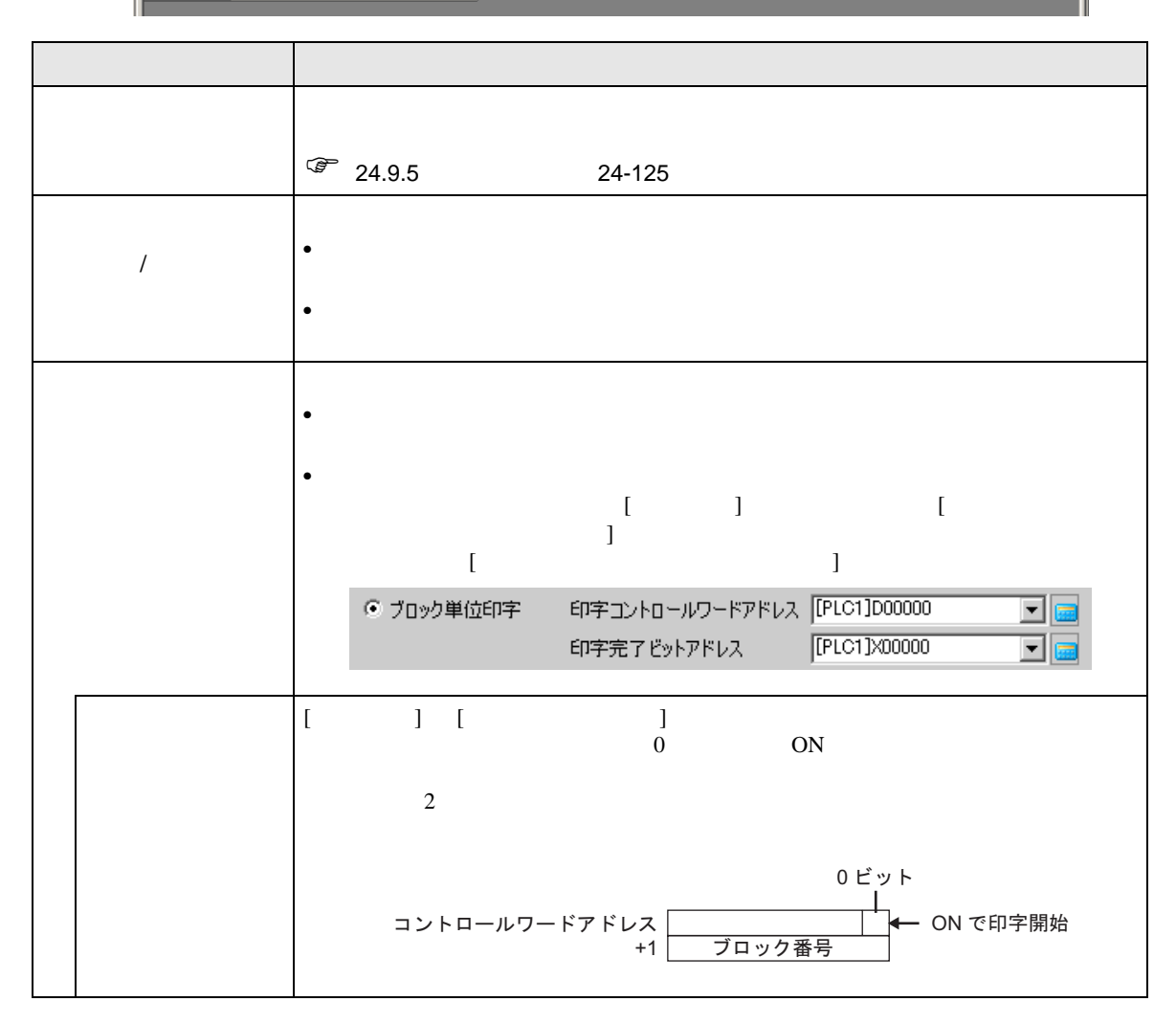

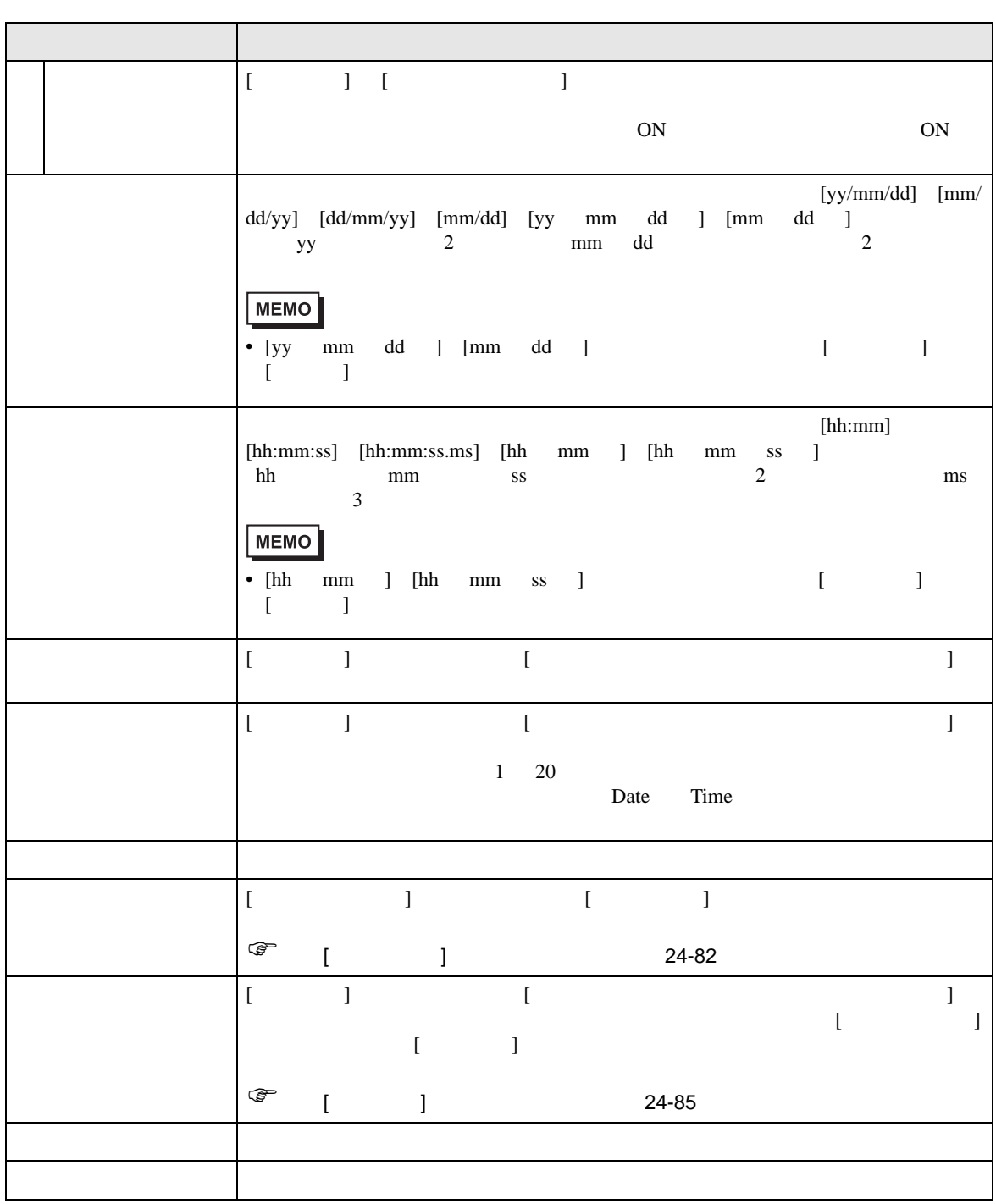

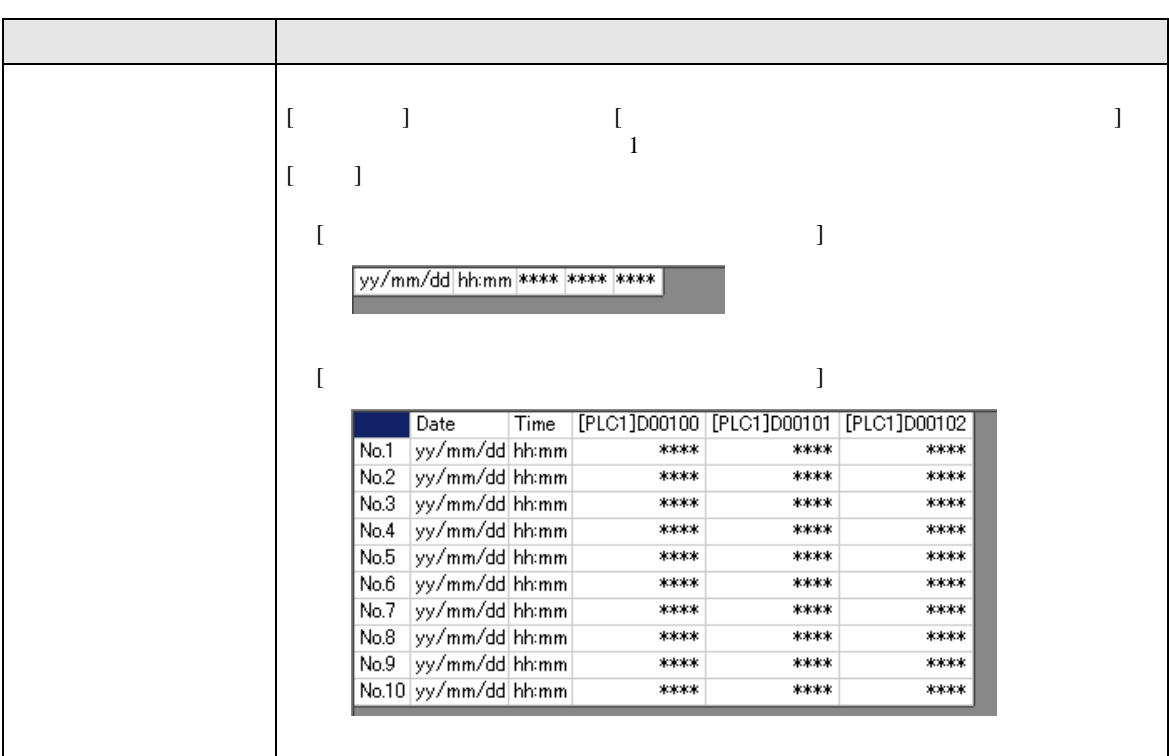

<span id="page-81-0"></span> $[$   $]$   $]$   $]$   $\qquad$   $]$   $\qquad$   $\qquad$   $]$   $\qquad$   $\qquad$   $\qquad$   $\qquad$   $]$   $\qquad$   $\qquad$   $\qquad$   $\qquad$   $\qquad$   $\qquad$   $\qquad$   $\qquad$   $\qquad$   $\qquad$   $\qquad$   $\qquad$   $\qquad$   $\qquad$   $\qquad$   $\qquad$   $\qquad$   $\qquad$   $\qquad$   $\qquad$   $\qquad$   $\qquad$   $\qquad$   $\qquad$   $\qquad$   $[$   $]$ 

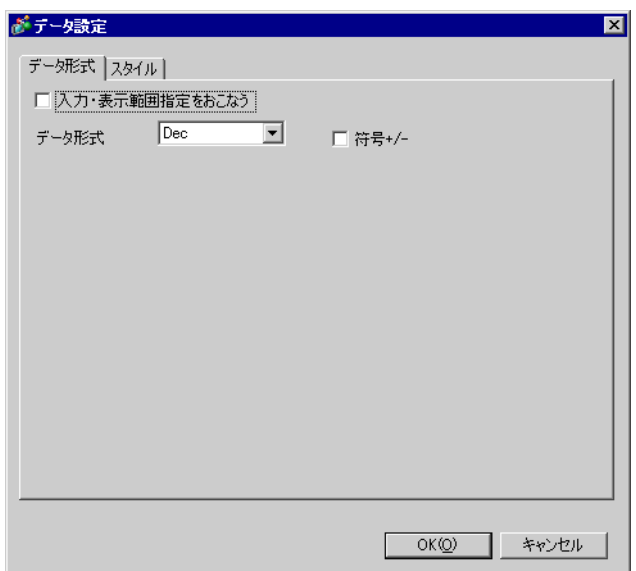

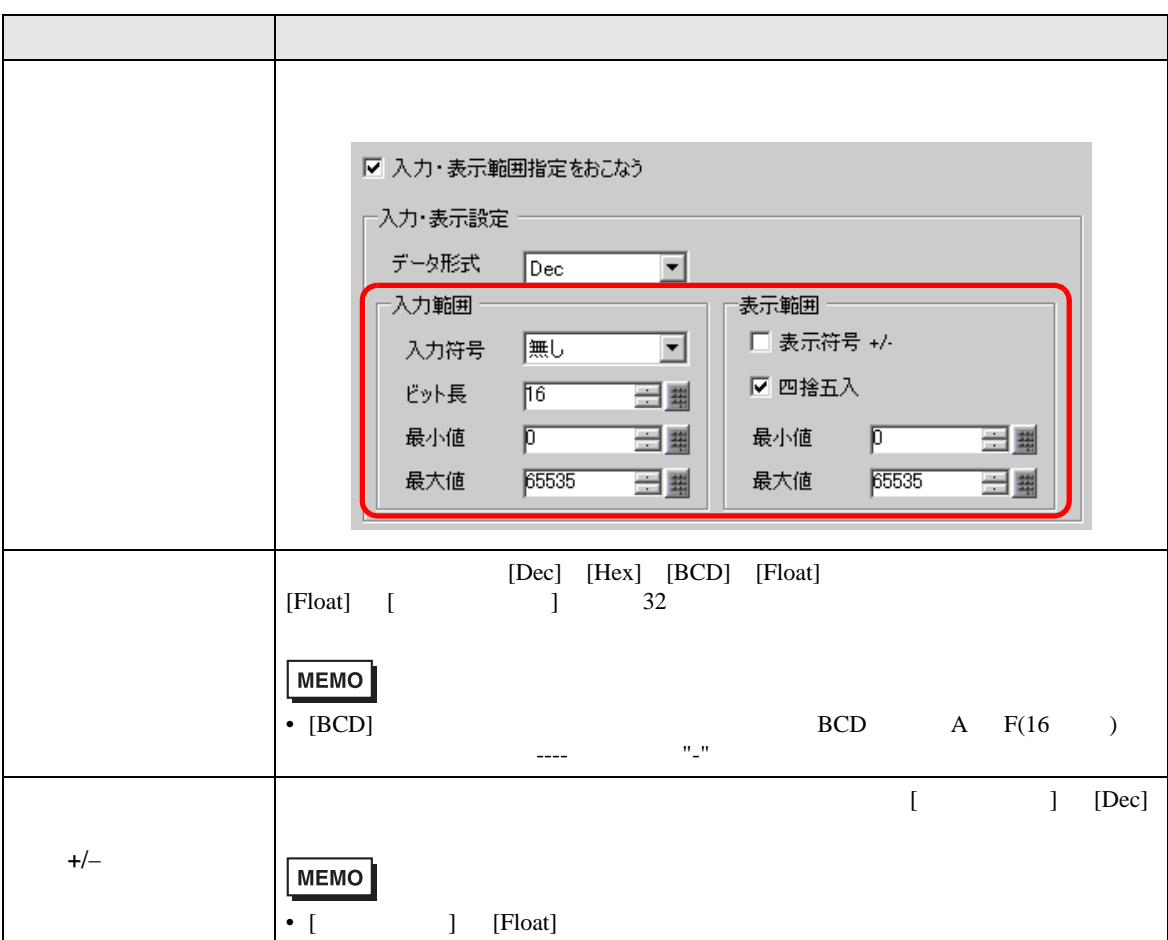

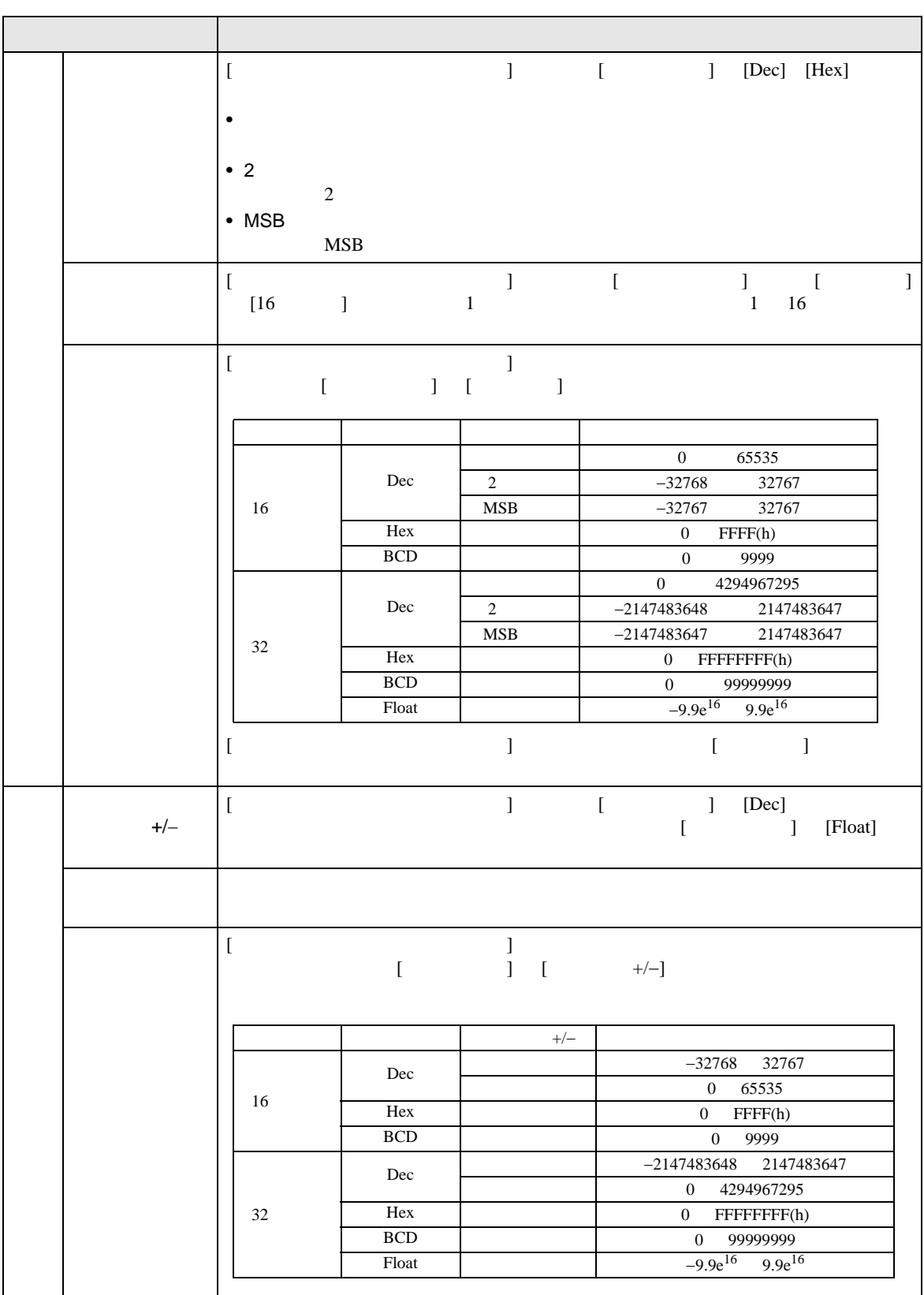

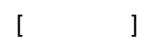

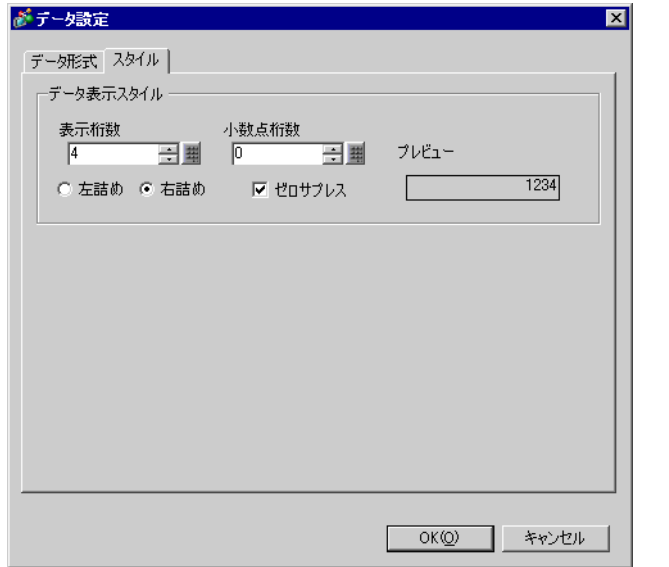

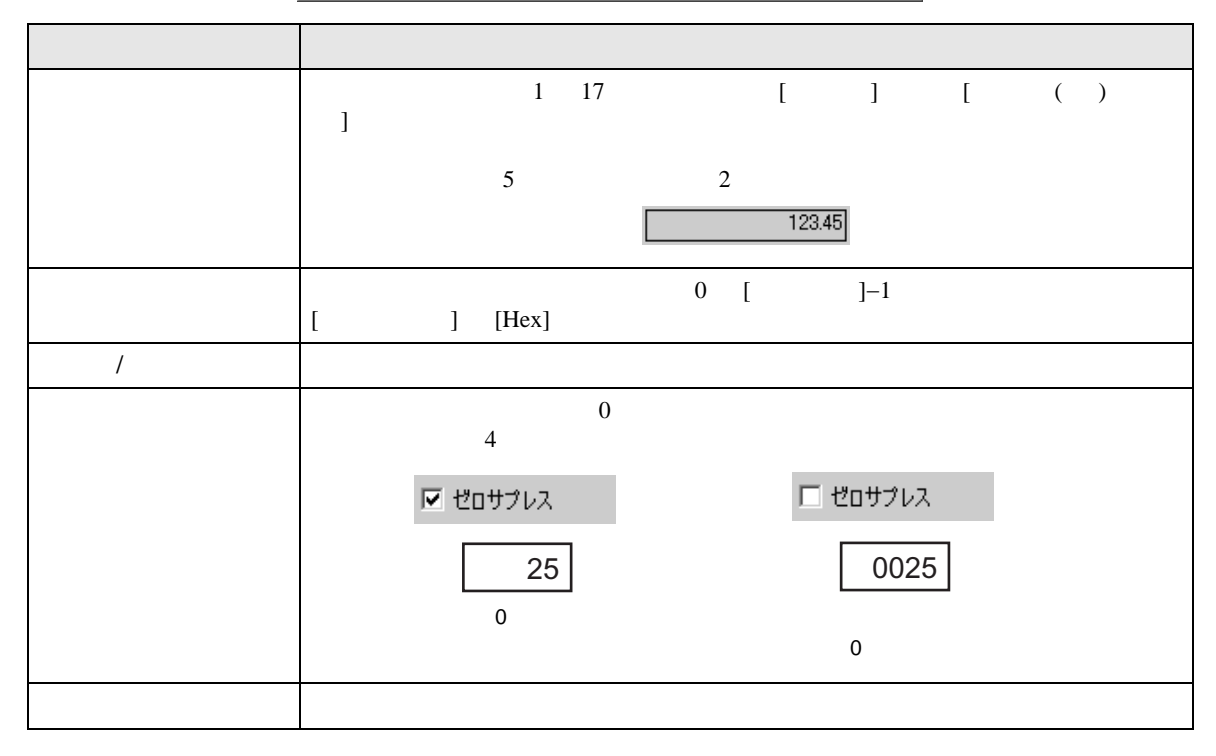

<span id="page-84-0"></span>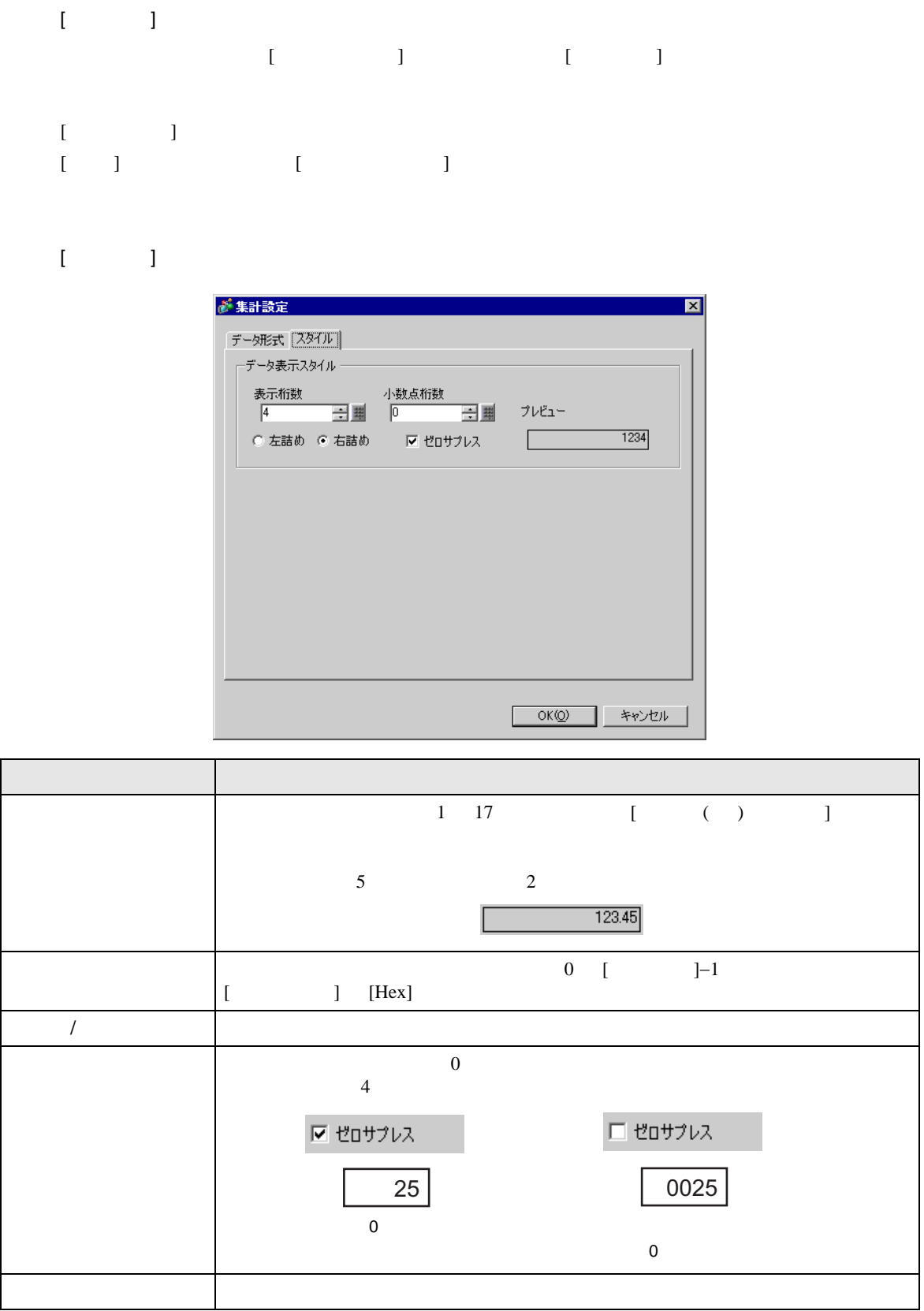

<span id="page-85-0"></span>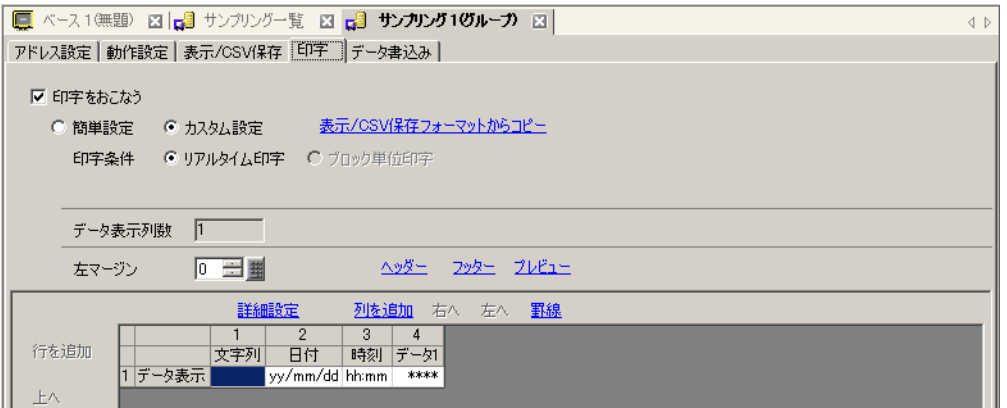

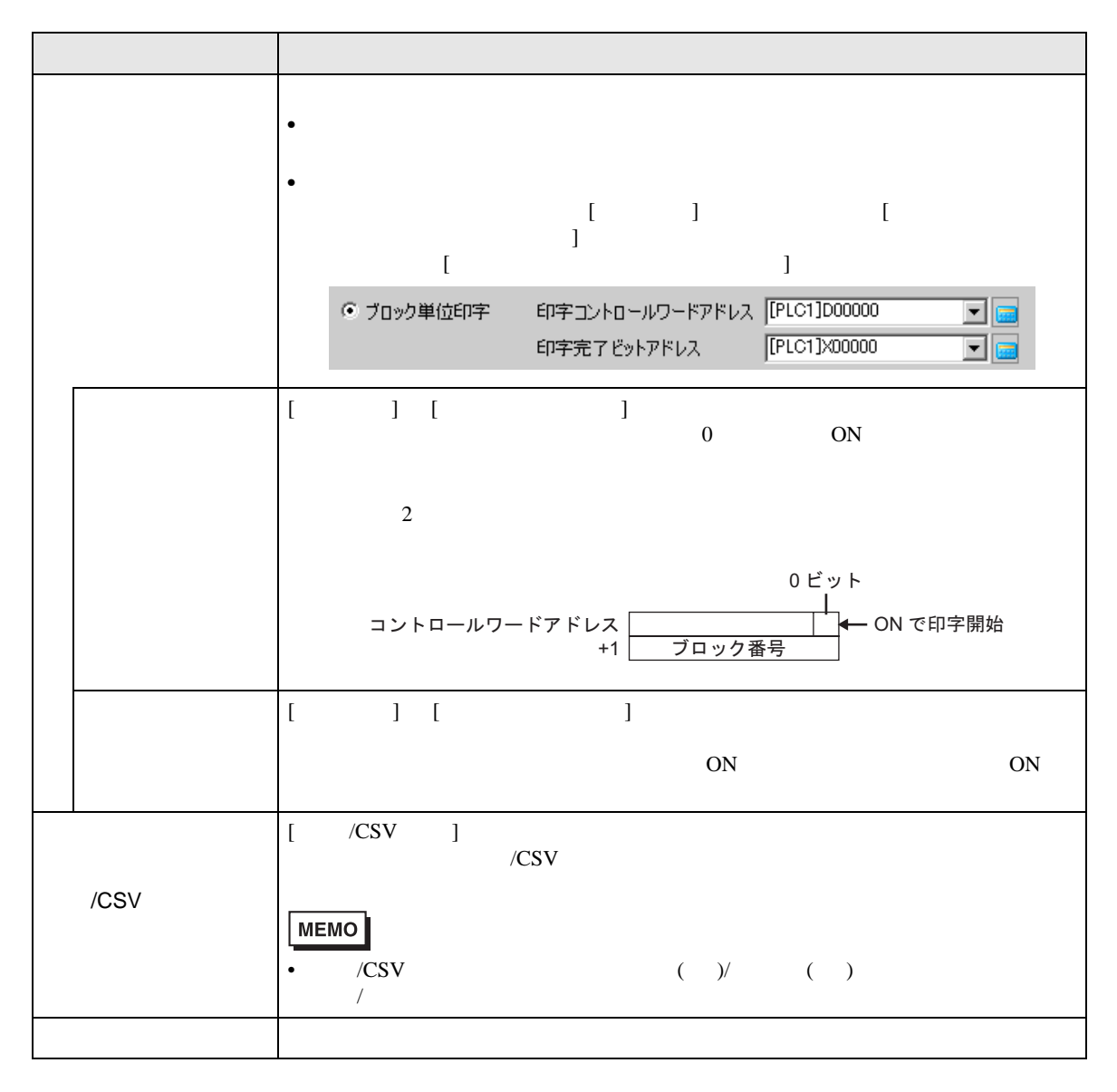

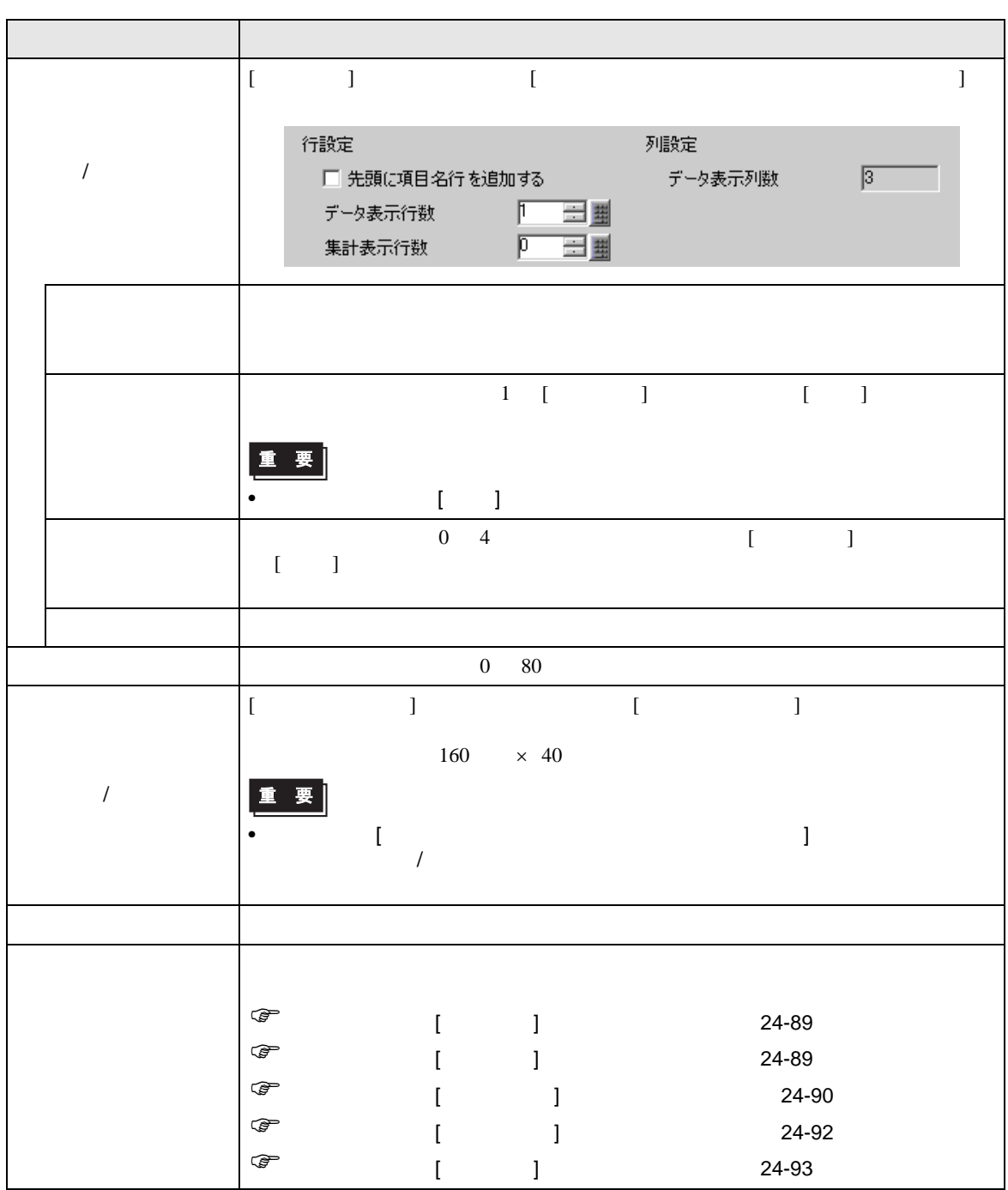

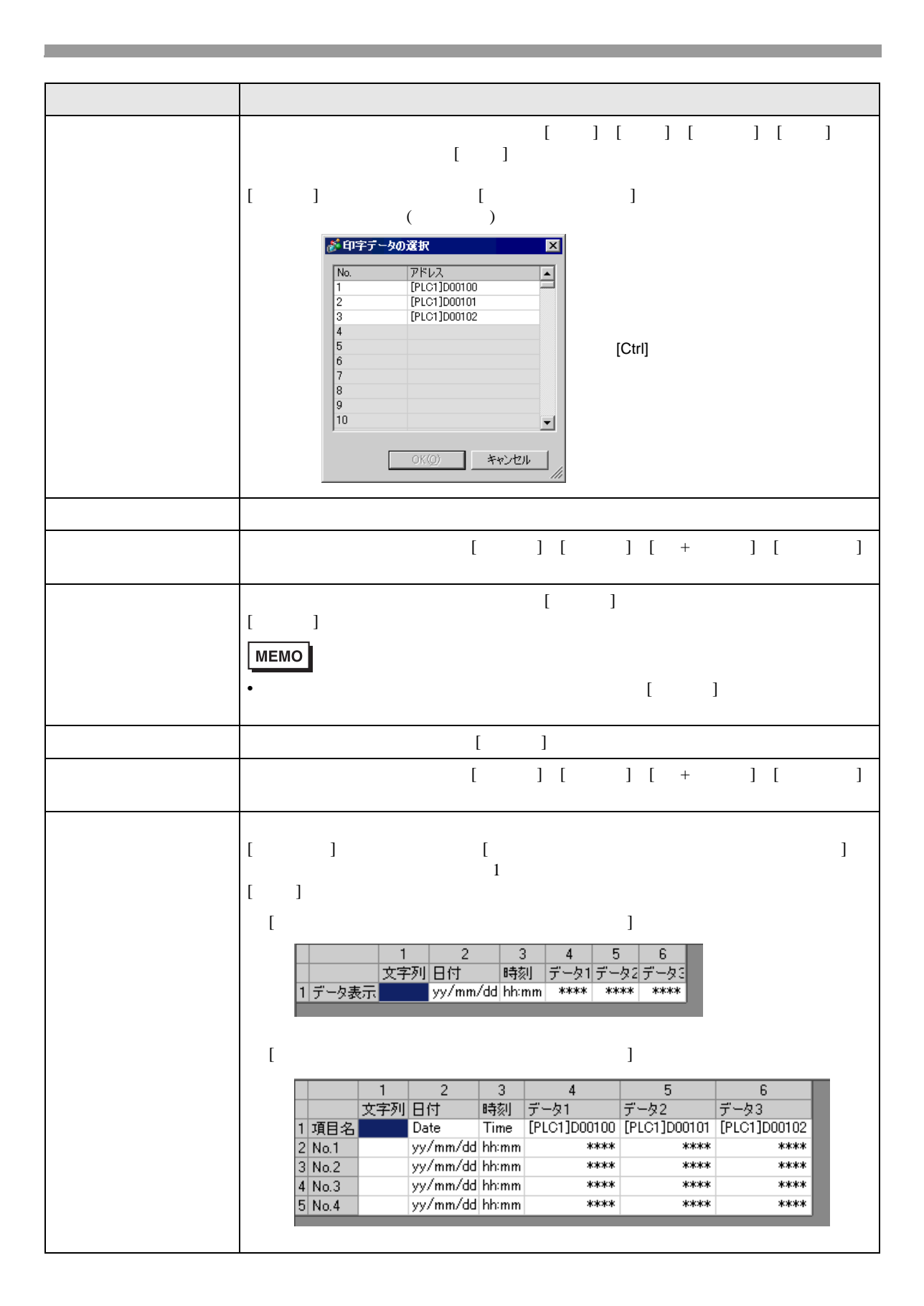

<span id="page-88-0"></span>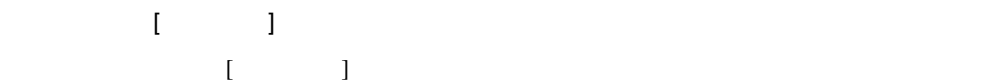

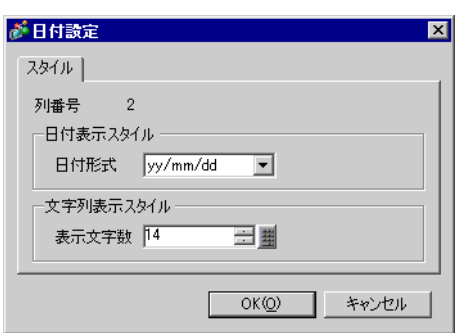

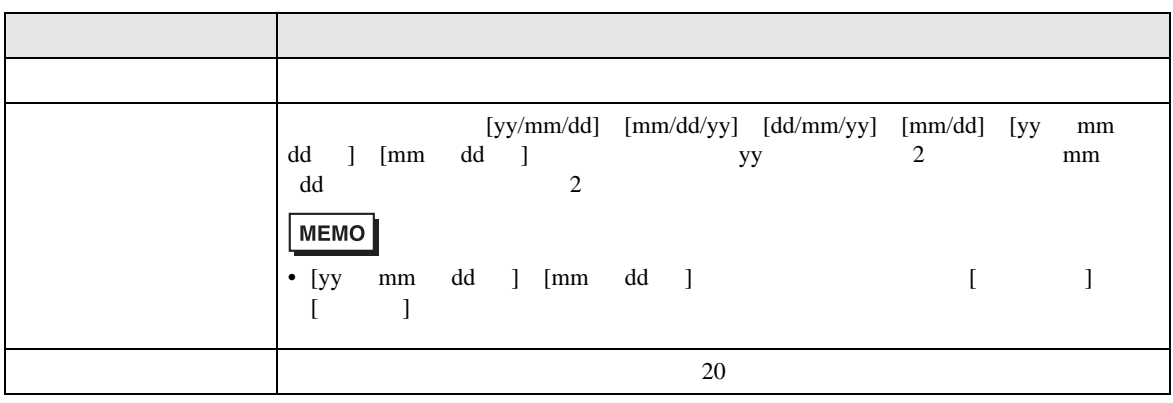

<span id="page-88-1"></span>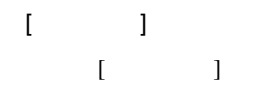

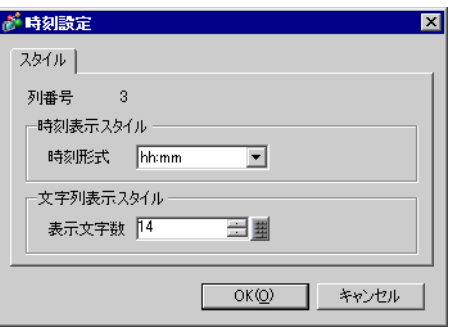

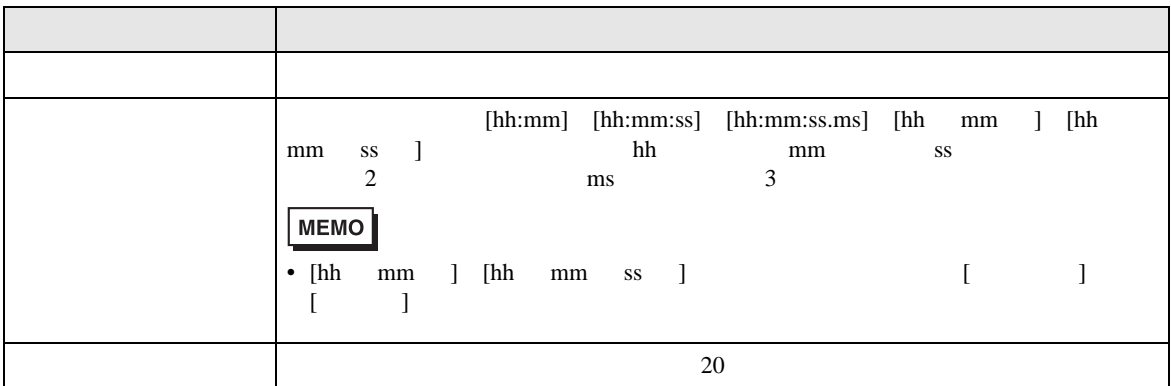

<span id="page-89-0"></span>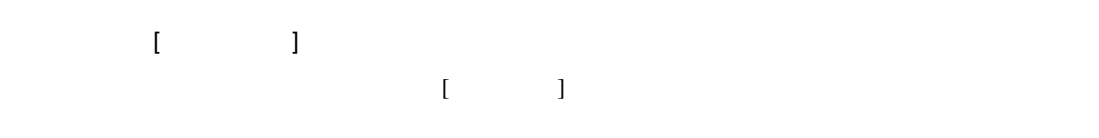

 $\,$  [  $\,$   $\,$   $\,$   $\,$   $\,$   $\,$   $\,$  ]  $\,$ 

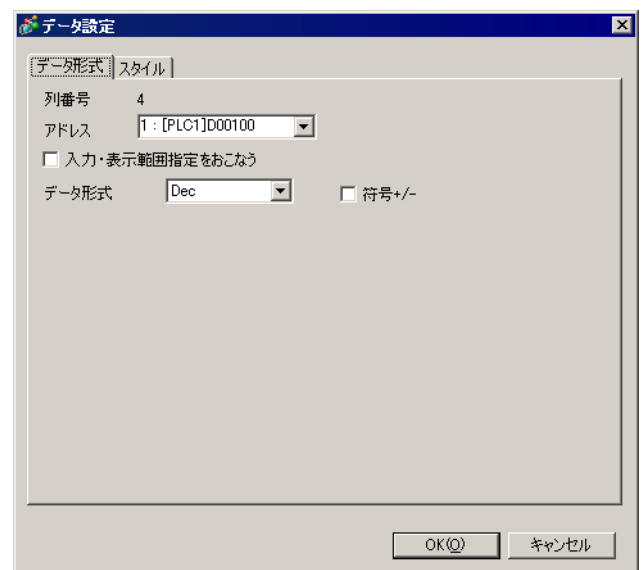

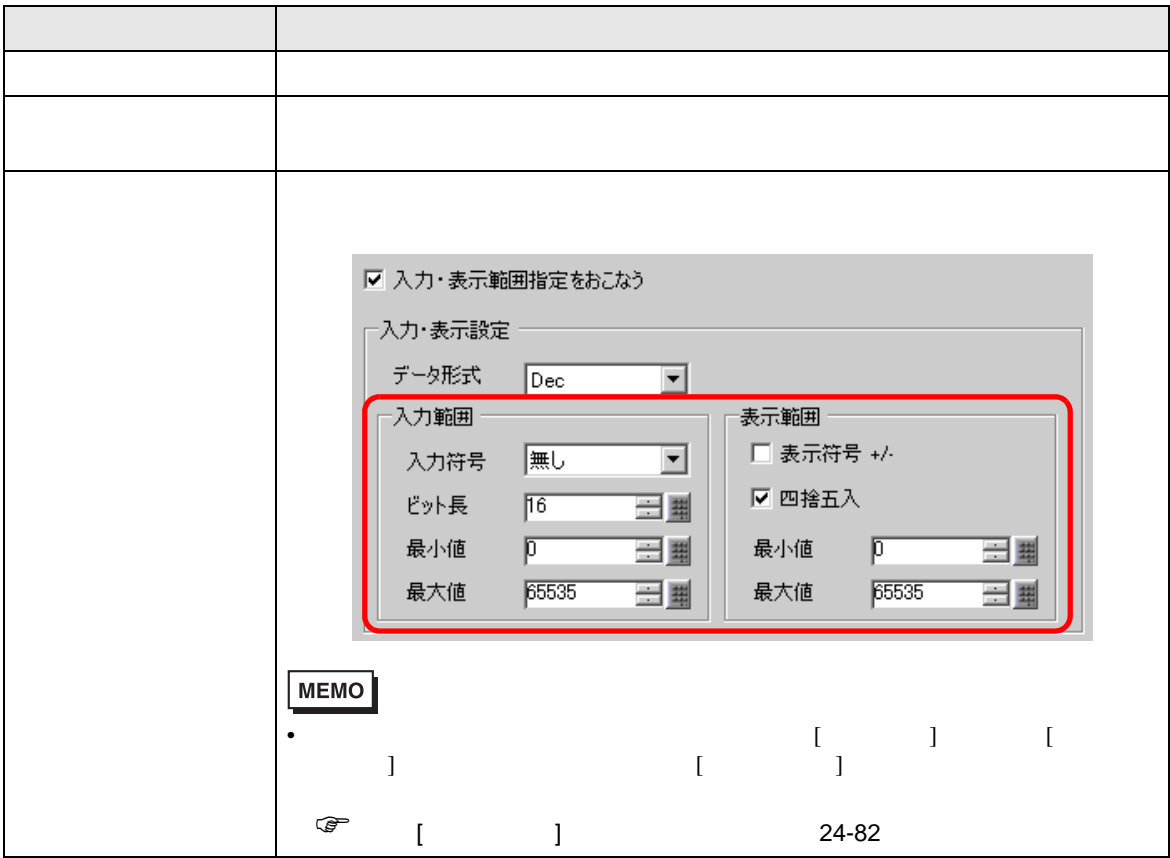

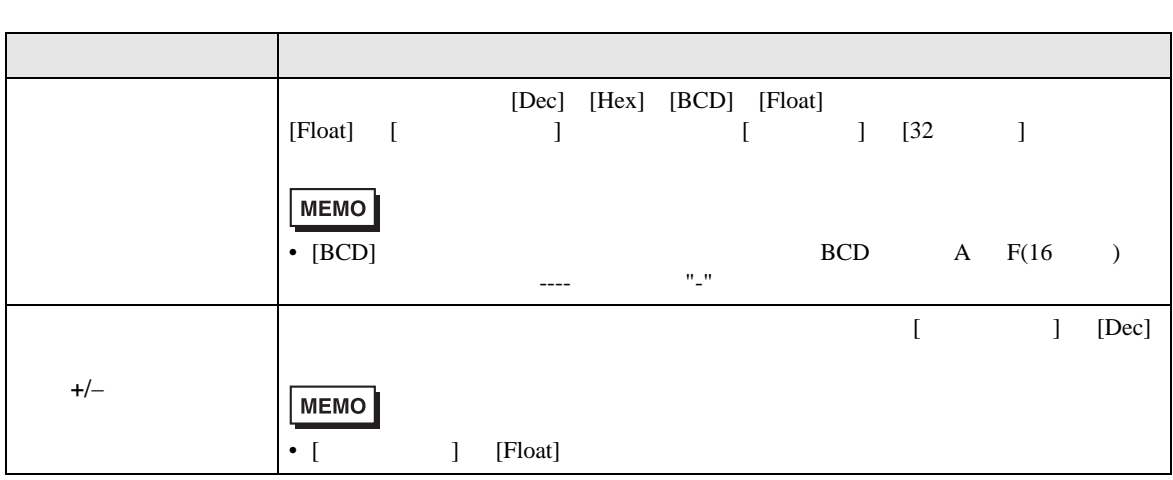

 $[$   $]$   $]$ 

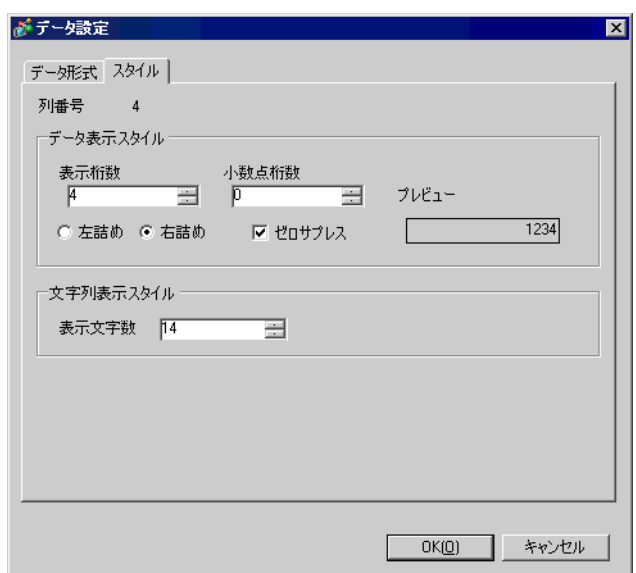

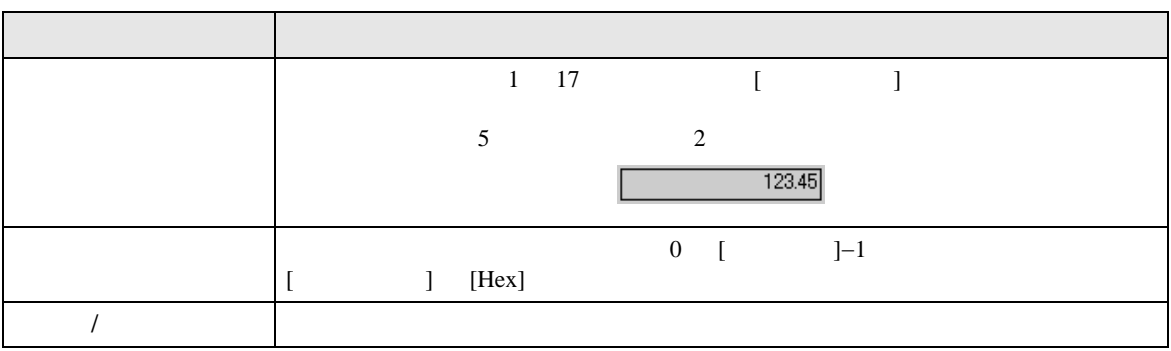

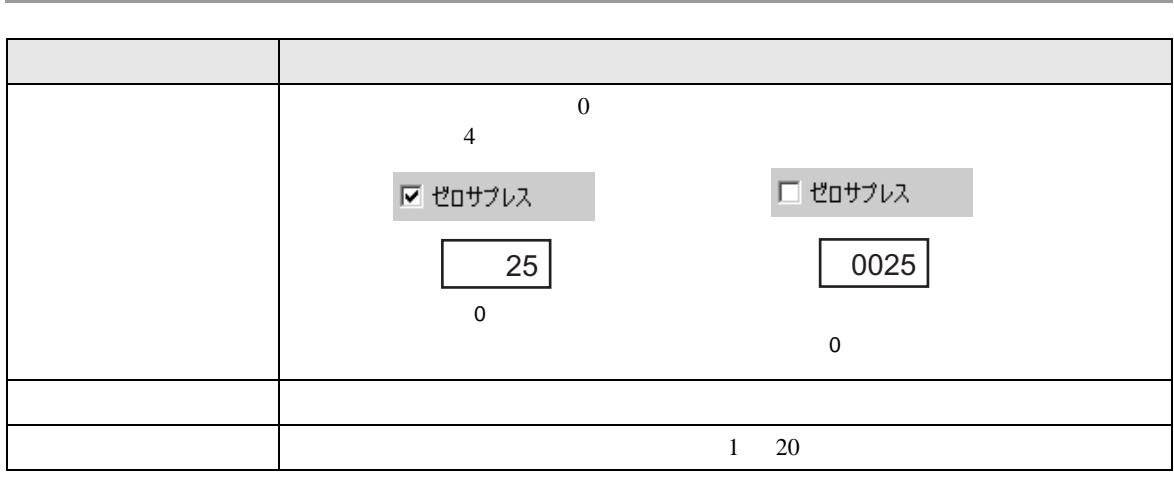

<span id="page-91-0"></span>◆詳細設定- [ 文字列設定 ] ダイアログボックス  $[1]$  and  $[2]$  and  $[3]$  and  $[3]$  and  $[3]$  and  $[3]$  and  $[3]$  and  $[3]$  and  $[3]$  and  $[3]$  and  $[3]$  and  $[3]$  and  $[3]$  and  $[3]$  and  $[3]$  and  $[3]$  and  $[3]$  and  $[3]$  and  $[3]$  and  $[3]$  and  $[3]$  and  $[3]$  and

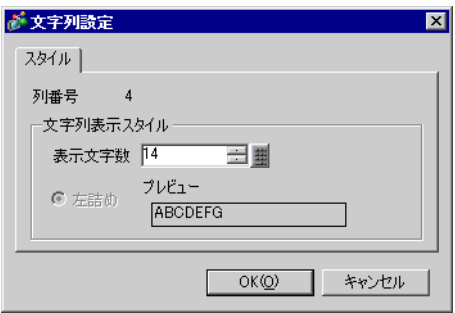

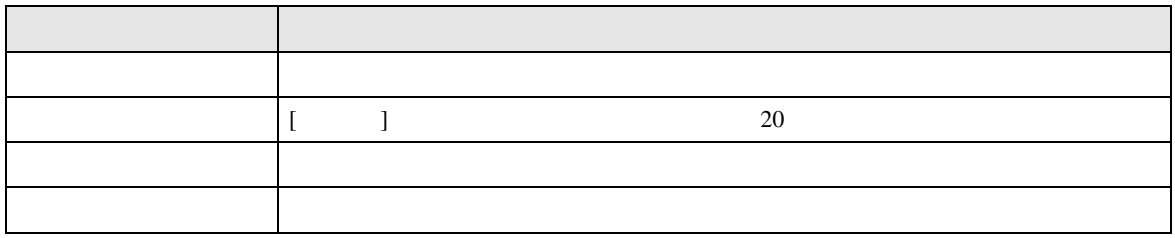

<span id="page-92-0"></span>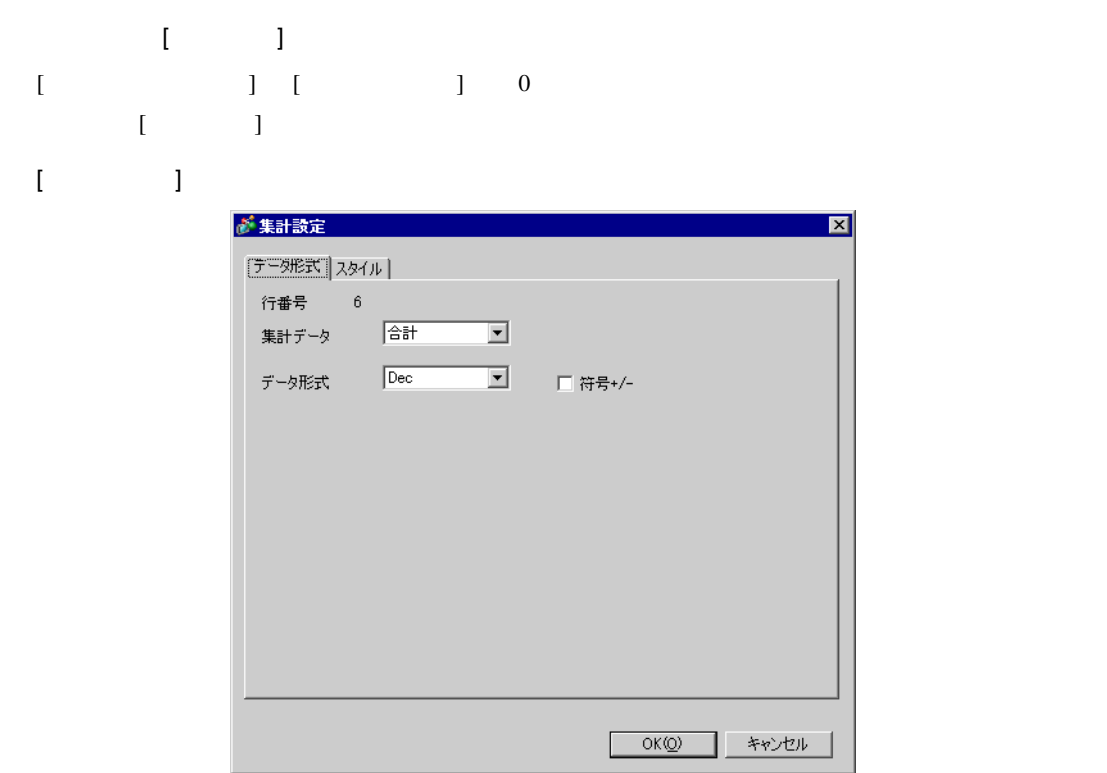

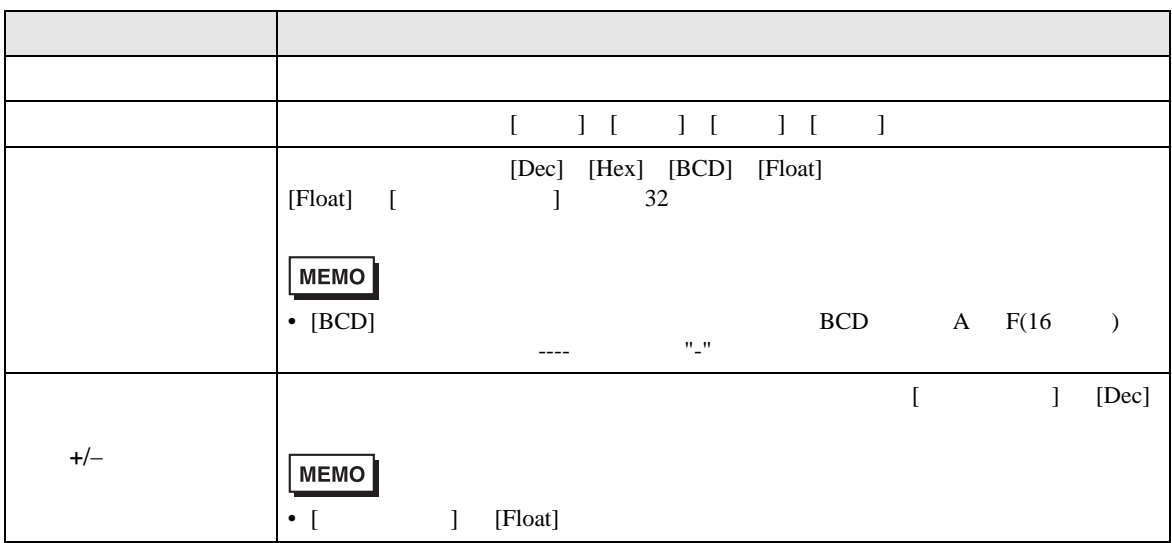

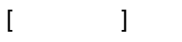

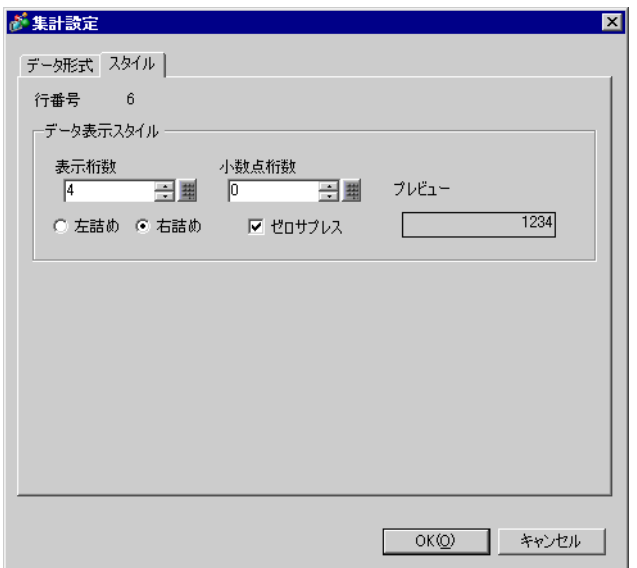

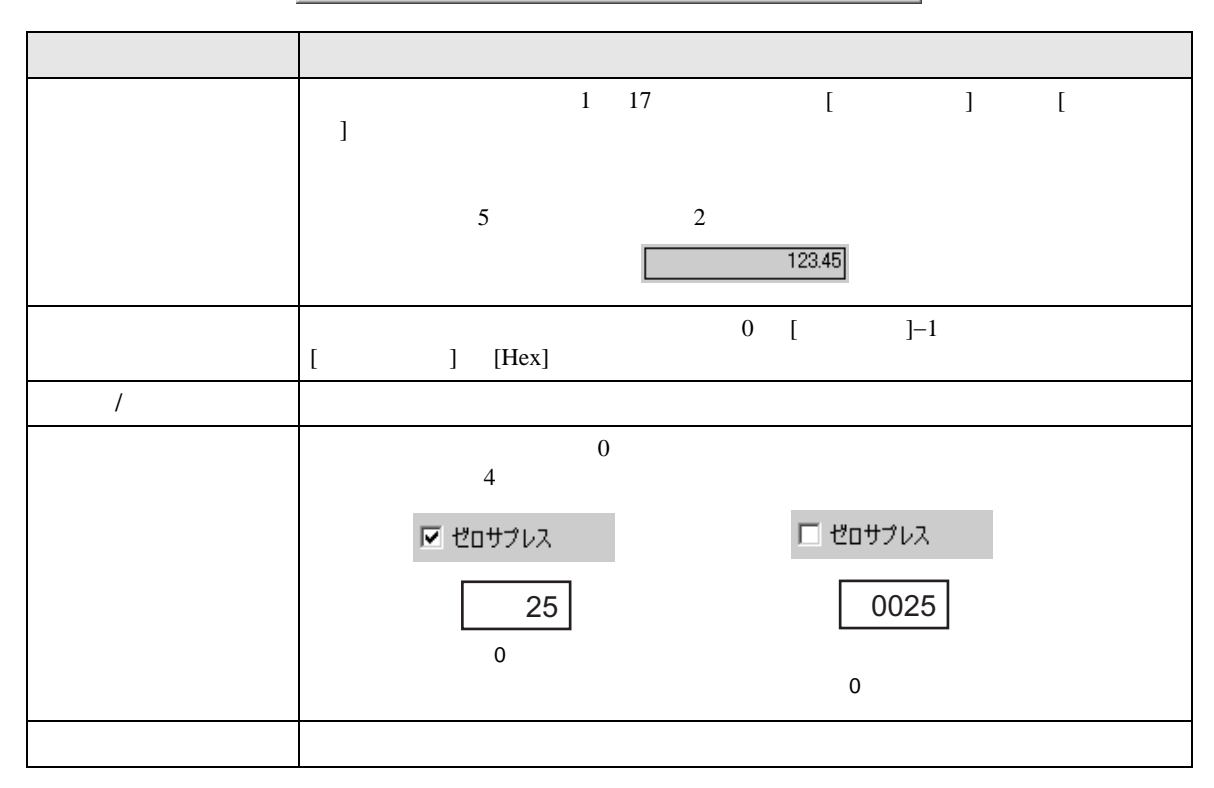

 $\rm GP$ 

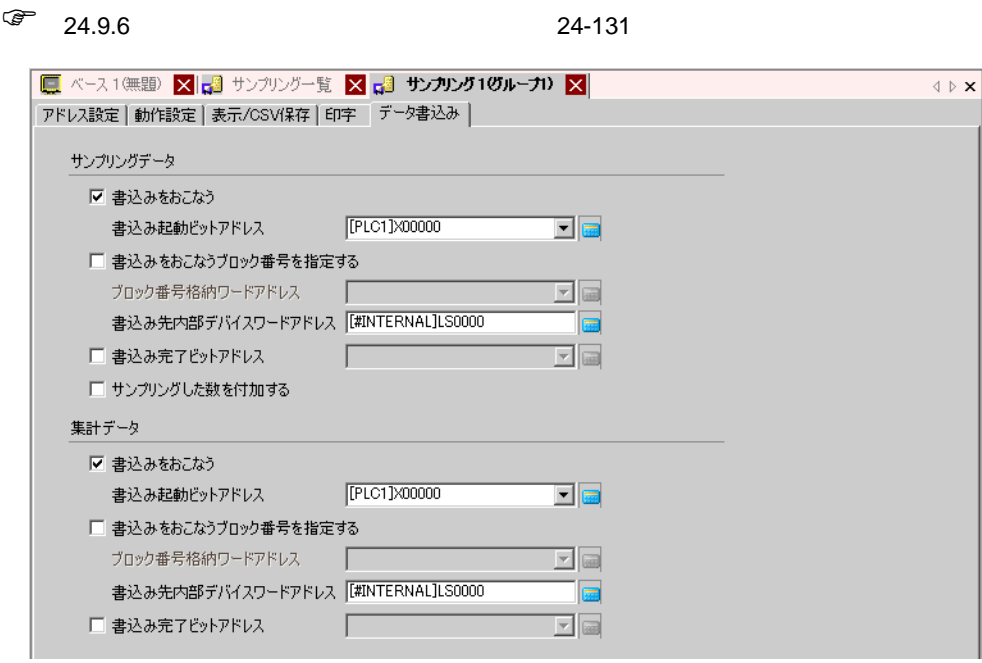

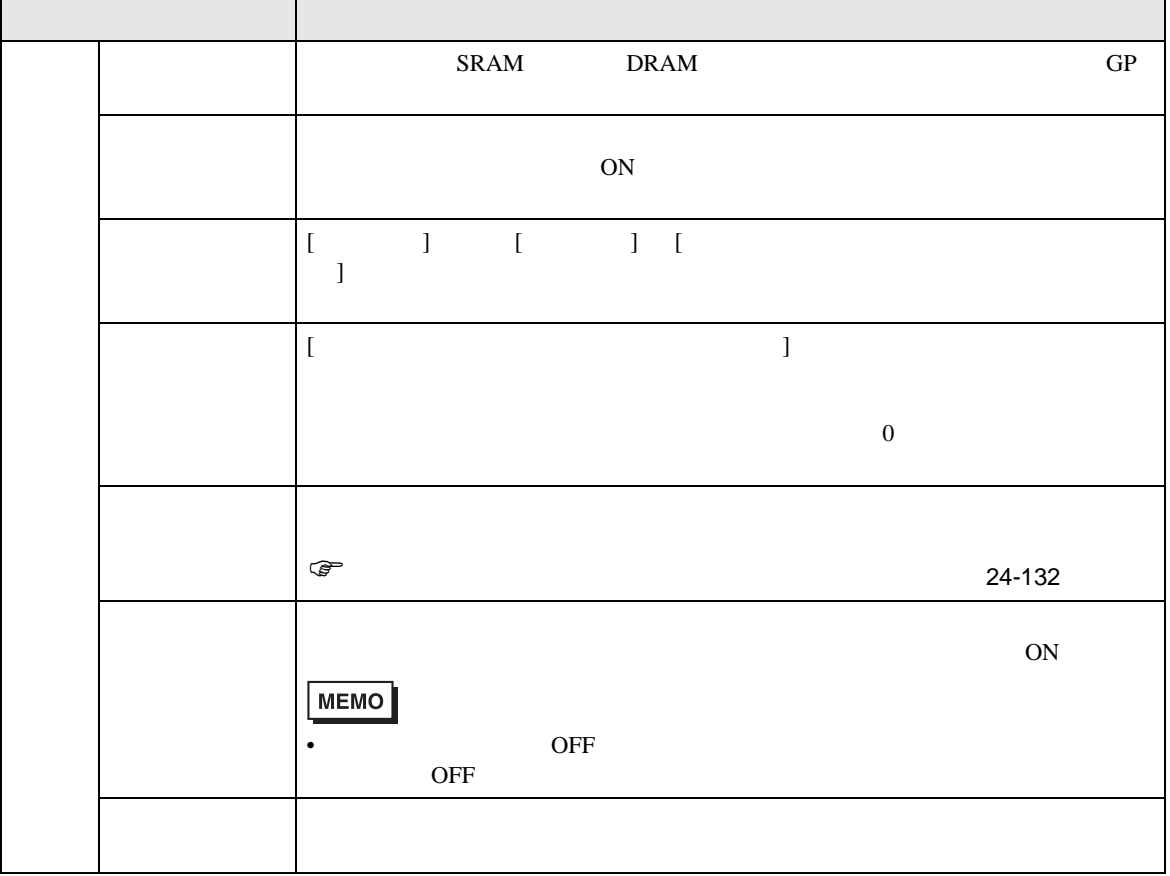

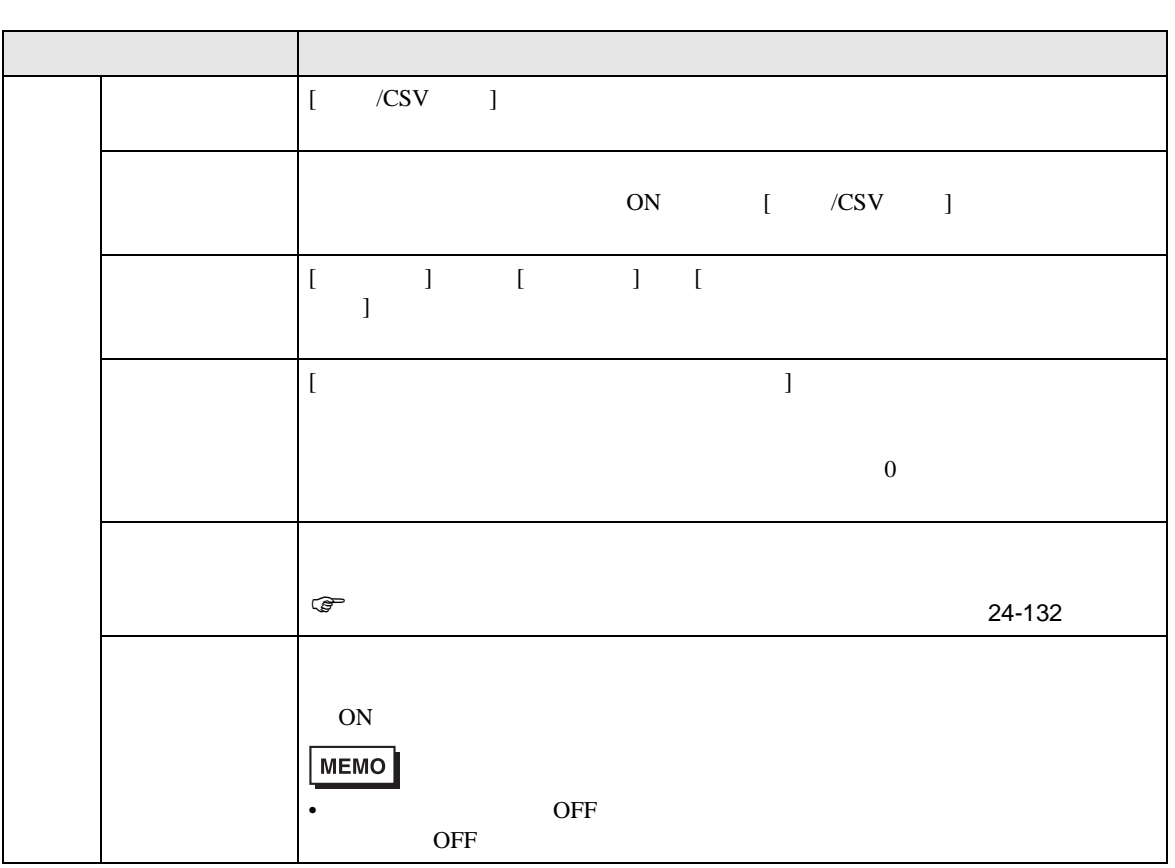

24.8.2

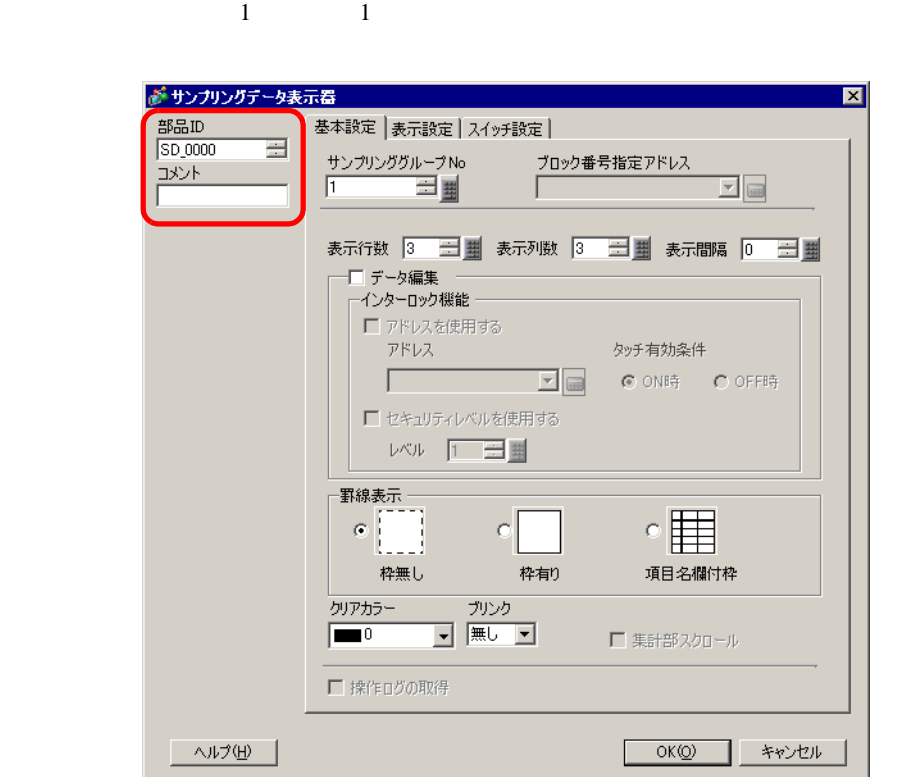

 $\begin{bmatrix} 1 & 1 & 1 \end{bmatrix}$ 

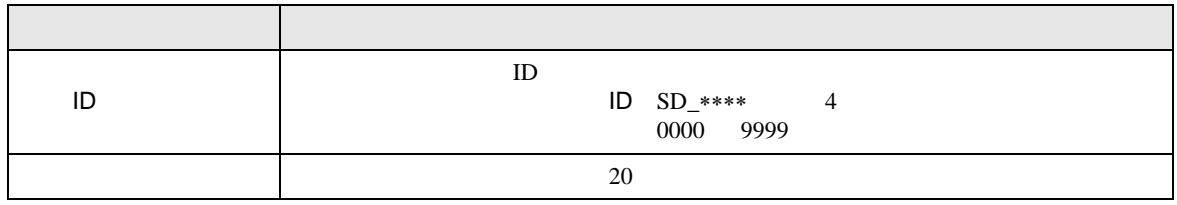

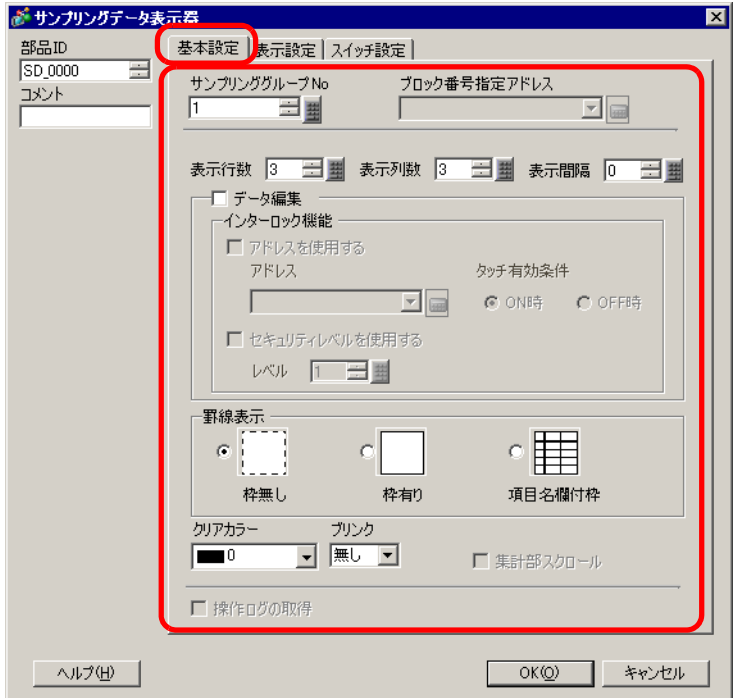

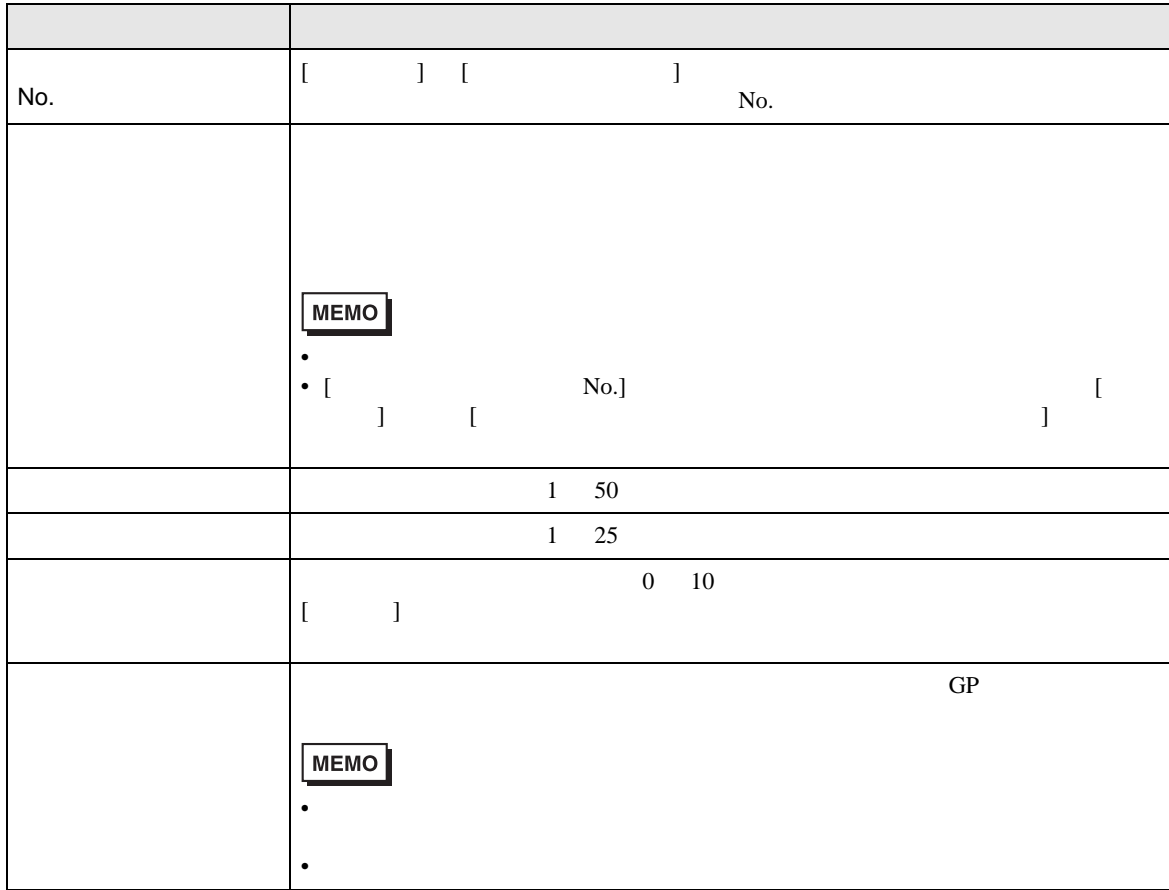

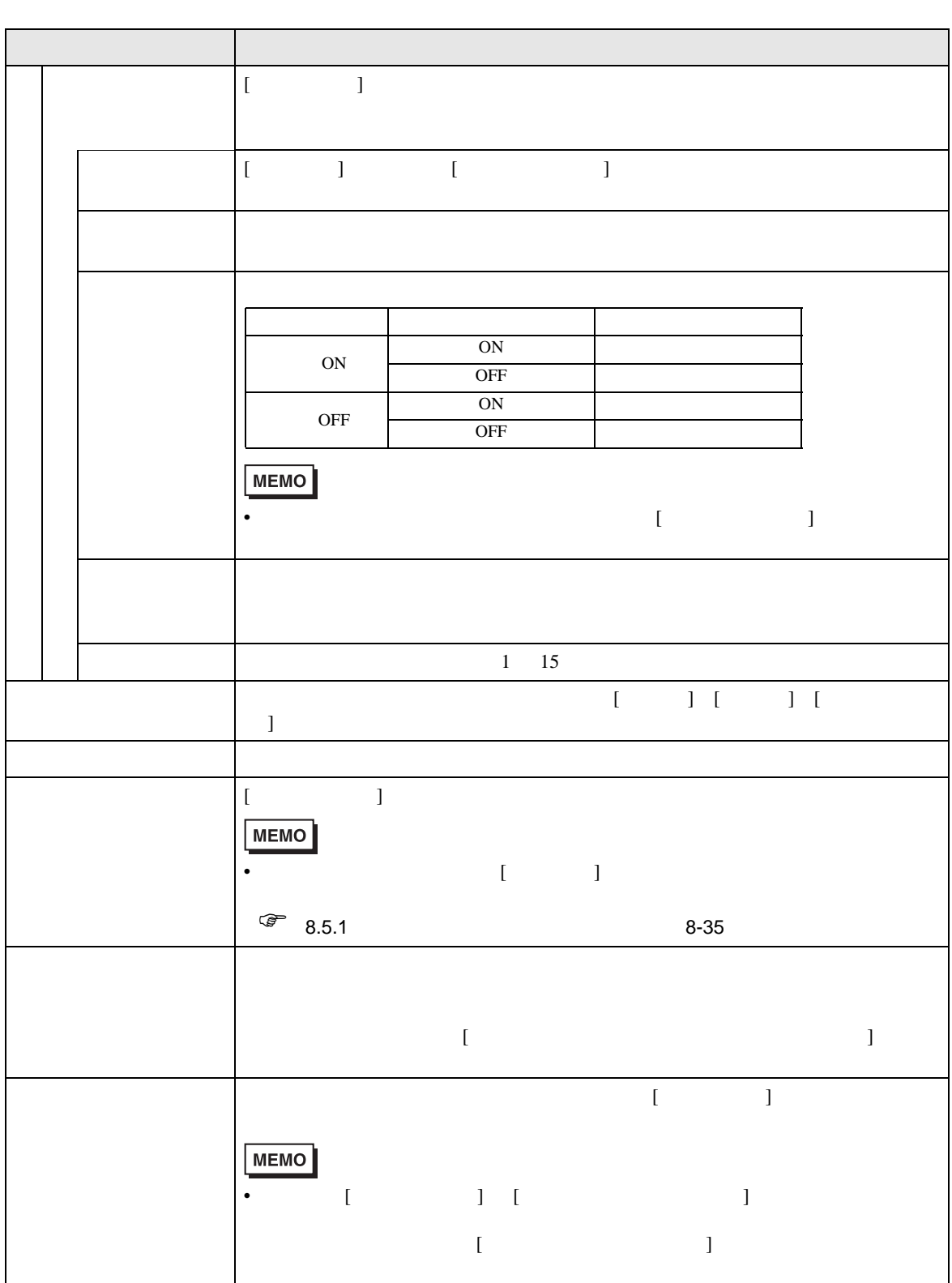

T.

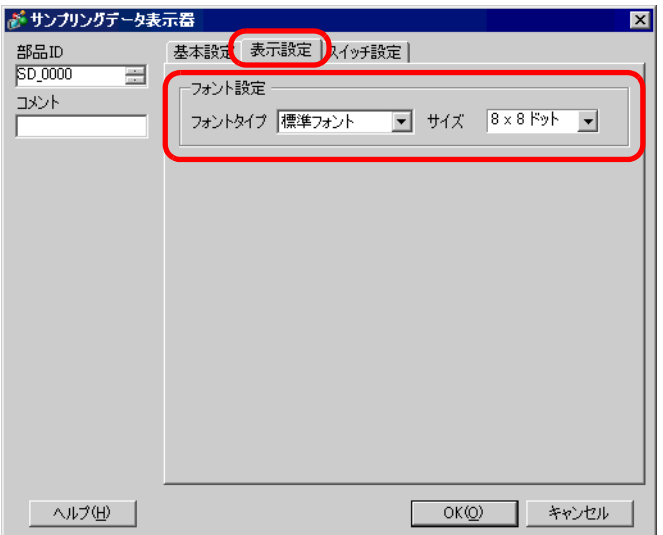

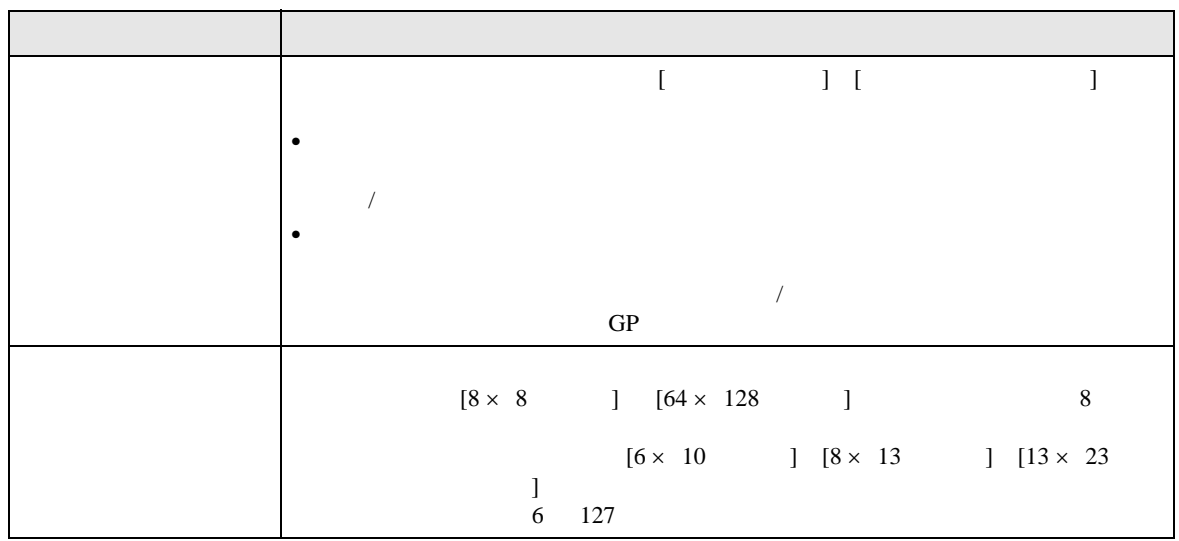

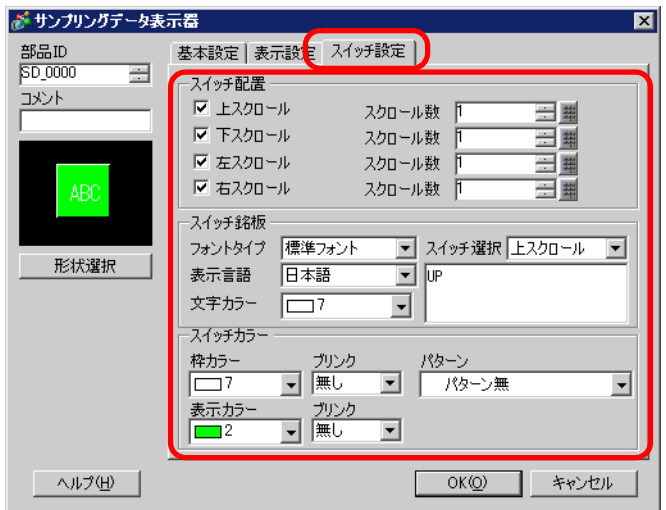

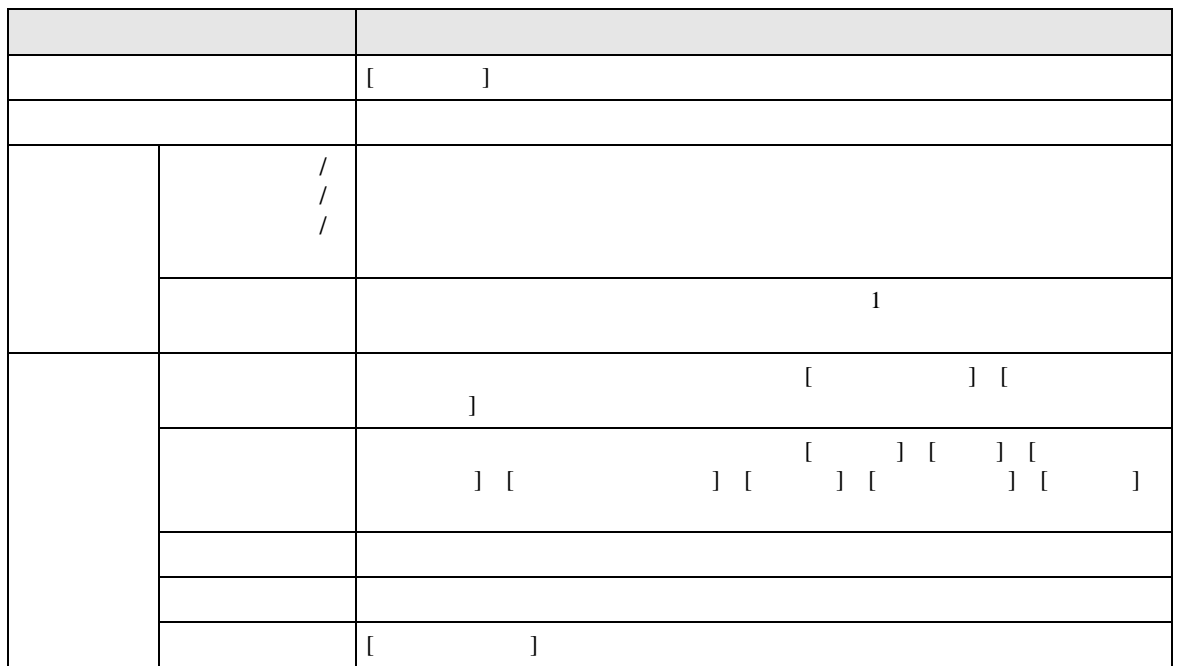

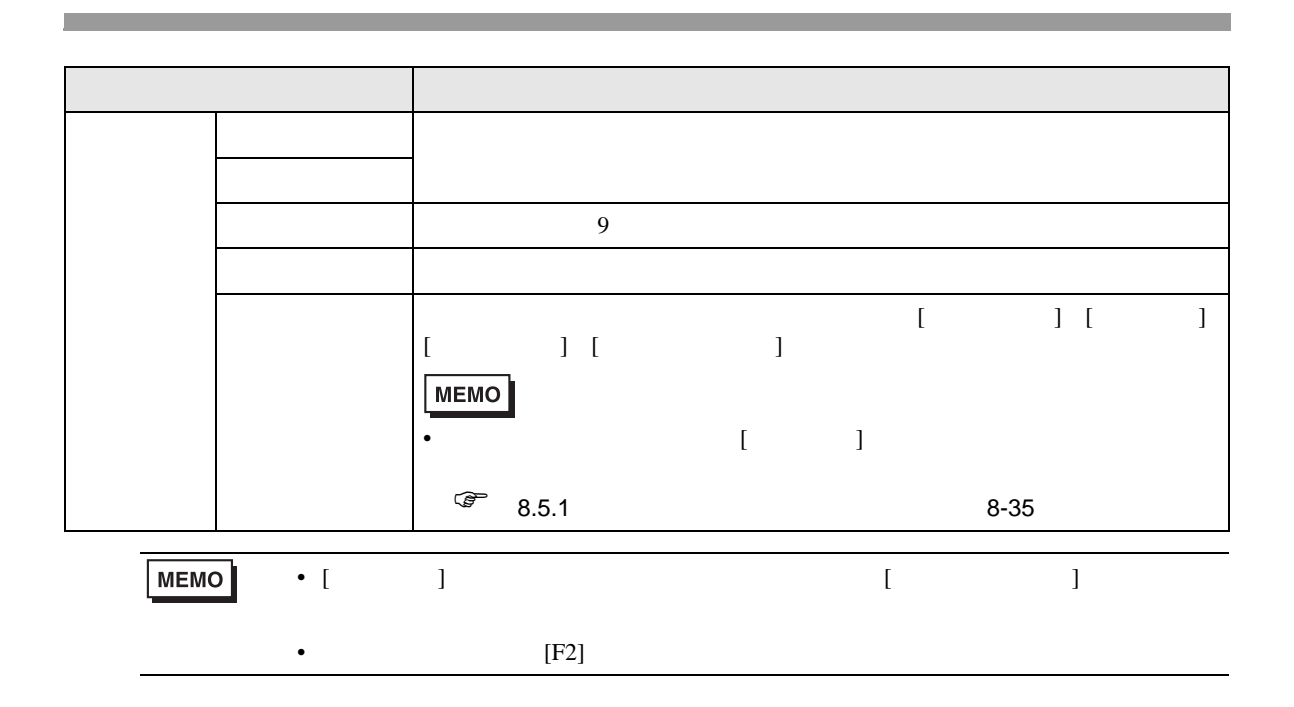

24.9

 $24.9.1$ 

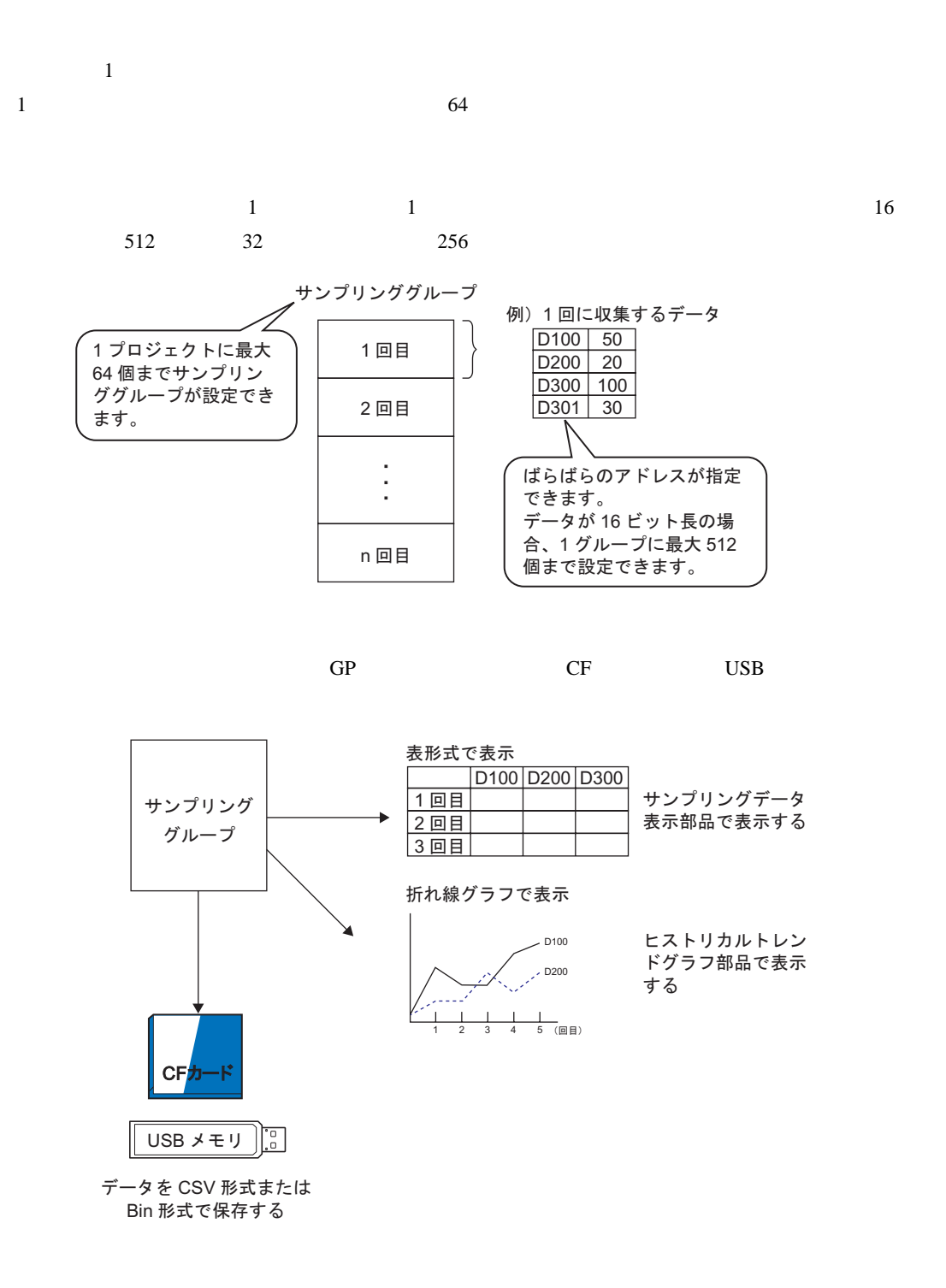

• USB **MEMO** 

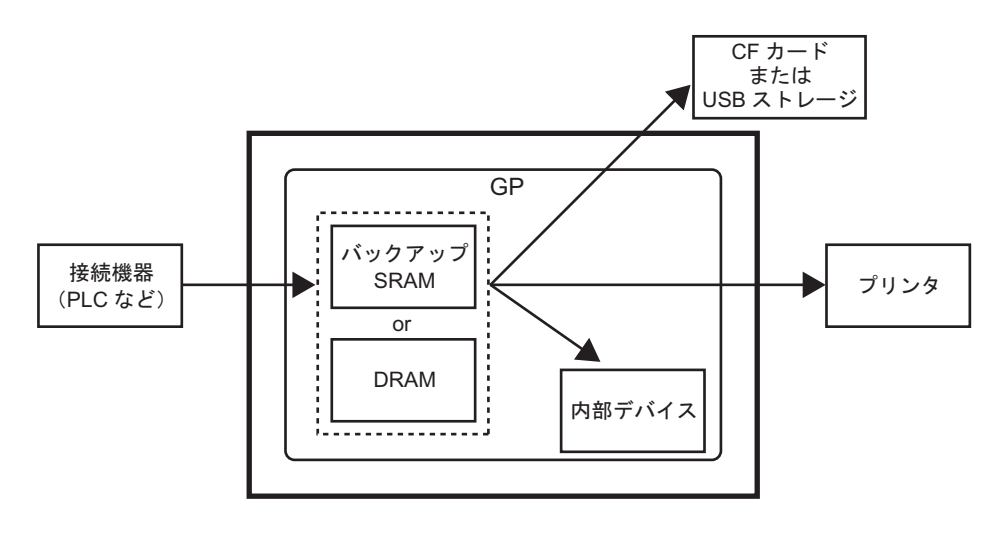

**SRAM** 

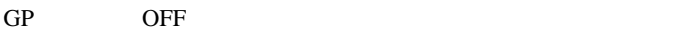

 $SRAM$ 

 $\overline{G}P$ 

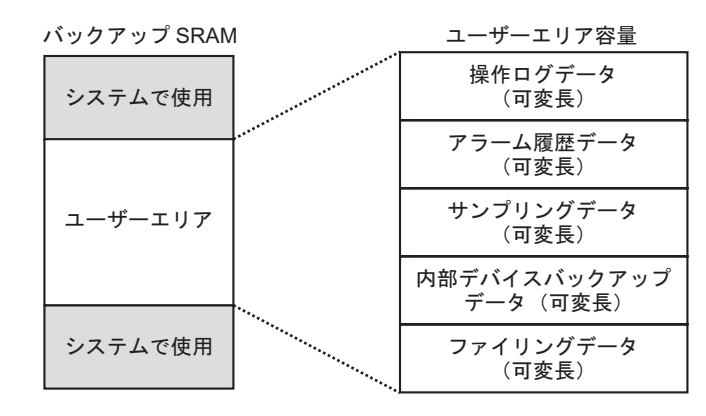

SRAM

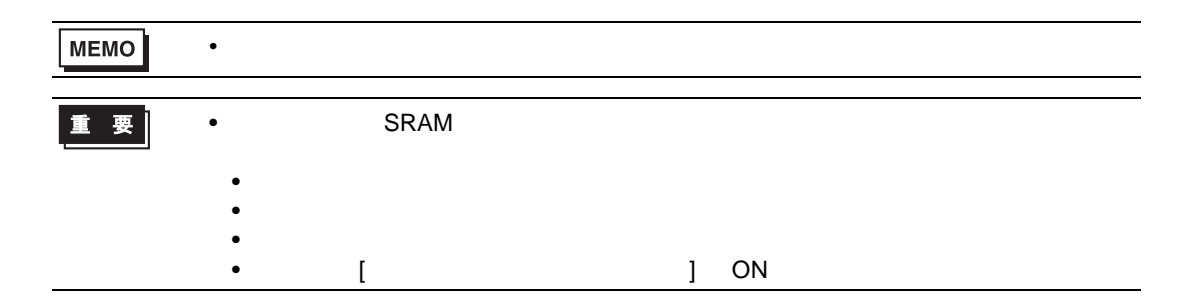

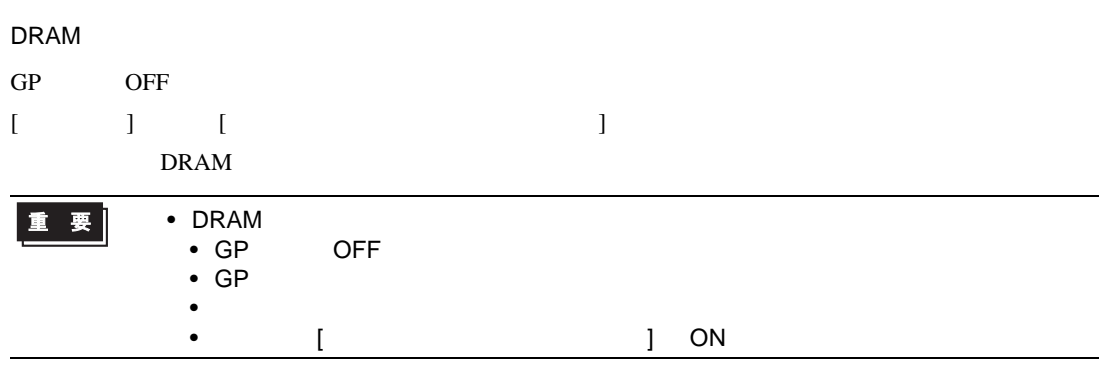

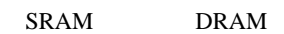

 $\overline{0}$ 

•  $1$ 1  $\begin{bmatrix} 1 & 1 & 1 \end{bmatrix}$  +1 2  $[$  $+1$ 3 equation  $\begin{bmatrix} 1 & 1 \end{bmatrix}$ 4  $[$   $]$  $12$  $5 \t 16 \t 2 \t 32 \t 4$ • システム全体での使用量 (単位:バイト)  $\boxed{20 \times 2 \times \{(-2.31)/32 \times 4^{-3} \times 2^{-5} \times 10^{-10}\}}$  $\begin{bmatrix} 1 & 12 & 4 \end{bmatrix}$  $(4 \quad 4 \times$  )  $\qquad \qquad$ 

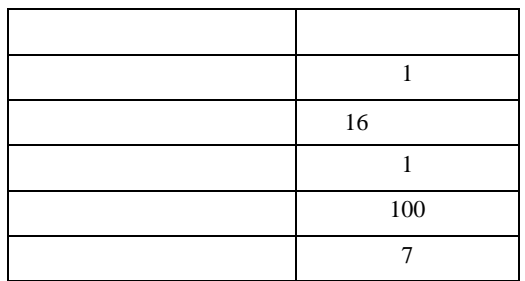

 $\begin{bmatrix} 1 & 1 \end{bmatrix}$  $\mathcal{L}$  $[$  ] (4 4 × ) [20  $\times$   $\times$  {( 31) ÷ 32 × 4 2 ×  $($  +1)}  $[$  ]  $(4 \quad 4 \times 1)$   $[20 \quad 1 \times 100 \times (7 \quad 31) \div 32 \times 4 \quad 2 \times (7 \quad 1)]$  $= 2103$ 2  $[$   $]$  $\mathcal{A}$  $[$  ] (4 4 × ) [20  $\times$  ( 1) × {( 31) ÷ 32 ×  $4 \quad 2 \times (1) \quad 12$  $[$  ]  $(4 \quad 4 \times 1)$   $[20 \quad 1 \times (100 \quad 1) \times (7 \quad 31) \div 32 \times 4 \quad 2 \times (7 \quad 1) \quad 12)]$  $= 3260$ 

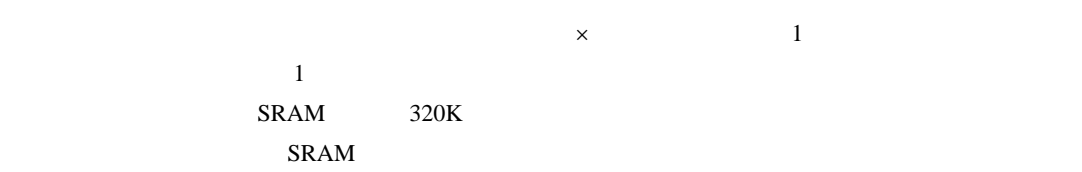

65535

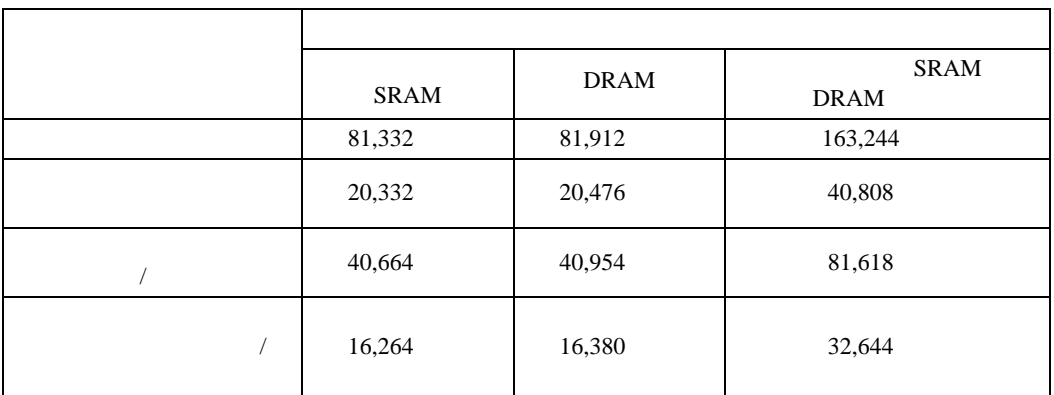

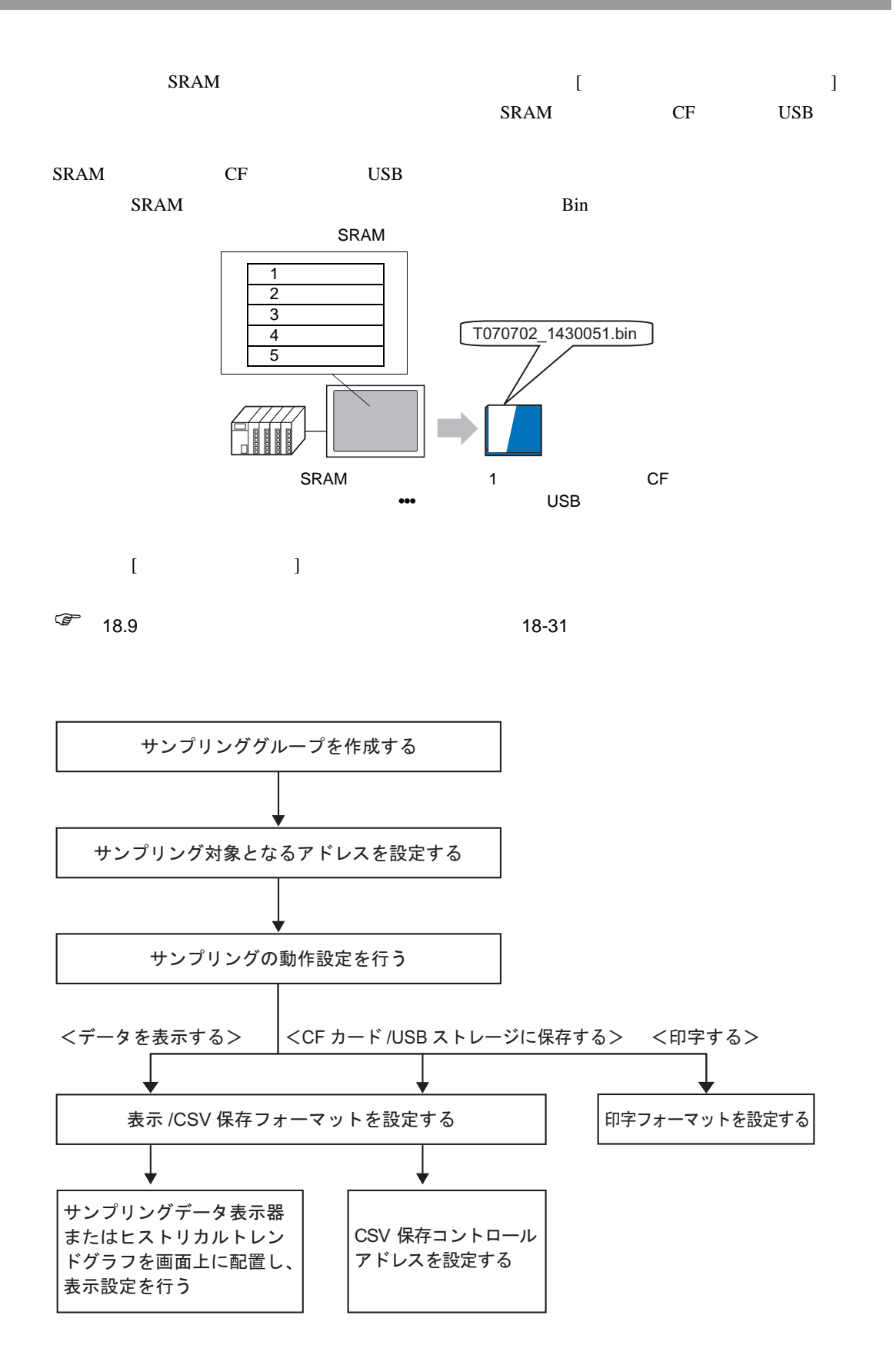

24.9.2

<span id="page-107-1"></span><span id="page-107-0"></span>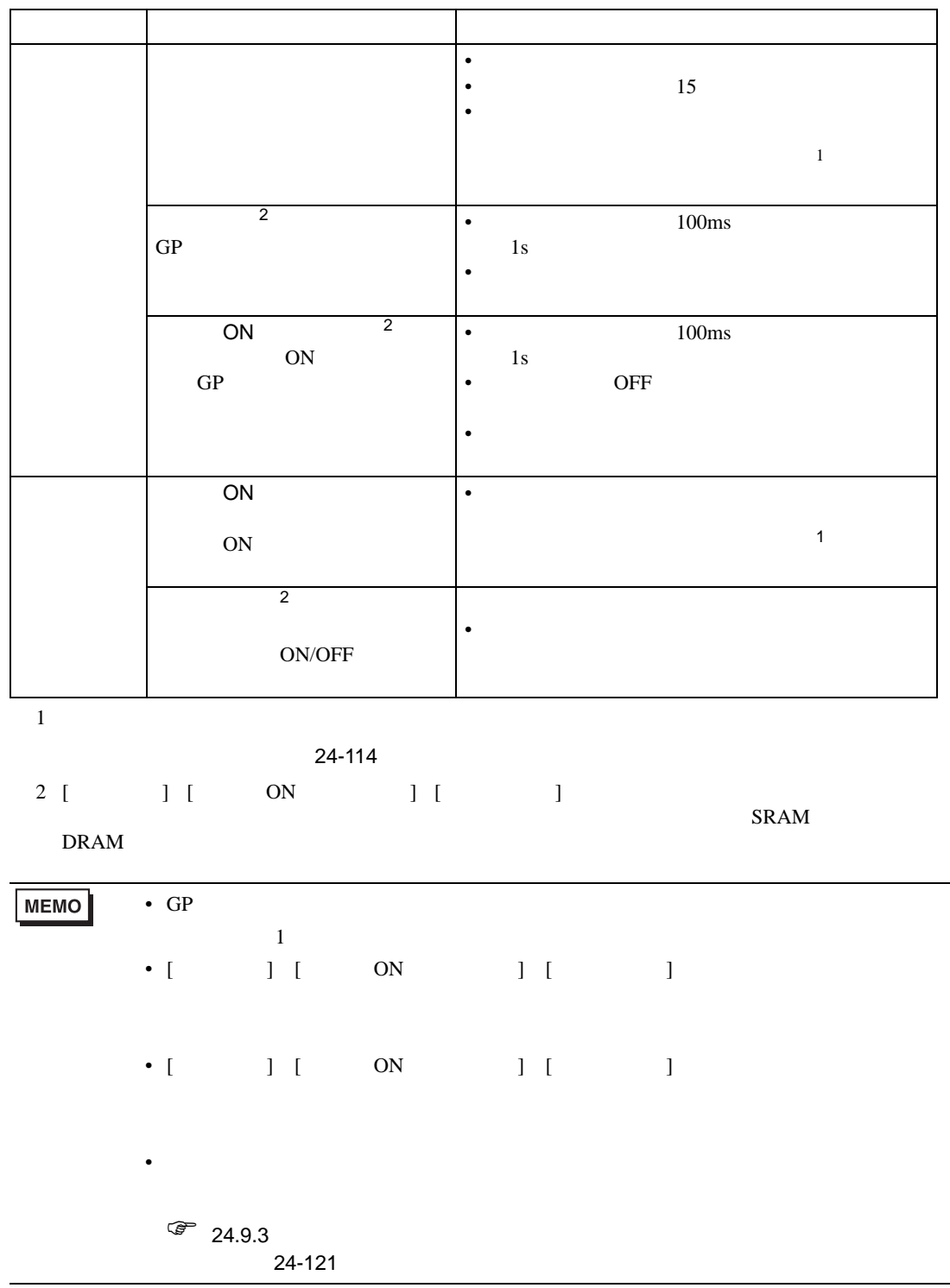
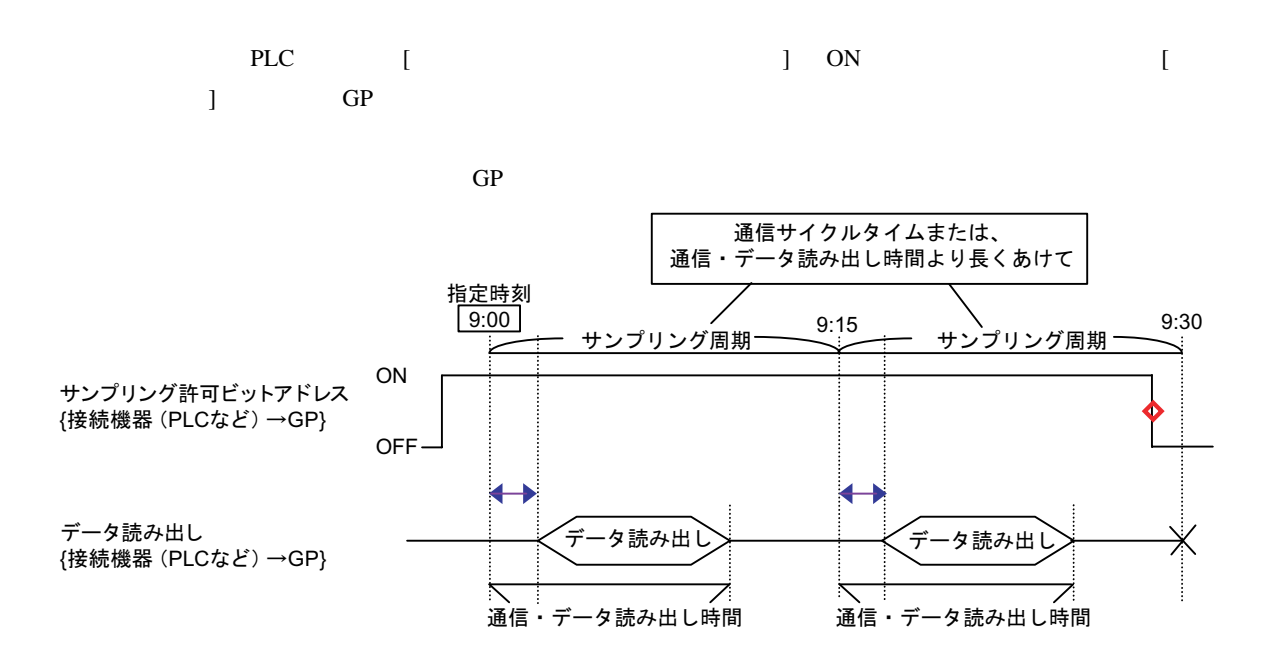

◆→=通信時間の遅れが発生します

 $\diamond$ =動作終了時 (例 「9:15のサンプリング後に動作を中止する場合」)にはビットをOFFに戻してください

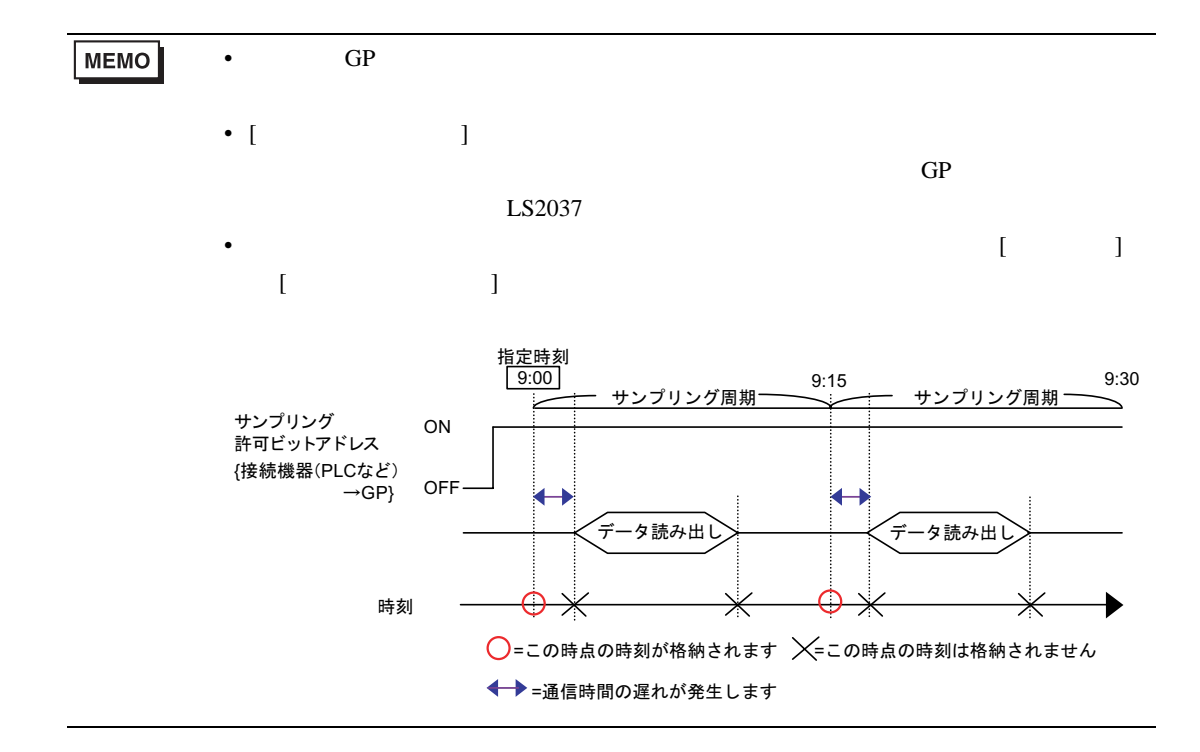

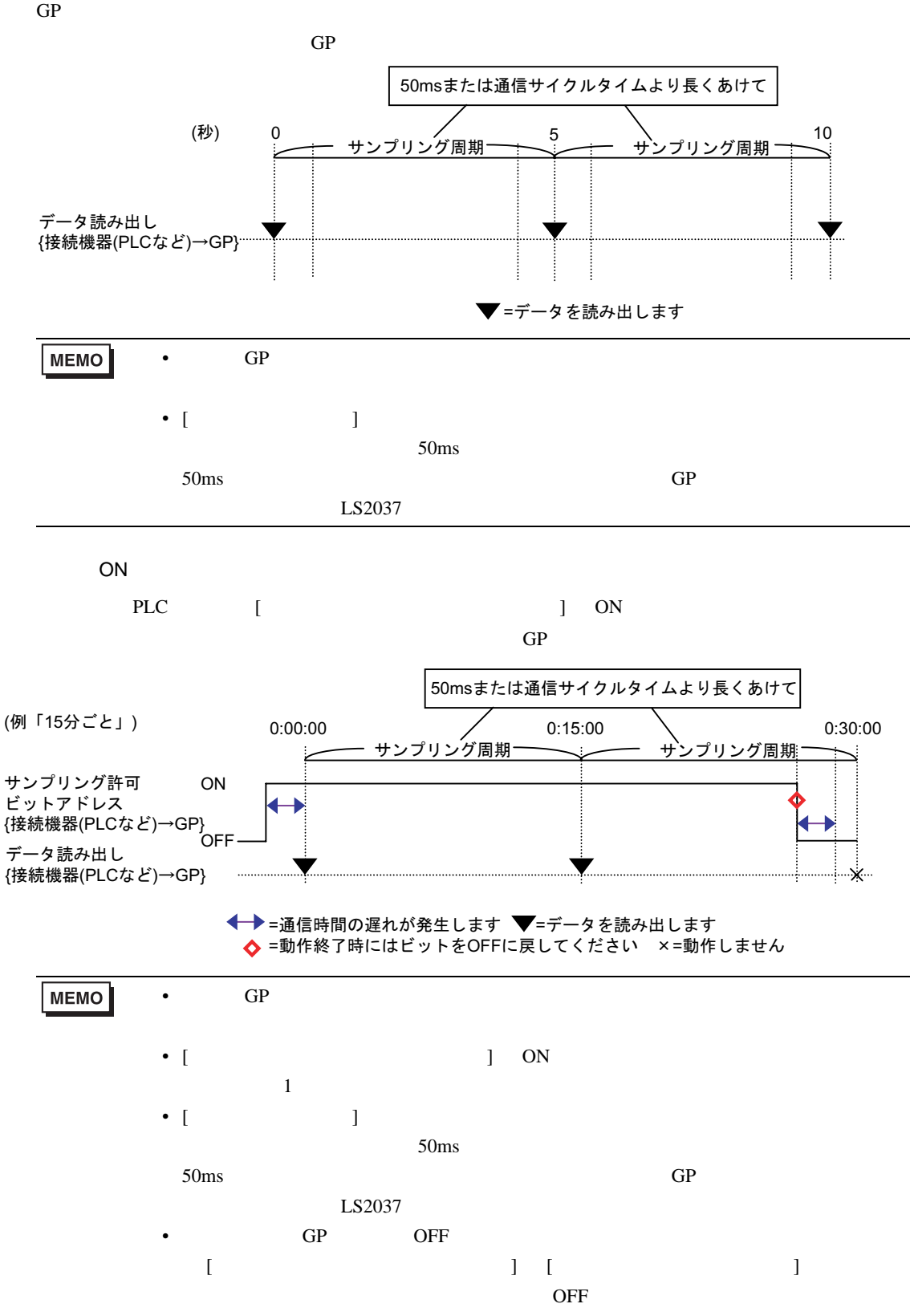

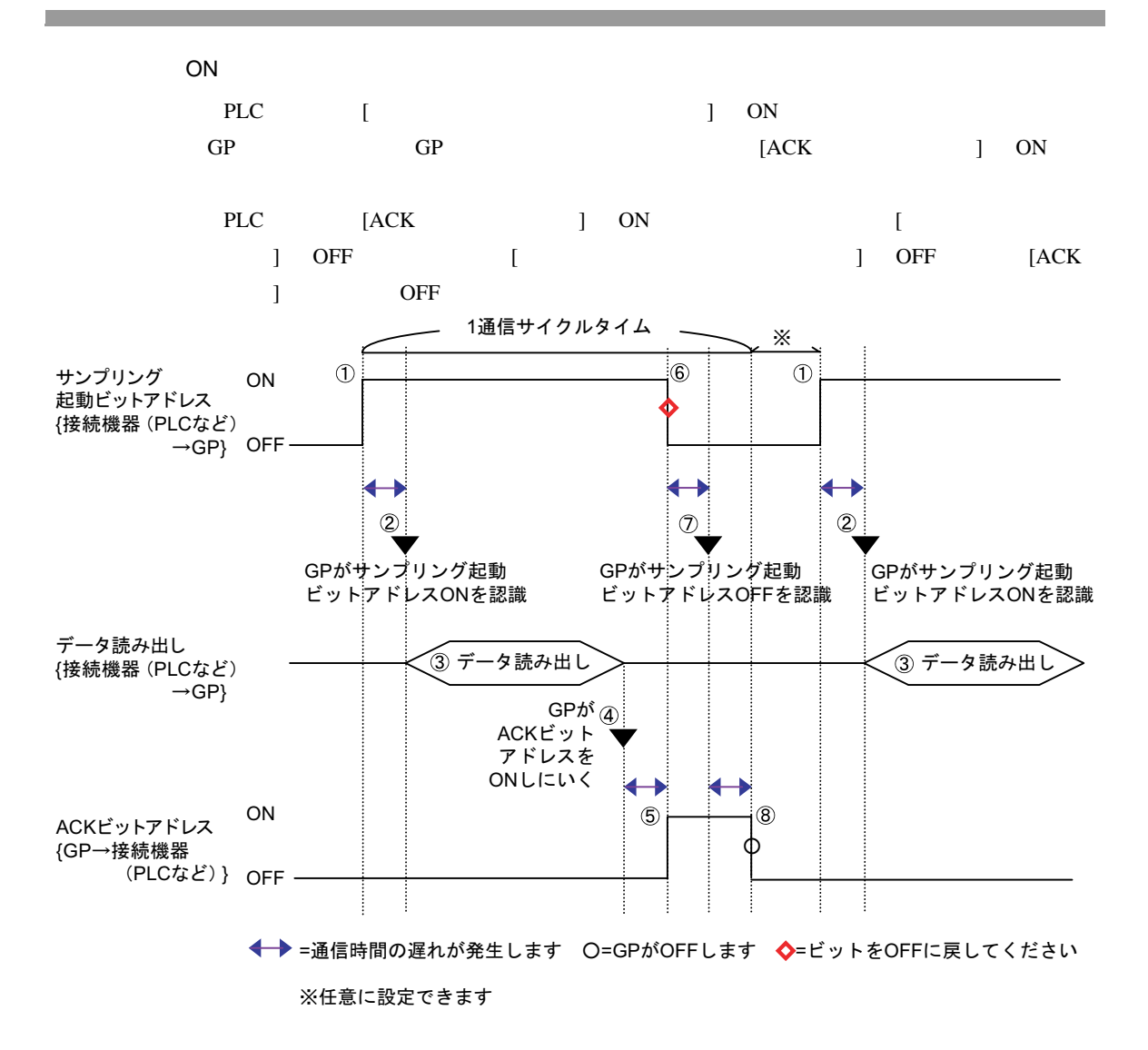

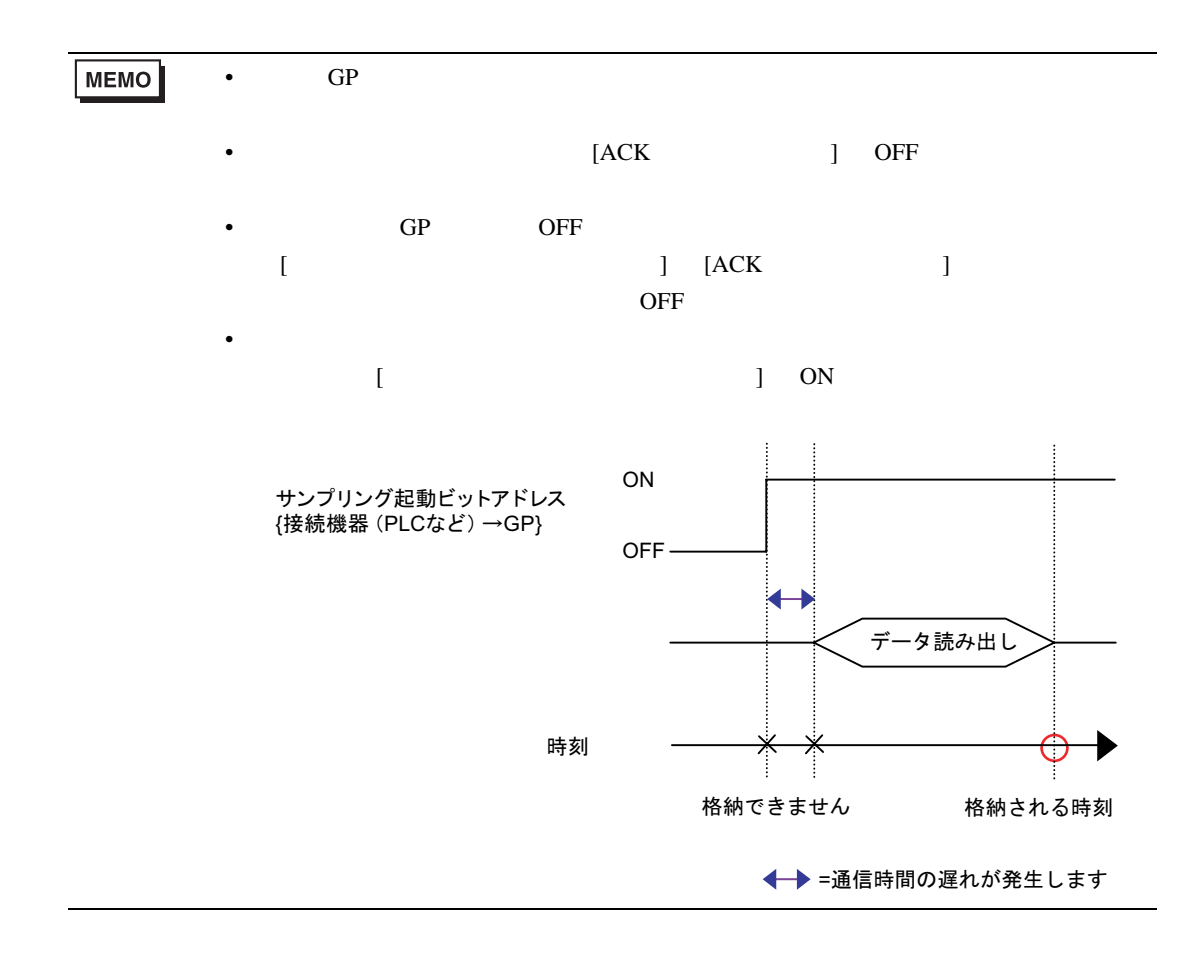

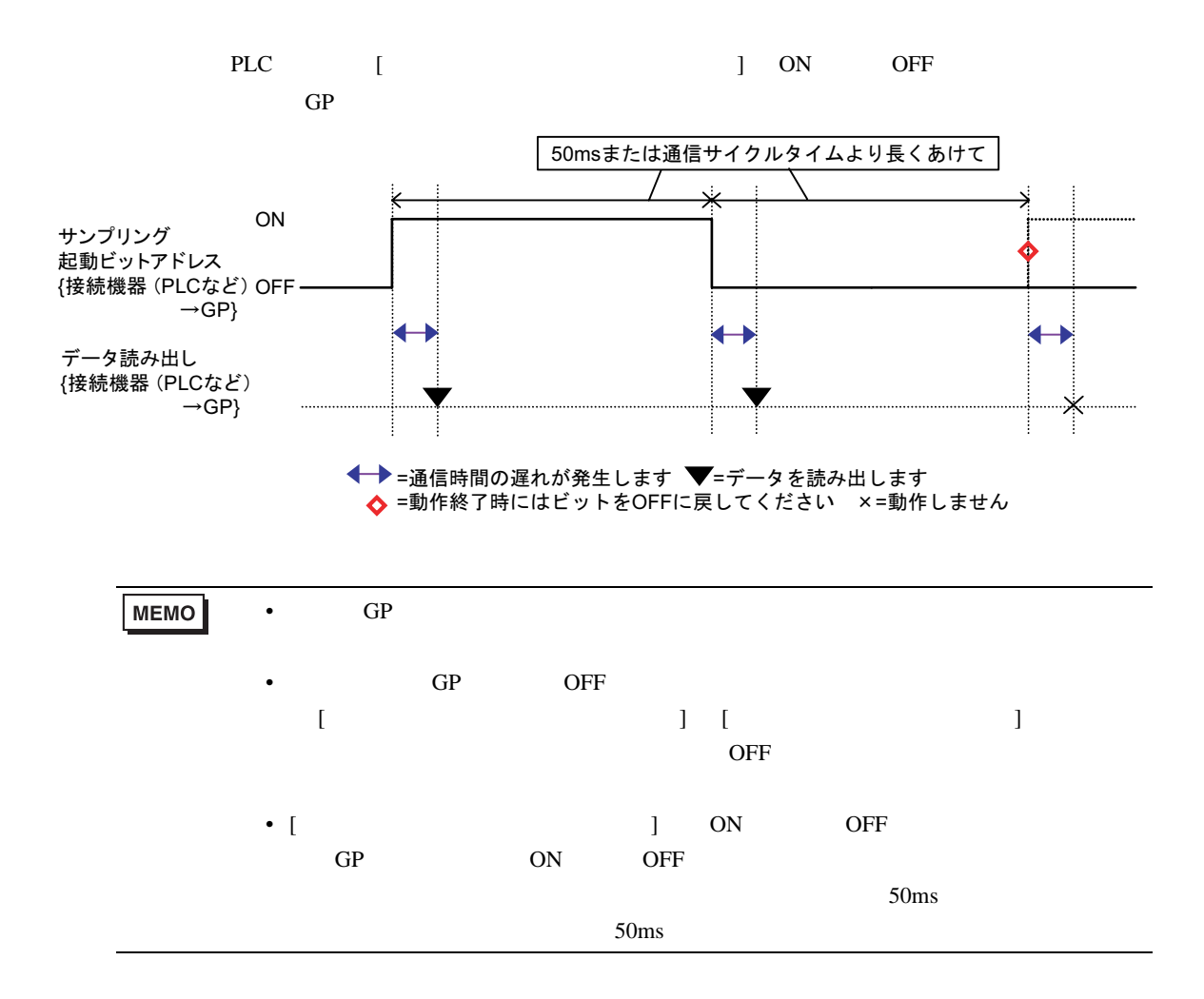

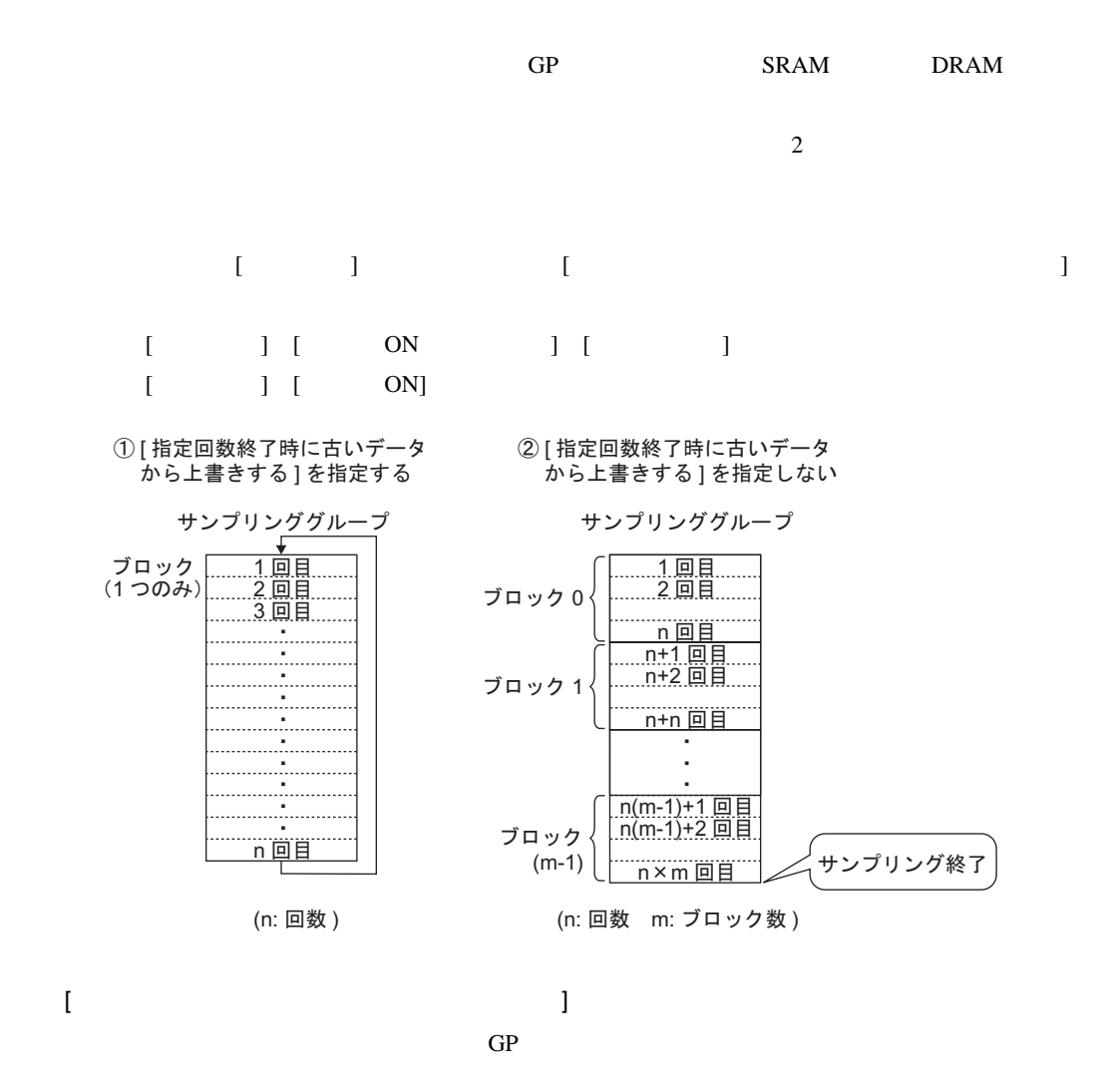

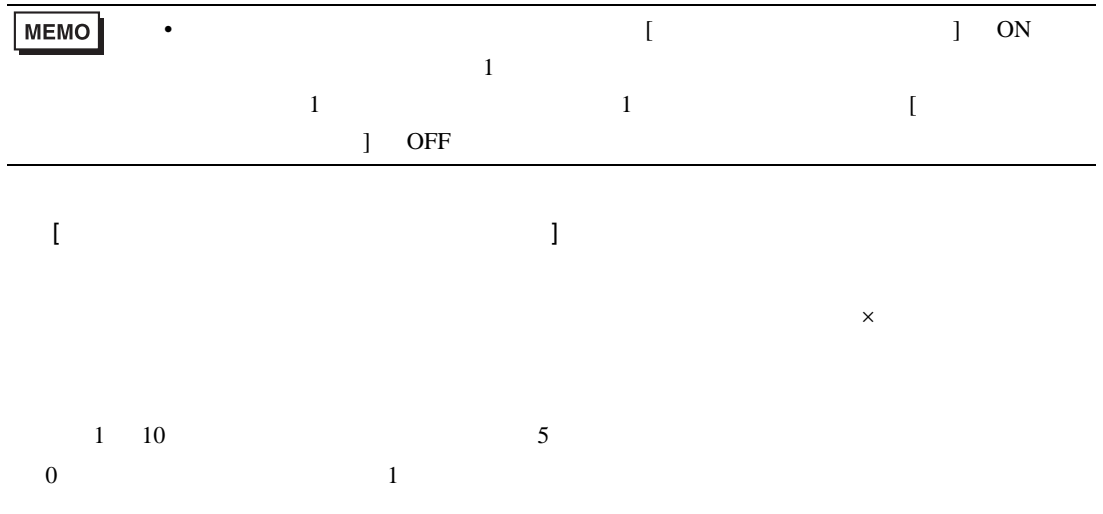

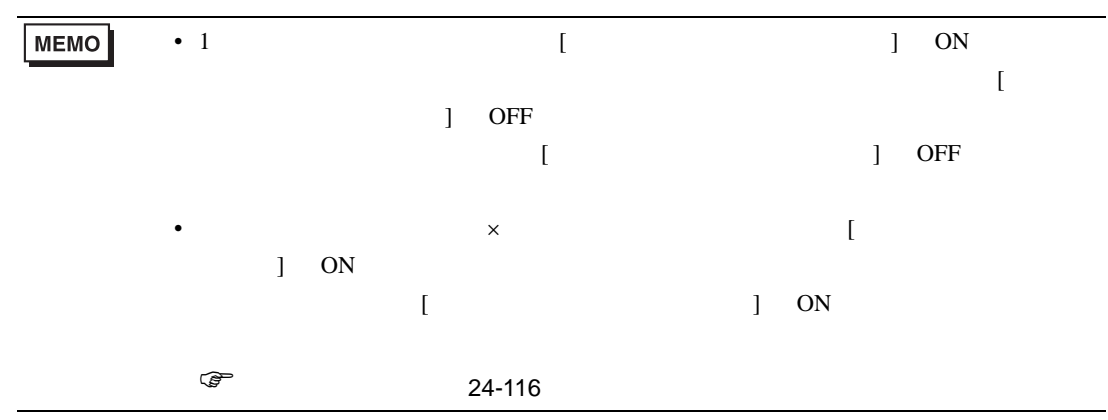

<span id="page-115-0"></span>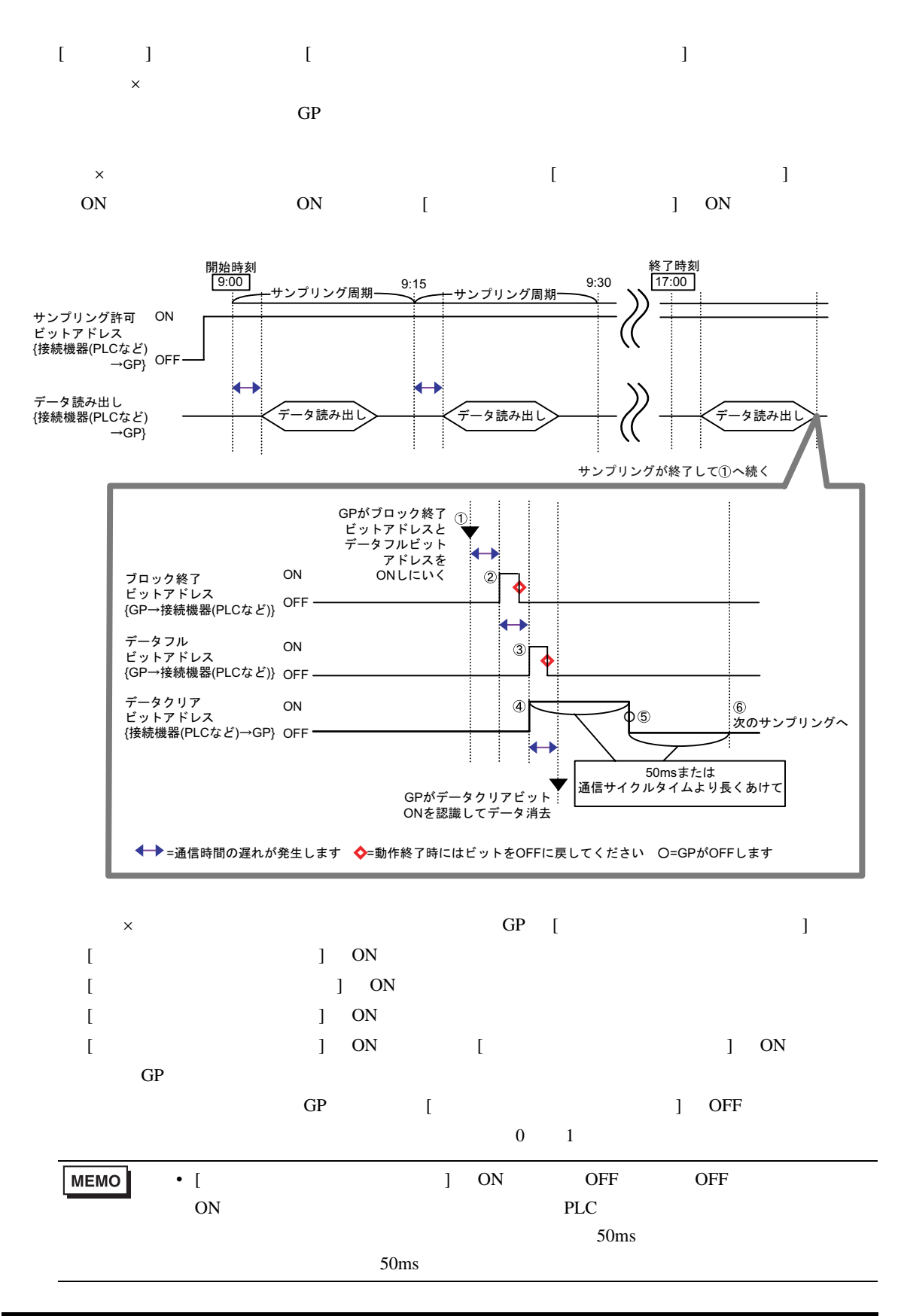

24.9.3

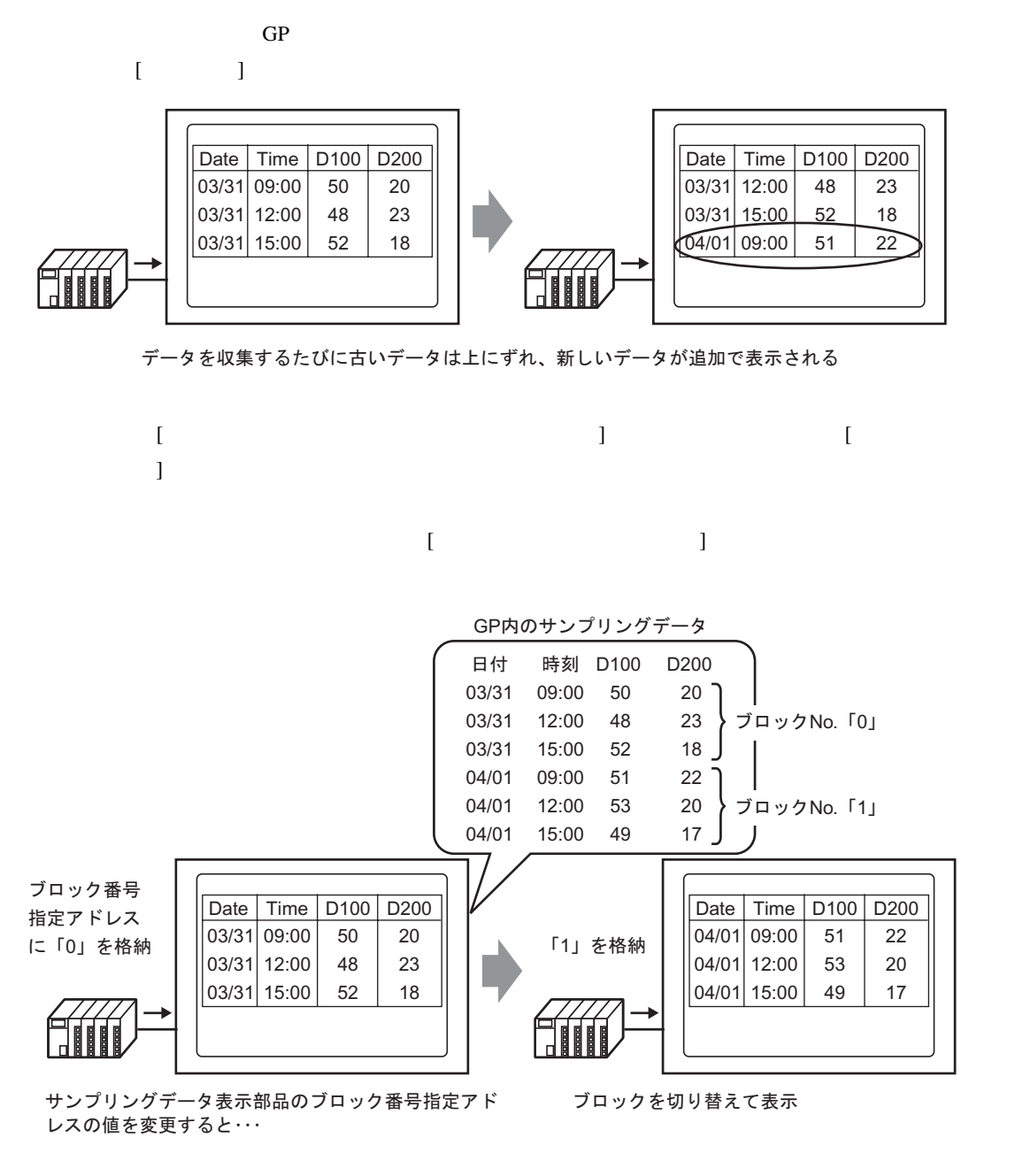

**MEMO** 

• **• Production of the set of the set of the set of the set of the set of the set of the set of the set of the set of the set of the set of the set of the set of the set of the set of the set of the set of the set of the s** 

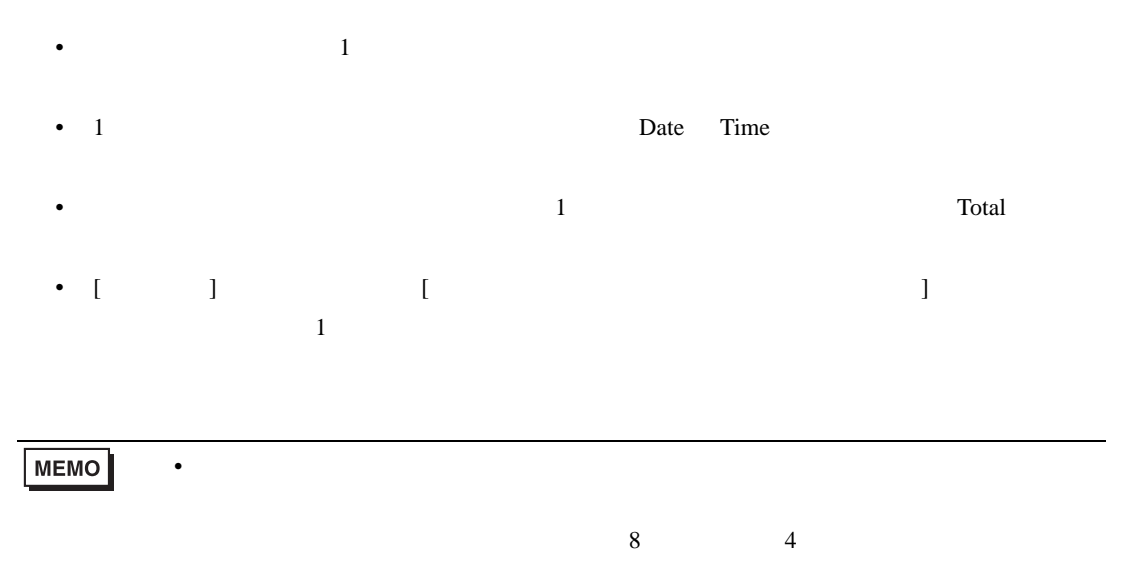

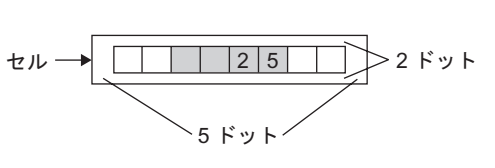

 $\sim$  1 and  $\sim$  1 and  $\sim$  1 and  $\sim$  1 and  $\sim$  1 and  $\sim$ 

設定例)合計行:有り 項目名文字数:8

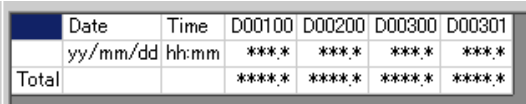

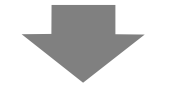

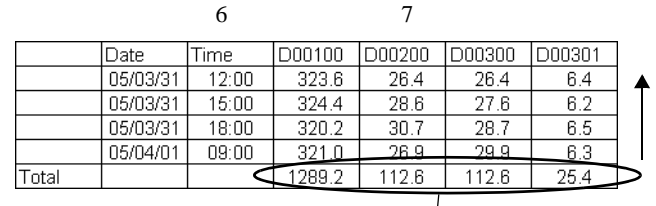

 $\overline{GP}$ 

 $\sim$  1

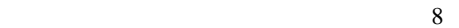

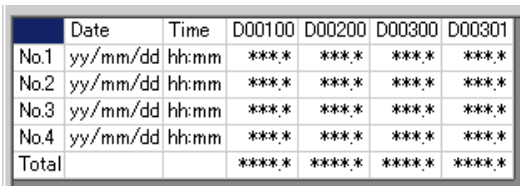

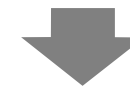

設定例)表示行数:6 行 表示列数:7

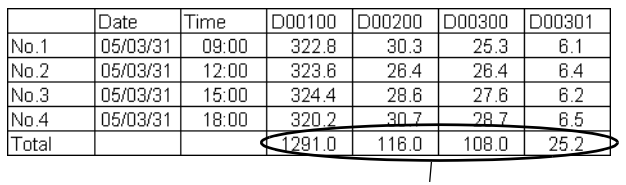

- データ列それぞれに表示範囲や表示桁数などを設定できます。
- 日付列・時刻列・データ列・文字列列・文字列行が追加できます。
- Zene version of the contract of the contract of the contract of the contract of the contract of the contract of the contract of the contract of the contract of the contract of the contract of the contract of the contract
- 動作設定で [ 指定回数終了時に古いデータから上書きする ] を指定していない場合には、集計

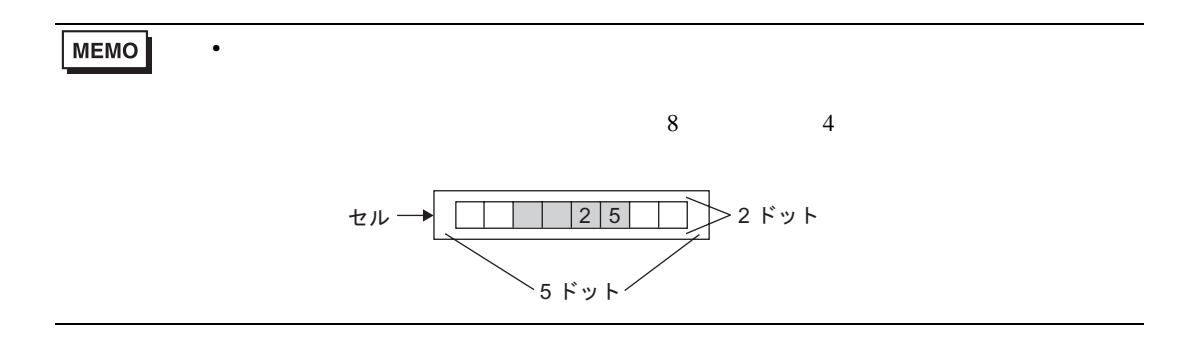

 $\sim$  1 and  $\sim$  1 and  $\sim$  1 and  $\sim$  1 and  $\sim$  1 and  $\sim$ 

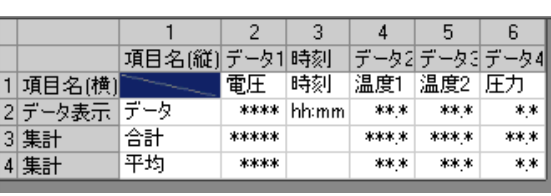

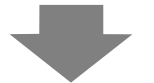

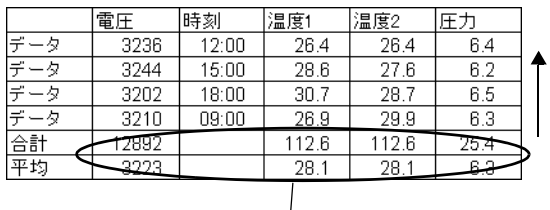

 $\overline{GP}$ 

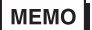

 $\sim$  1

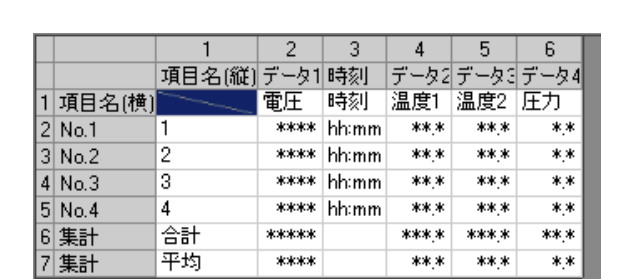

• Zene version in the set of the set of the set of the set of the set of the set of the set of the set of the

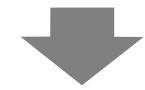

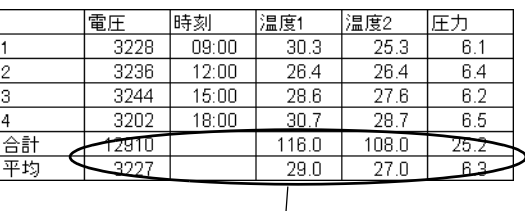

 $[$   $]$   $[$  ON] 読み出しエラーとして「∗∗∗∗」で表示されます。 例)実行条件:時刻指定、開始時刻:17:00、サンプリング周期:30 分、回数:5 18:00 に通信エラーが 17:30 以降に GP の 発生したとき 電源を ON したとき 100 17:00 17:00 ∗∗∗ 200 17:30 17:30 ∗∗∗ ∗∗∗ 18:00 18:00 300 18:30 400 18:30 400 19:00 500 19:00 500  $[$   $]$   $[$  ON  $]$   $[$   $]$  $\overline{2}$  3 1回目 100 2回目 200 エラーが発生する 3回目 200 直前のデータを表示 4回目 400 5回目 500 MEMO • [  $\Box$  $1$  $PLC$ •  $[$   $]$   $]$   $1$   $2$   $100ms$ 

 $\sqrt{\mathrm{CSV}}$ 

## 24.9.4 CF /USB

- CF /USB  $S_{A****csv}$  [ /CSV ]
- $\sim$  CSV  $\sim$
- 1 yy/mm/dd hh:mm:ss  $\text{CSV}$  [  $\text{SVI}$ hh:mm:ss.000
- **Date Time**  $\frac{1}{1}$ • The state of the state of the state of the state of the control of the state of the state of the state of the state of the state of the state of the state of the state of the state of the state of the state of the state

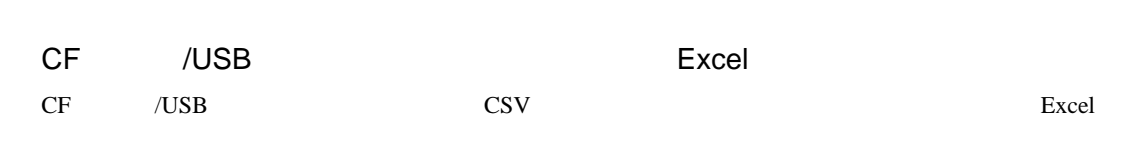

Date Time D00100 D00200 D00300 D00301 No.1 2005/3/31 9:00:00 123.4 123 12.345 1234 No.2 2005/3/31 12:00:00 234.5 234 23.456 2345 No.3 2005/3/31 15:00:00 −321 −321 −32.1 −3210  $\frac{1}{2}$ 

**CSV Excel Excel** 

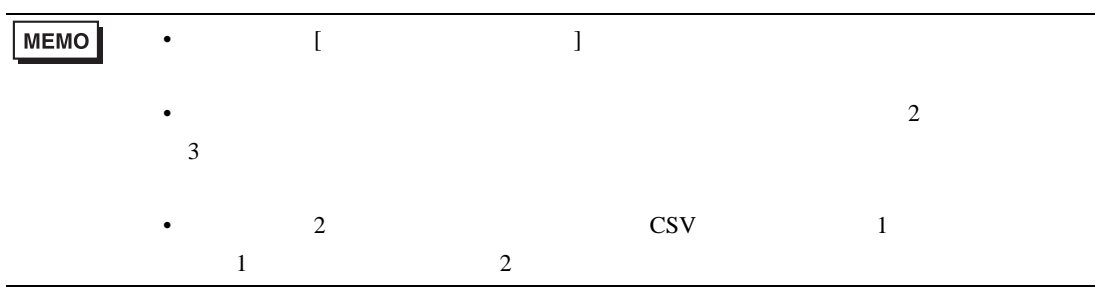

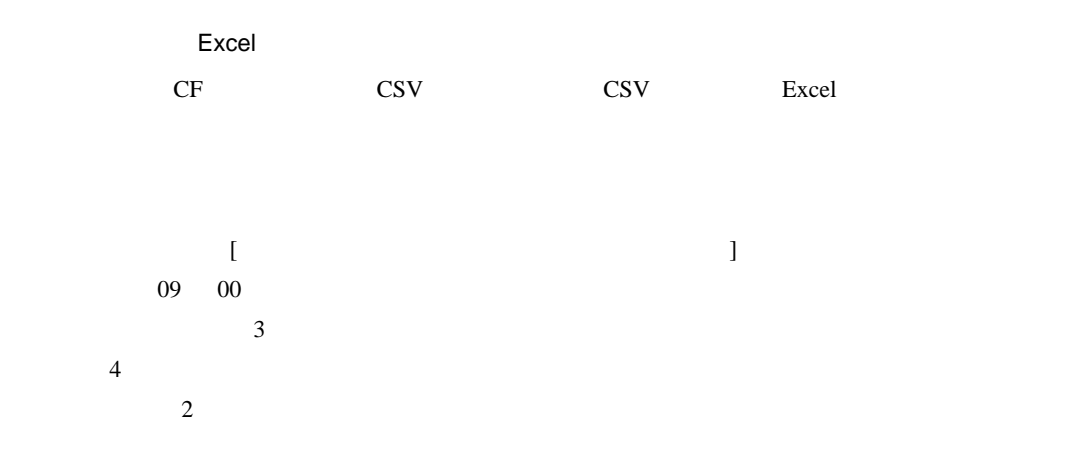

### $/$ CSV

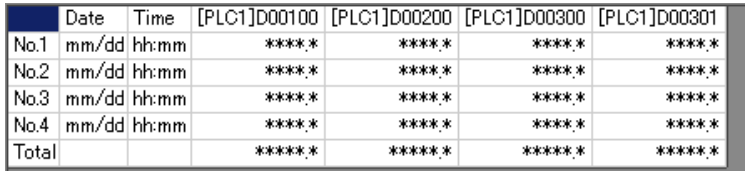

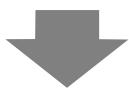

#### Excel

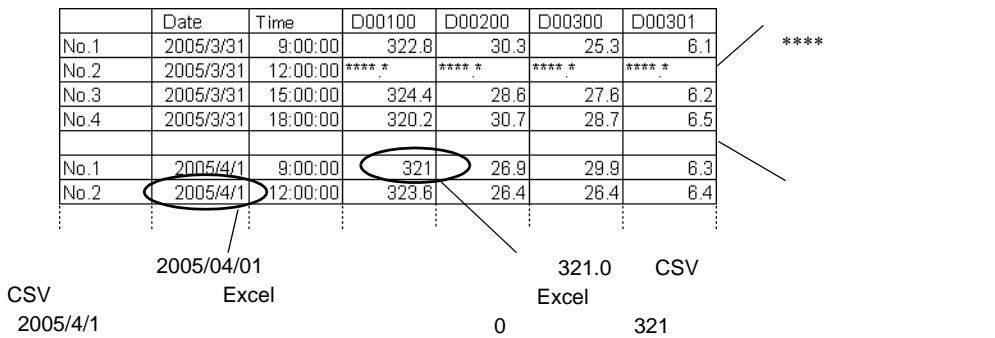

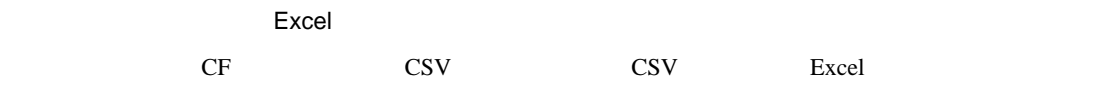

•  $\blacksquare$  [  $\blacksquare$   $\blacksquare$  ]  $\blacksquare$ 

/CSV

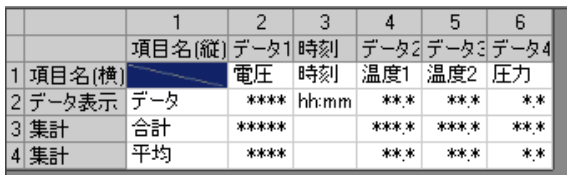

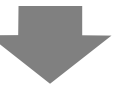

#### Excel

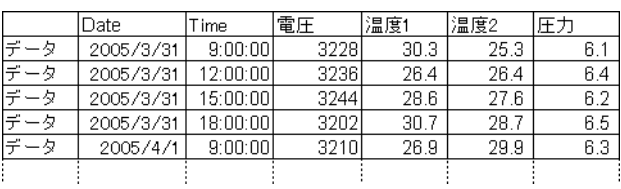

•  $\blacksquare$  [  $\blacksquare$  ]  $\blacksquare$ 

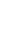

/CSV

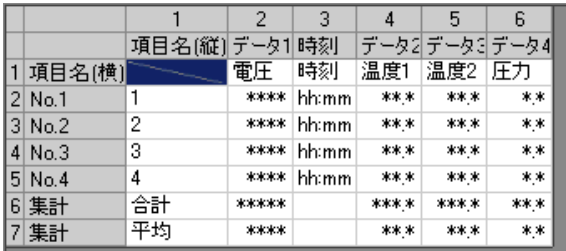

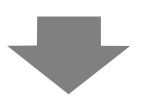

### Excel

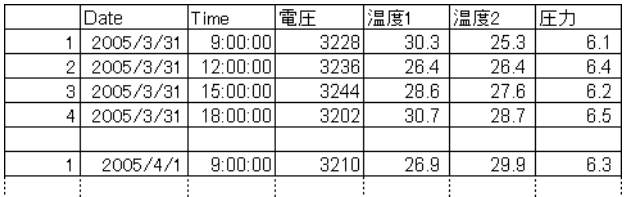

24.9.5

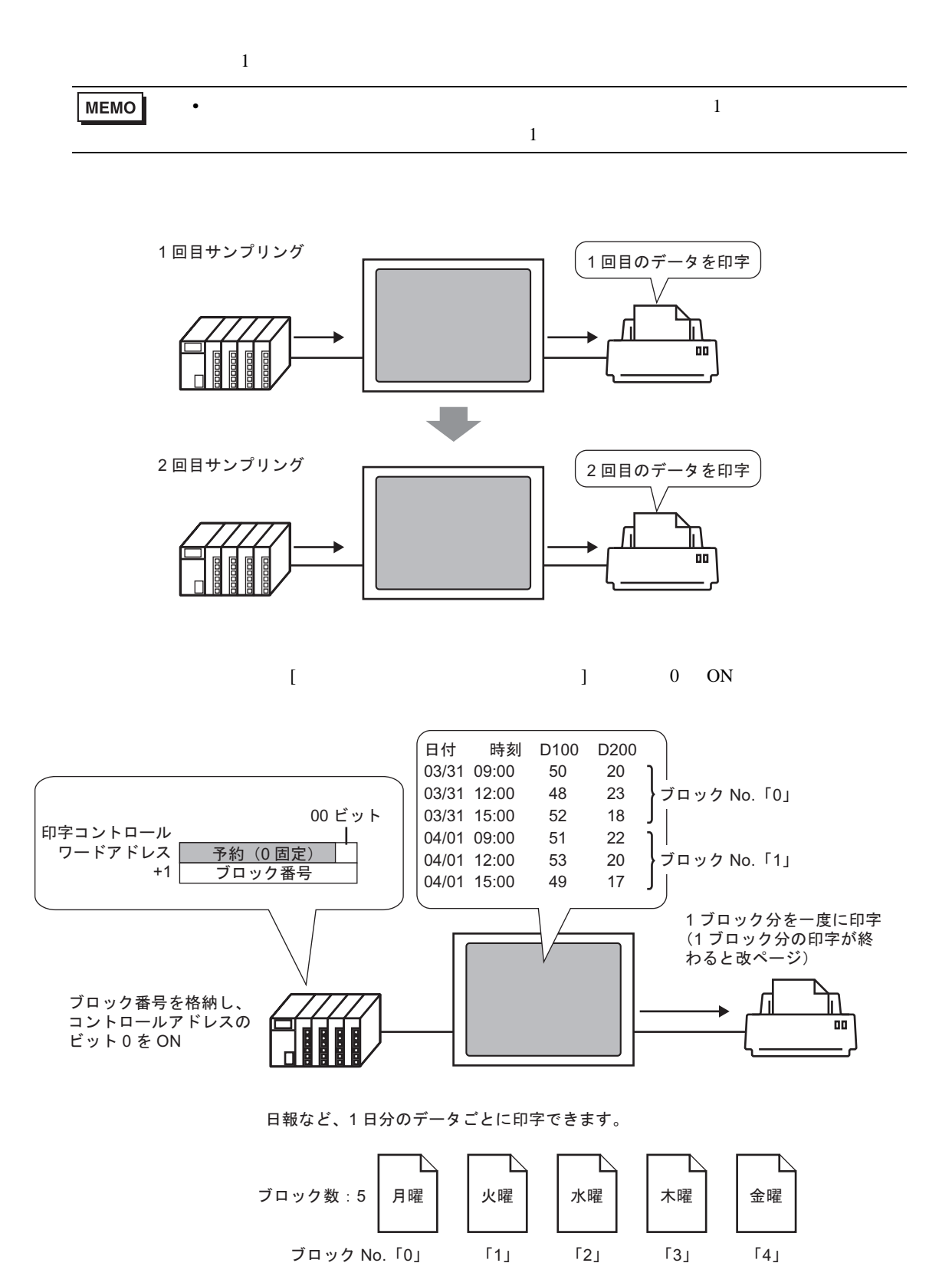

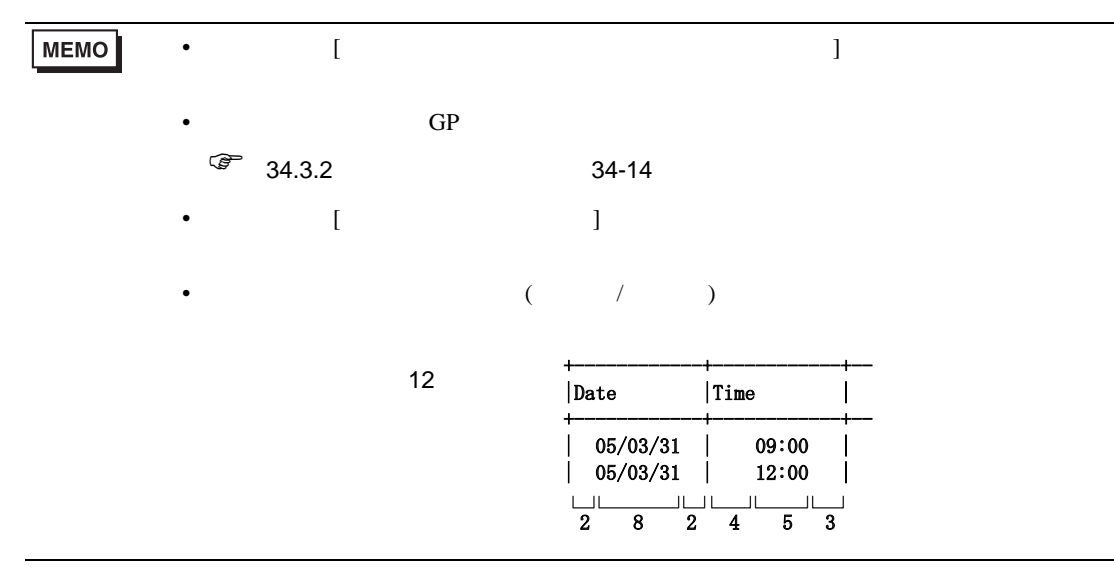

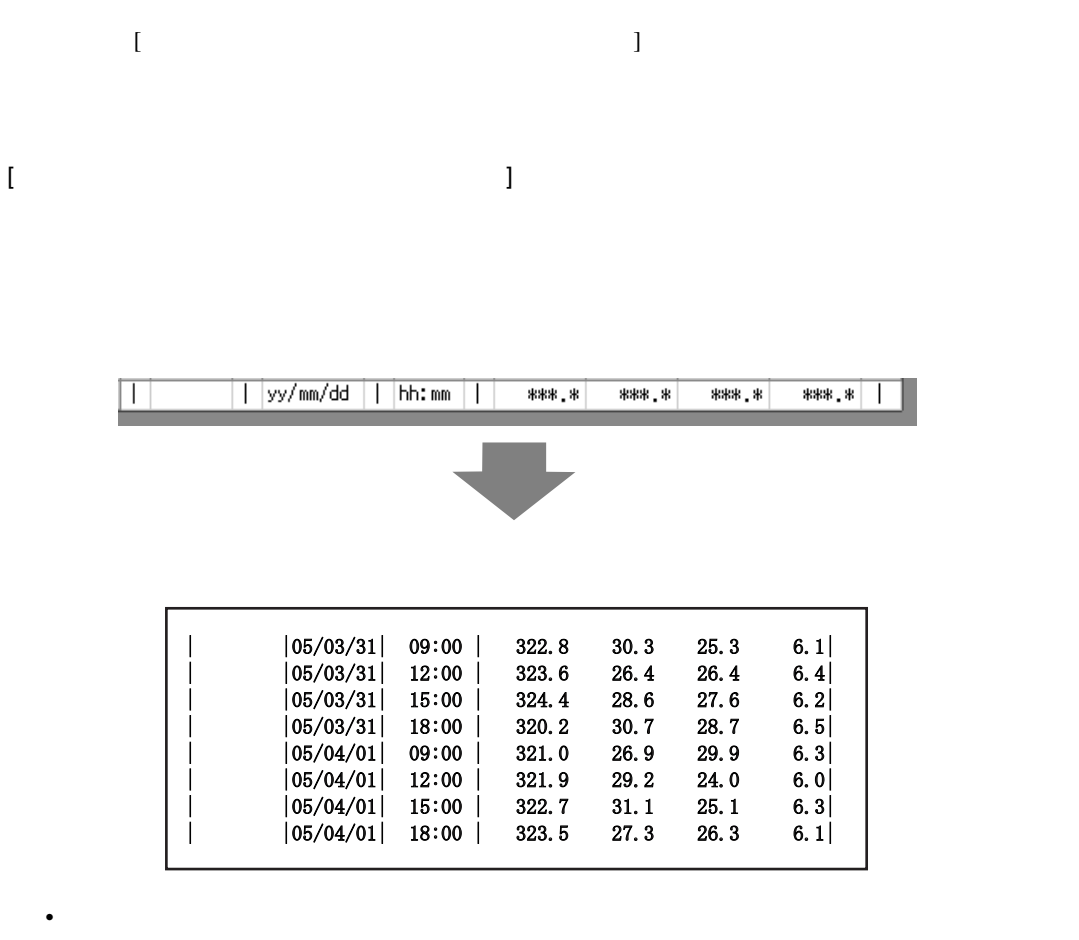

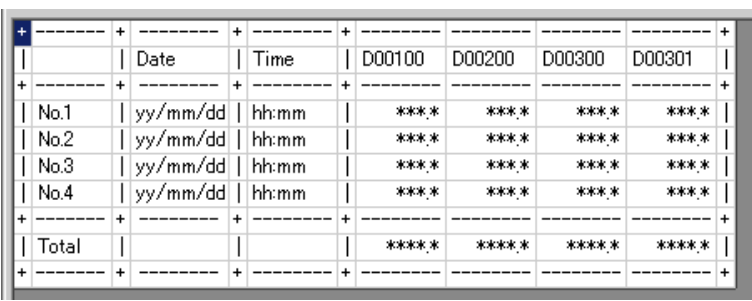

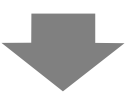

• 設定したすべてのアドレスのデータが印字されます。

• ending the state of the state of the state of the state of the state of the state of the state of the state of the state of the state of the state of the state of the state of the state of the state of the state of the s

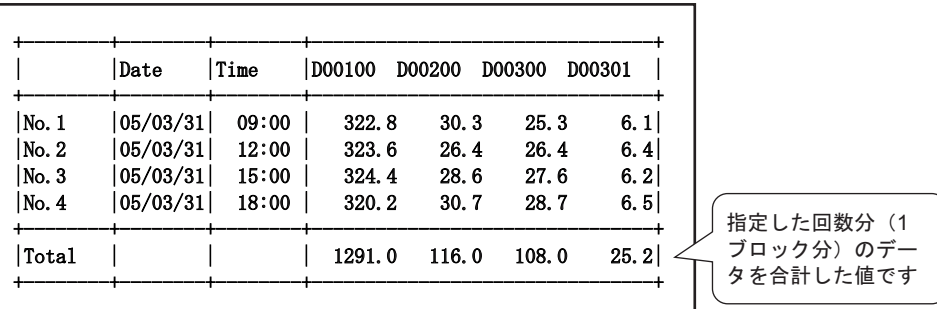

 $\bullet$  -  $\bullet$  -  $\bullet$ 

• 1行目に項目名行が印字されます。日付列・時刻列には「Date Time 、データ列にはアドレ

 $3 \rightarrow \text{No.3}$ 

 $[$  and  $]$  and  $]$  and  $]$  and  $]$  and  $]$  and  $]$  and  $]$  and  $]$  and  $]$  and  $]$  and  $]$  and  $]$  and  $]$  and  $]$  and  $]$  and  $]$  and  $]$  and  $]$  and  $]$  and  $]$  and  $]$  and  $]$  and  $]$  and  $]$  and  $]$  and  $]$  and  $]$  a

印字条件:リアルタイム印字 / ブロック単位印字

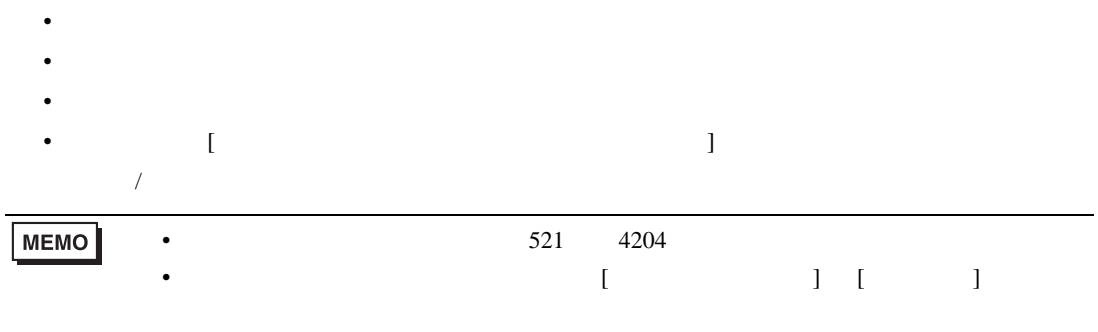

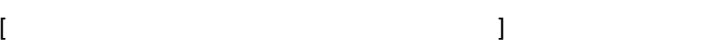

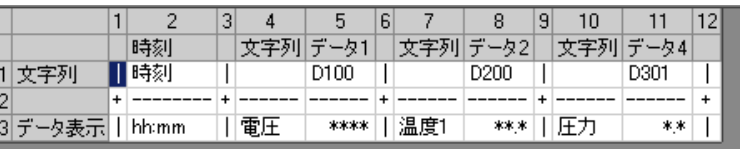

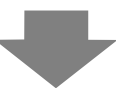

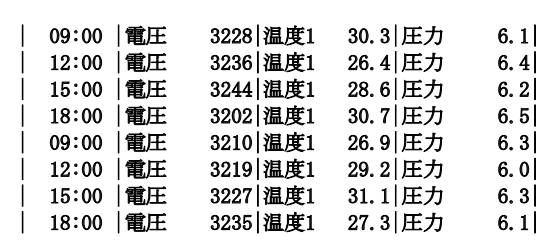

• データ表示行のみつとする。

## **MEMO**

 $/$ 

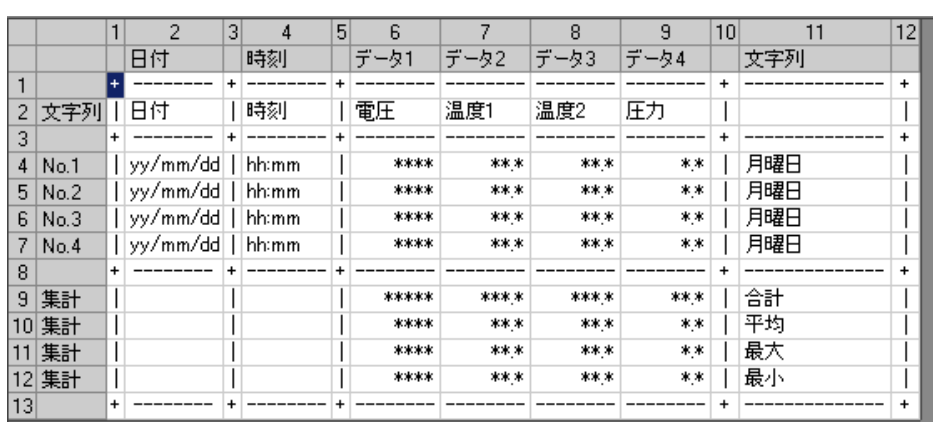

 $\mathbf{I}$ 

 $\overline{ }$ 

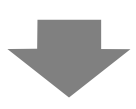

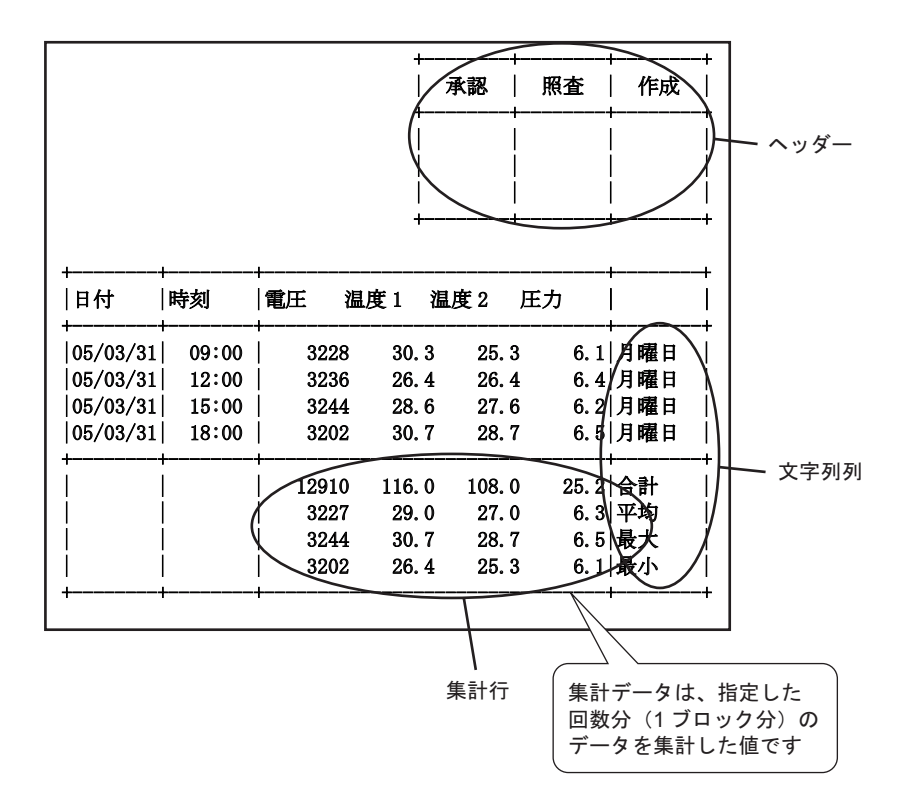

 $\overline{[}$ 

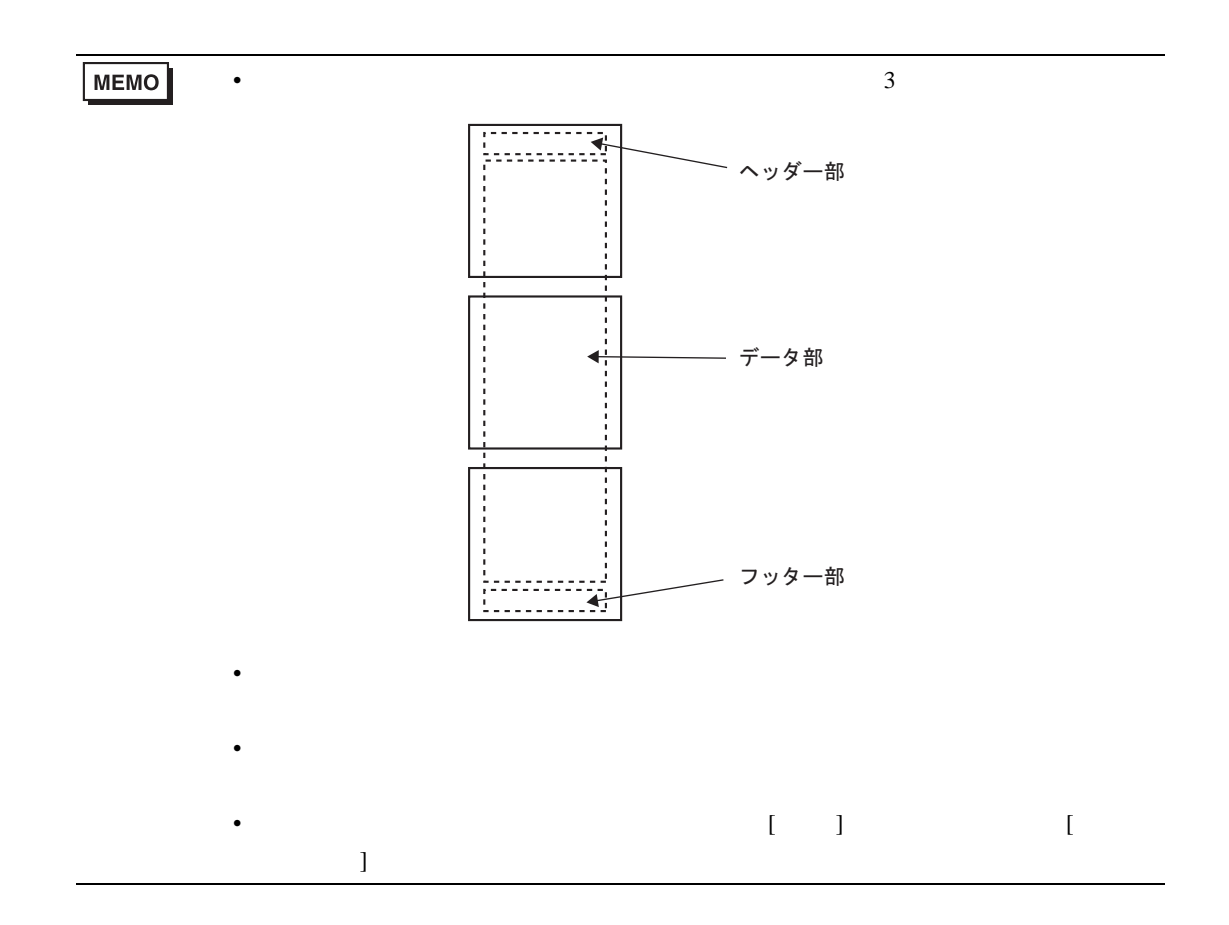

24.9.6

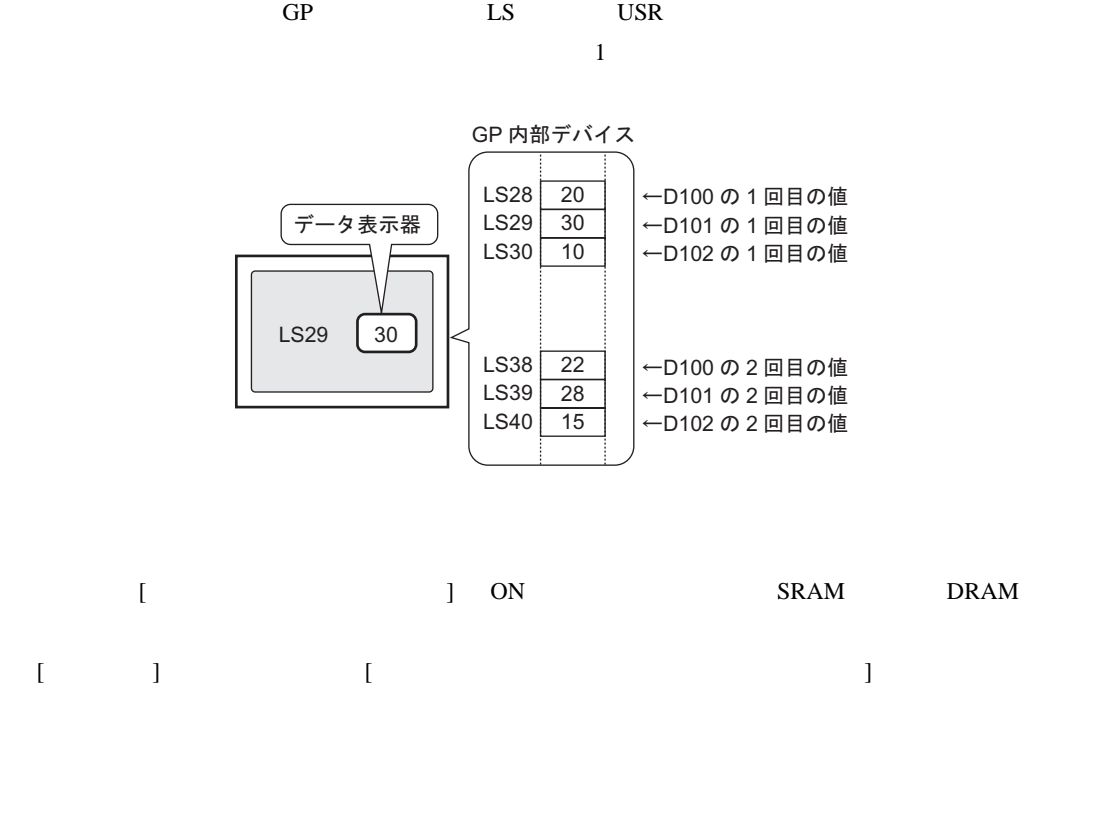

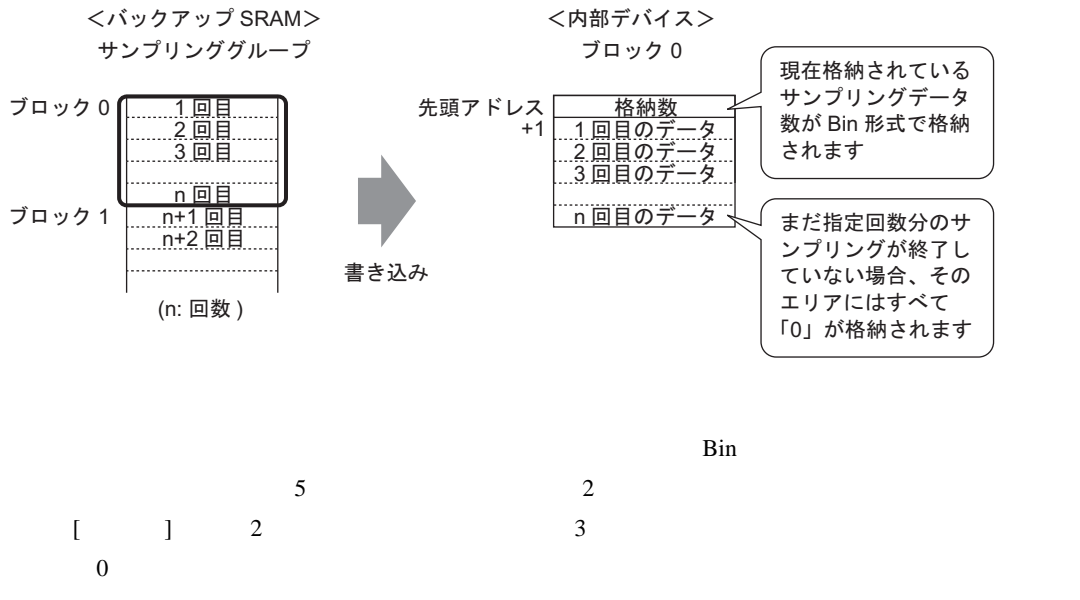

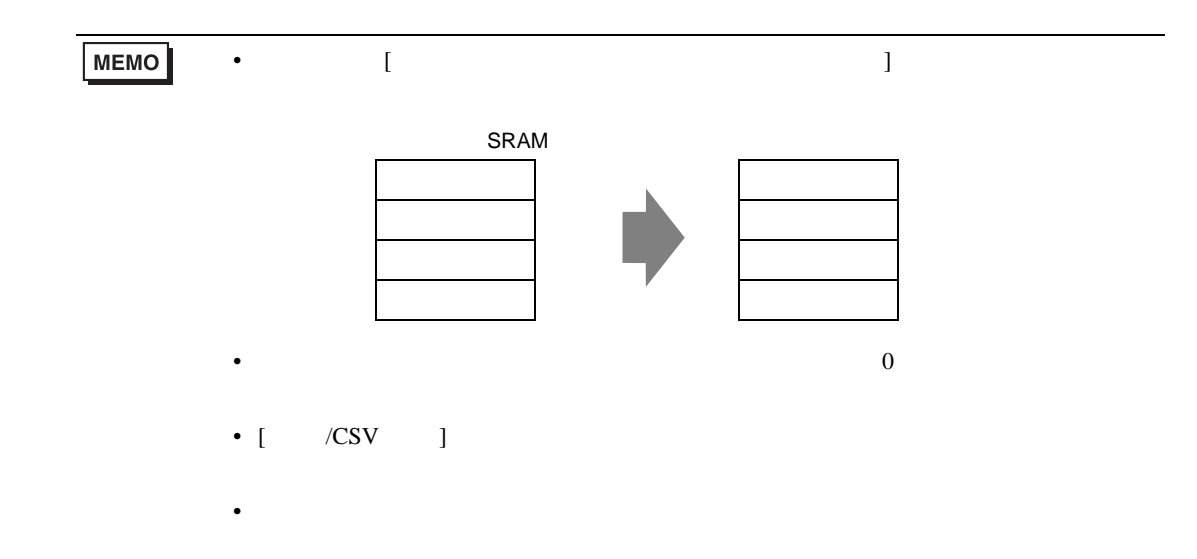

 $\sim$  16

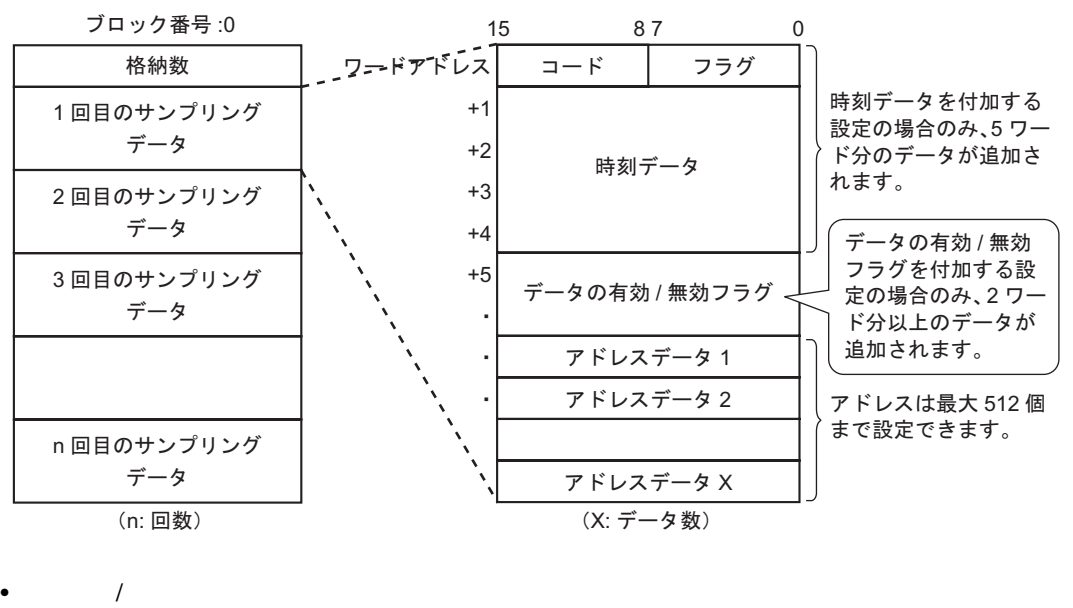

[ 動作設定 ] タブの拡張設定で [ 時刻データを付加する ] を指定している場合に、サンプリングが

$$
7-\check{r}\mathcal{T}\check{r}\mathcal{L}\mathcal{Z}\begin{array}{|c|c|c|c|c|}\n 15 & 87 & 0 \\
\hline\n 1-\check{r} & 7\bar{7}\check{7} \\
\hline\n 1 & 7\bar{7}\check{7}\n \end{array}
$$

 $1$  0

 $\overline{0}$  , and  $\overline{1}$ 

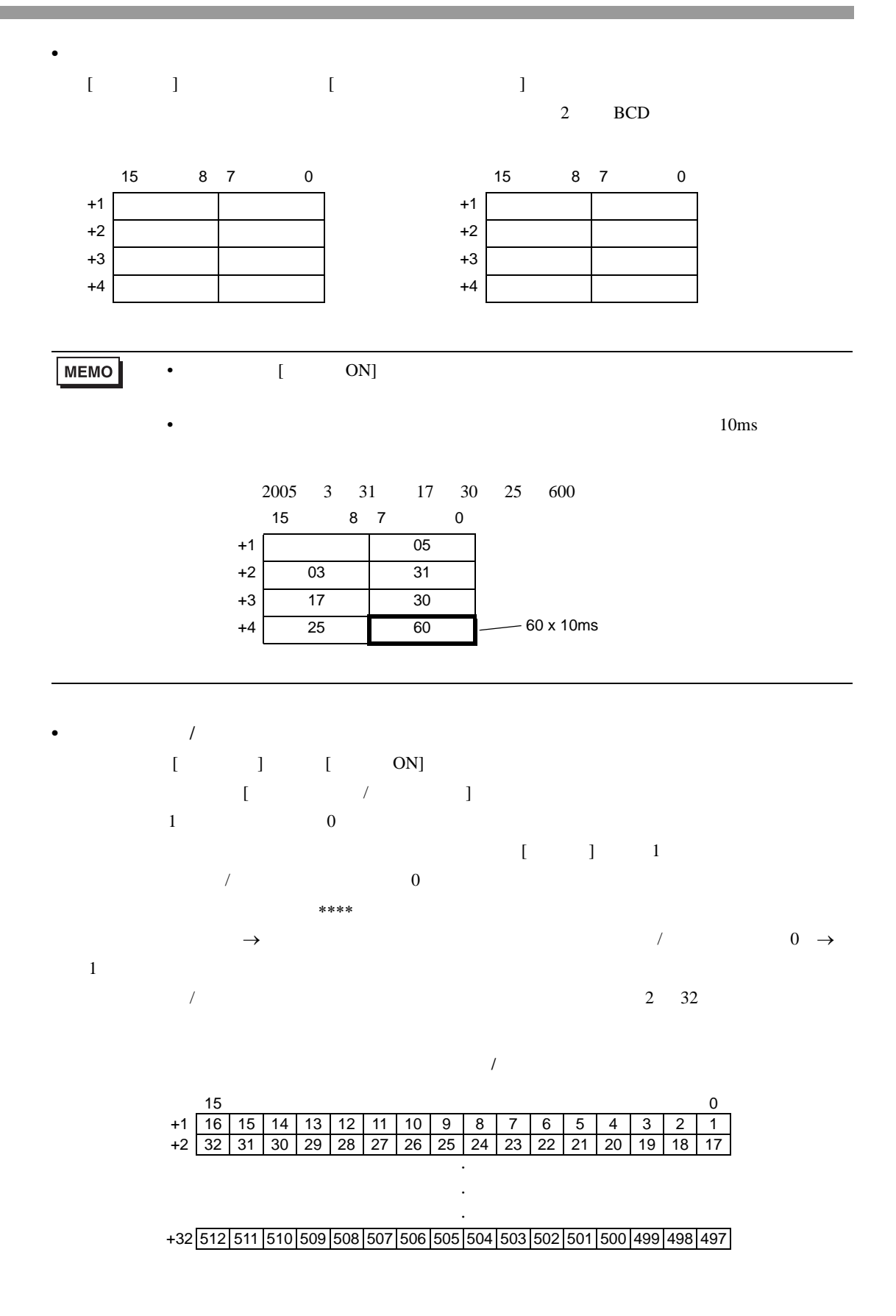

- $[$  /CSV  $]$
- $32$
- $\sqrt{\text{CSV}}$
- $\overline{c}$

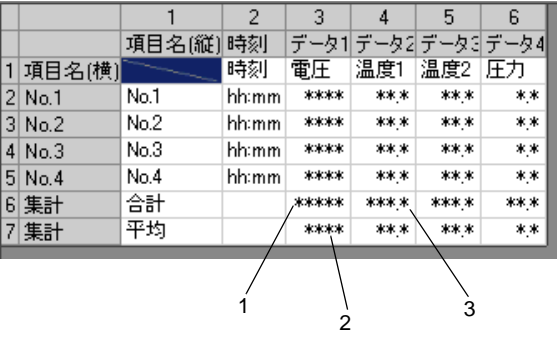

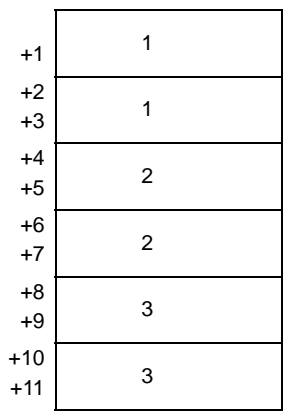

# 24.10

<span id="page-134-0"></span>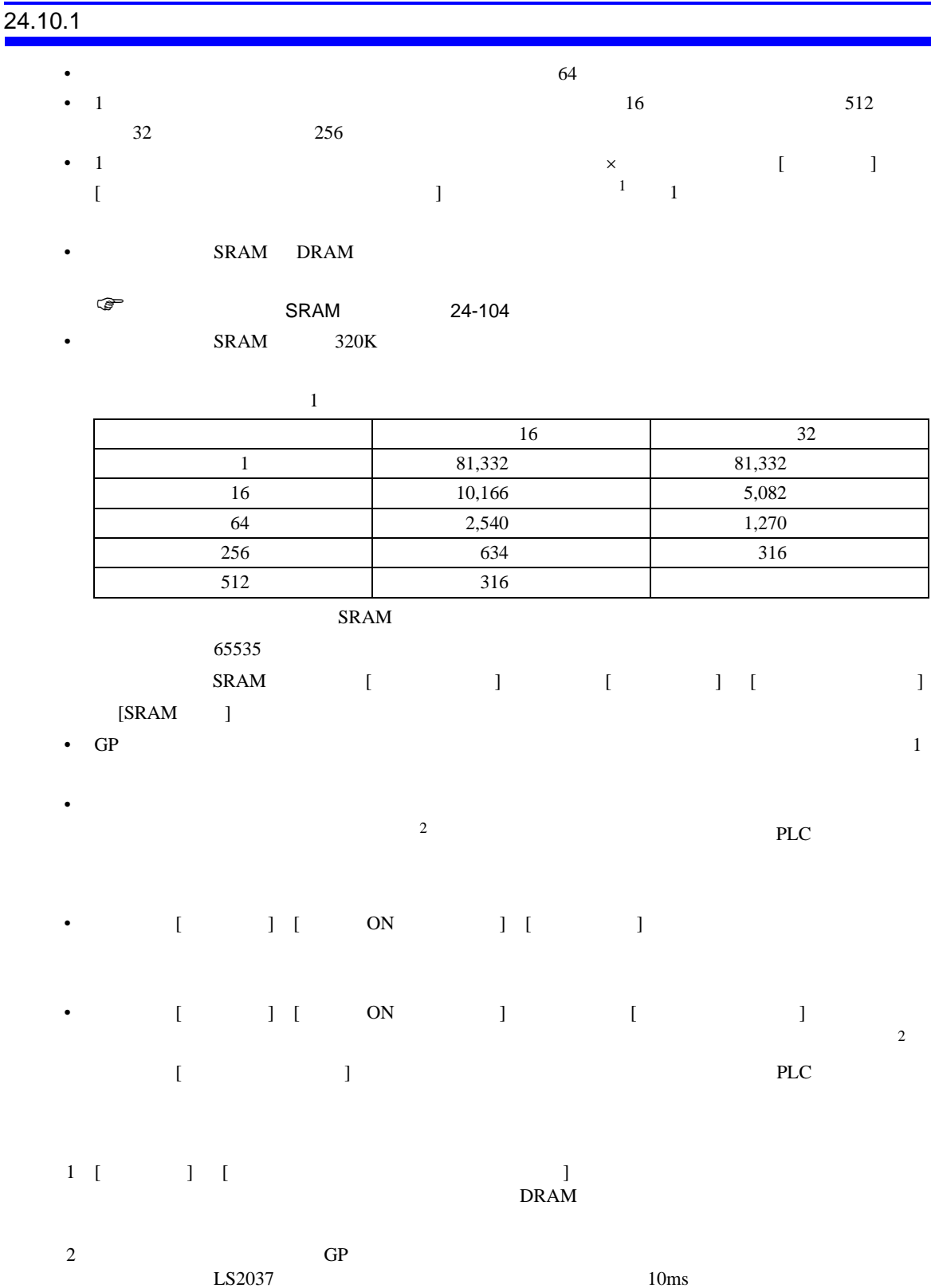

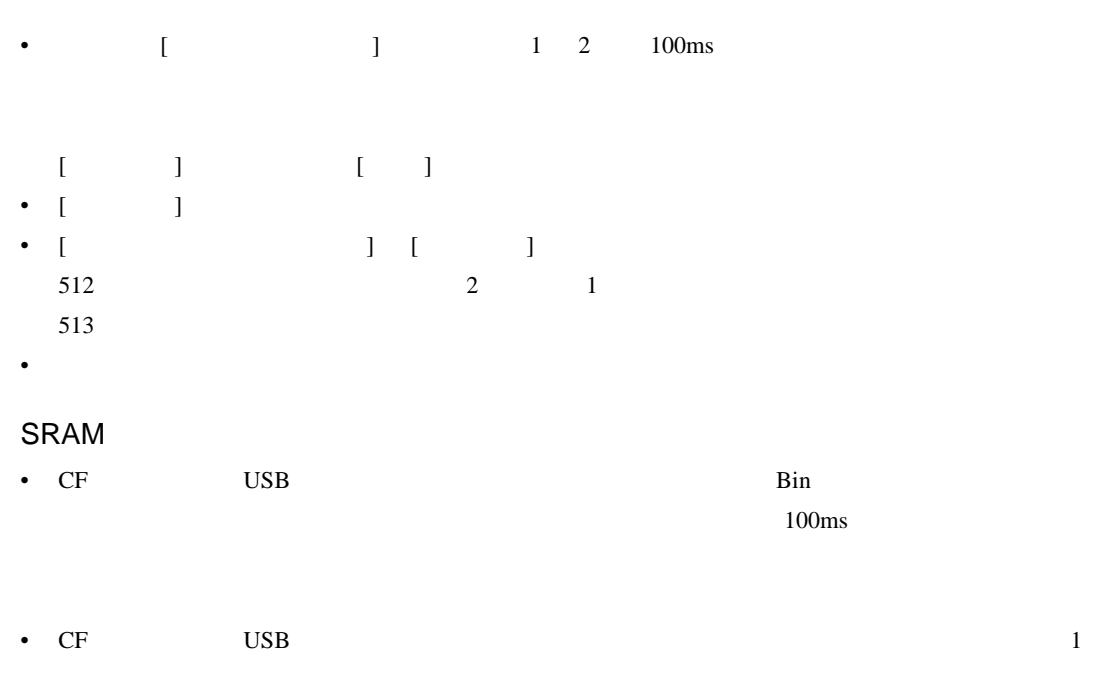

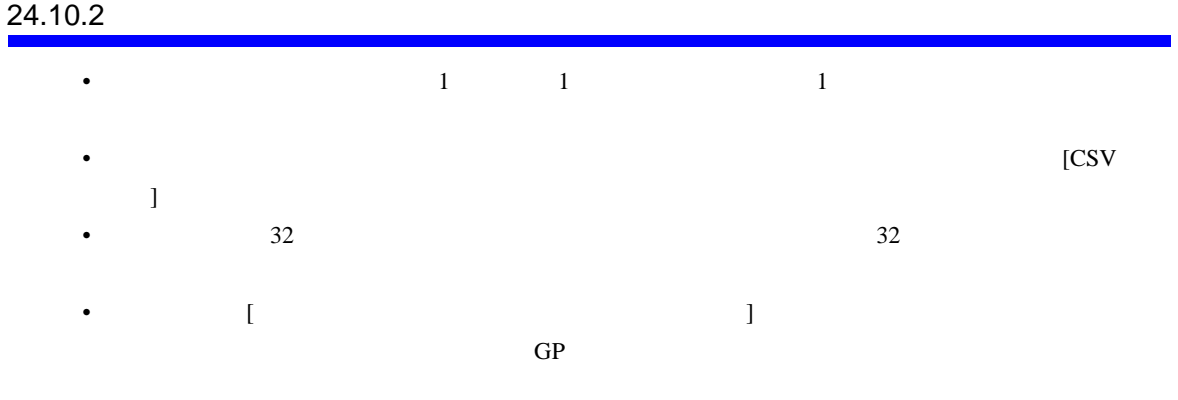

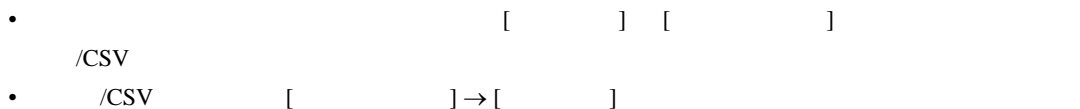

 $\bullet$  . The New York  $\bullet$  the New York  $\bullet$  is the New York  $\circ$  is the New York  $\circ$  is the New York  $\circ$ 

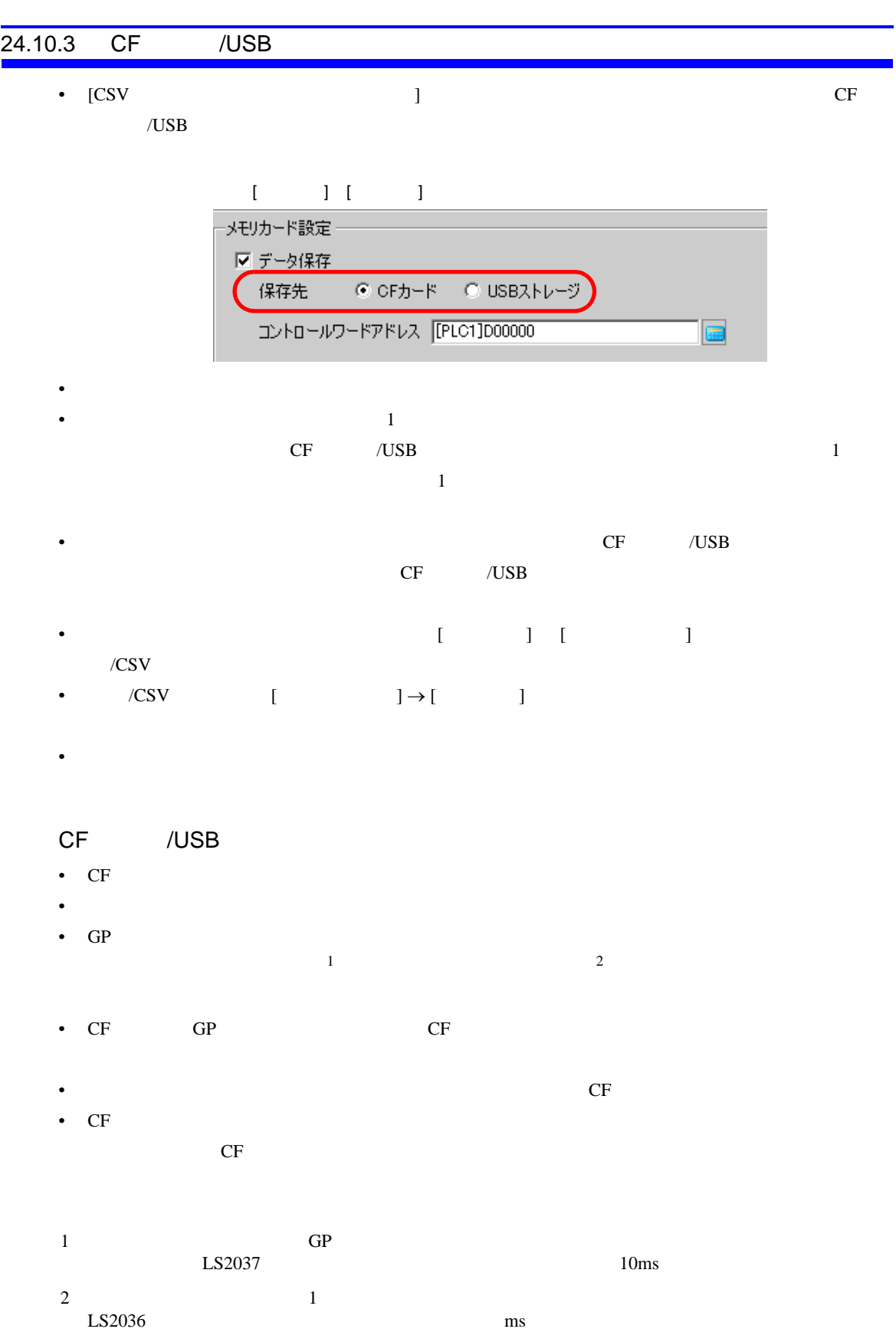

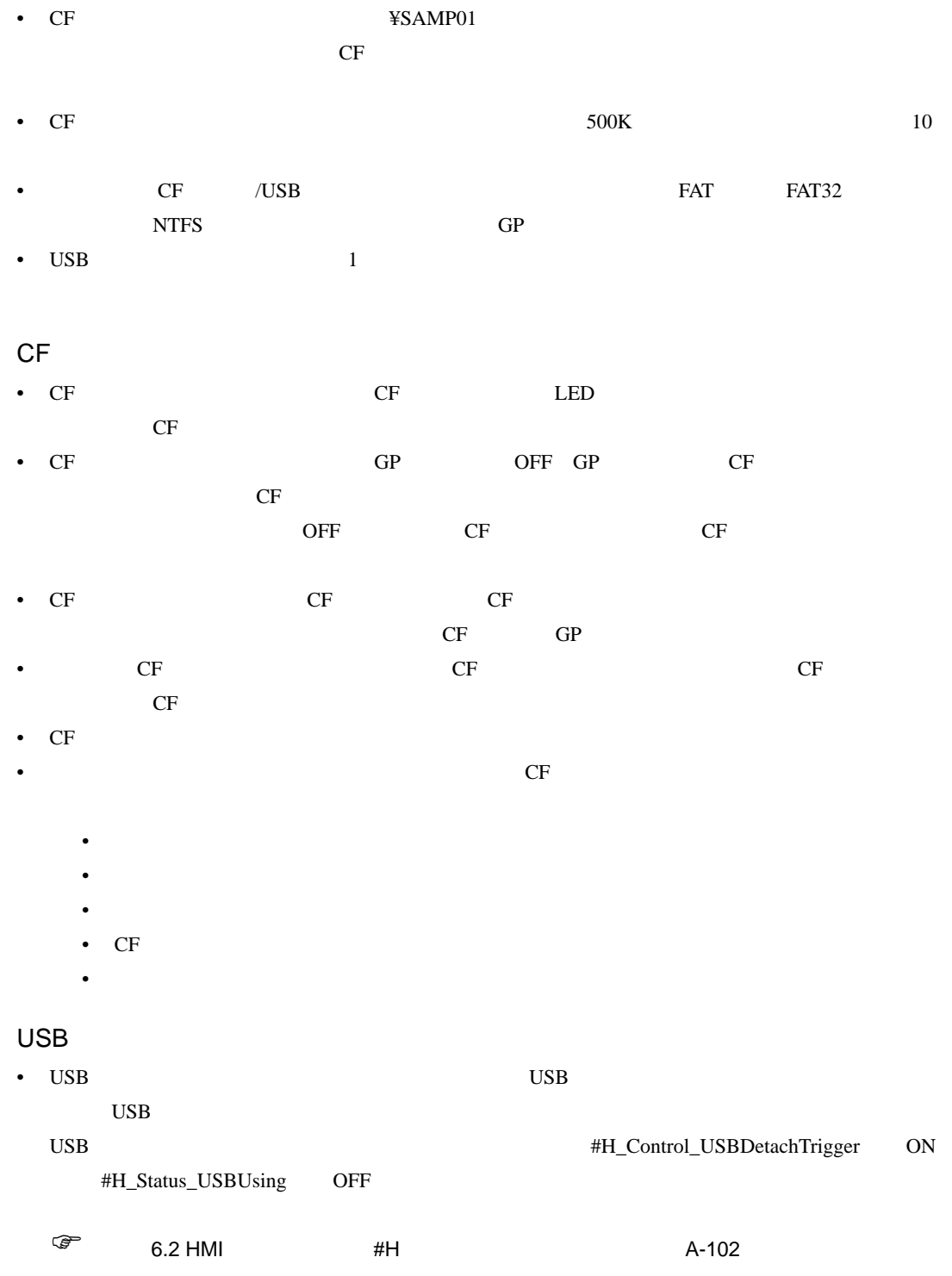

• USB

# $\overline{24.1}$

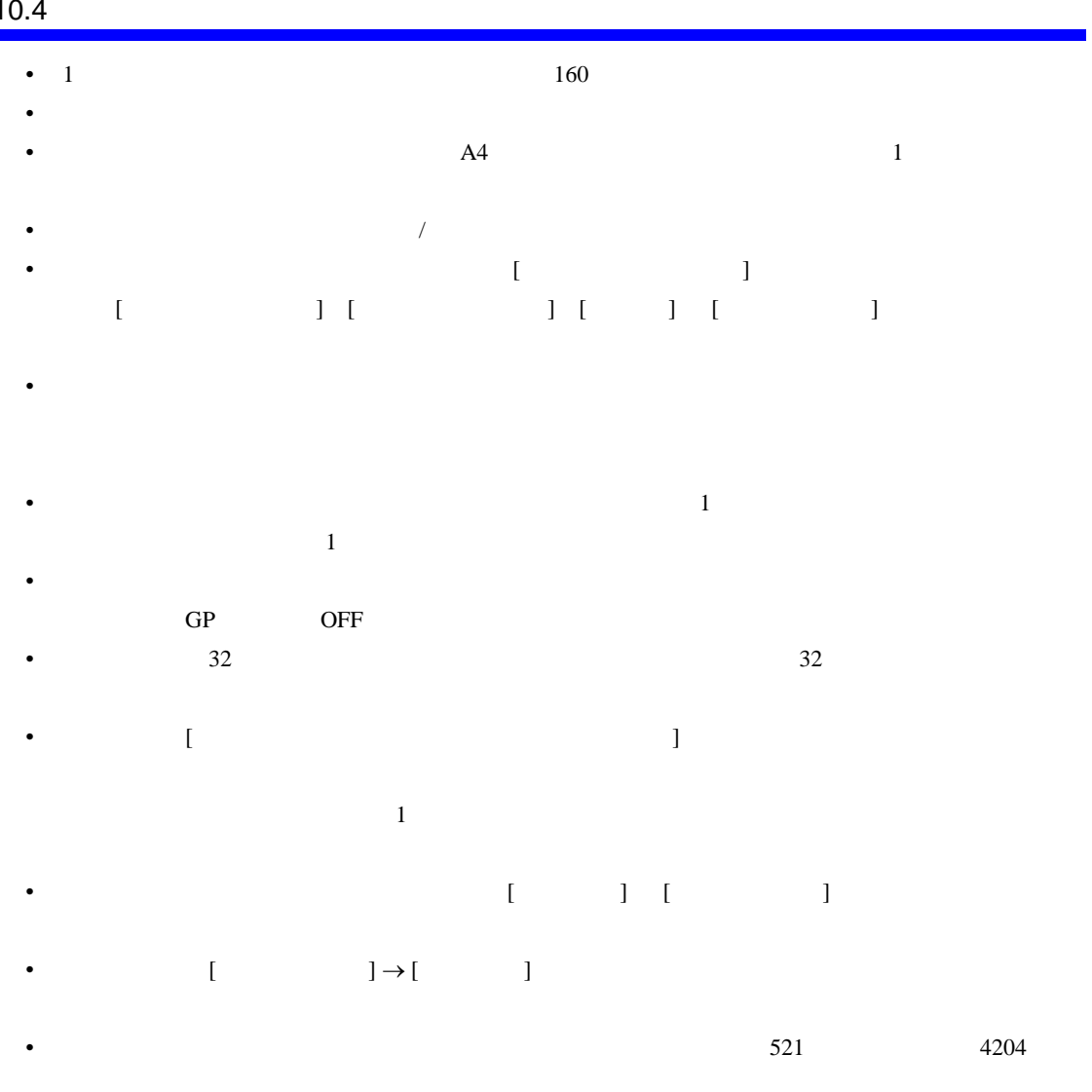

 $\overline{1}$ 

 $\bullet$  . The New York  $\circ$  the New York  $\circ$  is the New York  $\circ$  is the New York  $\circ$  is the New York  $\circ$